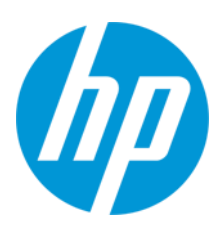

# HP Engage One Proバーコード スキャナー

ユーザー ガイド

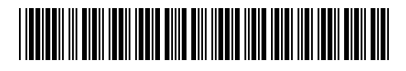

M47766-291

RMN: HSN-NL02

© Copyright 2020 HP Development Company, L.P.

All rights reserved. AndroidはGoogle LLCの商標です。Linux®は、Linus Torvaldsの米国およびその他の国における登録商標です。 MicrosoftおよびWindowsは、米国Microsoft Corporationの米国およびその他の国における商標または登録商標です。Enterprise Linux およびRed Hatは、Red Hat, Inc.の米国およびその他の国における商標です。

本書の内容は、将来予告なしに変更されることがあります。HP製品およびサービスに対する保証は、当該製品およびサービス に付属の保証規定に明示的に記載されているものに限られます。本書のいかなる内容も、当該保証に新たに保証を追加するも のではありません。本書の内容につきましては万全を期しておりますが、本書の技術的あるいは校正上の誤り、省略に対して 責任を負いかねますのでご了承ください。

初版:2020年12月

製品番号:M47766-291

#### **製品についての注意事項**

このユーザー ガイドでは、ほとんどのモデルに共通の機能について説明します。一部の機能は、お使いのコンピューターでは 使用できない場合があります。

最新版のユーザー ガイドを確認するには、HPのサポートWebサイト、https://support.hp.com/jp-ja/ にアクセスし、説明に沿って お使いの製品を探します。次に、**[マニュアル]**を選択します。

#### **ソフトウェア条項**

このコンピューターにプリインストールされている任意のソフトウェア製品をインストール、複製、ダウンロード、またはそ の他の方法で使用することによって、お客様はHP使用許諾契約(EULA)の条件に従うことに同意したものとみなされます。こ れらのライセンス条件に同意されない場合、未使用の完全な製品(付属品を含むハードウェアおよびソフトウェア)を14日以 内に返品し、販売店の返金方針に従って返金を受けてください。

より詳しい情報が必要な場合またはコンピューターの代金の返金を要求する場合は、販売店に問い合わせてください。

# 目次

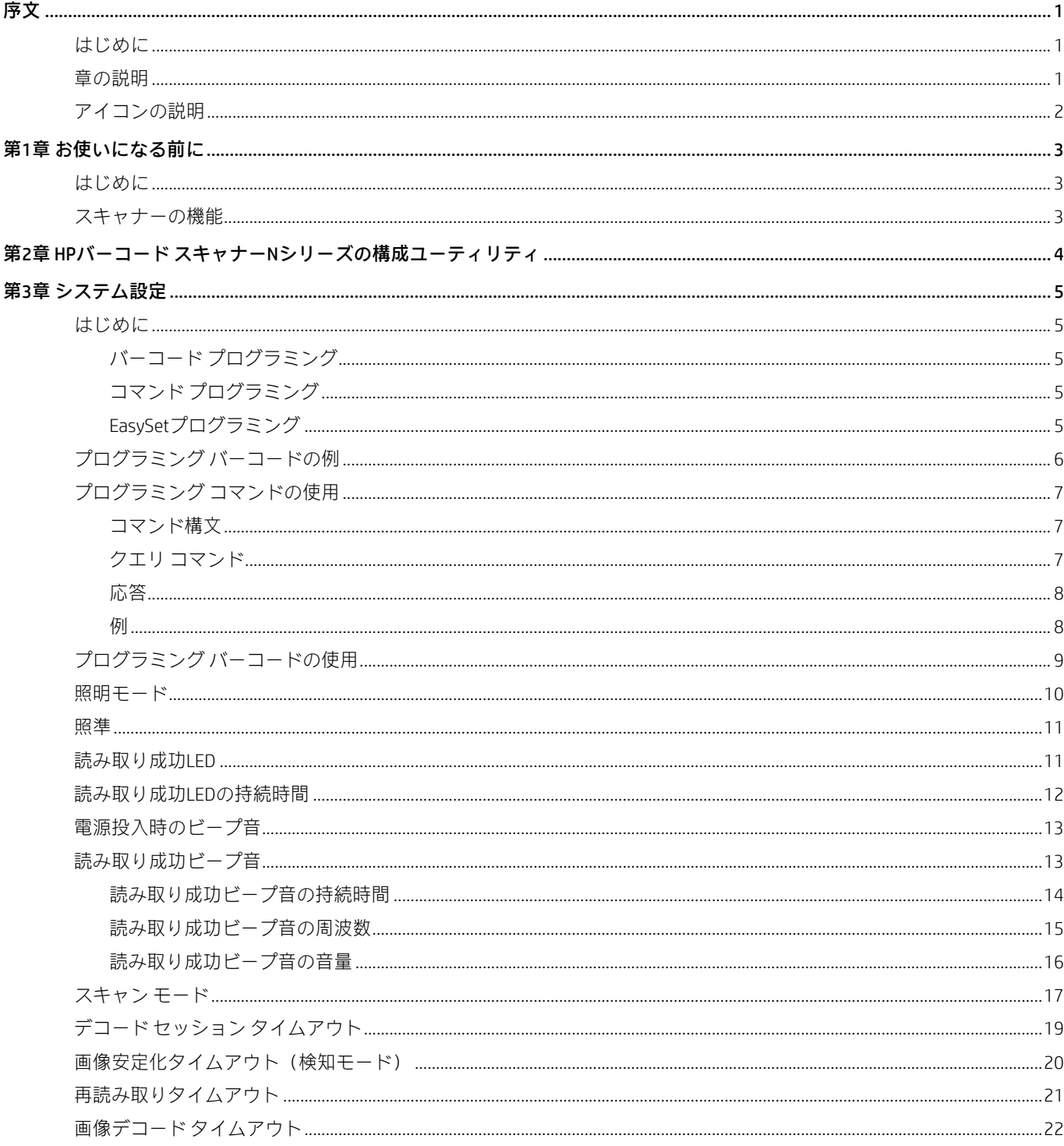

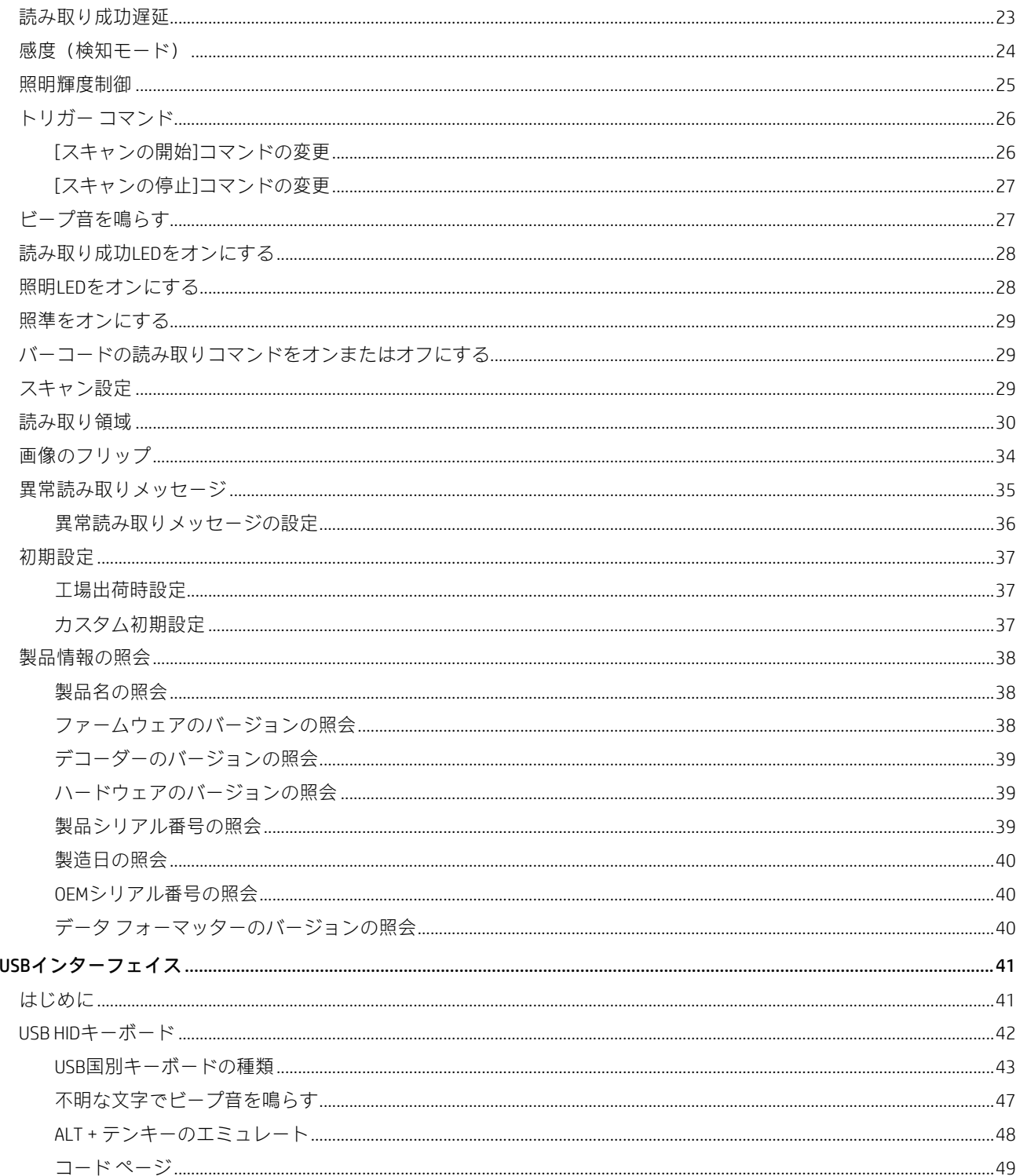

第4章

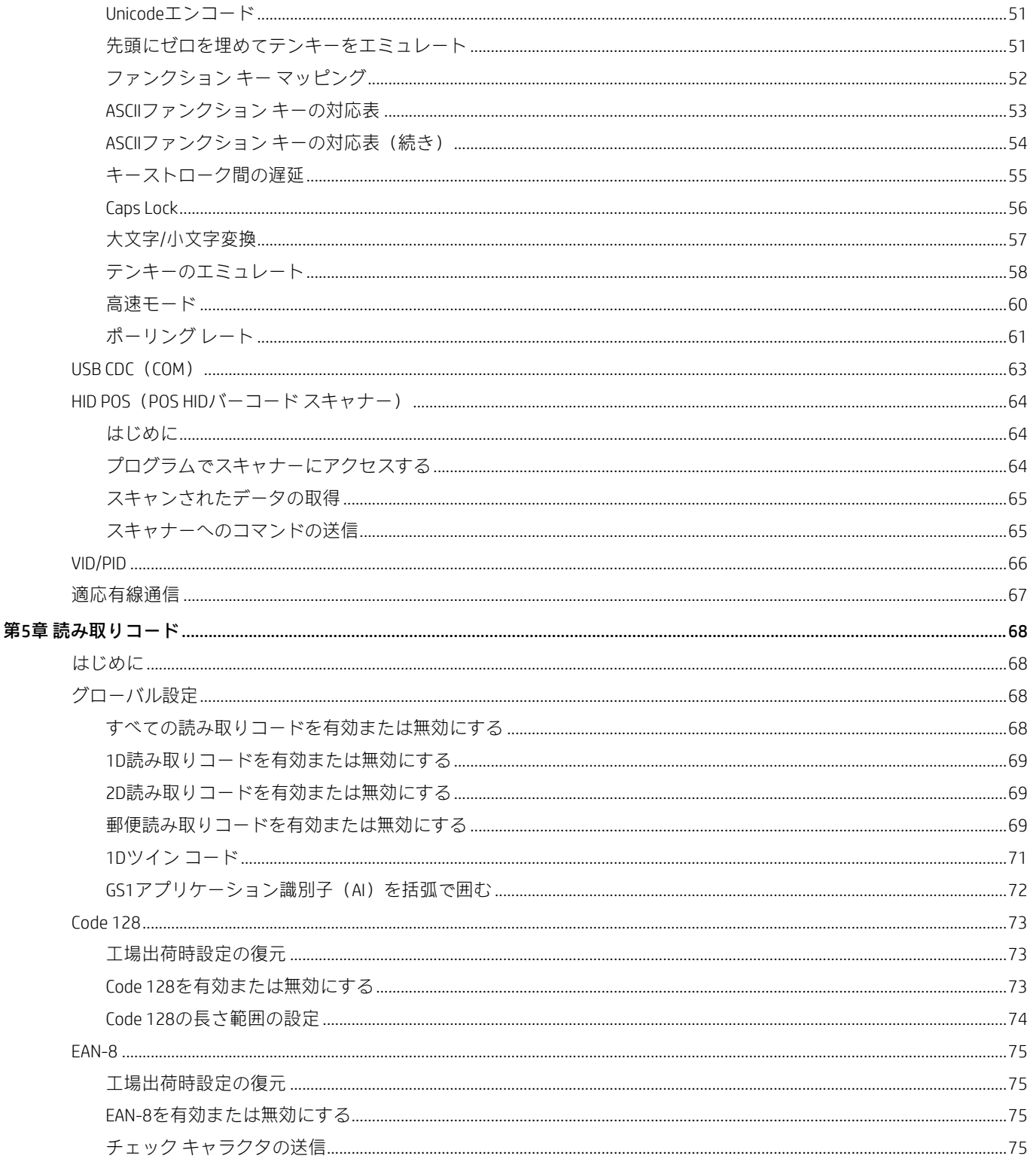

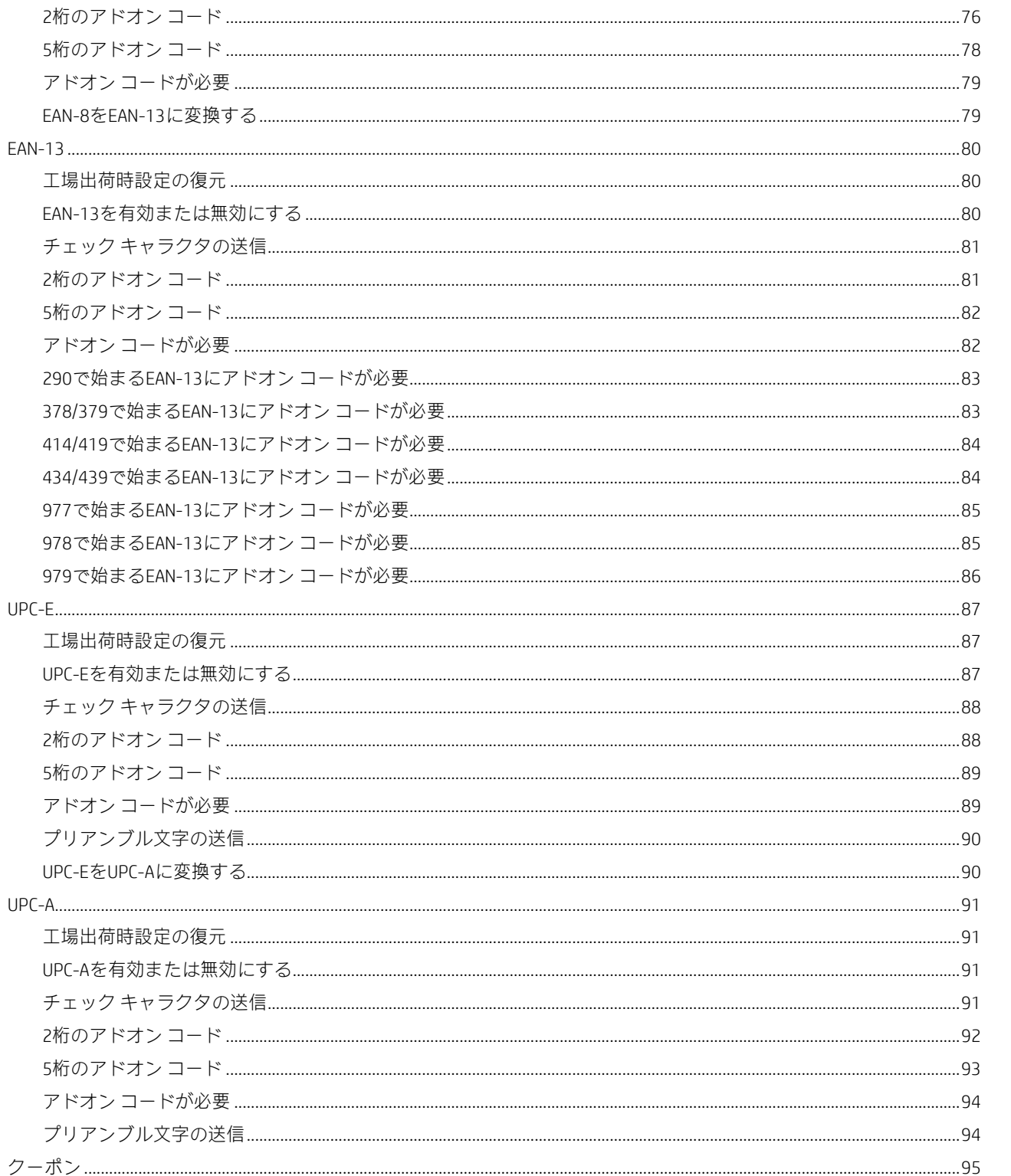

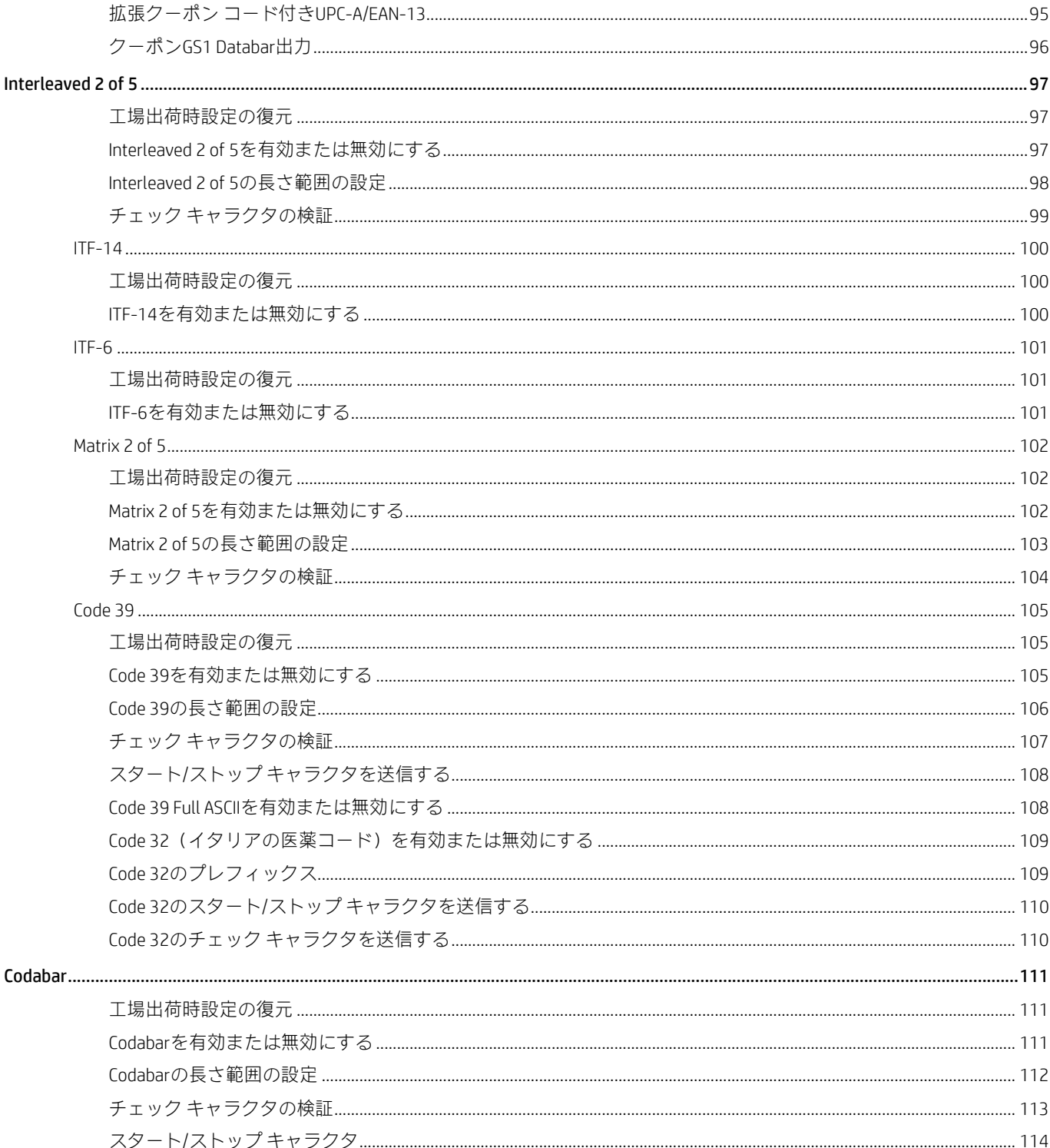

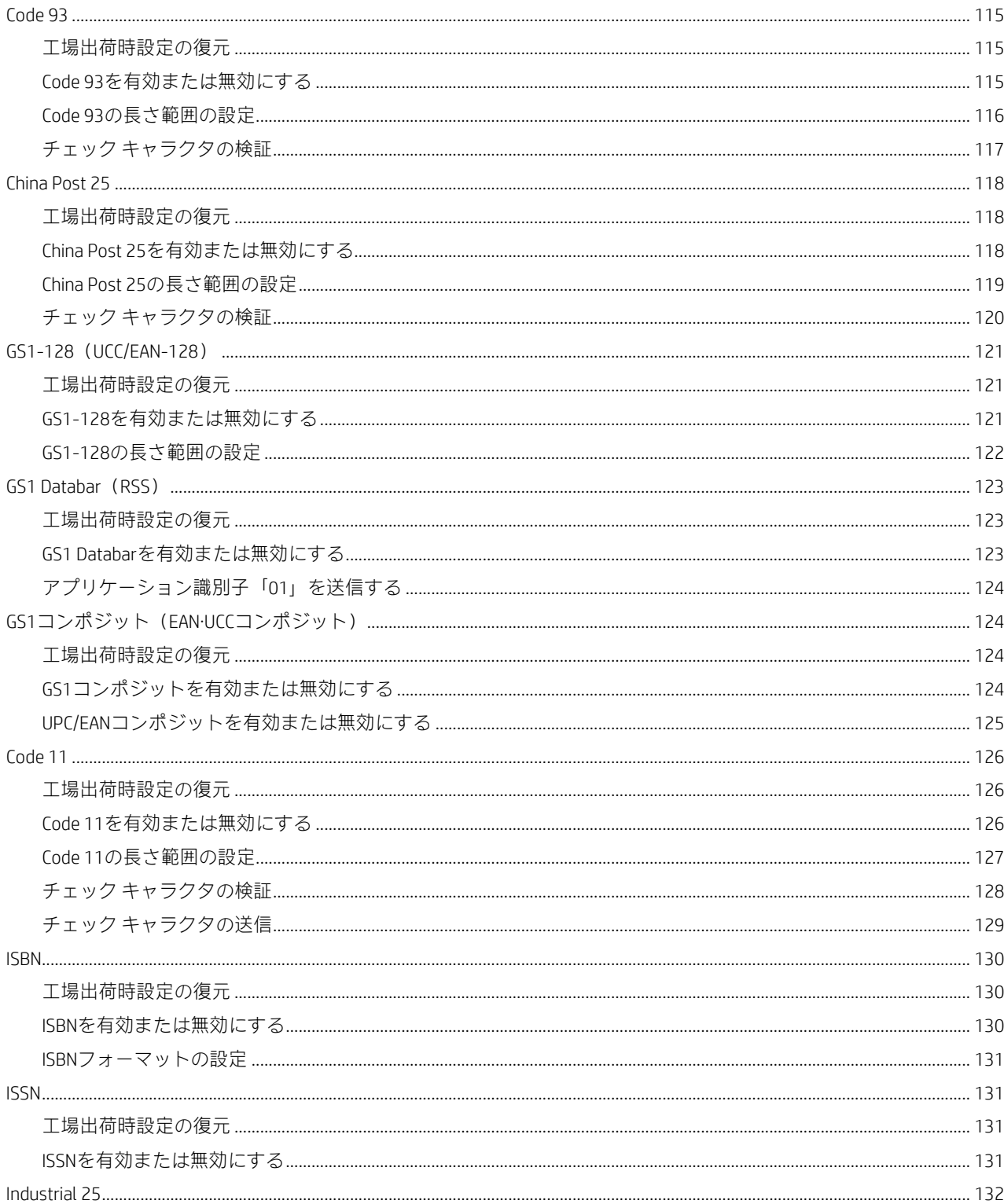

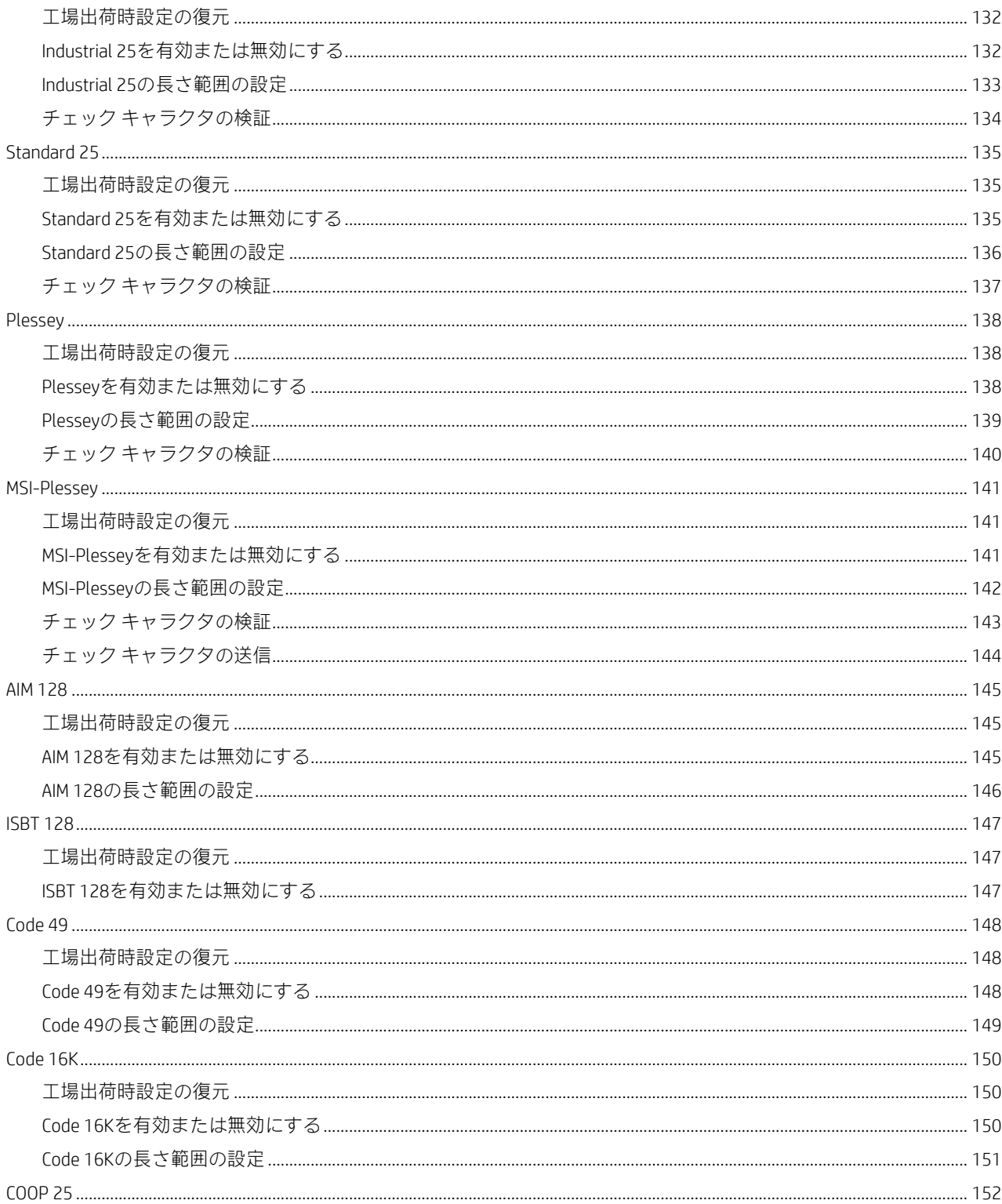

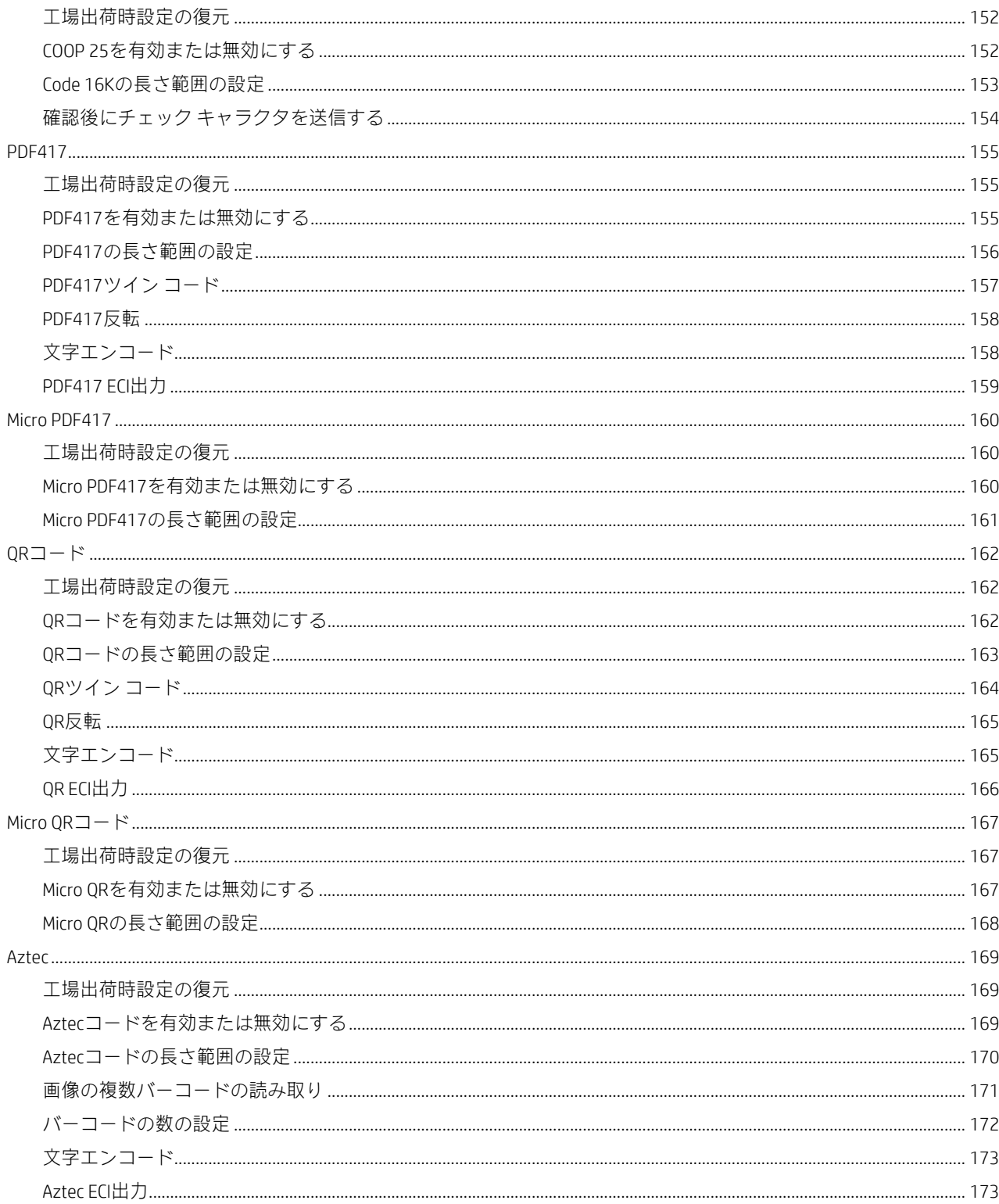

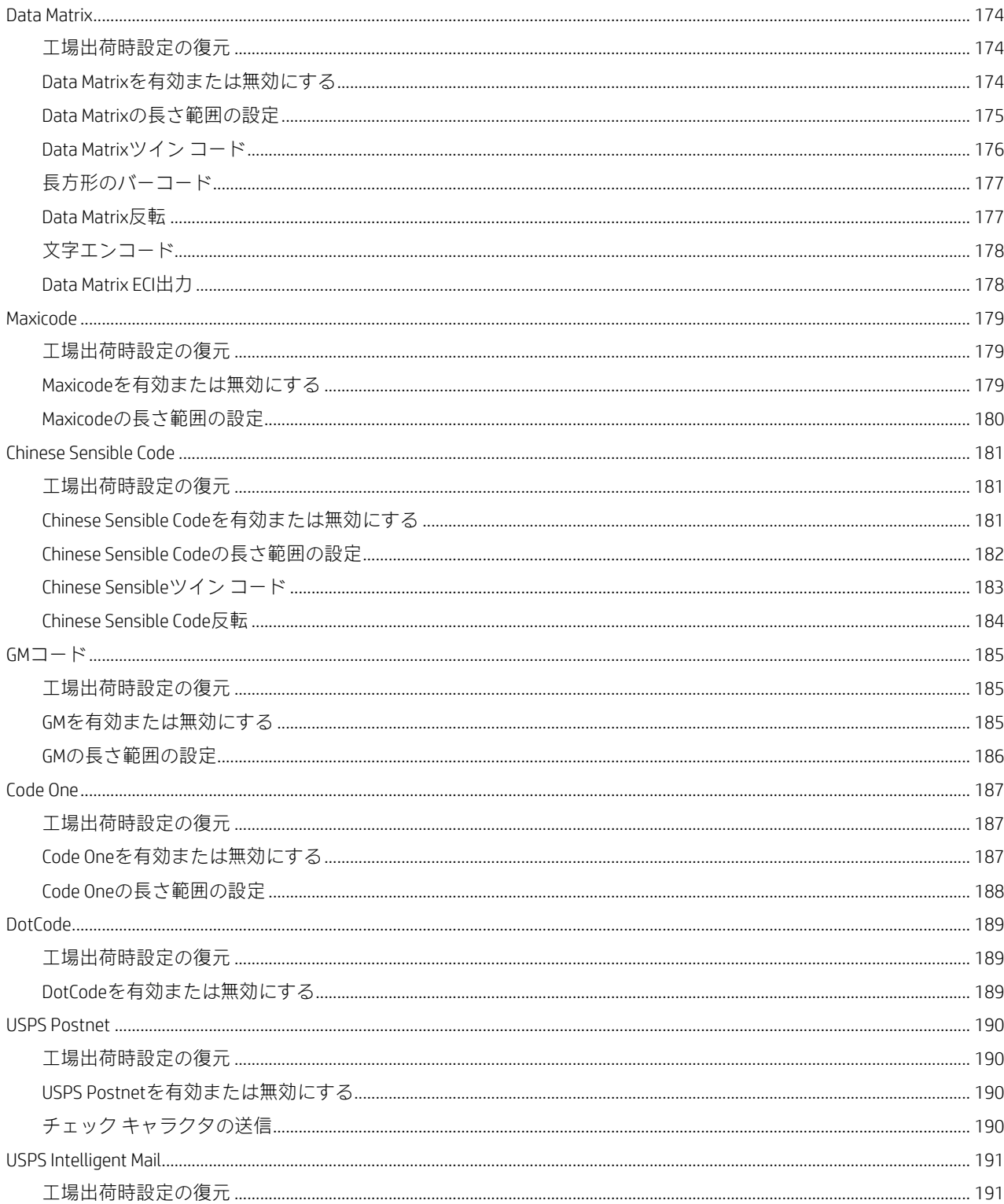

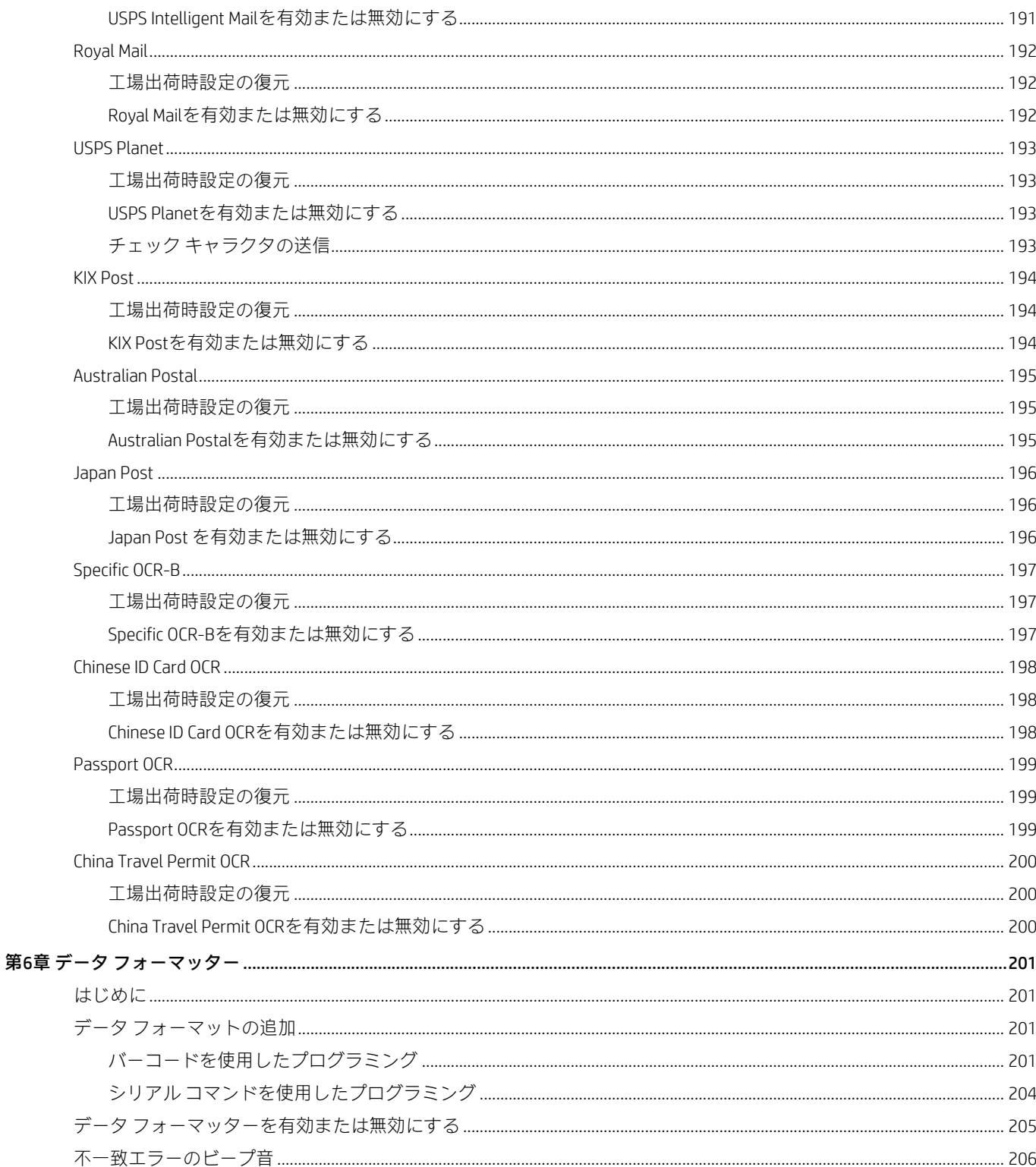

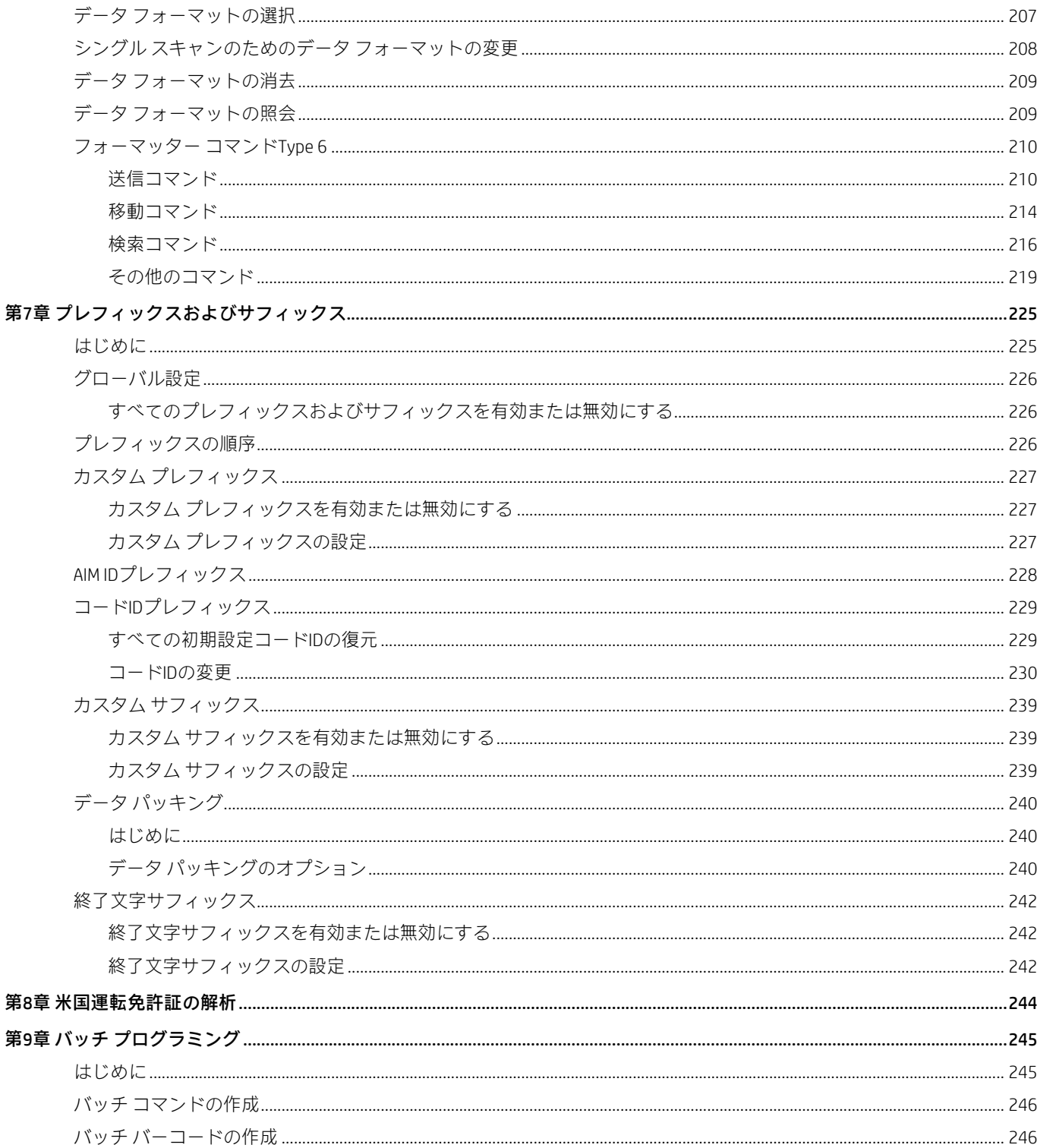

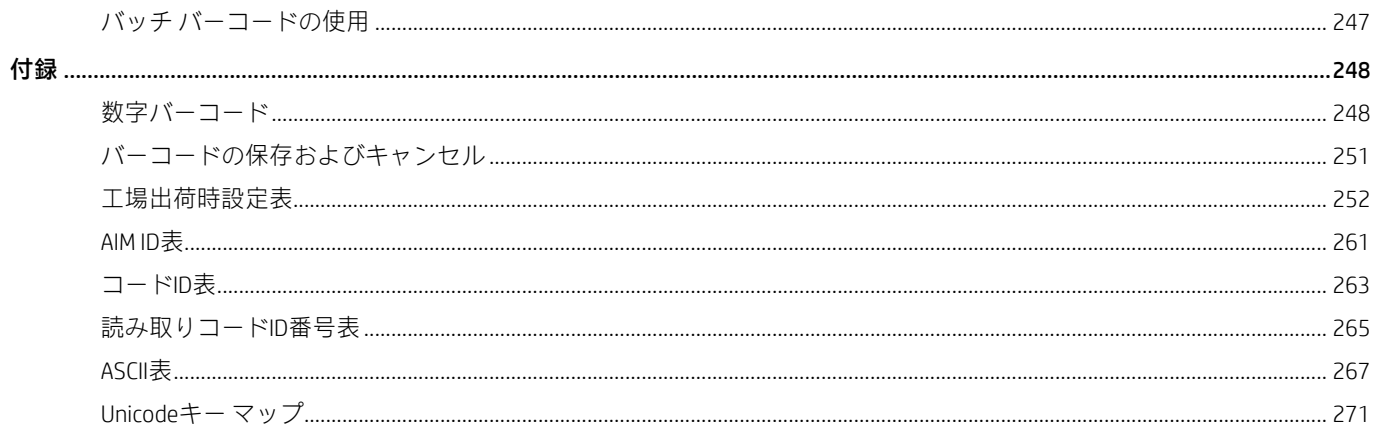

## <span id="page-14-0"></span>**序文**

#### <span id="page-14-1"></span>**はじめに**

このガイドでは、HP Engage One Proバーコード スキャナー (以下、スキャナーと呼びます) のセットアップおよび使用に 関する詳細な手順について説明します。

#### <span id="page-14-2"></span>**章の説明**

- 第1章 お使いになる前に スキャナーの概要を説明します。
- 第2章 HPバーコード スキャナー スキャナーのセットアップに使用できる便利なツールを紹介します。 Nシリーズの構成ユーティリティ
- 第3章 システム設定 3つの設定方法を紹介し、スキャナーの全般的なパラメーターを設定する方法を 説明します。
- 第4章 USBインターフェイス USB通信のパラメーターを設定する方法を説明します。
- ◆ 第5章 読み取りコード ろんのすい 互換性のあるすべての読み取りコードの一覧を示し、関連するパラメーターを構 成する方法を説明します。
- 第6章 データ フォーマッター 高度なデータ フォーマッターを使用してスキャンされたデータをカスタマイズす る方法を説明します。
- 第7章 プレフィックスおよび サフィックス プレフィックスおよびサフィックスを使用してスキャンされたデータをカスタマ イズする方法を説明します。
- ◆ 第8章 バッチ プログラミング 連雑なプログラミング タスクを単一のバーコードに統合する方法を説明します。
- ◆ 付録 コンテランス エ場出荷時設定の表を示し、頻繁に使用されるプログラミング バーコードをまと めます。

## <span id="page-15-0"></span>**アイコンの説明**

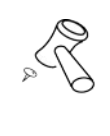

このアイコンは、このガイドに関連するものを示します。

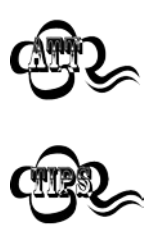

このアイコンは、この情報が読者の特別な注意を必要とすることを示します。

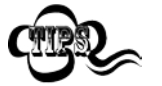

このアイコンは、スキャナーを簡単に使用または設定するために役立つ便利なヒントを示します。

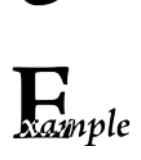

このアイコンは、操作を理解するために役立つ実用的な例を示します。

## <span id="page-16-0"></span>**第1章 お使いになる前に**

#### <span id="page-16-1"></span>**はじめに**

スキャナーは、CMOS画像キャプチャラー、コンピューター化された画像認識システムオンチップを備えており、紙、磁気 カード、携帯電話、LCDディスプレイなどのほぼすべての媒体上のバーコードでの高速スキャンと正確なデコードを特長 としています。スキャナーは、ハンドヘルド、ポータブル、または固定のバーコード スキャナーなどのOEM機器またはシ ステムに簡単に統合できます。

#### <span id="page-16-2"></span>**スキャナーの機能**

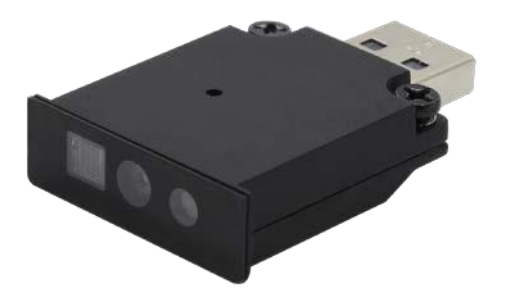

- ●洗練された画面上のバーコード キャプチャ
- よりスリムでコンパクトな構造
- ●耐振動性に優れた堅牢設計
- 卓越した電力効率
- ●複数のインターフェイス

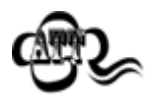

スキャナーの損傷を防ぐため、スキャナーをコンピューターのUSBポートまたはコンピューターに接続 されているUSBハブに接続または切断する前に、ホスト コンピューターの電源がオフになっているこ とを確認してください。

# <span id="page-17-0"></span>**第2章 HPバーコード スキャナーNシリーズの構成ユーティリティ**

HPバーコード スキャナーNシリーズの構成ユーティリティは、デコードされたデータやキャプチャされた画像へのアクセ スおよびスキャナーの設定を可能にするWindowsベースの設定ツールです。

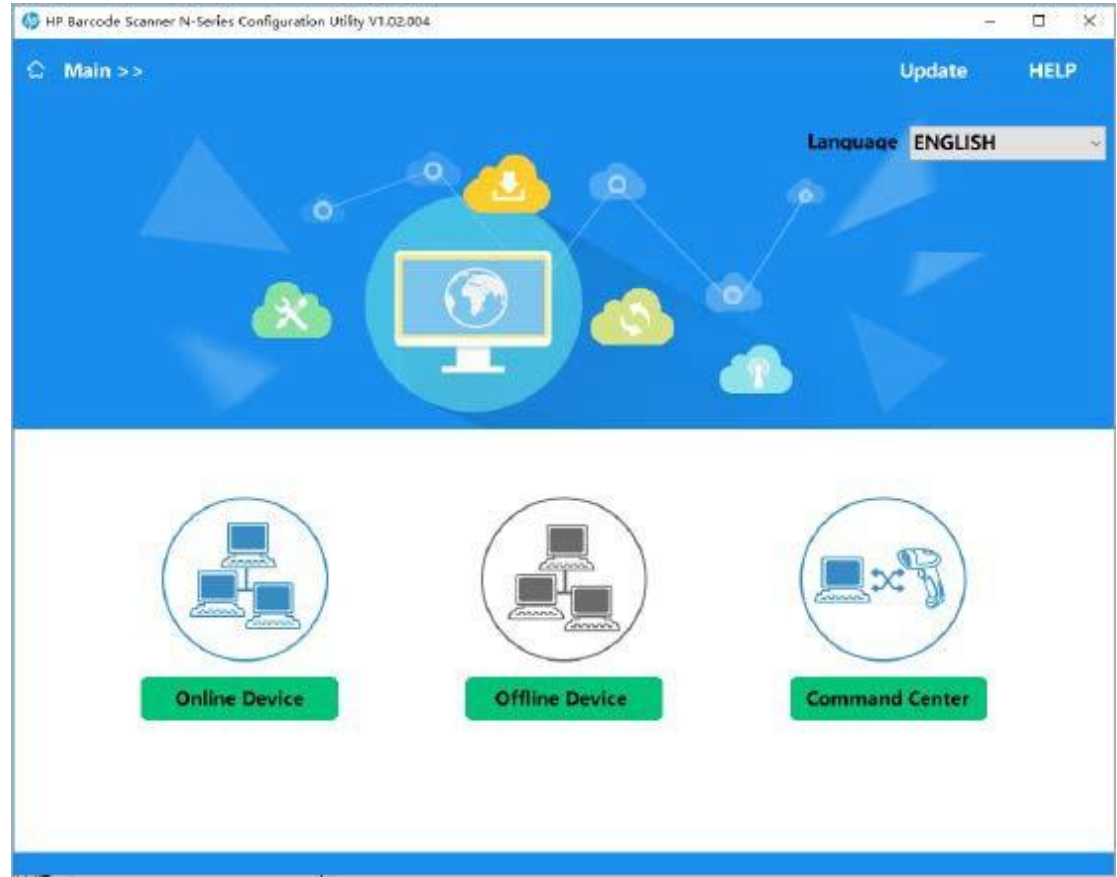

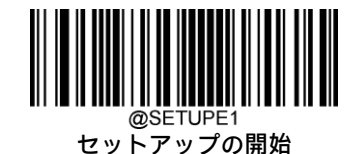

# <span id="page-18-0"></span>**第3章 システム設定**

#### <span id="page-18-1"></span>**はじめに**

スキャナーを設定するには、バーコード プログラミング、コマンド プログラミング、EasySetプログラミングの3つの方法 があります。

#### <span id="page-18-2"></span>**バーコード プログラミング**

スキャナーは、プログラミング バーコードをスキャンして設定できます。ユーザーがプログラム可能なすべての機能/オ プションについて、以下のセクションでプログラミング バーコード/コマンドとともに説明します。

このプログラミング方法は最も簡単です。ただし、バーコードを手動でスキャンする必要があります。その結果、エラー が発生する可能性が高くなります。

#### <span id="page-18-3"></span>**コマンド プログラミング**

スキャナーは、ホスト デバイスから送信されるシリアル コマンドによって設定することもできます。

ユーザーは、これらのコマンド文字列をスキャナーに送信してデバイス構成を実行するアプリケーション プログラムを設 計できます。

#### <span id="page-18-4"></span>**EasySetプログラミング**

上記の2つの方法に加えて、EasySetでもスキャナー設定を簡単に実行できます。EasySetはHP Inc製品用に設計された Windowsベースの設定ツールであり、ユーザーはデコードされたデータやキャプチャされた画像にアクセスしたり、ス キャナーを設定したりできます。

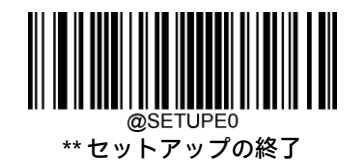

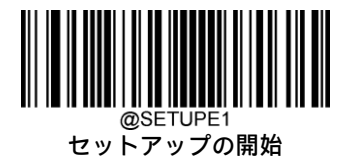

## <span id="page-19-0"></span>**プログラミング バーコードの例**

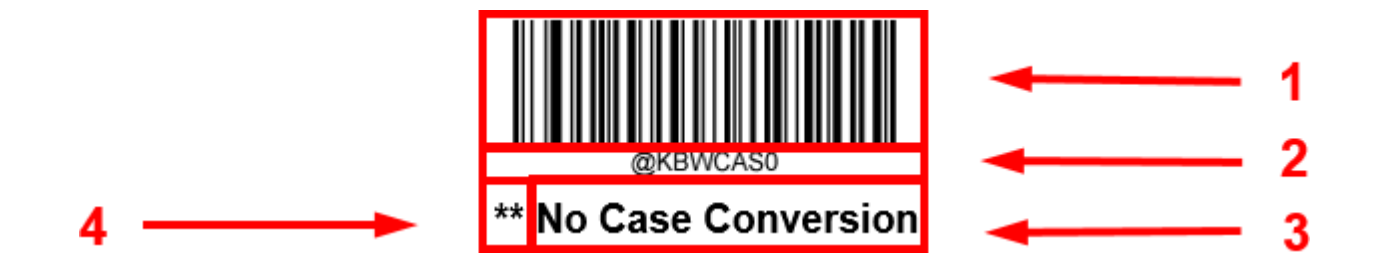

上の図は、[セットアップの開始]機能でのプログラミング バーコードおよびコマンドを示した例です。

- 1. [大/小文字変換なし]バーコード。
- 2. [大/小文字変換なし]コマンド。
- 3. 機能/オプションの説明。
- 4. \*\*は工場出荷時の設定を示します。

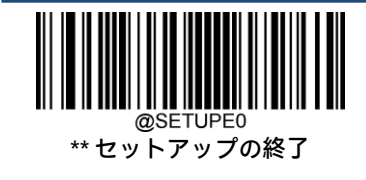

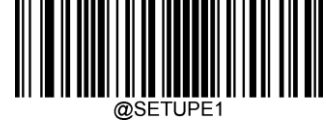

#### <span id="page-20-0"></span>**プログラミング コマンドの使用**

スキャナーは、バーコード プログラミングの方法に加えて、ホスト デバイスから送信されるシリアル コマンド(16進値) によって設定することもできます。コマンドはすべて大文字で入力する必要があります。

#### <span id="page-20-1"></span>**コマンド構文**

*Prefix StorageType Tag SubTag {Data} [,SubTag {Data}] [;Tag SubTag {Data}] [*…*] Suffix*

Prefix: 「~<SOH>0000」(16進値: 7E 01 30 30 30 30)、6文字。

StorageType:「@」(16進値:40)または「#」(16進値:23)、1文字。「@」は恒久的な設定を意味し、スキャナーの電源 を切ったり再起動したりしても失われません。「#」は一時的な設定を意味し、スキャナーの電源を切るか再起動すると失 われます。

Tag:目的のコマンド グループを識別する、大文字と小文字が区別される3文字のフィールド。たとえば、USB HIDキー ボード構成の設定はすべて、KBWというTagで識別されます。

SubTag:Tagのグループ内で目的のパラメーターを識別する、大文字と小文字が区別される3文字のフィールド。たとえば、 キーボード レイアウトのSubTagはCTYです。

Data: TagおよびSubTagで識別される機能またはパラメーター設定の値。

Suffix:「;<ETX>」(16進値:3B 03)、2文字。

1つのPrefix/Suffixシーケンス内で複数のコマンドを発行できます。設定コマンドの場合、シーケンス内の各コマンドで繰 り返す必要があるのは、Tag、SubTag、およびDataフィールドだけです。同じTagに適用するコマンドを追加する場合は、 コマンドをコンマ(,)で区切り、追加のコマンドのSubTagフィールドおよびDataフィールドのみを発行します。追加のコ マンドに別のTagフィールドが必要な場合は、コマンドをセミコロン(;)で前のコマンドから区切ります。

#### <span id="page-20-2"></span>**クエリ コマンド**

クエリ コマンドの場合、上記の構文のDataフィールドは以下のどれかになります。

- \*(16進値:2A) スキャナーの設定の現在値。
- &(16進値:26) 設定の工場出荷時の初期設定値。
- ^(16進値:5E) 設定に指定可能な値の範囲。

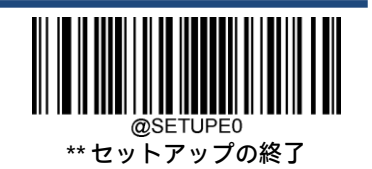

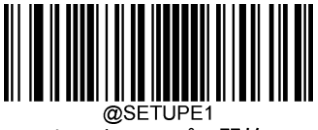

クエリ コマンドのStoreTypeフィールドの値は、「@」(16進値:40)または「#」(16進値:23)です。

SubTagフィールドを省略したクエリ コマンドは、タグに関するすべての設定を照会することを意味します。たとえば、 Code 11に関する現在の設定をすべて照会するには、7E 01 30 30 30 30 40 43 31 31 2A 3B 03(つまり、 ~<SOH>0000@C11\*;<ETX>)と入力する必要があります。

#### <span id="page-21-0"></span>**応答**

コマンド シーケンスとは異なり、応答のプレフィックスは6文字の「<STX><SOH>0000」(16進値:**02 01 30 30 30 30**)で構 成されます。

スキャナーはシリアル コマンドに対して以下の3つの応答を返します。

- <ACK> (16進値: 06) コマンドが正常に処理されたことを示します。
- <NAK> (16進値: 15) 設定コマンドは正しいが、Dataフィールドの入力がこのTagとSubTagの組み合わせで使用可能な 範囲にない場合(たとえば、キーストローク間の遅延を100と入力したが、このフィールドに は2桁しか入力できないなど)、または無効なクエリ コマンドを示します。
- <ENQ> (16進値: 05) TagまたはSubTagコマンドが無効であることを示します。

応答時、スキャナーはコマンドの各句読点(コンマまたはセミコロン)の直前に上記のステータス文字を挿入して、コマ ンド シーケンスをエコー バックします。

#### <span id="page-21-1"></span>**例**

#### 例1:Code 11を有効にし、最小長および最大長をそれぞれ12および22に設定します。

- 入力: 7E 01 30 30 30 30 40 43 31 31 45 4E 41 31 2C 4D 49 4E 31 32 2C 4D 41 58 32 32 3B 03 (~<SOH>0000@C11ENA1,MIN12,MAX22;<ETX>)
- 応答: 02 01 30 30 30 30 40 43 31 31 45 4E 41 31 06 2C 4D 49 4E 31 32 06 2C 4D 41 58 32 32 06 3B 03 (<STX><SOH>0000@C11ENA1<ACK>,MIN12<ACK>,MAX22<ACK>;<ETX>)

#### 例2:Code 11の現在の最小長および最大長を照会します。

- 入力: 7E 01 30 30 30 30 40 43 31 31 4D 49 4E 2A 2C 4D 41 58 2A 3B 03 (~<SOH>0000@C11MIN\*,MAX\*;<ETX>)
- 応答: 02 01 30 30 30 30 40 43 31 31 4D 49 4E 31 32 06 2C 4D 41 58 32 32 06 3B 03 (<STX><SOH>0000@C11MIN12<ACK>,MAX22<ACK>;<ETX>)

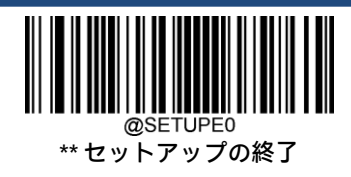

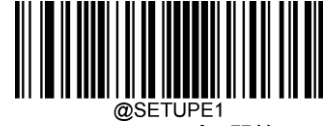

## <span id="page-22-0"></span>**プログラミング バーコードの使用**

[セットアップの開始]バーコードをスキャンすると、スキャナーをセットアップ モードに移行できます。その後、いくつ かのプログラミング バーコードをスキャンしてスキャナーを設定できます。セットアップ モードを終了するには、[セッ トアップの終了]バーコードまたはプログラミング バーコード以外をスキャンするか、スキャナーを再起動します。

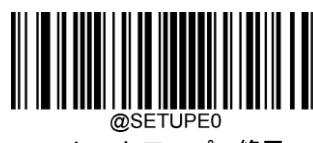

\*\* セットアップの終了

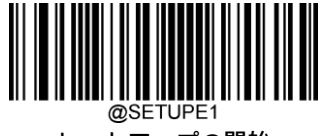

セットアップの開始

プログラミング バーコード データ (プログラミング バーコードの下の文字)をホスト デバイスに送信できます。以下の 適切なバーコードをスキャンして、ホスト デバイスへのプログラミング バーコード データの送信を有効または無効にし ます。

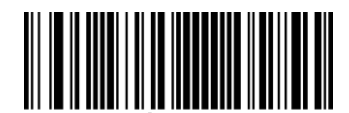

\*\* プログラミング バーコード データを送信しない

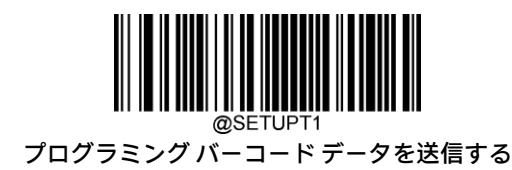

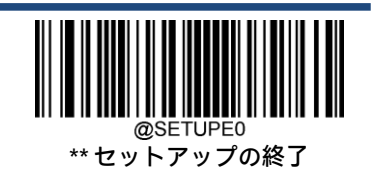

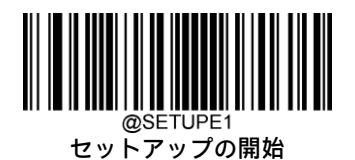

#### <span id="page-23-0"></span>**照明モード**

すべての画像キャプチャ中の明るさを改善するために、いくつかの照明オプションが提供されています。

標準:スキャナーの照明LEDは、画像のキャプチャ中にオンになります。

常時オン:スキャナーの電源がオンになると、スキャナーの照明LEDは点灯し続けます。

オフ:スキャナーの照明LEDは常にオフになります。

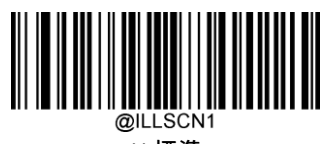

\*\* 標準

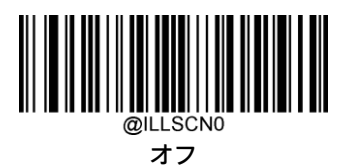

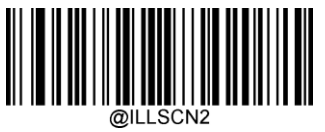

常時オン

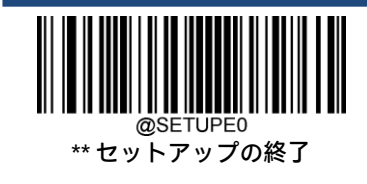

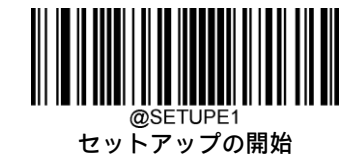

#### <span id="page-24-0"></span>**照準**

画像をスキャン/キャプチャするとき、スキャナーは照準パターンを照射します。これにより、ターゲット バーコードを 照射領域内に配置できるため、デコードが容易になります。

標準:スキャナーは、バーコードのスキャン/キャプチャ中にのみ照準パターンを照射します。

常時オン:スキャナーの電源を入れた後、照準パターンは常にオンになります。

オフ:照準パターンは常にオフになっています。

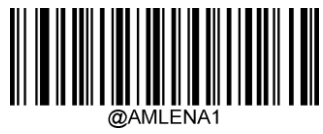

\*\* 標準

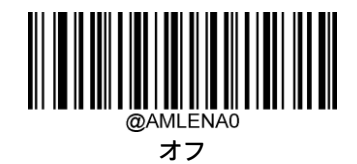

常時オン

### <span id="page-24-1"></span>**読み取り成功LED**

読み取り成功を示すために、LEDをオンまたはオフにプログラムできます。

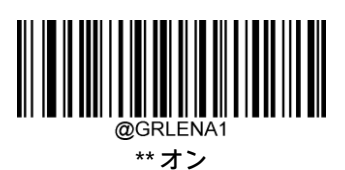

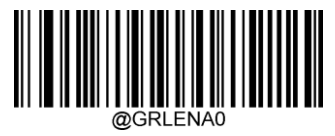

オフ

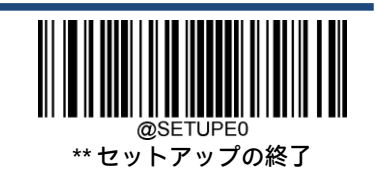

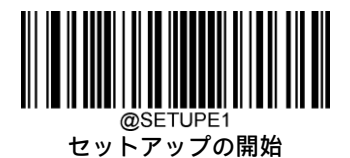

#### <span id="page-25-0"></span>**読み取り成功LEDの持続時間**

このパラメーターは、読み取りの成功後に読み取り成功を示すLEDがオンのままになる時間を設定します。この時間は、1 ~2,500ミリ秒の範囲を1ミリ秒単位でプログラムできます。

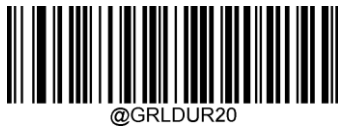

\*\* 短(20ミリ秒)

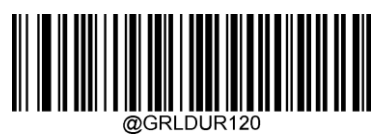

中(120ミリ秒)

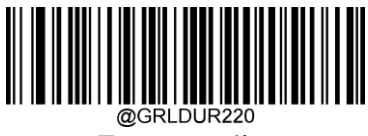

長(220ミリ秒)

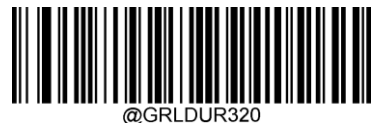

長時間(320ミリ秒)

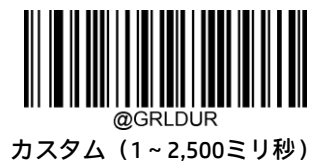

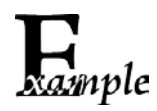

#### 読み取り成功LEDの持続時間を800ミリ秒に設定します。

- 1. [セットアップの開始]バーコードをスキャンします。
	- 2. [カスタム]バーコードをスキャンします。
	- 3. 付録の「数字バーコード」セクションから数字バーコード「8」、「0」、「0」をスキャンします。
	- 4. 付録の「バーコードの保存/キャンセル」セクションから[保存]バーコードをスキャンします。
	- 5. [セットアップの終了]バーコードをスキャンします。

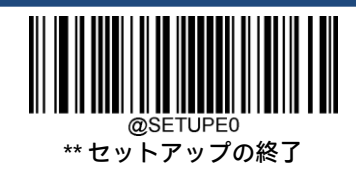

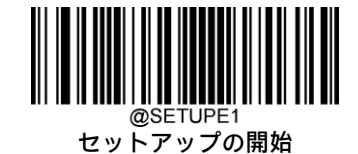

#### <span id="page-26-0"></span>**電源投入時のビープ音**

スキャナーは電源投入時にビープ音を鳴らすようにプログラムできます。電源投入ビープ音が不要な場合は、[オフ]バー コードをスキャンします。

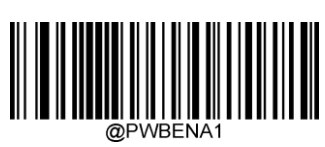

\*\* オン

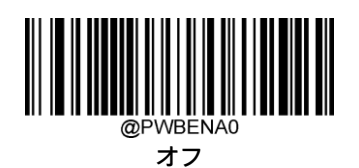

#### <span id="page-26-1"></span>**読み取り成功ビープ音**

[オフ]バーコードをスキャンすると、読み取り成功を示すビープ音をオフにできます。[オン]バーコードをスキャンすると、 再びオンになります。

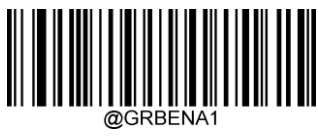

\*\* オン

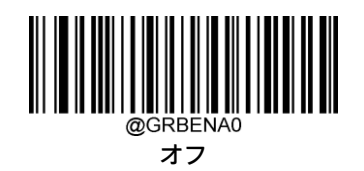

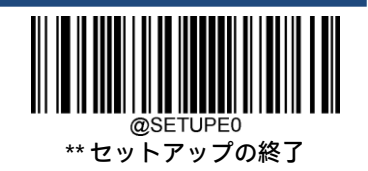

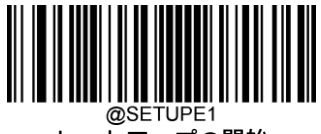

#### <span id="page-27-0"></span>**読み取り成功ビープ音の持続時間**

このパラメーターは、読み取りが成功したときにスキャナーが鳴らすビープ音の長さを設定します。この時間は、20~ 300ミリ秒の範囲を1ミリ秒単位でプログラムできます。

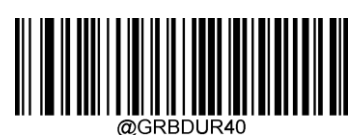

短(40ミリ秒)

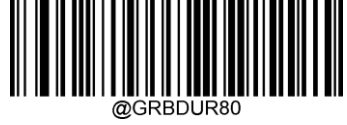

\*\* 中(80ミリ秒)

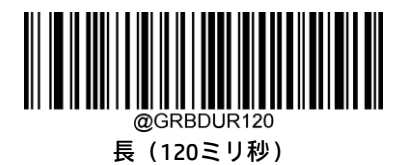

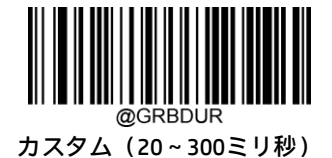

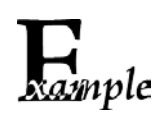

読み取り成功ビープ音の持続時間を200ミリ秒に設定します。

- 1. [セットアップの開始]バーコードをスキャンします。
	- 2. [カスタム]バーコードをスキャンします。
	- 3. 付録の「数字バーコード」セクションから数字バーコード「2」、「0」、「0」をスキャンします。
	- 4. 付録の「バーコードの保存/キャンセル」セクションから[保存]バーコードをスキャンします。
	- 5. [セットアップの終了]バーコードをスキャンします。

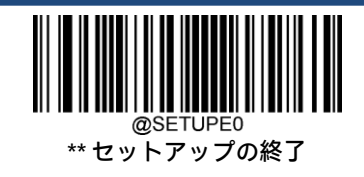

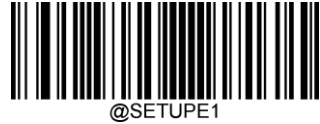

#### <span id="page-28-0"></span>**読み取り成功ビープ音の周波数**

このパラメーターは、20~20,000 Hzの範囲を1 Hz単位でプログラムできます。

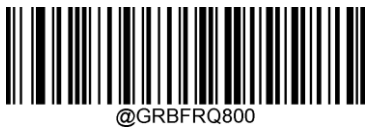

超低(800 Hz)

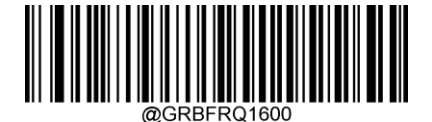

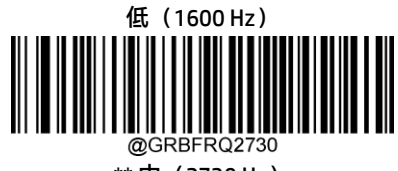

\*\* 中(2730 Hz)

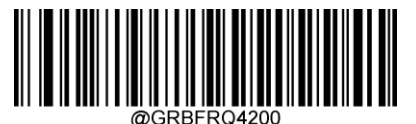

高(4200 Hz)

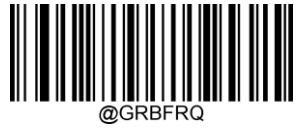

カスタム(20~20,000 Hz)

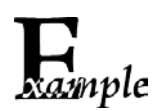

読み取り成功ビープ音の周波数を2,000 Hzに設定します。

- 1. [セットアップの開始]バーコードをスキャンします。
	- 2. [カスタム]バーコードをスキャンします。
	- 3. 付録の「数字バーコード」セクションから数字バーコード「2」、「0」、「0」、「0」をスキャンします。
	- 4. 付録の「バーコードの保存/キャンセル」セクションから[保存]バーコードをスキャンします。
	- 5. [セットアップの終了]バーコードをスキャンします。

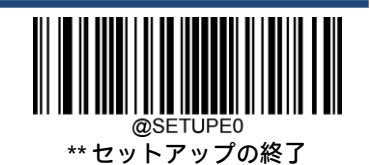

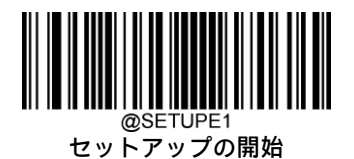

#### <span id="page-29-0"></span>**読み取り成功ビープ音の音量**

20の音量レベルから選択できます。値が大きいほど、読み取り成功ビープ音の音量が大きくなります。

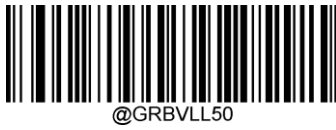

\*\* 大音量

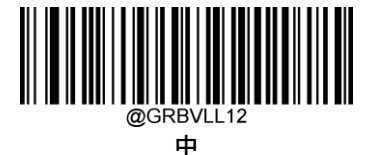

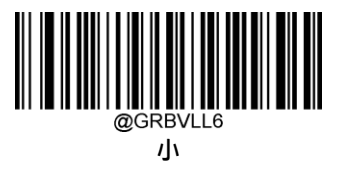

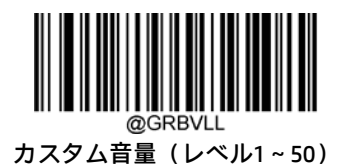

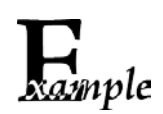

読み取り成功ビープ音の音量をレベル8に設定します。

- 1. [セットアップの開始]バーコードをスキャンします。
	- 2. [カスタム音量]バーコードをスキャンします。
	- 3. 付録の「数字バーコード」セクションから数字バーコード「8」をスキャンします。
	- 4. 付録の「バーコードの保存/キャンセル」セクションから[保存]バーコードをスキャンします。
	- 5. [セットアップの終了]バーコードをスキャンします。

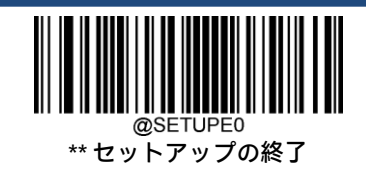

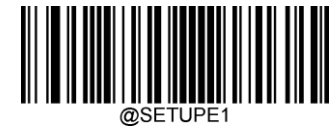

#### <span id="page-30-0"></span>**スキャン モード**

レベル モード:トリガーを引くとデコード セッションがアクティブになります。デコード セッションは、バーコードが 読み取られるか、トリガーを解放するまで続きます。

検知モード:スキャナーは、提示されたバーコードを検出するたびにデコード セッションをアクティブにします。デコー ド セッションは、バーコードが読み取られるか、デコード セッション タイムアウトが時間切れになるまで継続します。 [再読み取りタイムアウト]を使用すると、一定時間内に同じバーコードを意図しないで再読み取りすることを回避できま す。[感度]を使用すると、キャプチャされた画像の変化に対する検知モードの感度を変更できます。[画像安定化タイムア ウト]は、バーコードをデコードして別のバーコードを「探し」た後、スキャナーが周囲環境に適応する時間を与えます。

連続モード:スキャナーはデコード セッションを次々に自動的に開始します。バーコードの読み取りを一時停止/再開す るには、トリガーを押すだけです。[再読み取りタイムアウト]を使用すると、一定時間内に同じバーコードを意図しない で再読み取りすることを回避できます。[連続モード]バーコードをスキャンしてこのモードに切り替えると、スキャナー は連続スキャンを開始する前に3秒間バーコードの読み取りを停止することに注意してください。

パルス モード:トリガーを押してから解放すると、バーコードが読み取られるか、デコード セッション タイムアウトが 時間切れになるまでスキャンがアクティブになります(デコード セッション タイムアウトはトリガーを解放すると開始さ れます)。

バッチ モード:トリガーを引くと、複数のデコード セッションのラウンドがアクティブになります。この複数のスキャン のラウンドは、トリガーを解放するまで続きます。同じラウンドで同じバーコードを再読み取りすることはできません。

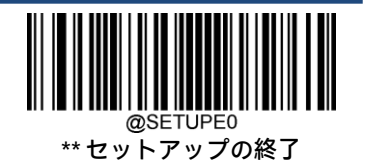

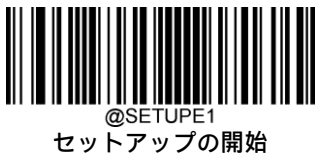

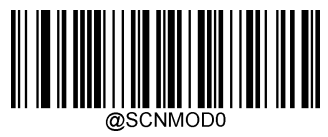

レベル モード

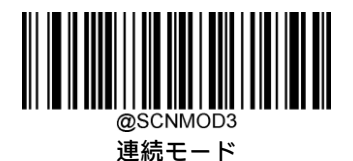

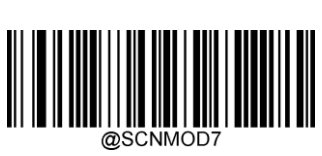

バッチ モード

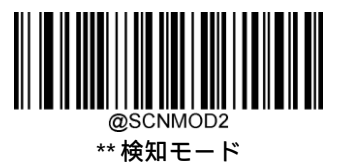

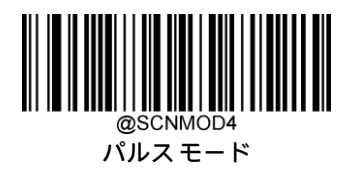

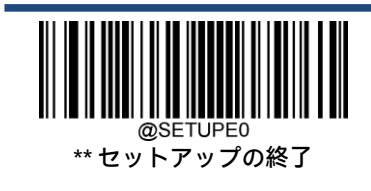

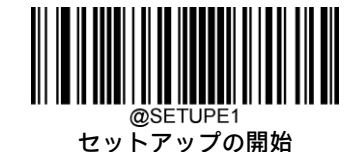

### <span id="page-32-0"></span>**デコード セッション タイムアウト**

このパラメーターは、スキャン試行中にデコード セッションが続く最大時間を設定します。この時間は、1~3,600,000ミ リ秒の範囲を1ミリ秒単位でプログラムできます。0に設定すると、タイムアウトは無限になります。初期設定は3,000ミリ 秒です。

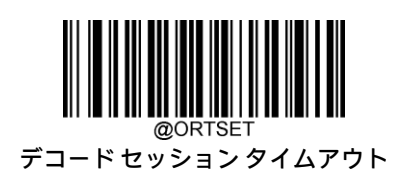

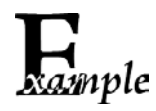

デコード セッション タイムアウトを1,500ミリ秒に設定します。

- 1. [セットアップの開始]バーコードをスキャンします。
	- 2. [デコード セッション タイムアウト]バーコードをスキャンします。
	- 3. 付録の「数字バーコード」セクションから数字バーコード「1」、「5」、「0」、「0」をスキャンします。
	- 4. 付録の「バーコードの保存/キャンセル」セクションから[保存]バーコードをスキャンします。
	- 5. [セットアップの終了]バーコードをスキャンします。

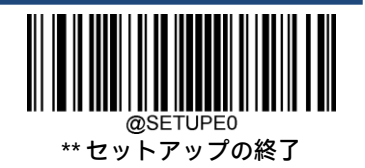

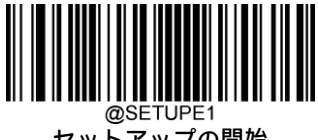

## <span id="page-33-0"></span>**画像安定化タイムアウト(検知モード)**

このパラメーターは、バーコードをデコードして別のバーコードを「探し」た後、スキャナーが周囲環境への適応に費や す時間を定義します。この時間は、0~3,000ミリ秒の範囲を1ミリ秒単位でプログラムできます。初期設定は500ミリ秒で す。

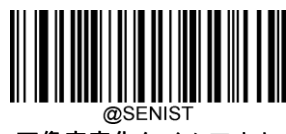

画像安定化タイムアウト

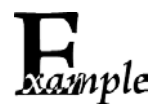

画像安定化タイムアウトを800ミリ秒に設定します。

- 1. [セットアップの開始]バーコードをスキャンします。
	- 2. [画像安定化タイムアウト]バーコードをスキャンします。
	- 3. 付録の「数字バーコード」セクションから数字バーコード「8」、「0」、「0」をスキャンします。
	- 4. 付録の「バーコードの保存/キャンセル」セクションから[保存]バーコードをスキャンします。
	- 5. [セットアップの終了]バーコードをスキャンします。

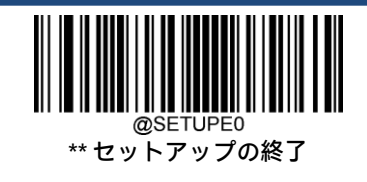

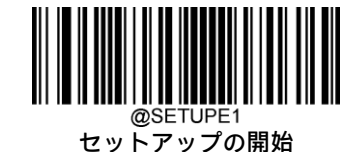

#### <span id="page-34-0"></span>**再読み取りタイムアウト**

[再読み取りタイムアウト]を使用すると、一定時間内に同じバーコードを意図しないで再読み取りすることを回避できま す。この機能は検知モードおよび連続モードにのみ適用できます。

再読み取りタイムアウトを有効にする:再読み取りタイムアウトの時間切れまで、スキャナーが同じバーコードを再読み 取りできないようにします。

再読み取りタイムアウトを無効にする:スキャナーが同じバーコードを再読み取りできるようにします。

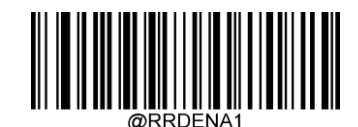

\*\* 再読み取りタイムアウトを有効にする

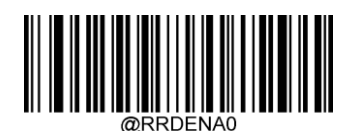

再読み取りタイムアウトを無効にする

次のパラメーターは、同じバーコードでの2つの連続する読み取り間の時間間隔を設定します。この時間は、0~3,600,000 ミリ秒の範囲を1ミリ秒単位でプログラムできます。3,000を超える値に設定されている場合、同じプログラミング バー コードの再読み取りのタイムアウトは3,000ミリ秒に制限されます。初期設定は1,500ミリ秒です。

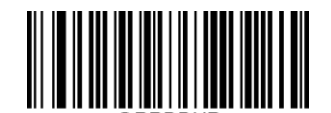

再読み取りタイムアウトの設定

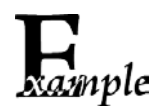

再読み取りタイムアウトを1,000ミリ秒に設定します。

- 1. [セットアップの開始]バーコードをスキャンします。
- 2. [再読み取りタイムアウトの設定]バーコードをスキャンします。
- 3. 付録の「数字バーコード」セクションから数字バーコード「1」、「0」、「0」、「0」をスキャンします。
- 4. 付録の「バーコードの保存/キャンセル」セクションから[保存]バーコードをスキャンします。
- 5. [セットアップの終了]バーコードをスキャンします。

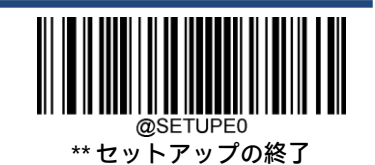

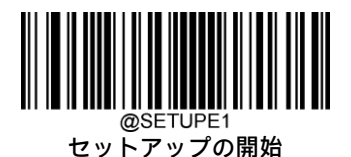

再読み取りタイムアウトが時間切れになる前に、スキャナーが最後のスキャン セッションでデコードされたものと同じ バーコードを検出した場合、再読み取りタイムアウトを再開できます。この機能を有効にするには、[再読み取りタイムア ウト リセット オンバーコードをスキャンします。この機能は、[再読み取りタイムアウト]がオンになっている場合にのみ 有効です。

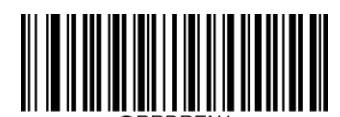

再読み取りタイムアウト リセット オン

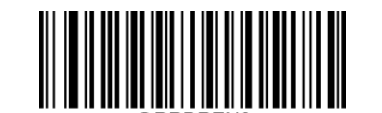

\*\* 再読み取りタイムアウト リセット オフ

## <span id="page-35-0"></span>**画像デコード タイムアウト**

画像デコード タイムアウトは、スキャナーが画像のデコードに費やす最大時間を指定します。このパラメーターは、1~ 3,000ミリ秒の範囲を1ミリ秒単位でプログラムできます。初期設定のタイムアウトは500ミリ秒です。

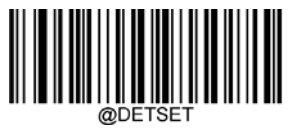

画像デコード タイムアウト

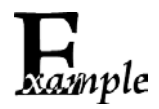

画像デコード タイムアウトを1,000ミリ秒に設定します。

- 1. [セットアップの開始]バーコードをスキャンします。
	- 2. [画像デコード タイムアウト]バーコードをスキャンします。
	- 3. 付録の「数字バーコード」セクションから数字バーコード「1」、「0」、「0」、「0」をスキャンします。
	- 4. 付録の「バーコードの保存/キャンセル」セクションから[保存]バーコードをスキャンします。
	- 5. [セットアップの終了]バーコードをスキャンします。

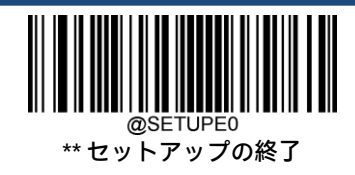
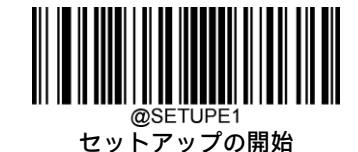

### **読み取り成功遅延**

[読み取り成功遅延]は、スキャナーで次のバーコードが読み取り可能になるまでの最短時間を設定します。このパラメー ターは、1~3,600,000ミリ秒の範囲を1ミリ秒単位でプログラムできます。初期設定は500ミリ秒です。遅延を有効または 無効にするには、下記の適切なバーコードをスキャンします。

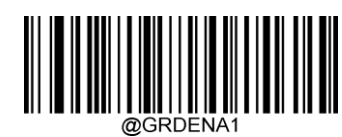

読み取り成功遅延を有効にする

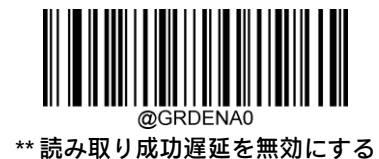

読み取り成功遅延を設定するには、以下のバーコードをスキャンしてから、付録の数字バーコードをスキャンして遅延 (1〜3,600,000ミリ秒)を設定し、[保存]バーコードをスキャンします。

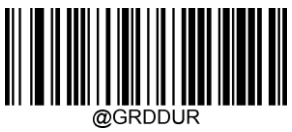

読み取り成功遅延

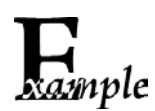

読み取り成功遅延を1,000ミリ秒に設定します。

- 1. [セットアップの開始]バーコードをスキャンします。
- 2. [読み取り成功遅延]バーコードをスキャンします。
- 3. 付録の「数字バーコード」セクションから数字バーコード「1」、「0」、「0」、「0」をスキャンします。
- 4. 付録の「バーコードの保存/キャンセル」セクションから[保存]バーコードをスキャンします。
- 5. [セットアップの終了]バーコードをスキャンします。

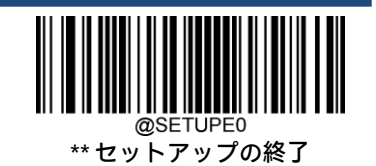

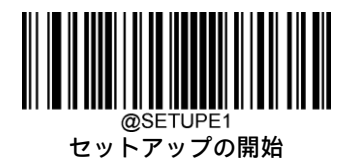

# **感度(検知モード)**

感度は、キャプチャされた画像の変化に対するスキャナーの応答の鋭さの度合いを指定します。20のレベルから選択でき ます。値が小さいほど感度が高く、スキャナーをトリガーするための画像の変化の要件は低くなります。アプリケーショ ン環境に適合する適切な感度を選択できます。この機能は検知モードにのみ適用できます。

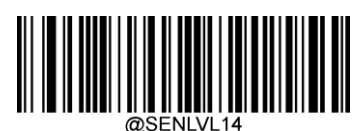

低感度

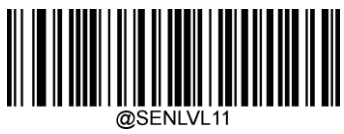

中感度

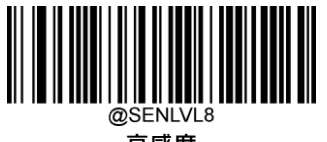

高感度

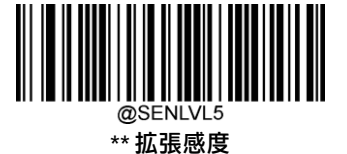

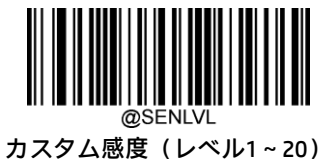

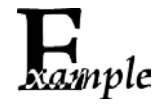

### 感度をレベル10に設定します。

- 1. [セットアップの開始]バーコードをスキャンします。
	- 2. [カスタム感度]バーコードをスキャンします。
	- 3. 付録の「数字バーコード」セクションから数字バーコード「1」、「0」をスキャンします。
	- 4. 付録の「バーコードの保存/キャンセル」セクションから[保存]バーコードをスキャンします。
	- 5. [セットアップの終了]バーコードをスキャンします。

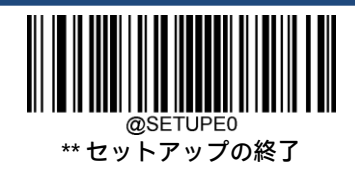

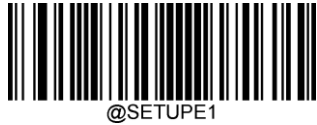

# **照明輝度制御**

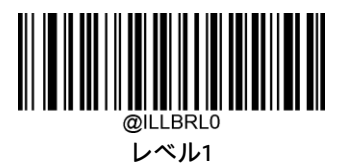

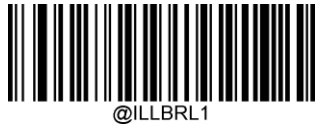

レベル2

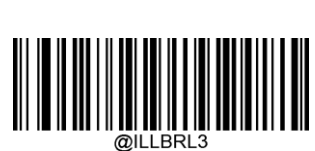

レベル4

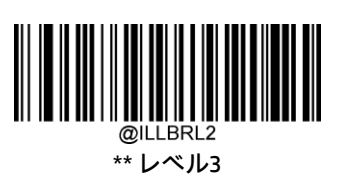

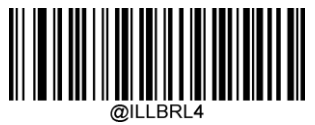

レベル5

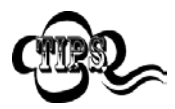

照明をレベル4または5に設定すると、長時間経過した後、スキャナーが高温になる場合があります。 これが発生すると、スキャナーを冷却するために、照明レベルが自動的に低いレベルに調整される場 合があります。温度が通常に戻ると、デバイスは自動的に高い照明レベル設定に戻ります。

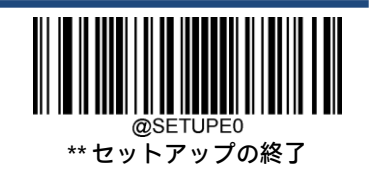

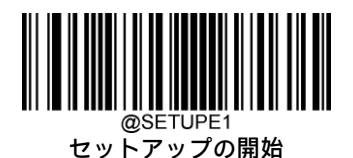

# **トリガー コマンド**

[トリガー コマンドを有効にする]が選択されている場合、レベル モードのスキャナーをシリアル トリガー コマンドで有効 化および無効化できます。レベル モードのスキャナーに[スキャンの開始]コマンド(初期設定: <SOH> T <EOT>、ユーザー がプログラム可能)を送信すると、デコード セッションがアクティブになります。デコード セッションは、バーコードが 読み取られるか、デコード セッション タイムアウトが時間切れになるか、スキャナーが[スキャンの停止]コマンド (初期 設定: <SOH>P<EOT>、ユーザーがプログラム可能)を受信するまで継続します。

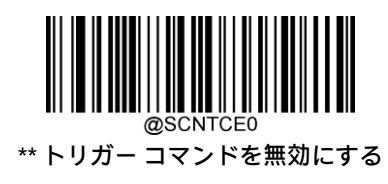

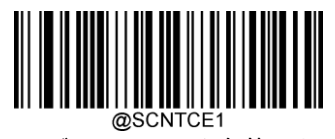

トリガー コマンドを有効にする

### **[スキャンの開始]コマンドの変更**

[スキャンの開始]コマンドは1~10文字で構成できます(0x01~0xFFの16進値)。このコマンドでは、文字「?」(16進値: 0x3F)を最初の文字にすることはできません。初期設定の[スキャンの開始]コマンドは<SOH> T <EOT>です。

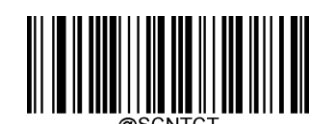

[スキャンの開始]コマンドの変更

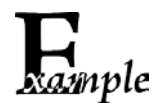

[スキャンの開始]コマンドを「\*T」に設定します。

- 1. [セットアップの開始]バーコードをスキャンします。
	- 2. [スキャンの開始]コマンドの変更]バーコードをスキャンします。
	- 3. 付録の「数字バーコード」セクションから数字バーコード「2」、「A」、「5」、「4」をスキャンします。
	- 4. 付録の「バーコードの保存/キャンセル」セクションから[保存]バーコードをスキャンします。
	- 5. [セットアップの終了]バーコードをスキャンします。

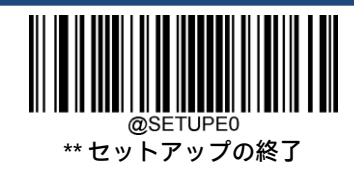

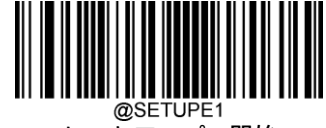

### **[スキャンの停止]コマンドの変更**

[スキャンの停止]コマンドは1~10文字で構成できます(0x01~0xFFの16進値)。このコマンドでは、文字「?」(16進値: 0x3F)を最初の文字にすることはできません。初期設定の[スキャンの停止]コマンドは<SOH> P <EOT>です。

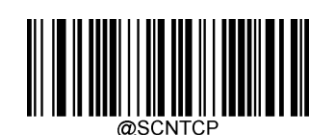

[スキャンの停止]コマンドの変更

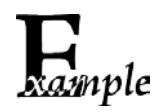

[スキャンの停止]コマンドを「\*P」に設定します。

- 1. [セットアップの開始]バーコードをスキャンします。
- 2. [スキャンの停止]コマンドの変更]バーコードをスキャンします。
- 3. 付録の「数字バーコード」セクションから数字バーコード「2」、「A」、「5」、「0」をスキャンします。
- 4. 付録の「バーコードの保存/キャンセル」セクションから[保存]バーコードをスキャンします。
- 5. [セットアップの終了]バーコードをスキャンします。

# **ビープ音を鳴らす**

ホストから送信されたコマンドで強制的にスキャナーのビープ音を鳴らすこともできます。ビープ音は、エラーまたはそ の他の重要なイベントに対してユーザーの注意を促すために鳴らします。

BEEPONxxxFyyyTnnV(xxx:目的の周波数、1〜20,000 Hz。yyy:目的の期間、1〜10,000ミリ秒。nn:目的の音量レベル、 1〜20(最小〜最大))

### 例:音量レベルを20に設定して、2,000 Hzで50ミリ秒間ビープ音を鳴らします

- 入力: ~< SOH > 0000#BEEPON 2000F50T20V; <ETX >
- 応答: <STX><SOH>0000#BEEPON2000F50T20V<ACK>;<ETX>

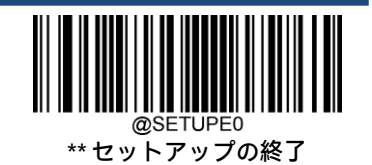

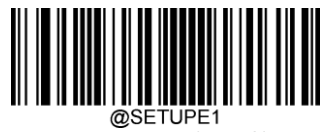

### **読み取り成功LEDをオンにする**

ホストから送信されたコマンドを使用して、スキャナーの外部読み取り成功LEDを一定時間オンにすることができます。 この機能を使用するときは、最初に設定可能な値の範囲を照会する必要があります。このコマンドを実行しているとき、 スキャナーはバーコードをスキャンできないことに注意してください。

LEDONSxCyyD(x:LEDの色を指定します。0:赤、1:白、2:緑、3:青。yy:LEDが点灯している時間の長さを指定します。 (10~3,600,000ミリ秒)

スキャナーがこの機能をサポートしているかどうかを照会するためのコマンド:LEDONS\*またはLEDONS& LEDONS<ACK>が返された場合は、スキャナーがこの機能をサポートしていることを示します。

設定に指定可能な値の範囲を照会するためのコマンド:LEDONS^ LEDONS0-3C10-3600000D <ACK>が返された場合、LEDの色のオプションには赤、白、緑、青があり、LEDが点灯している時 間の範囲は10〜3,600,000ミリ秒であることを示します。

### 例:赤色の読み取り成功LEDを2,000ミリ秒間オンにします

- 入力: ~< SOH > 0000#LEDONS0C2000D; <ETX >
- 応答: <STX><SOH>0000#LEDONS0C2000D<ACK>;<ETX>

### **照明LEDをオンにする**

ホストから送信されたコマンドを使用して、スキャナーの内部照明LEDを一定時間オンにすることができます。この機能 を使用するときは、最初に設定可能な値の範囲を照会する必要があります。このコマンドを実行しているとき、スキャ ナーはバーコードをスキャンできないことに注意してください。

LEDONIxCyyD(x:LEDの色を指定します。0:赤、1:白、2:緑、3:青。yy:LEDが点灯している時間の長さを指定します。 (10~3,600,000ミリ秒)

スキャナーがこの機能をサポートしているかどうかを照会するためのコマンド:LEDONI\*またはLEDONI& LEDONI<ACK>が返された場合は、スキャナーがこの機能をサポートしていることを示します。

設定に指定可能な値の範囲を照会するためのコマンド:LEDONI^ LEDONI0-3C10-3600000D <ACK>が返された場合、LEDの色のオプションには赤、白、緑、青があり、LEDが点灯している時 間の範囲は10〜3,600,000ミリ秒であることを示します。

### 例:白色の照明LEDを2,000ミリ秒間オンにします

入力: ~< SOH > 0000#LEDONI1C2000D; < ETX >

応答: <STX><SOH>0000#LEDONI1C2000D<ACK>;<ETX>

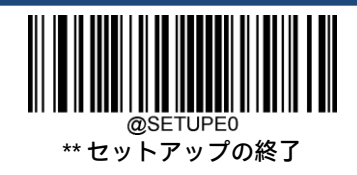

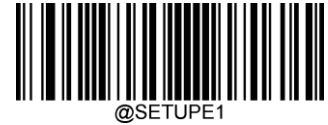

### **照準をオンにする**

ホストから送信されたコマンドを使用して、スキャナーの照準を一定時間オンにすることができます。この機能を使用す るときは、最初に設定可能な値の範囲を照会する必要があります。このコマンドを実行しているとき、スキャナーはバー コードをスキャンできないことに注意してください。

LEDONAyy(yy:照準をオンにする時間の長さを指定します。(10~3,600,000ミリ秒)

スキャナーがこの機能をサポートしているかどうかを照会するためのコマンド:LEDONA\*またはLEDONA& LEDONA<ACK>が返された場合は、スキャナーがこの機能をサポートしていることを示します。

設定に指定可能な値の範囲を照会するためのコマンド:LEDONA^ LEDONA10-3600000 <ACK>が返された場合、照準をオンにする時間の範囲が10〜3,600,000ミリ秒であることを示します。

### 例:照準を2,000ミリ秒間オンにします

- 入力: ~< SOH > 0000#LEDONA2000;<ETX >
- 応答: <STX><SOH>0000#LEDONA2000<ACK>;<ETX>

### **バーコードの読み取りコマンドをオンまたはオフにする**

スキャナーに[バーコードの読み取りオフ]コマンド~<SOH>0000#SCNENA0;<ETX>を送信すると、バーコードの読み取りを無 効にできます。スキャナーは、[バーコードの読み取りオン]コマンド~<SOH>0000#SCNENA1;<ETX>を送信するか、電源を入 れ直さない限りバーコードをスキャンできません。初期設定では、バーコードの読み取りはオンです。

### **スキャン設定**

標準モード:紙のバーコードを読み取るときにこのモードを選択します。

画面モード:画面上のバーコードを読み取るときにこのモードを選択します。

ハイ モーション トレランス モード:動いている物体上のバーコードを読み取るときにこのモードを選択します。

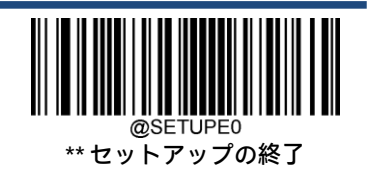

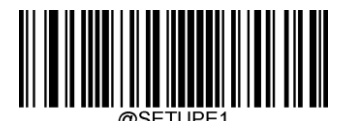

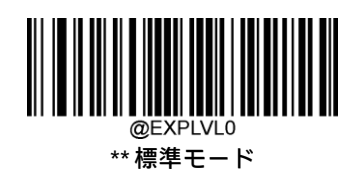

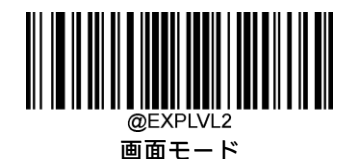

ハイ モーション トレランス モード

# **読み取り領域**

[領域全体の読み取り]:スキャナーは、照射領域内のバーコードを中央から周辺に向かってデコードしようとし、最初に デコードされたバーコードを送信します。

[特定領域の読み取り]:スキャナーは、指定された読み取り領域内のバーコードを読み取ろうとし、最初にデコードされ たバーコードを送信します。このオプションを使用すると、スキャナーの照射領域を狭くして、ユーザーが意図したバー コードのみを読み取ることができます。たとえば、複数のバーコードが近接して配置されている場合、適切な読み取り領 域を事前に定義して特定領域の読み取りを行うことで、目的のバーコードのみが読み取られることが保証されます。

[正確な読み取り]:スキャナーは、照準パターンによって正確に照準を合わせたバーコードのみを読み取ります。十字線 の照準パターンを使用している場合は、十字線の中心に照準を合わせたバーコードのみが読み取られます。

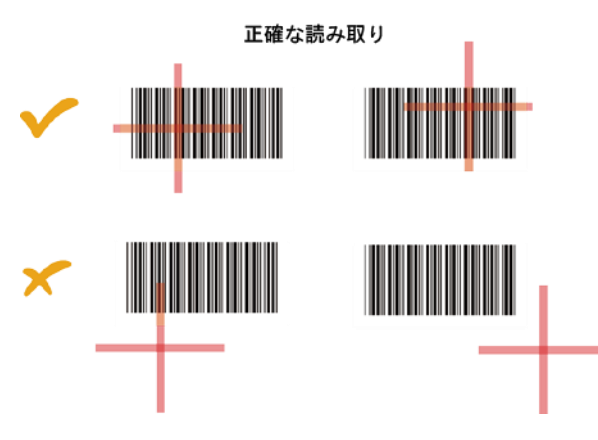

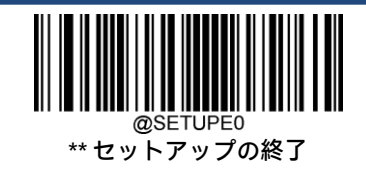

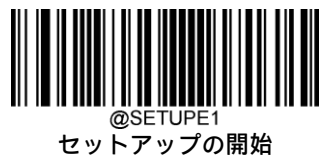

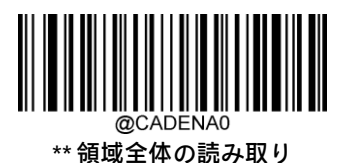

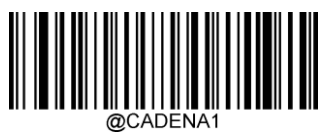

特定領域の読み取り

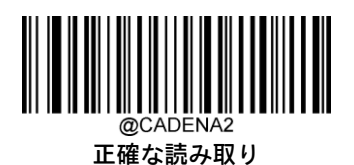

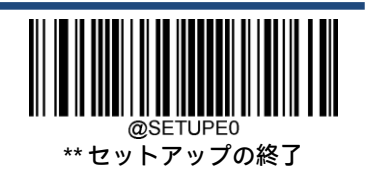

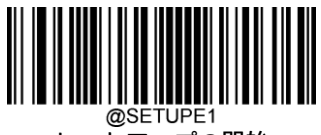

[特定領域の読み取り]が有効になっている場合、スキャナーは事前定義された読み取り領域と交わるバーコードのみを読 み取ります。

初期設定の読み取り領域は、スキャナーの照射領域の上部40%、下部60%、左側40%、および右側60%の領域です。

読み取り領域を定義するには、[読み取り領域の上部]、[読み取り領域の下部]、[読み取り領域の左側]、[読み取り領域の右 側]の各バーコード、および目的の割合(0~100)を表す数字バーコードを使用します。下部の値は上部の値より大きくな ければなりません。右側の値は左側の値よりも大きくなければなりません。

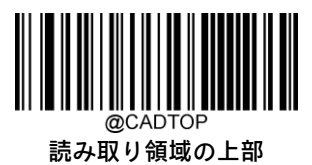

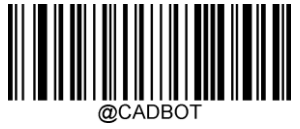

読み取り領域の下部

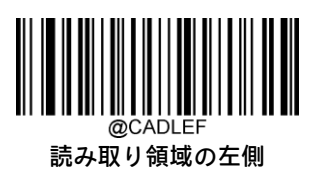

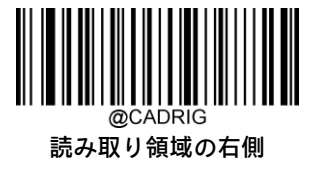

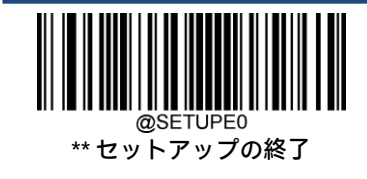

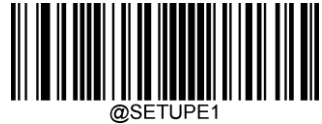

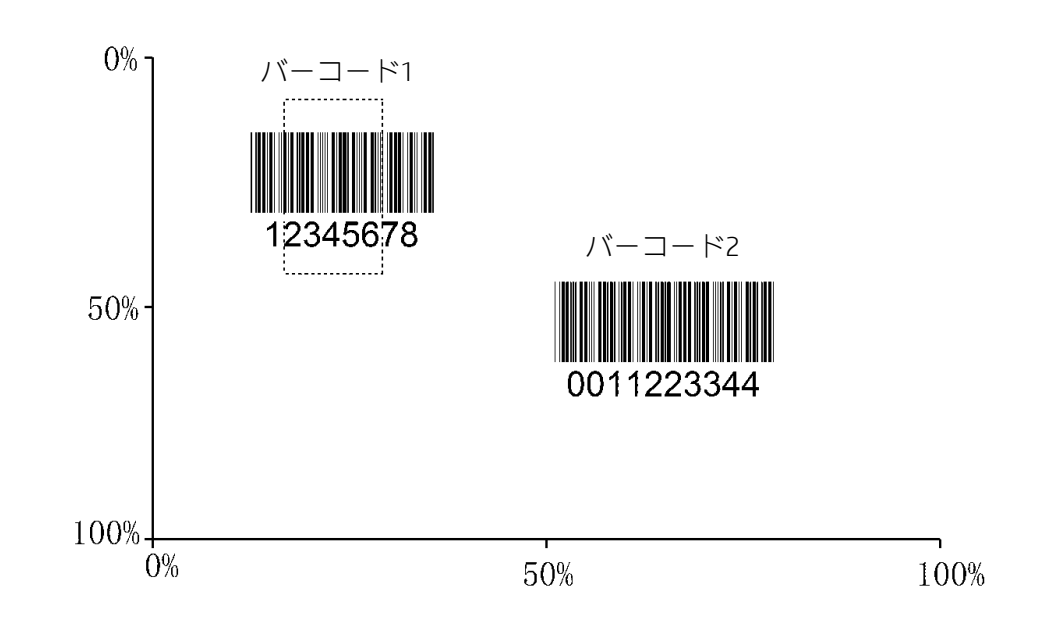

読み取り領域を上部10%、下部45%、左側15%、右側30%に設定して、上の図のバーコード1のみを 読み取るようにスキャナーをプログラムします。 mple 1. [セットアップの開始]バーコードをスキャンします。 2. [読み取り領域の上部]バーコードをスキャンします。 3. 付録の「数字バーコード」セクションから数字バーコード「0」をスキャンします。 4. 付録の「バーコードの保存/キャンセル」セクションから[保存]バーコードをスキャンします。 5. [読み取り領域の下部]バーコードをスキャンします。 6. 付録の「数字バーコード」セクションから数字バーコード「4」、「5」をスキャンします。 7. 付録の「バーコードの保存/キャンセル」セクションから[保存]バーコードをスキャンします。 8. [読み取り領域の上部]バーコードをスキャンします。 9. 付録の「数字バーコード」セクションから数字バーコード「1」、「0」をスキャンします。 10. 付録の「バーコードの保存/キャンセル」セクションから[保存]バーコードをスキャンします。 11. [読み取り領域の左側]バーコードをスキャンします。 12. 付録の「数字バーコード」セクションから数字バーコード「0」をスキャンします。 13. 付録の「バーコードの保存/キャンセル」セクションから[保存]バーコードをスキャンします。 14. [読み取り領域の右側]バーコードをスキャンします。

15. 付録の「数字バーコード」セクションから数字バーコード「3」、「0」をスキャンします。

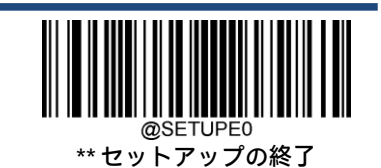

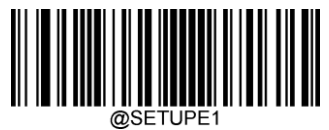

16. 付録の「バーコードの保存/キャンセル」セクションから[保存]バーコードをスキャンします。 17. [読み取り領域の左側]バーコードをスキャンします。 18. 付録の「数字バーコード」セクションから数字バーコード「1」、「5」をスキャンします。

19. 付録の「バーコードの保存/キャンセル」セクションから[保存]バーコードをスキャンします。

20. [セットアップの終了]バーコードをスキャンします。

# **画像のフリップ**

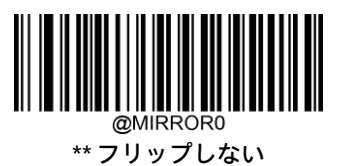

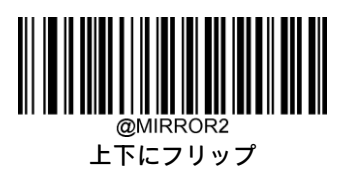

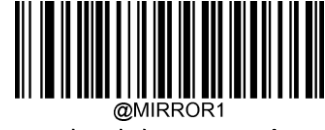

水平方向にフリップ

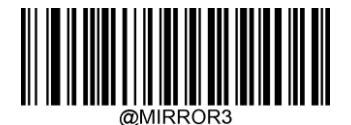

水平方向および上下にフリップ

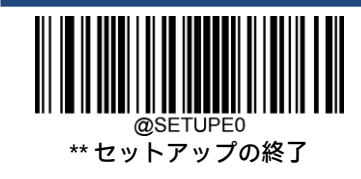

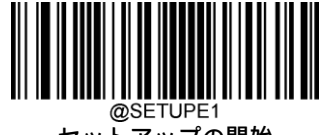

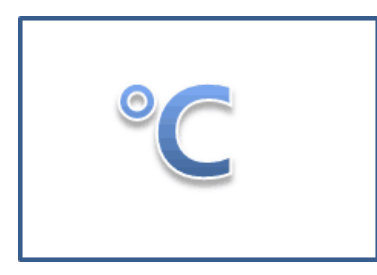

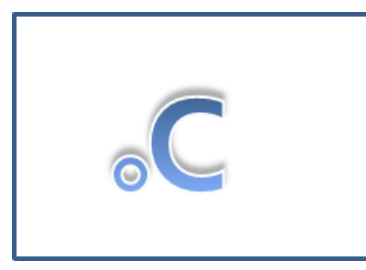

フリップしない画像の例 インスコントランス 水平方向にフリップした画像の例

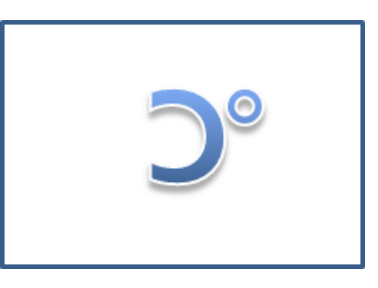

上下にフリップした画像の例 インスコン 水平方向および上下にフリップした画像の例

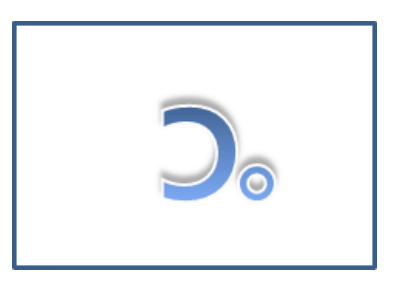

### **異常読み取りメッセージ**

トリガーを解放するかデコード セッション タイムアウトが時間切れになる、またはスキャナーが[スキャンの停止]コマン ドを受信する前に適切な読み取りが行われなかった場合に、異常読み取りメッセージ(ユーザーがプログラム可能)を送 信するかどうかを選択するには、以下の適切なバーコードをスキャンします(詳しくは、この章の「シリアル トリガー コ マンド」セクションを参照してください)。

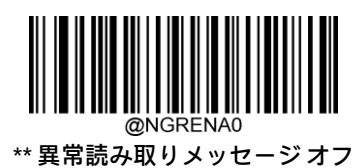

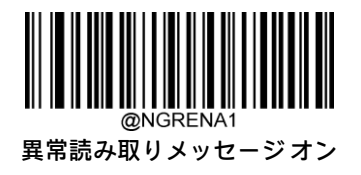

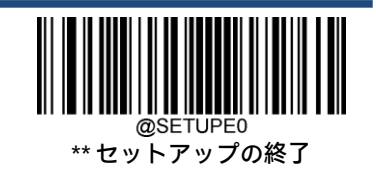

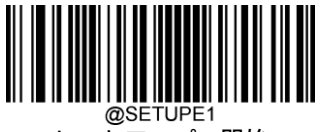

### **異常読み取りメッセージの設定**

異常読み取りメッセージには、最大7文字 (0x00~0xFFの16進値) を含めることができます。異常読み取りメッセージを 設定するには、[異常読み取りメッセージの設定]バーコード、目的の文字の16進値を表す数字バーコード、[保存]バーコー ドの順にスキャンします。初期設定は「NG」です。

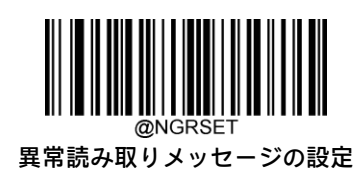

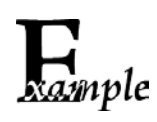

異常読み取りメッセージを「F」(16進値:0x46)に設定します。

- 1. [セットアップの開始]バーコードをスキャンします。
- 2. [異常読み取りメッセージの設定]バーコードをスキャンします。
- 3. 付録の「数字バーコード」セクションから数字バーコード「4」、「6」をスキャンします。
- 4. 付録の「バーコードの保存/キャンセル」セクションから[保存]バーコードをスキャンします。
- 5. [セットアップの終了]バーコードをスキャンします。

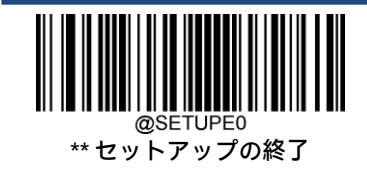

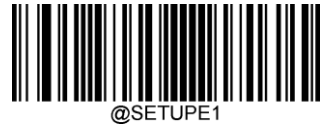

### **初期設定**

### **工場出荷時設定**

以下のバーコードをスキャンすると、スキャナーを工場出荷時設定に戻すことができます。 以下の場合には、すべてのパラメーターを工場出荷時設定にリセットする必要があります。

- スキャナーが適切に設定されておらず、バーコードの読み取りに失敗する場合。
- 以前の設定を忘れ、その影響を避けたい場合。

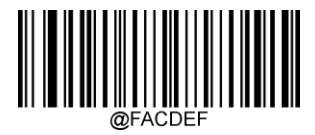

すべての工場出荷時設定の復元

### **カスタム初期設定**

[すべてのカスタム初期設定の復元]バーコードをスキャンすると、すべてのパラメーターをカスタム初期設定にリセット できます。[カスタム初期設定として保存]バーコードをスキャンすると、現在の設定をカスタム初期設定として設定でき ます。

カスタム初期設定は非揮発性メモリに保存されます。

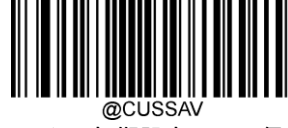

カスタム初期設定として保存

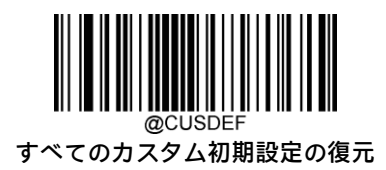

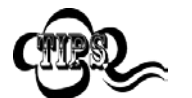

スキャナーを工場出荷時設定に復元しても、カスタム初期設定はスキャナーから削除されません。

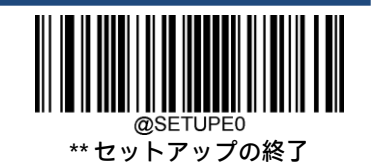

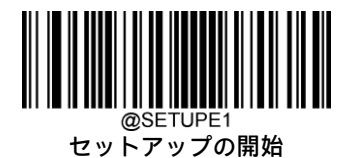

# **製品情報の照会**

以下のバーコードをスキャンすると、製品情報(製品名、ファームウェアのバージョン、デコーダーのバージョン、ハー ドウェアのバージョン、シリアル番号、OEMシリアル番号、製造日など)がホストデバイスに送信されます。

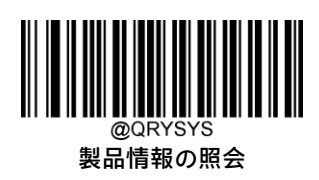

**製品名の照会**

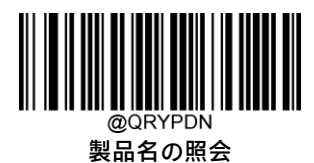

**ファームウェアのバージョンの照会**

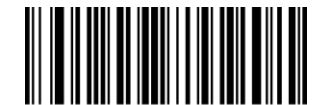

ファームウェアのバージョンの照会

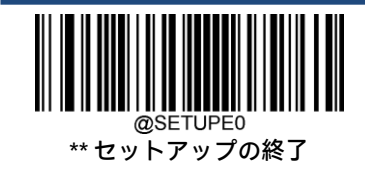

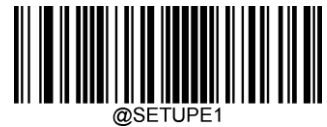

@SETUPE1<br>セットアップの開始

**デコーダーのバージョンの照会**

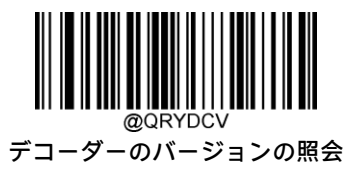

**ハードウェアのバージョンの照会**

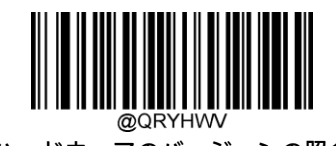

ハードウェアのバージョンの照会

**製品シリアル番号の照会**

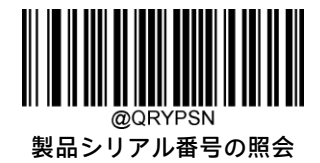

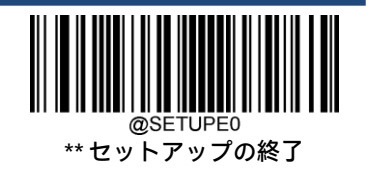

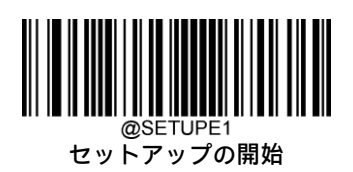

**製造日の照会**

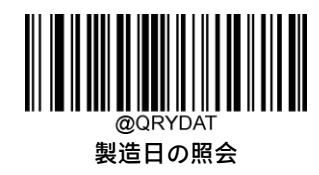

**OEMシリアル番号の照会**

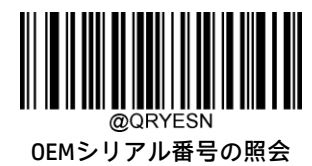

**データ フォーマッターのバージョンの照会**

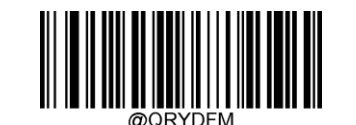

データ フォーマッターのバージョンの照会

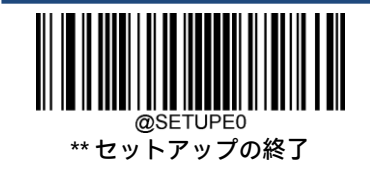

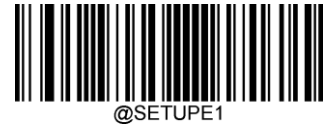

# **第4章 USBインターフェイス**

### **はじめに**

USB接続には以下の3つの方法があります。

- USB HIDキーボード:スキャナーの送信は、コマンド構成やドライバーを必要としないUSBキーボード入力としてシ ミュレートされます。バーコード データは仮想キーボードから直接入力でき、ホスト デバイスがデータを受信する 場合にも便利です。
- USB CDC(COM):USB-IFで定義されている標準のUSB CDC(COM)クラス仕様に準拠しており、ホスト デバイスはシ リアル ポートと同じ方法でデータを受信できます。この機能を使用する場合、ドライバーが必要です。
- HID POS(POS HIDバーコード スキャナー):HIDインターフェイスに基づいており、カスタム ドライバーは不要です。

ホストはUSBインターフェイスを介して[一時停止]コマンドを送信し、スキャナーがスリープ モードに移行できるよ うにします。スキャナーを復帰させるには、[再開]コマンドを送信します。

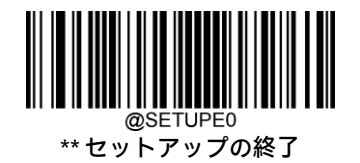

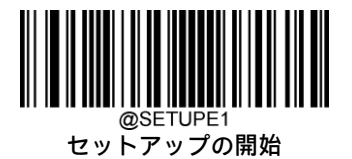

# **USB HIDキーボード**

スキャナーがホスト デバイスのUSBポートに接続されている場合、以下のバーコードをスキャンしてUSB HIDキーボード機 能を有効にできます。スキャナーの送信はUSBキーボード入力としてシミュレートされます。ホストは仮想キーボードの キーストロークを受信します。プラグ アンド プレイで動作し、ドライバーは不要です。

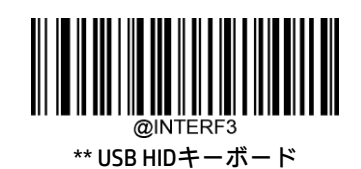

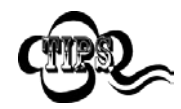

ホスト デバイスでキーボード入力が許可されている場合、HIDキーボード入力に追加のソフトウェアは 必要ありません。

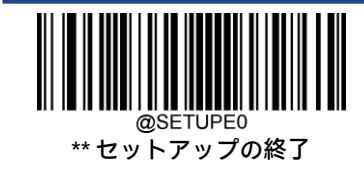

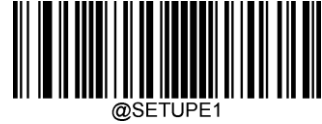

### **USB国別キーボードの種類**

キーボード レイアウトは国または地域によって異なります。初期設定はUSキーボードです。

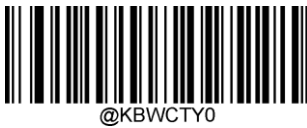

\*\* 米国(英語)

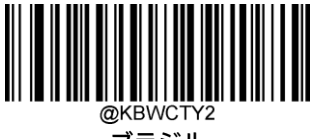

ブラジル

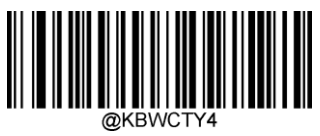

チェコ

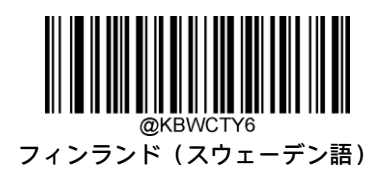

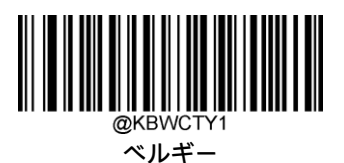

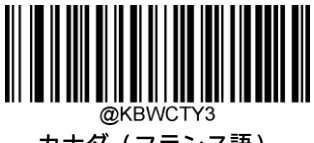

カナダ(フランス語)

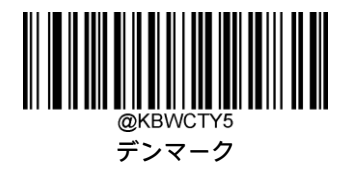

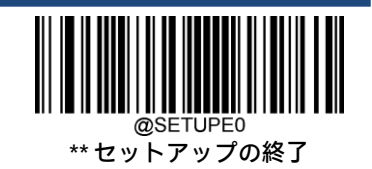

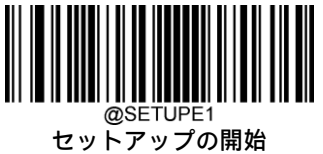

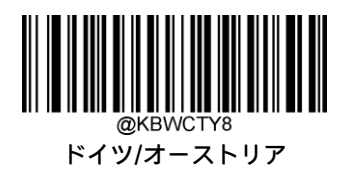

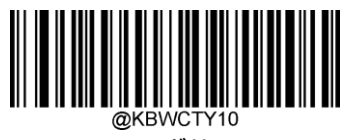

ハンガリー

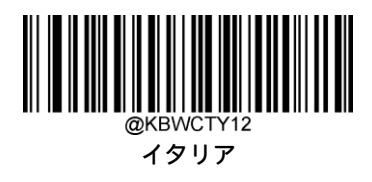

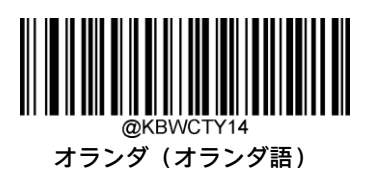

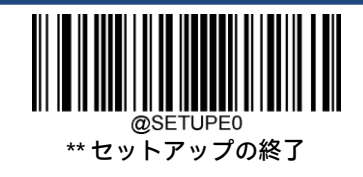

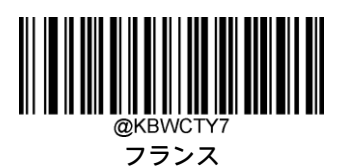

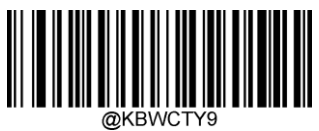

ギリシャ

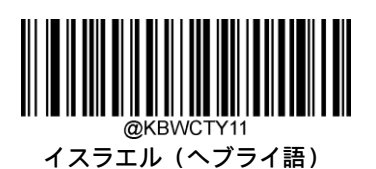

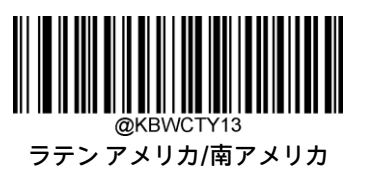

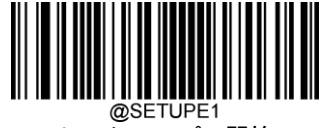

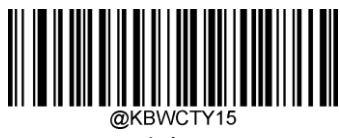

ノルウェー

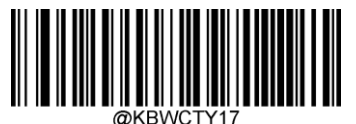

ポルトガル

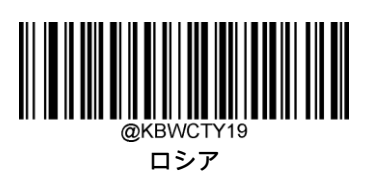

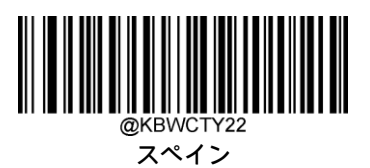

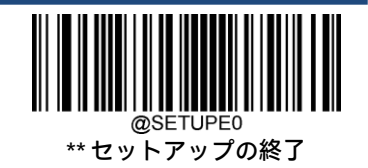

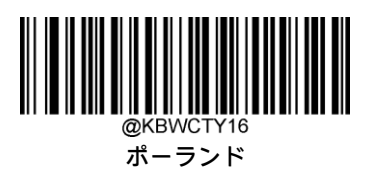

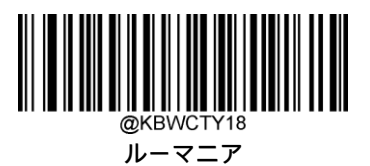

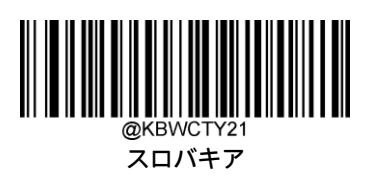

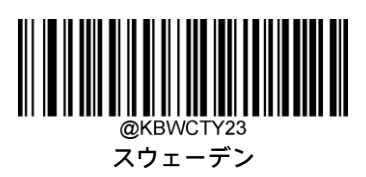

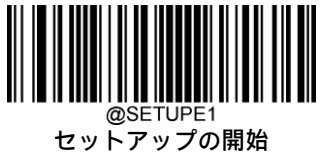

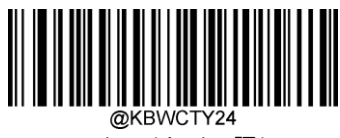

スイス(ドイツ語)

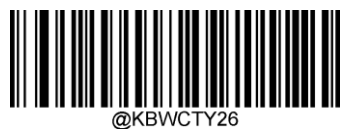

トルコQ

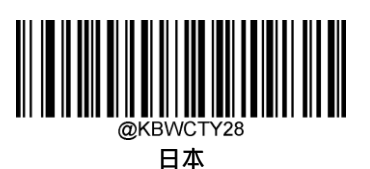

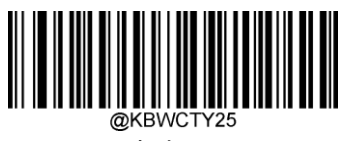

トルコF

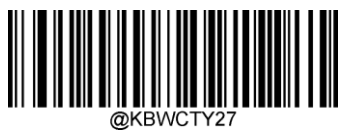

UK

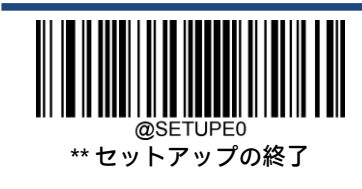

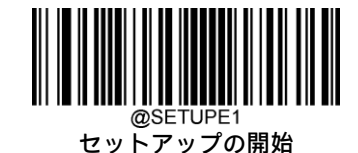

### **不明な文字でビープ音を鳴らす**

キーボード レイアウトの違いにより、選択したキーボードではバーコード データに含まれる文字の一部が使用できない場 合があります。その結果、スキャナーは不明な文字の送信に失敗します。

以下の適切なバーコードをスキャンして、不明な文字が検出されたときのビープ音を有効または無効にします。

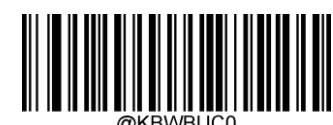

\*\* 不明な文字でビープ音を鳴らさない

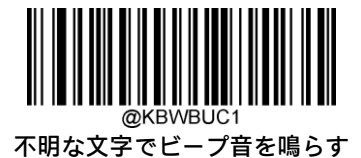

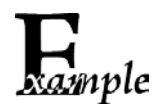

フランス語キーボード(国コード:7)が選択され、バーコード データ「AÐF」が処理されるとします。 キーボードは「Ð」(0xD0)文字を特定できず、スキャナーはその文字を無視し、次の文字の処理を続 行します。

[不明な文字でビープ音を鳴らさない]:スキャナーはビープ音を鳴らさず、ホストは「AF」を受信します。 [不明な文字でビープ音を鳴らす]:スキャナーはビープ音を鳴らしますが、ホストは「AF」を受信します。

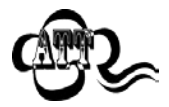

[ALT+テンキーのエミュレート オン]が選択されている場合、[不明な文字でビープ音を鳴らす]は機能 しません。

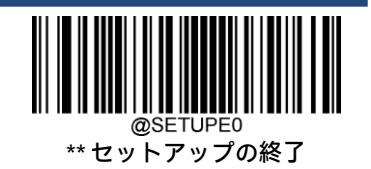

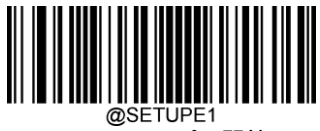

### **ALT+テンキーのエミュレート**

[ALT + テンキーのエミュレート]がオンになっている場合、どのキーボードの種類が選択されていても、ASCII文字 (0x20~ OxFF)はテンキーを介して送信されます。

- 1. ALT Make
- 2. テンキーで目的の文字に対応する番号を入力します。
- 3. ALT Break

[ALT+テンキーのエミュレート オン]を選択した後、バーコードの作成に使われたコード ページを選択し、アプリケー ション ソフトウェアで使用されるエンコードに応じて[Unicodeエンコード]のオン/オフを切り替える必要があります。

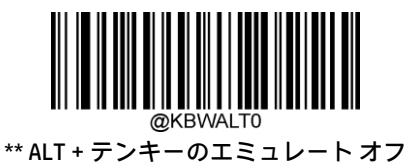

ALT+テンキーのエミュレート オン

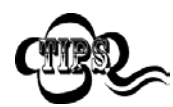

1文字の送信に複数のキーストローク エミュレーションが必要になるため、この方法は効率的ではあ りません。

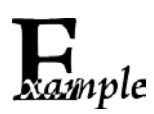

[ALT+テンキーのエミュレート]はオン、[Unicodeエンコード]はオフ、[コード ページ1252(西ヨー ロッパ ラテン)]を選択、[先頭にゼロを埋めてテンキーをエミュレート]はオフになっているとします。 バーコードデータ「AĐF」(65/208/70)は以下のように送信されます。

- 「A」:「ALT Make」+「065」+「ALT Break」 「Ð」:「ALT Make」+「208」+「ALT Break」
- 「F」:「ALT Make」+「070」+「ALT Break」

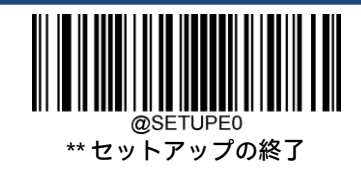

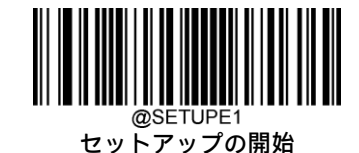

コード ページ

コード ページは、文字コードから文字へのマッピングを定義します。受信したデータが適切な文字で表示されない場合、 スキャンされたバーコードは、ホスト プログラムが想定しているものとは異なるコード ページを使用して作成された可能 性があります。その場合は、以下の適切なバーコードをスキャンして、バーコードの作成に使われたコード ページを選択 します。PDF417、QRコード、Aztec、およびData Matrixの場合は、コード ページの設定に加えて、第6章の「文字エンコー ド」セクションで文字エンコードを設定する必要もあります。この機能は、[ALT+テンキーのエミュレート]がオンになっ ている場合にのみ有効です。

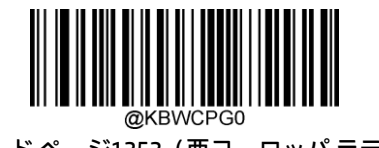

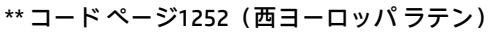

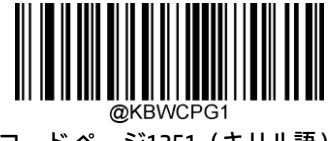

コード ページ1251(キリル語)

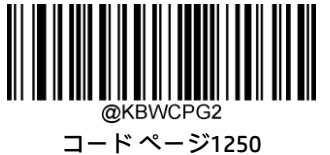

(中央および東ヨーロッパ ラテン)

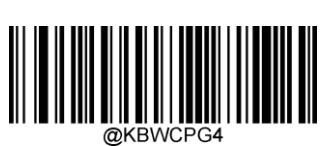

コード ページ1254(トルコ語)

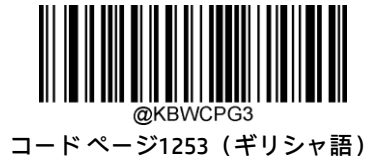

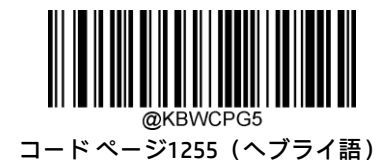

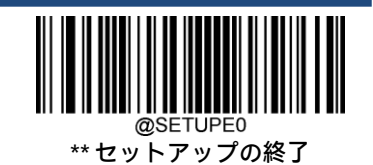

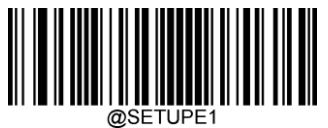

**@SETUPE1**<br>セットアップの開始

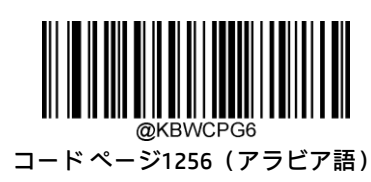

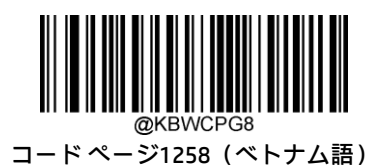

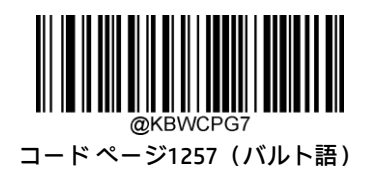

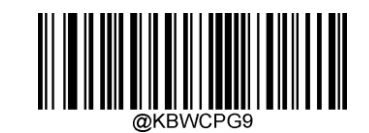

コード ページ936(簡体字中国語、GB2312、GBK)

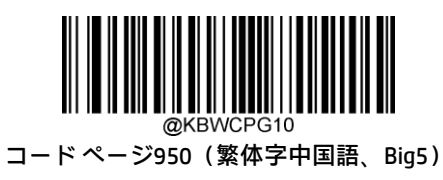

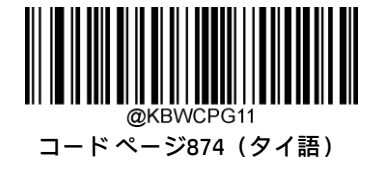

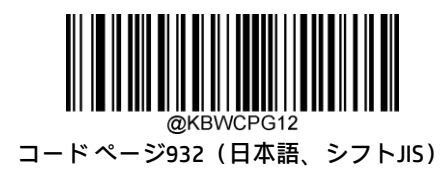

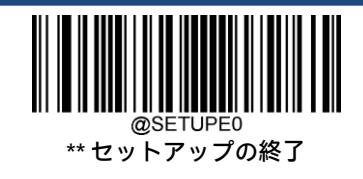

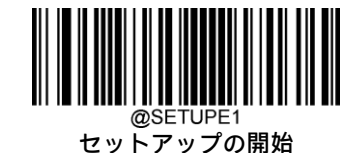

Unicodeエンコード

各種ホスト プログラムは、受信したバーコード データの処理に異なる文字エンコードを使用する場合があります。たとえ ば、Microsoft Office WordはUnicodeエンコードを使用するため、[Unicodeエンコード]をオンにする必要がありますが、 Microsoft Office Excelまたはメモ帳はコード ページ エンコードを使用するため、[Unicodeエンコード]をオフにする必要があ ります。この機能は、[ALT + テンキーのエミュレート]がオンになっている場合にのみ有効です。

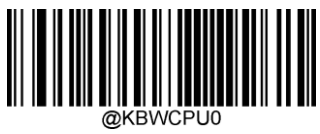

\*\* オフ

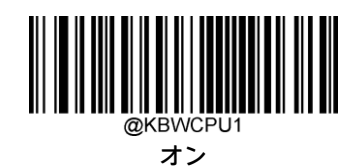

先頭にゼロを埋めてテンキーをエミュレート

この機能をオンにすると、テンキーを介して送信される文字シーケンスを、先頭にゼロが付いたISO文字として送信できま す。たとえば、ASCIIのAの文字は「ALT MAKE」0065「ALT BREAK」として送信されます。この機能は、[ALT + テンキーのエ ミュレート]がオンになっている場合にのみ有効です。

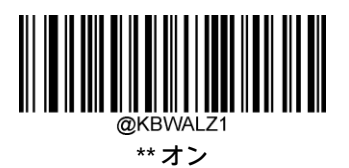

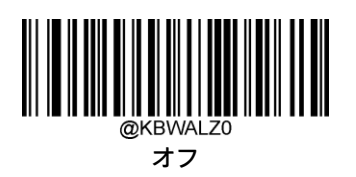

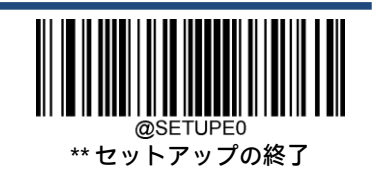

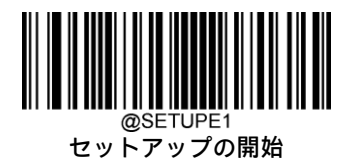

### **ファンクション キー マッピング**

[Ctrl+ASCIIモード]を選択すると、ファンクション文字(0x00~0x1F)はASCIIシーケンスとして送信されます。

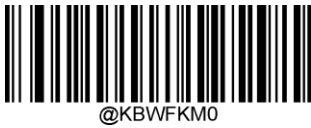

\*\* 無効

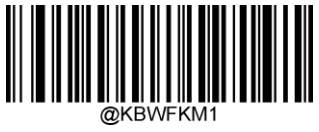

Ctrl+ASCIIモード

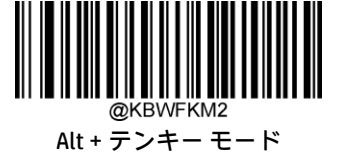

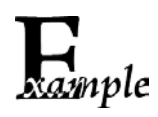

[Ctrl+ASCIIモード]が選択され、USB HIDキーボードの他のパラメーターは工場出荷時設定である場合、 バーコード データ「A<HT>(水平タブ)F」(0x41/0x09/0x46)は以下のように送信されます。

「A」:キーストローク「A」

<HT>:「Ctrl Make」+キーストローク「I」+「Ctrl Break」

「F」:キーストローク「F」

一部のテキスト エディターでは、「Ctrl I」は斜体変換を意味します。そのため、出力は「AF」となる場 合があります。

[Alt+テンキー モード]が選択され、USB HIDキーボードの他のパラメーターは工場出荷時設定である場 合、上記のデータは以下のように送信されます。

「A」:キーストローク「A」 <HT>:「Alt Make」+キーストローク「009」+「Alt Break」 「F」:キーストローク「F」

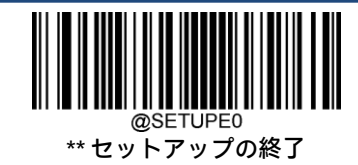

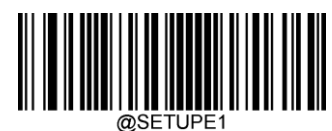

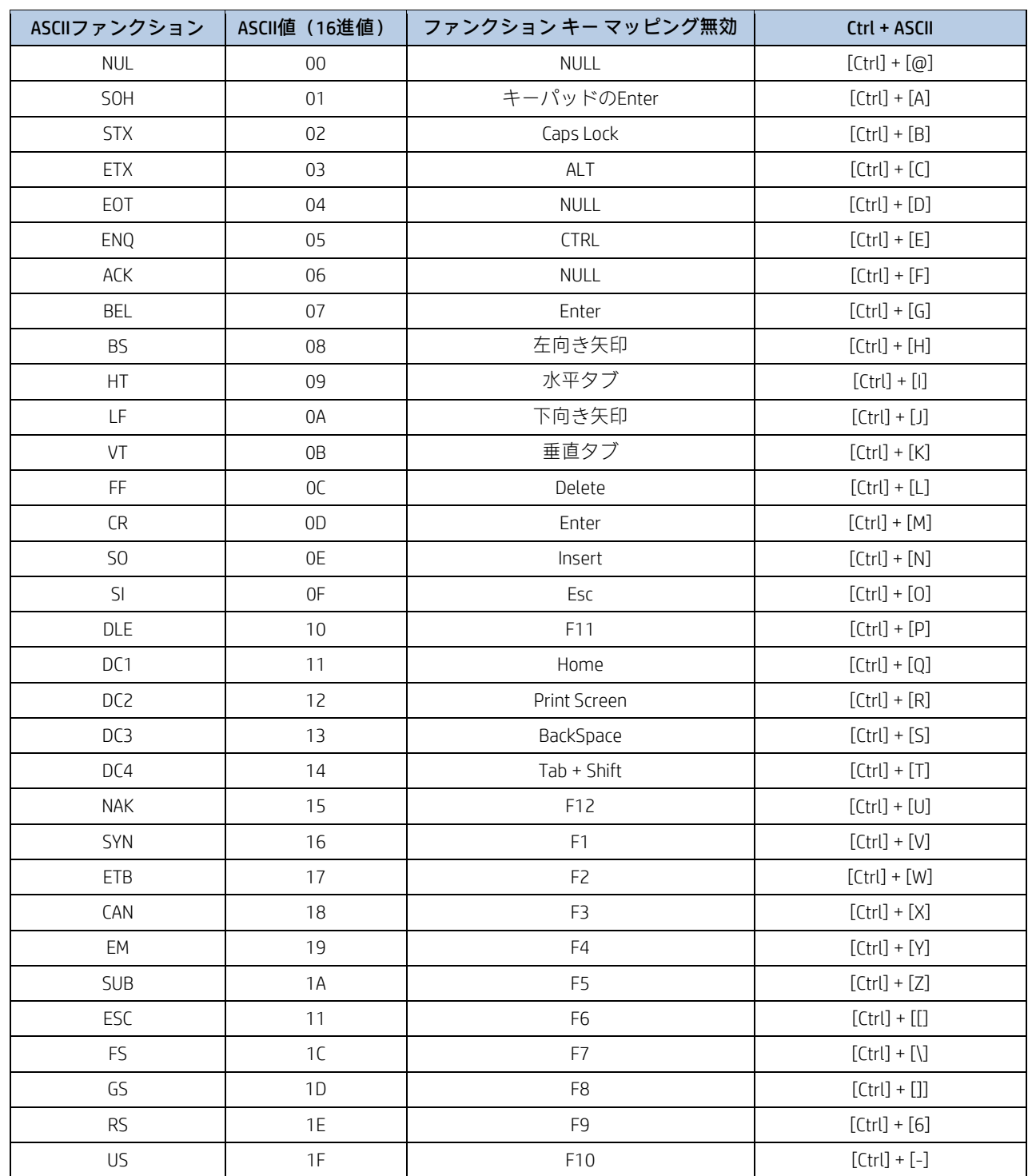

# **ASCIIファンクション キーの対応表**

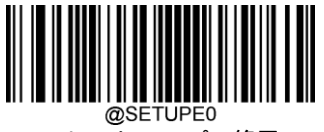

\*\* セットアップの終了

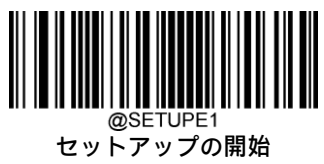

### **ASCIIファンクション キーの対応表(続き)**

上の表の最後の5文字 (0x1B~0x1F) は、USキーボード レイアウトのみに適用されます。以下の表に、他の国または地域 でこれらの5文字に相当するものを示します。

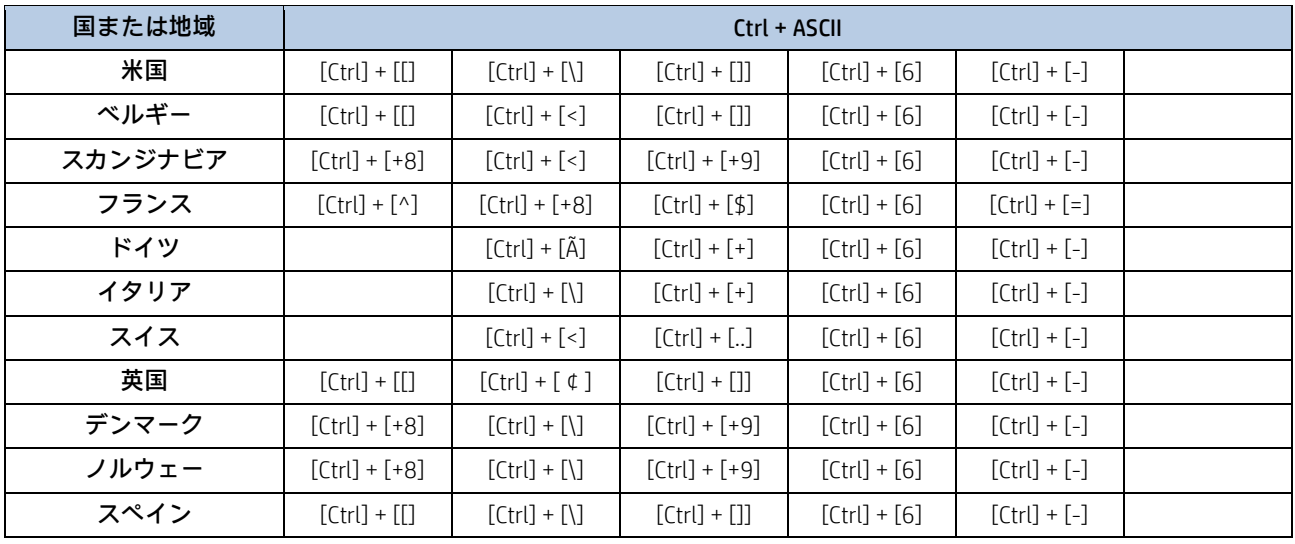

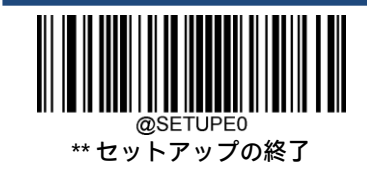

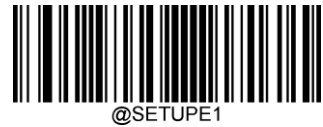

# **キーストローク間の遅延**

このパラメーターは、エミュレートされたキーストローク間の遅延を指定します。

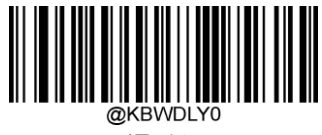

\*\* 遅延なし

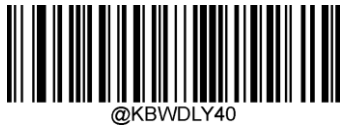

長い遅延(40ミリ秒)

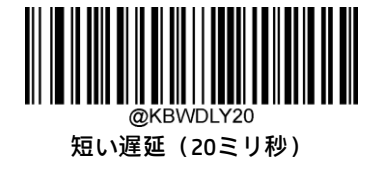

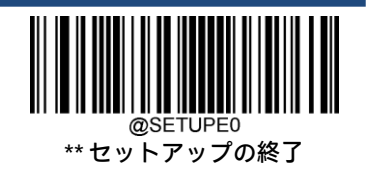

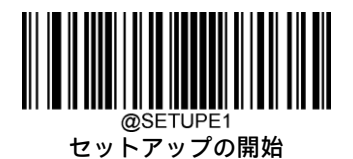

### **Caps Lock**

[Caps Lockオン]オプションは、バーコード データに含まれる大文字と小文字を反転できます。この反転は、ホスト デバイ スのキーボードのCaps Lockキーの状態に関係なく発生します。この機能を無効にするには、お使いのキーボードに基づい て、以下の適切な[Caps Lockオフ]バーコードをスキャンします。

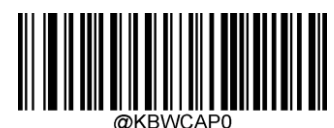

\*\* Caps Lockオフ、日本語以外のキーボード

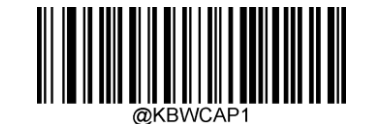

Caps Lockオン、日本語以外のキーボード

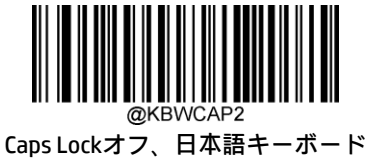

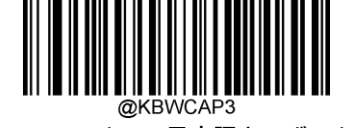

Caps Lockオン、日本語キーボード

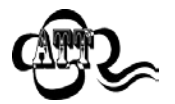

[ALT+テンキーのエミュレート オン]/[すべてを大文字に変換]/[すべてを小文字に変換]は[Caps Lockオ ン]に優先します。

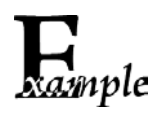

[Caps Lockオン]機能を選択すると、バーコード データ「AbC」は「aBc」として送信されます。

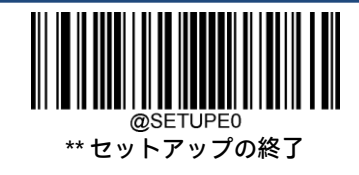

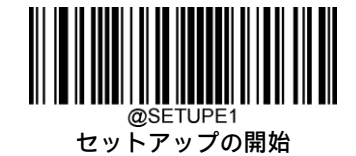

**大文字/小文字変換**

以下の適切なバーコードをスキャンして、すべてのバーコード データを大文字/小文字の選択した方に変換します。

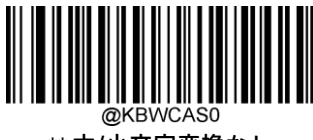

\*\* 大/小文字変換なし

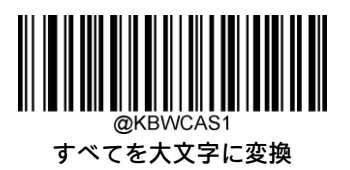

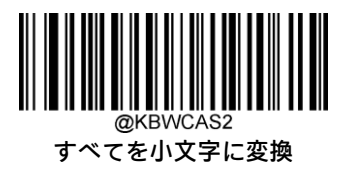

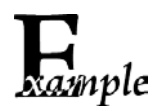

[すべてを小文字に変換]機能が有効になっている場合、バーコード データ「AbC」は「abc」として送 信されます。

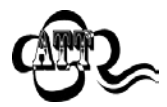

[ALT+テンキーのエミュレート オン]が選択されている場合、[すべてを小文字に変換]および[すべてを 大文字に変換]は機能しません。

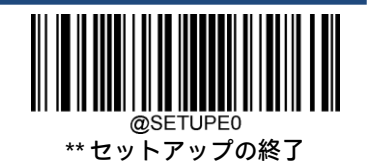

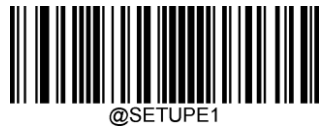

**テンキーのエミュレート**

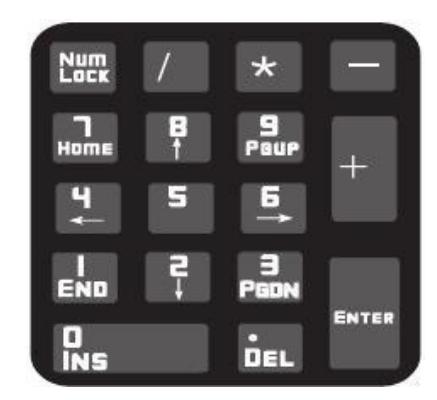

[テンキーをエミュレートしない1]:数字(0~9)の送信は、メイン キーボードのキーストロークとしてエミュレートされ ます。

[テンキーをエミュレートする1]:数字(0~9)の送信は、テンキーのキーストロークとしてエミュレートされます。シミュ レートされたテンキーのNum Lockの状態は、ホスト デバイスのNum Lockの状態によって決定されます。ホスト デバイスの Num Lockがオフになっている場合、シミュレートされたテンキーの出力は数字ではなくファンクション キーになります。

[テンキーをエミュレートしない2]: 「+」、「-」、「\*」、および「/」の送信は、メイン キーボードのキーストロークとして エミュレートされます。

[テンキーをエミュレートする2]:「+」、「-」、「\*」、および「/」の送信は、テンキーのキーストロークとしてエミュレート されます。

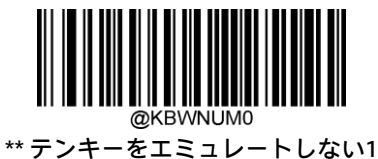

テンキーをエミュレートする1

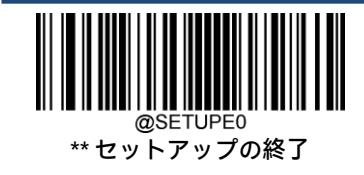
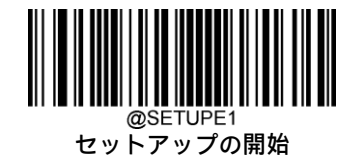

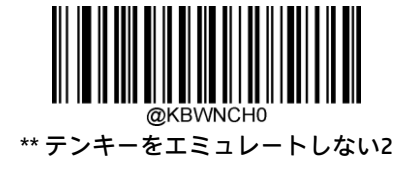

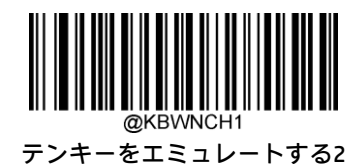

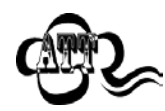

[ALT+テンキーのエミュレート オン]は[テンキーをエミュレートする]より優先されます。

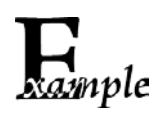

[テンキーをエミュレートする1]機能が有効になっているとします。 ホスト デバイスのNum Lockがオンの場合、「A4.5」は「A4.5」として送信されます。 ホスト デバイスのNum Lockがオフの場合、「A4.5」は以下のように「.A」として送信されます。

- 1. 「A」はメイン キーボード上で送信されます。
- 2. 「4」はファンクション キー「左へカーソル移動」として送信されます。
- 3. 「.」はメイン キーボード上で送信されます。
- 4. 「5」はファンクション キーに対応していないため送信されません。

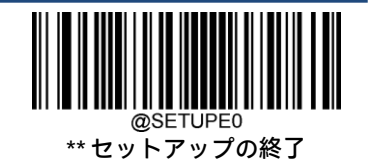

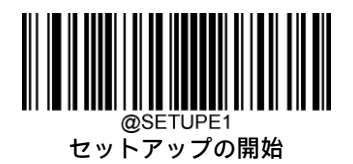

**高速モード**

[高速モード オン]が選択されている場合、スキャナーからホストへの文字送信が高速になります。ホストで 文字が失われる場合は、高速モードをオフにするか、ポーリング レートをより大きな値に変更します。

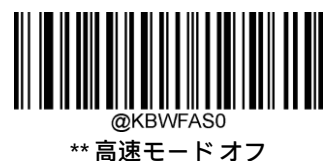

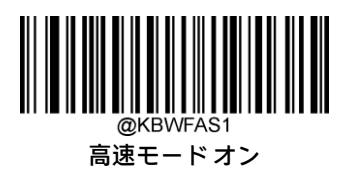

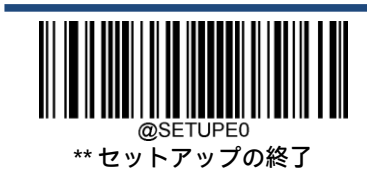

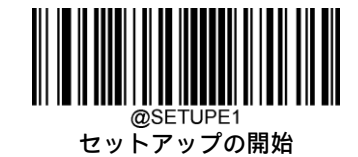

# **ポーリング レート**

このパラメーターは、USBキーボードのポーリング レートを指定します。ホストで文字が失われる場合は、ポーリング レートをより大きな値に変更します。

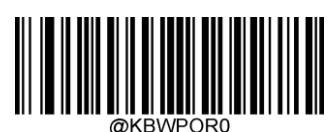

1ミリ秒

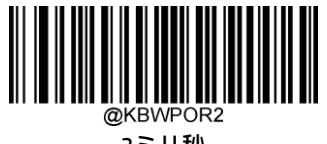

3ミリ秒

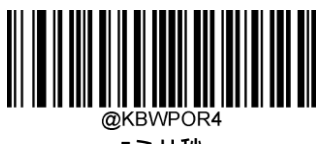

5ミリ秒

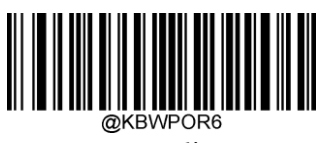

7ミリ秒

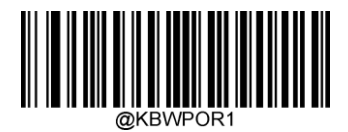

2ミリ秒

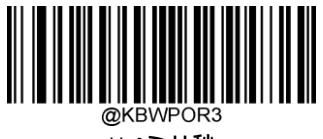

\*\* 4ミリ秒

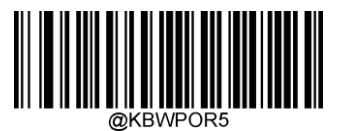

6ミリ秒

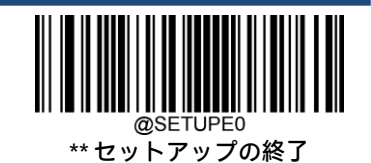

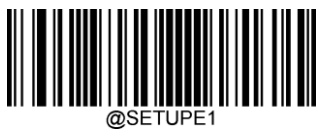

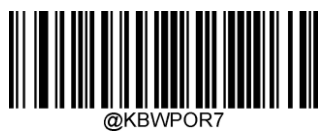

**8ミリ秒** 

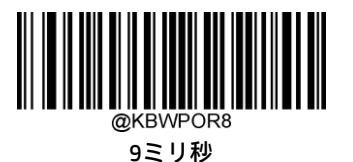

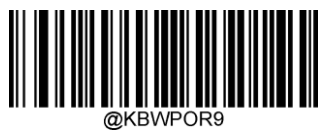

10ミリ秒

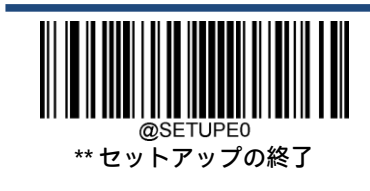

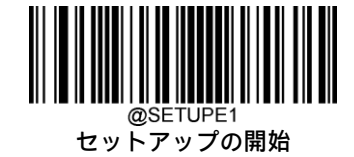

## **USB CDC(COM)**

スキャナーがホスト デバイスのUSBポートに接続されている場合、USB CDC(COM)機能により、ホスト デバイスはシリア ル ポートと同じ方法でデータを受信できます。この機能を使用する場合、ドライバーが必要です。

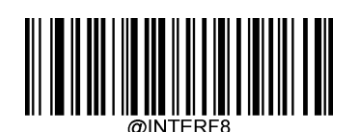

USB CDC (COM)

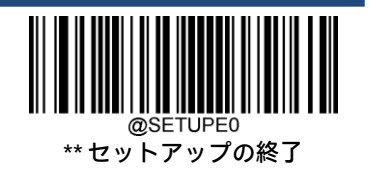

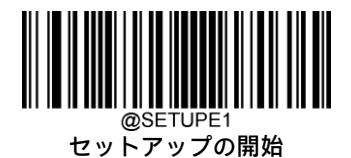

# **HID POS(POS HIDバーコード スキャナー)**

## **はじめに**

新しいアプリケーション プログラムにはHID-POSインターフェイスをおすすめします。単一のUSBレポートで最大56文字を 送信でき、キーボード エミュレーションよりも効率的です。

特長:

- HIDベース、カスタム ドライバーは不要。
- キーボード エミュレーションよりも効率的な通信方法。

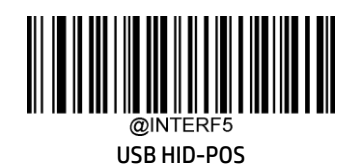

# **プログラムでスキャナーにアクセスする**

CreateFileを使用してHIDデバイスとしてスキャナーにアクセスし、ReadFileを使用してスキャンしたデータをアプリケー ション プログラムに配信します。WriteFileを使用してスキャナーにデータを送信します。

USBおよびHIDインターフェイスについて詳しくは、https://www.usb.org/ (英語サイト)を参照してください。

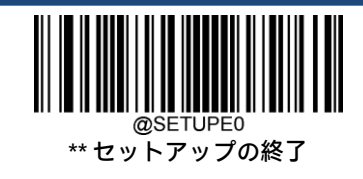

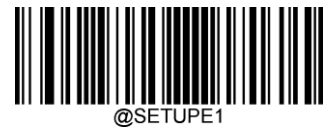

@SETUPE1<br>セットアップの開始

## **スキャンされたデータの取得**

バーコードが読み取られた後、スキャナーは以下のように入力レポートを送信します。

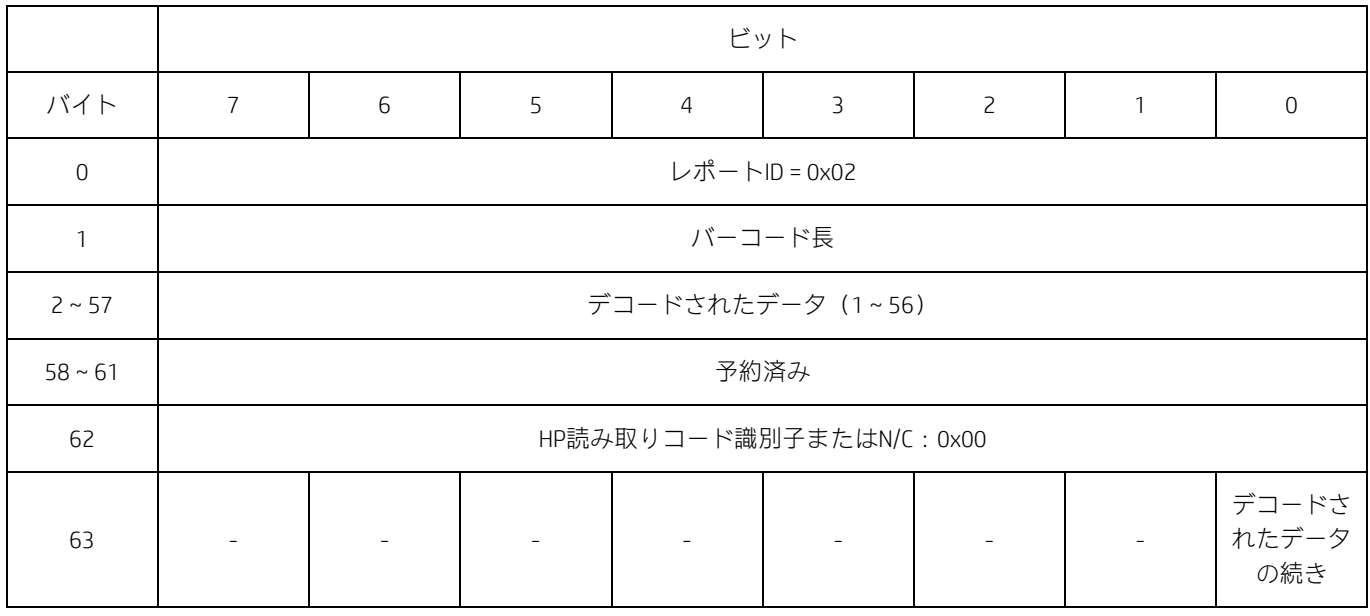

# **スキャナーへのコマンドの送信**

この出力レポートは、コマンドをスキャナーに送信するために使用されます。すべてのプログラミング コマンドを使用で きます。

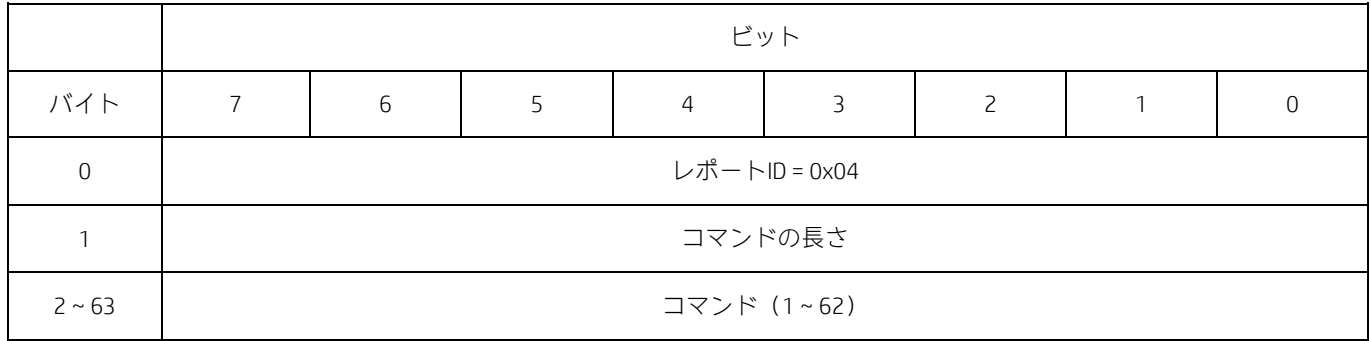

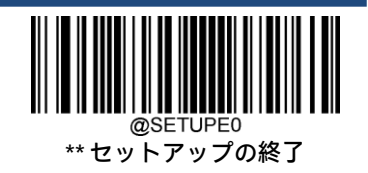

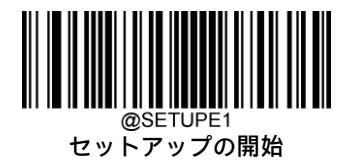

# **VID/PID**

USBは、VID (ベンダーID) およびPID (製品ID) を使用してデバイスの識別および位置の特定を行います。VIDはUSB Implementers Forumによって割り当てられます。HPのベンダーIDは03F0(16進数)です。HP Inc製品ファミリごとに、さま ざまなPIDが使用されます。すべてのPIDには、基数とインターフェイスの種類(キーボード、COMポートなど)が含まれ ています。

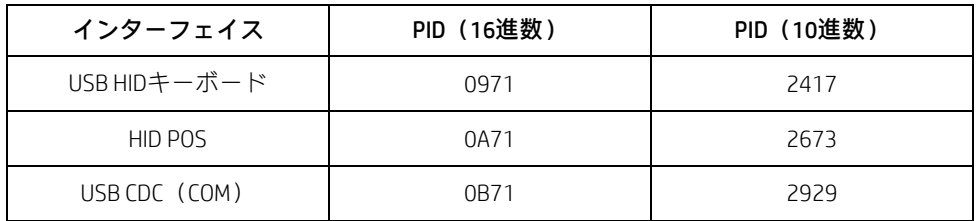

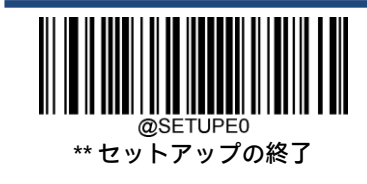

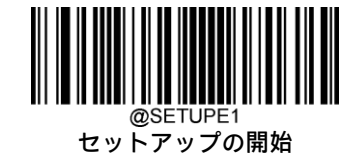

# **適応有線通信**

この機能がオンの場合、スキャナーは通信構成をホスト デバイスへの接続方法に自動的に適合させることができます。 USB/シリアル ポートを介してホスト デバイスに接続すると、それぞれUSB/シリアル通信を自動的に有効にします。

注:この設定を有効にするには、スキャナーを再起動する必要があります。

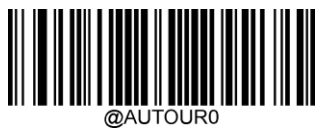

オフ

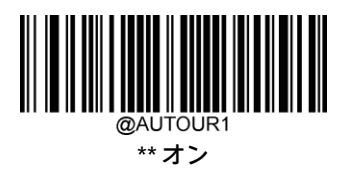

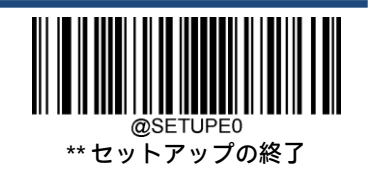

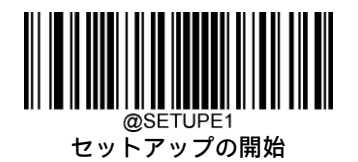

# **第5章 読み取りコード**

## **はじめに**

すべての読み取りコード(バーコードの種類)には固有の属性があります。この章では、さまざまな読み取りコードを識 別できるようにスキャナーを構成するためのプログラミング バーコードを示します。スキャナーの効率を上げるために、 ほとんど使用されない読み取りコードを無効にすることをおすすめします。

# **グローバル設定**

#### **すべての読み取りコードを有効または無効にする**

[すべての読み取りコードを無効にする]機能が有効になっている場合、スキャナーはプログラミング バーコード以外の バーコードを読み取ることができません。

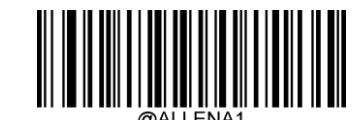

すべての読み取りコードを有効にする

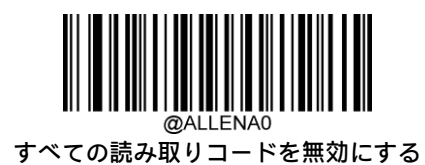

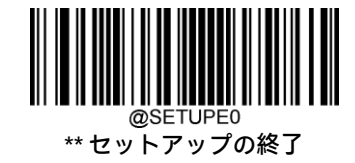

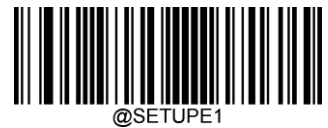

@SETUPE1<br>セットアップの開始

**1D読み取りコードを有効または無効にする**

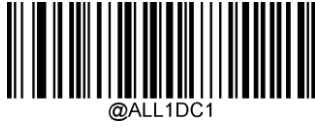

1D読み取りコードを有効にする

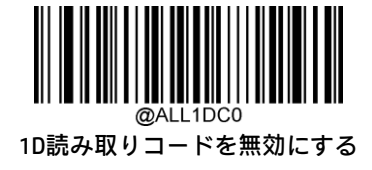

#### **2D読み取りコードを有効または無効にする**

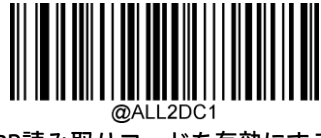

2D読み取りコードを有効にする

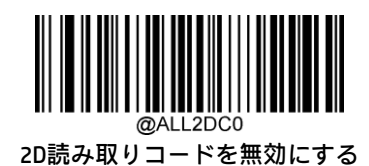

#### **郵便読み取りコードを有効または無効にする**

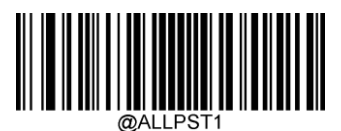

すべての郵便読み取りコードを有効にする

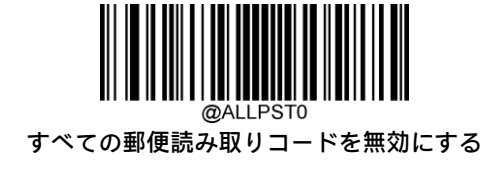

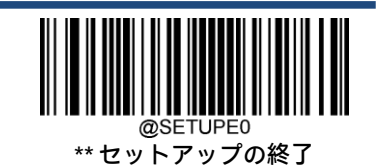

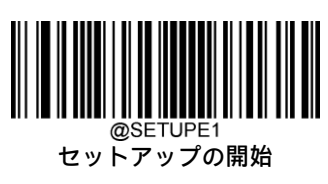

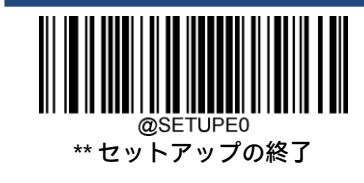

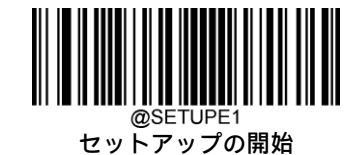

#### **1Dツイン コード**

1Dツイン コードは、同じ読み取りコードまたは異なる読み取りコードが縦方向に並列された2つの1Dバーコードです。両 方のバーコードが同様の仕様を持ち、近接して配置されている必要があります。

以下のように、1Dツイン コードを読み取る方法は3つあります。

- ◆ [シングル1Dコードのみ]:どちらかの1Dコードを読み取ります。
- ◆ 【ツイン1Dコードのみ】:両方の1Dコードを読み取ります。上側の1Dコードの後に下側の1Dコードの順で送信されます。
- ◆ [シングルとツインの両方]:両方の1Dコードを読み取ります。成功した場合は、ツイン1Dコードのみとして送信し ます。それ以外の場合は、シングル1Dコードのみを試します。

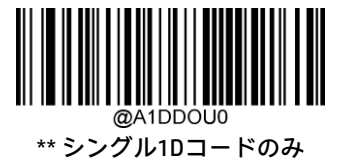

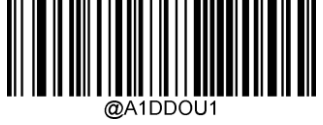

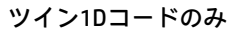

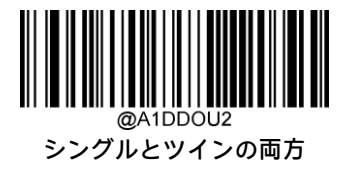

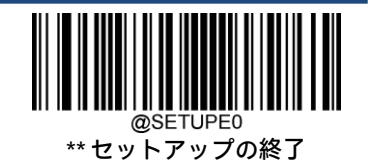

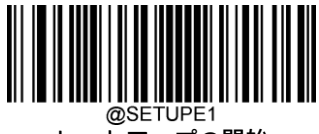

## **GS1アプリケーション識別子(AI)を括弧で囲む**

[GS1 AIを括弧で囲む]を選択すると、スキャンされたデータに含まれる各アプリケーションID (AI) は出力メッセージでは 括弧で囲まれます。

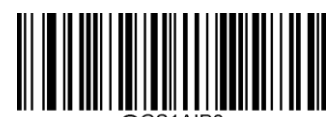

\*\* GS1 AIを括弧で囲まない

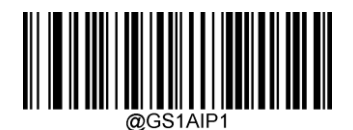

GS1 AIを括弧で囲む

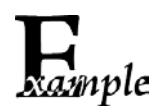

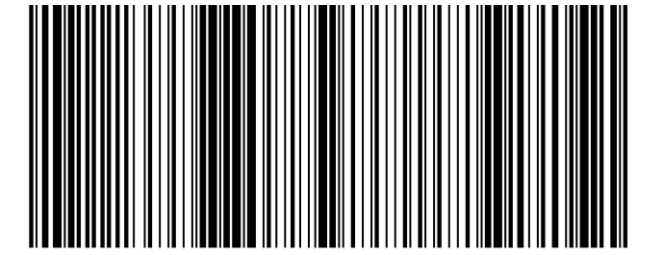

(01) 0 0614141 99999 6 (10) 10ABCEDF123456

[GS1 AIを括弧で囲む]が選択されている場合、上記のバーコードは (01)00614141999996(10)10ABCEDF123456と出力されます。

[GS1 AIを括弧で囲まない]が選択されている場合、上記のバーコードは 01006141419999961010ABCEDF123456と出力されます。

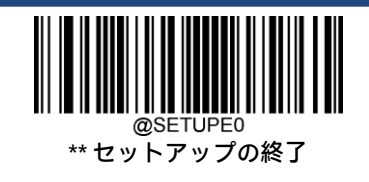

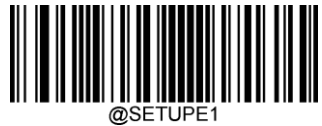

@SETUPE1<br>セットアップの開始

**Code 128**

**工場出荷時設定の復元**

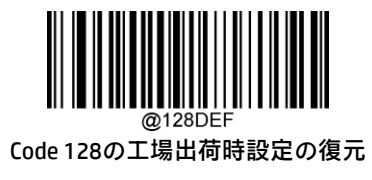

**Code 128を有効または無効にする**

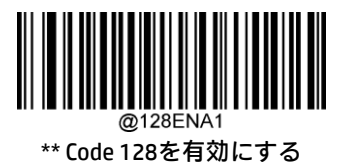

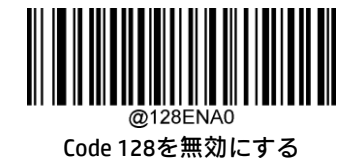

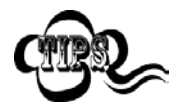

スキャナーがCode 128バーコードの識別に失敗した場合は、[セットアップの開始]バーコード、[Code 128を有効にする]バーコードの順にスキャンしてください。

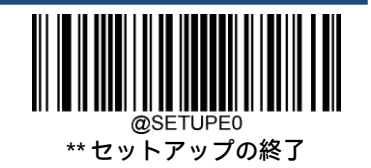

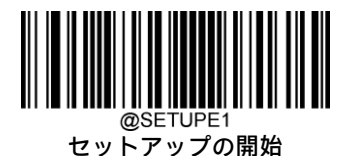

#### **Code 128の長さ範囲の設定**

長さが最小長と最大長の間(両端を含む)にあるCode 128バーコードのみを読み取るようにスキャナーを設定できます。 そのためには、最小長および最大長を設定する必要があります。

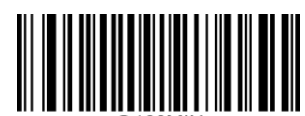

最小長の設定(初期設定:1)

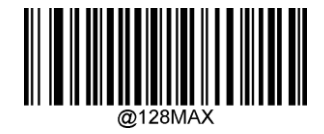

最大長の設定(初期設定:48)

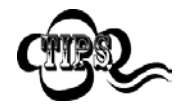

最小長が最大長より大きく設定されている場合、スキャナーは最小長または最大長のCode 128バー コードのみを読み取ります。最小長が最大長と同じ場合、その長さのCode 128バーコードのみが読み 取られます。

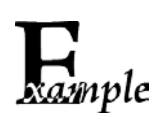

8~12文字が含まれるCode 128バーコードを読み取るようにスキャナーを設定します。

- 1. [セットアップの開始]バーコードをスキャンします。
	- 2. [最小長の設定]バーコードをスキャンします。
	- 3. 付録の「数字バーコード」セクションから数字バーコード「8」をスキャンします。
	- 4. 付録の「バーコードの保存/キャンセル」セクションから[保存]バーコードをスキャンします。
- 5. [最大長の設定]バーコードをスキャンします。
- 6. 付録の「数字バーコード」セクションから数字バーコード「1」、「2」をスキャンします。
- 7. 付録の「バーコードの保存/キャンセル」セクションから[保存]バーコードをスキャンします。
- 8. [セットアップの終了]バーコードをスキャンします。

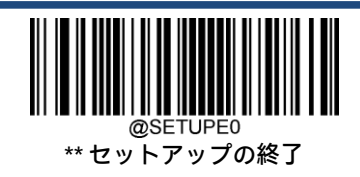

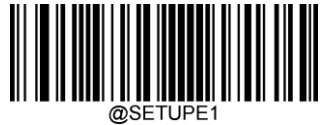

**EAN-8**

**工場出荷時設定の復元**

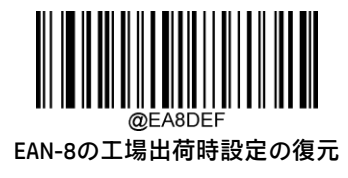

**EAN-8を有効または無効にする**

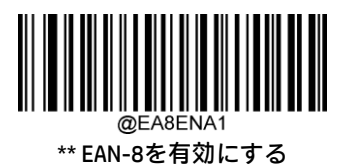

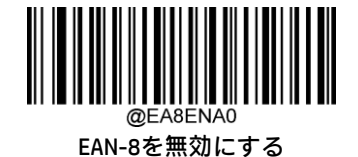

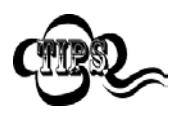

スキャナーがEAN-8バーコードの識別に失敗した場合は、[セットアップの開始]バーコード、[EAN-8を 有効にする]バーコードの順にスキャンしてください。

# **チェック キャラクタの送信**

EAN-8の長さは8桁で、最後の1文字はデータの整合性の検証に使用されるチェック キャラクタです。

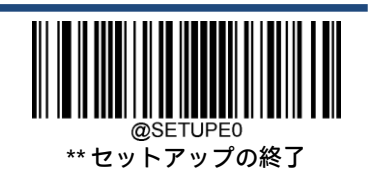

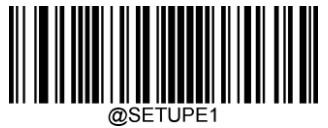

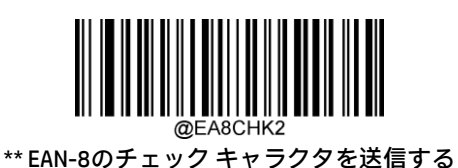

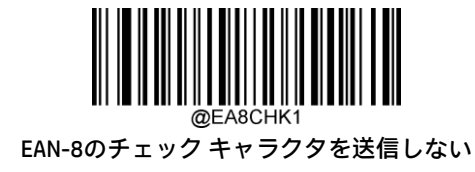

# **2桁のアドオン コード**

EAN-8バーコードに2桁のアドオン コードを追加して、新しいバーコードを作成できます。以下の例では、青色の点線で囲 まれた部分はEAN-8バーコードであり、赤色の点線で囲まれた部分は2桁のアドオン コードです。

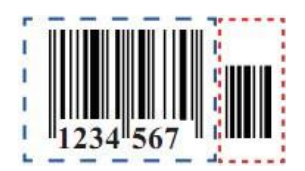

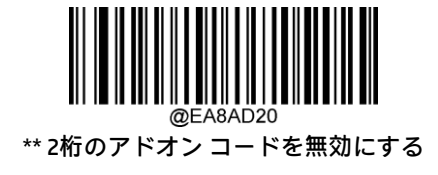

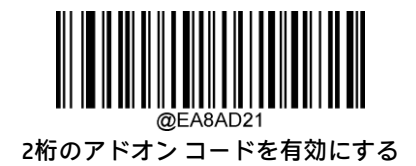

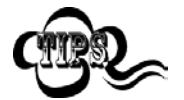

[2桁のアドオン コードを無効にする]:スキャナーはEAN-8を読み取りますが、2桁のアドオン コード があるEAN-8バーコードを渡された場合にはアドオン コードを無視します。また、2桁のアドオン コー ドのないEAN-8バーコードを読み取ることもできます。

[2桁のアドオン コードを有効にする]:スキャナーは、2桁のアドオン コードがあるものとないものが 混在したEAN-8バーコードを読み取ります。

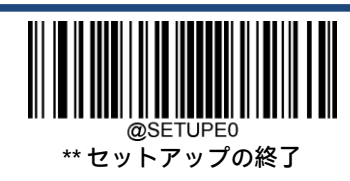

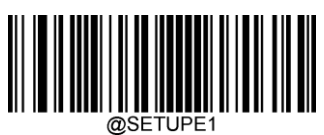

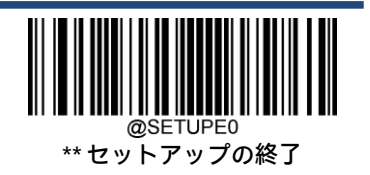

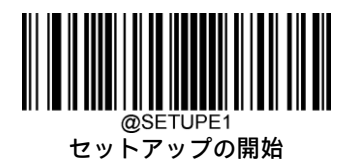

## **5桁のアドオン コード**

EAN-8バーコードに5桁のアドオン コードを追加して、新しいバーコードを作成できます。以下の例では、青色の点線で囲 まれた部分はEAN-8バーコードであり、赤色の点線で囲まれた部分は5桁のアドオン コードです。

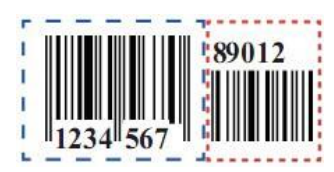

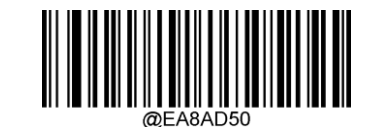

\*\* 5桁のアドオン コードを無効にする

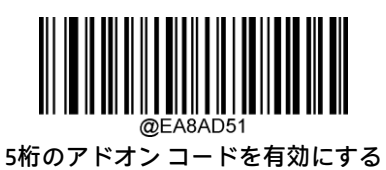

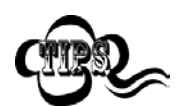

[5桁のアドオン コードを無効にする]:スキャナーはEAN-8を読み取りますが、5桁のアドオン コード があるEAN-8バーコードを渡された場合にはアドオン コードを無視します。また、5桁のアドオン コー ドのないEAN-8バーコードを読み取ることもできます。

[5桁のアドオン コードを有効にする]:スキャナーは、5桁のアドオン コードがあるものとないものが 混在したEAN-8バーコードを読み取ります。

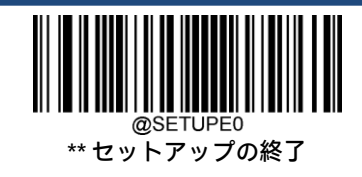

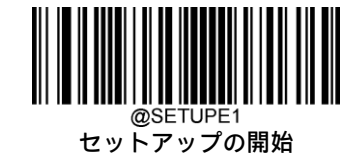

## **アドオン コードが必要**

[EAN-8アドオン コードが必要]が選択された場合、スキャナーはアドオン コードを含むEAN-8バーコードのみを読み取ります。

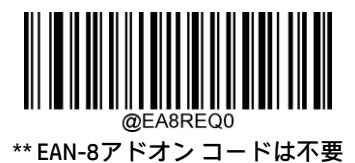

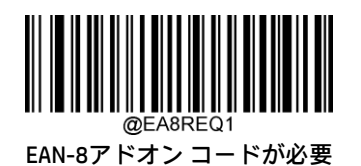

## **EAN-8をEAN-13に変換する**

[EAN-8をEAN-13に変換する]:送信する前に、EAN-8でデコードされたデータをEAN-13フォーマットに変換します。変換後、 データはEAN-13フォーマットに従い、EAN-13プログラミングの選択(例:チェック キャラクタ)の影響を受けます。

[EAN-8をEAN-13に変換しない]: EAN-8でデコードされたデータは、変換されずにEAN-8データとして送信されます。

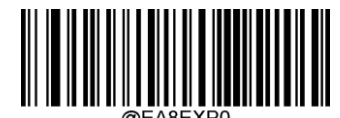

\*\* EAN-8をEAN-13に変換しない

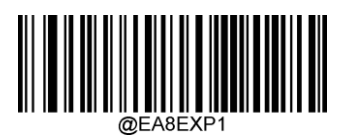

EAN-8をEAN-13に変換する

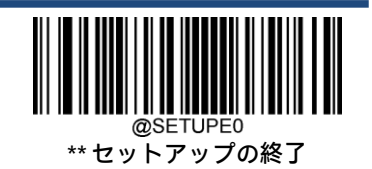

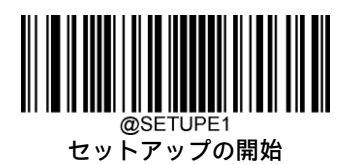

**EAN-13**

**工場出荷時設定の復元**

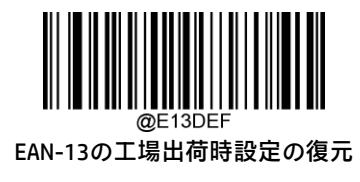

**EAN-13を有効または無効にする**

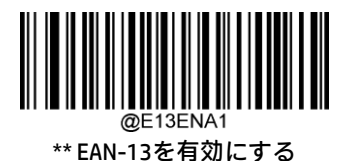

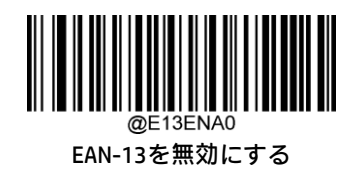

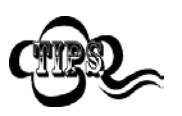

スキャナーがEAN-13バーコードの識別に失敗した場合は、[セットアップの開始]バーコード、[EAN-13 を有効にする]バーコードの順にスキャンしてください。

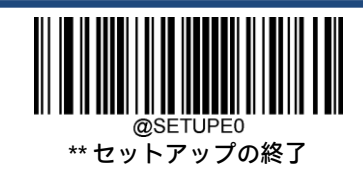

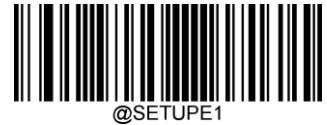

**チェック キャラクタの送信**

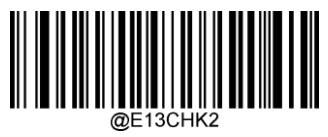

\*\* EAN-13のチェック キャラクタを送信する

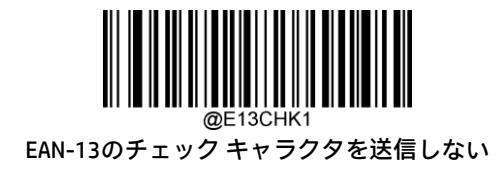

## **2桁のアドオン コード**

EAN-13バーコードに2桁のアドオン コードを追加して、新しいバーコードを作成できます。以下の例では、青色の点線で 囲まれた部分はEAN-13バーコードであり、赤色の点線で囲まれた部分は2桁のアドオン コードです。

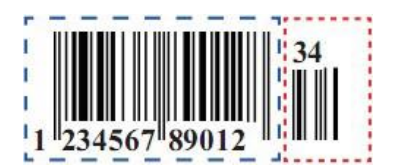

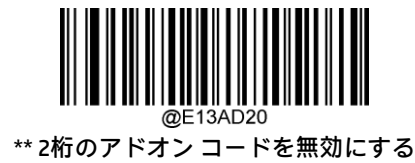

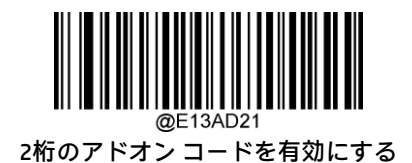

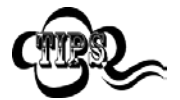

[2桁のアドオン コードを無効にする]:スキャナーはEAN-13を読み取りますが、2桁のアドオン コード があるEAN-13バーコードを渡された場合にはアドオン コードを無視します。また、2桁のアドオン コードのないEAN-13バーコードを読み取ることもできます。

[2桁のアドオン コードを有効にする]:スキャナーは、2桁のアドオン コードがあるものとないものが 混在したEAN-13バーコードを読み取ります。

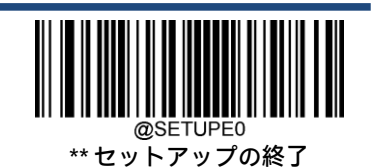

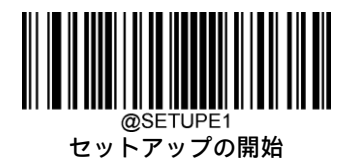

## **5桁のアドオン コード**

EAN-13バーコードに5桁のアドオン コードを追加して、新しいバーコードを作成できます。以下の例では、青色の点線で 囲まれた部分はEAN-13バーコードであり、赤色の点線で囲まれた部分は5桁のアドオン コードです。

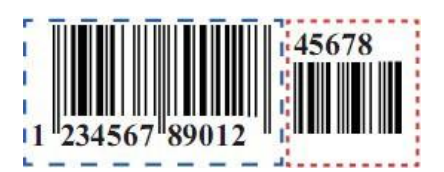

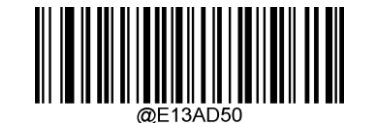

\*\* 5桁のアドオン コードを無効にする

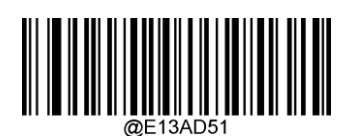

5桁のアドオン コードを有効にする

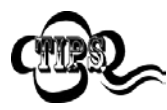

[5桁のアドオン コードを無効にする]:スキャナーはEAN-13を読み取りますが、5桁のアドオン コード があるEAN-13バーコードを渡された場合にはアドオン コードを無視します。また、5桁のアドオン コードのないEAN-13バーコードを読み取ることもできます。

[5桁のアドオン コードを有効にする]:スキャナーは、5桁のアドオン コードがあるものとないものが 混在したEAN-13バーコードを読み取ります。

## **アドオン コードが必要**

[EAN-13アドオン コードが必要]が選択された場合、スキャナーはアドオン コードを含むEAN-13バーコードのみを読み取り ます。

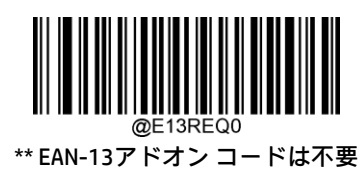

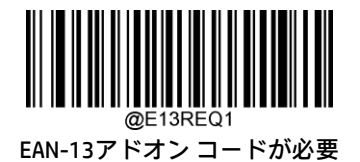

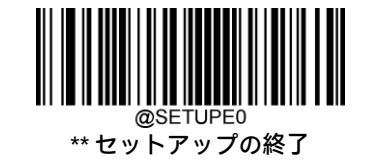

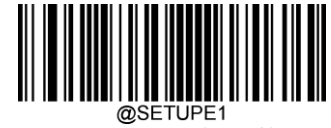

#### **290で始まるEAN-13にアドオン コードが必要**

この設定は、「290」で始まるEAN-13バーコードにアドオン コード (2桁または5桁) を要求するようにスキャナーをプログ ラムします。次の設定をプログラムできます。

[アドオン コードを要求する]:「290」で始まるすべてのEAN-13バーコードに、2桁または5桁のアドオン コードが必要です。 その場合、アドオン コード付きのEAN-13バーコードが送信されます。必要なアドオン コードが見つからない場合、EAN-13バーコードは破棄されます。

[アドオン コードを要求しない]:[アドオン コードを要求する]を選択してからこの機能を無効にする場合は、[アドオン コードを要求しない]をスキャンします。EAN-13バーコードは、[アドオン コードが必要]機能の選択に応じて処理されます。

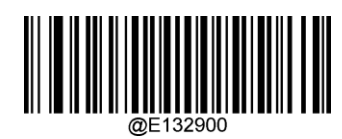

\*\* アドオン コードを要求しない

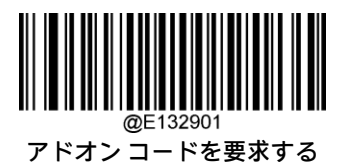

#### **378/379で始まるEAN-13にアドオン コードが必要**

この設定は、「378」または「379」で始まるEAN-13バーコードにアドオン コード(2桁または5桁)を要求するようにス キャナーをプログラムします。次の設定をプログラムできます。

[アドオン コードを要求する]:「378」または「379」で始まるすべてのEAN-13バーコードに、2桁または5桁のアドオン コードが必要です。その場合、アドオン コード付きのEAN-13バーコードが送信されます。必要なアドオン コードが見つ からない場合、EAN-13バーコードは破棄されます。

[アドオン コードを要求しない]:[アドオン コードを要求する]を選択してからこの機能を無効にする場合は、[アドオン コードを要求しない]をスキャンします。EAN-13バーコードは、[アドオン コードが必要]機能の選択に応じて処理されます。

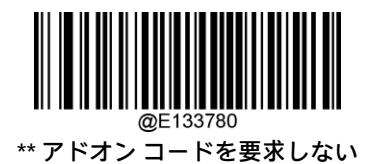

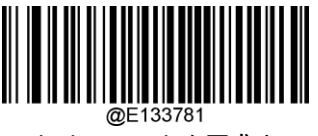

アドオン コードを要求する

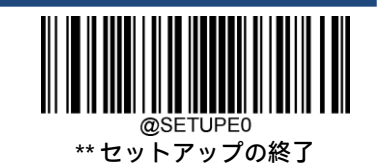

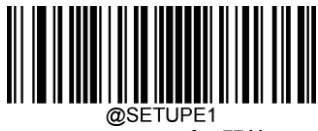

#### **414/419で始まるEAN-13にアドオン コードが必要**

この設定は、「414」または「419」で始まるEAN-13バーコードにアドオン コード(2桁または5桁)を要求するようにス キャナーをプログラムします。次の設定をプログラムできます。

[アドオン コードを要求する]:「414」または「419」で始まるすべてのEAN-13バーコードに、2桁または5桁のアドオン コードが必要です。その場合、アドオン コード付きのEAN-13バーコードが送信されます。必要なアドオン コードが見つ からない場合、EAN-13バーコードは破棄されます。

[アドオン コードを要求しない]:[アドオン コードを要求する]を選択してからこの機能を無効にする場合は、[アドオン コードを要求しない]をスキャンします。EAN-13バーコードは、[アドオン コードが必要]機能の選択に応じて処理されます。

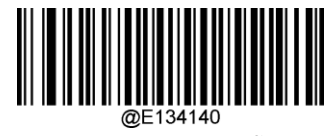

\*\* アドオン コードを要求しない

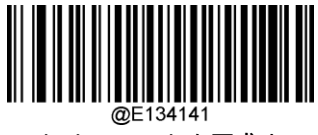

アドオン コードを要求する

#### **434/439で始まるEAN-13にアドオン コードが必要**

この設定は、「434」または「439」で始まるEAN-13バーコードにアドオン コード(2桁または5桁)を要求するようにス キャナーをプログラムします。次の設定をプログラムできます。

[アドオン コードを要求する]:「434」または「439」で始まるすべてのEAN-13バーコードに、2桁または5桁のアドオン コードが必要です。その場合、アドオン コード付きのEAN-13バーコードが送信されます。必要なアドオン コードが見つ からない場合、EAN-13バーコードは破棄されます。

[アドオン コードを要求しない]:[アドオン コードを要求する]を選択してからこの機能を無効にする場合は、[アドオン コードを要求しない]をスキャンします。EAN-13バーコードは、[アドオン コードが必要]機能の選択に応じて処理されます。

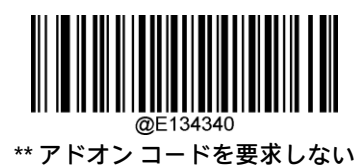

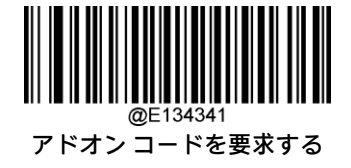

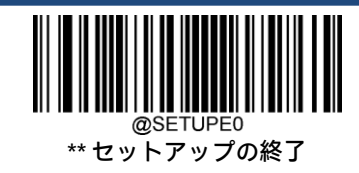

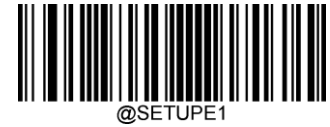

#### **977で始まるEAN-13にアドオン コードが必要**

この設定は、「977」で始まるEAN-13バーコードにアドオン コード (2桁または5桁) を要求するようにスキャナーをプログ ラムします。次の設定をプログラムできます。

[アドオン コードを要求する]:「977」で始まるすべてのEAN-13バーコードに、2桁または5桁のアドオン コードが必要です。 その場合、アドオン コード付きのEAN-13バーコードが送信されます。必要なアドオン コードが見つからない場合、EAN-13バーコードは破棄されます。

[アドオン コードを要求しない]:[アドオン コードを要求する]を選択してからこの機能を無効にする場合は、[アドオン コードを要求しない]をスキャンします。EAN-13バーコードは、[アドオン コードが必要]機能の選択に応じて処理されます。

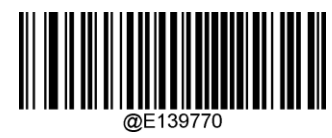

\*\* アドオン コードを要求しない

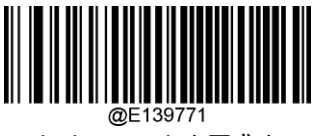

アドオン コードを要求する

#### **978で始まるEAN-13にアドオン コードが必要**

この設定は、「978」で始まるEAN-13バーコードにアドオン コード (2桁または5桁) を要求するようにスキャナーをプログ ラムします。次の設定をプログラムできます。

[アドオン コードを要求する]:「978」で始まるすべてのEAN-13バーコードに、2桁または5桁のアドオン コードが必要です。 その場合、アドオン コード付きのEAN-13バーコードが送信されます。必要なアドオン コードが見つからない場合、EAN-13バーコードは破棄されます。

[アドオン コードを要求しない]:[アドオン コードを要求する]を選択してからこの機能を無効にする場合は、[アドオン コードを要求しない]をスキャンします。EAN-13バーコードは、[アドオン コードが必要]機能の選択に応じて処理されます。

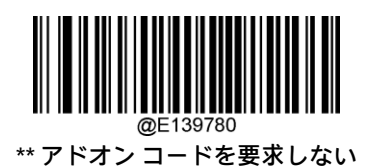

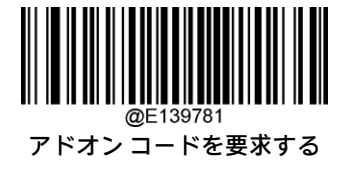

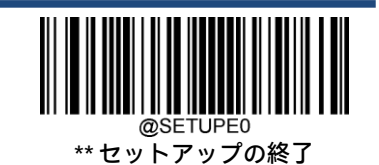

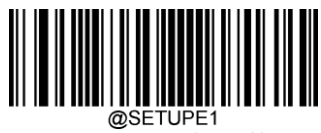

#### **979で始まるEAN-13にアドオン コードが必要**

この設定は、「979」で始まるEAN-13バーコードにアドオン コード (2桁または5桁) を要求するようにスキャナーをプログ ラムします。次の設定をプログラムできます。

[アドオン コードを要求する]:「979」で始まるすべてのEAN-13バーコードに、2桁または5桁のアドオン コードが必要です。 その場合、アドオン コード付きのEAN-13バーコードが送信されます。必要なアドオン コードが見つからない場合、EAN-13バーコードは破棄されます。

[アドオン コードを要求しない]:[アドオン コードを要求する]を選択してからこの機能を無効にする場合は、[アドオン コードを要求しない]をスキャンします。EAN-13バーコードは、[アドオン コードが必要]機能の選択に応じて処理されます。

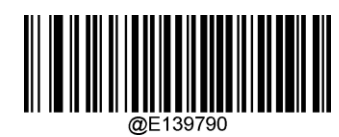

\*\* アドオン コードを要求しない

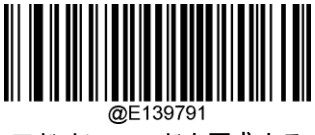

アドオン コードを要求する

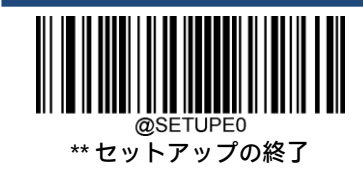

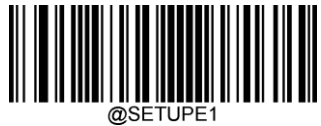

**UPC-E**

**工場出荷時設定の復元**

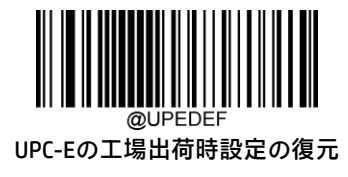

## **UPC-Eを有効または無効にする**

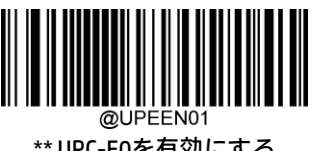

\*\* UPC-E0を有効にする

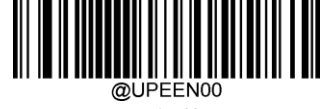

UPC-E0を無効にする

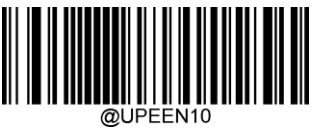

\*\* UPC-E1を無効にする

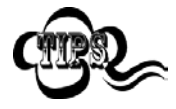

スキャナーがUPC-E0/UPC-E1バーコードの識別に失敗した場合は、[セットアップの開始]バーコード、 [UPC-E0/UPC-E1を有効にする]バーコードの順にスキャンしてください。

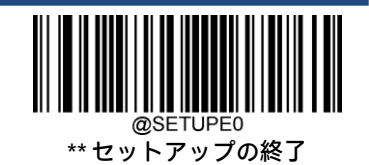

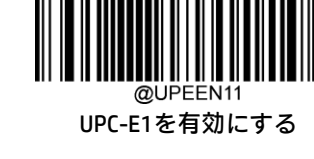

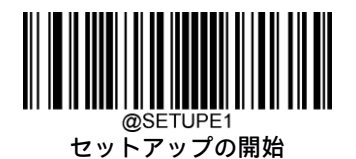

**チェック キャラクタの送信**

UPC-Eの長さは8桁で、最後の1文字はデータの整合性の検証に使用されるチェック キャラクタです。

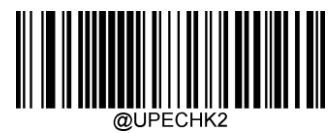

\*\* UPC-Eのチェック キャラクタを送信する

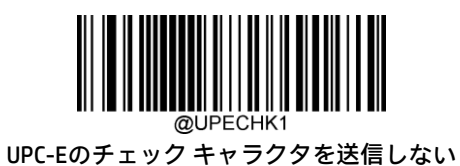

## **2桁のアドオン コード**

UPC-Eバーコードに2桁のアドオン コードを追加して、新しいバーコードを作成できます。以下の例では、青色の点線で囲 まれた部分はUPC-Eバーコードであり、赤色の点線で囲まれた部分は2桁のアドオン コードです。

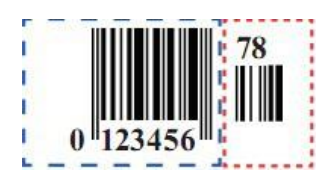

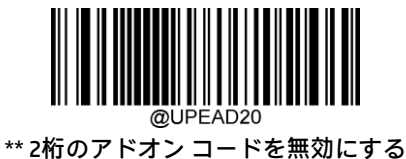

2桁のアドオン コードを有効にする

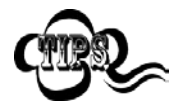

[2桁のアドオン コードを無効にする]:スキャナーはUPC-Eを読み取りますが、2桁のアドオン コードが あるUPC-Eバーコードを渡された場合にはアドオン コードを無視します。また、2桁のアドオン コード のないUPC-Eバーコードを読み取ることもできます。

[2桁のアドオン コードを有効にする]:スキャナーは、2桁のアドオン コードがあるものとないものが 混在したUPC-Eバーコードを読み取ります。

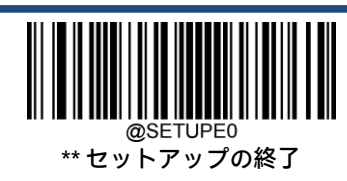

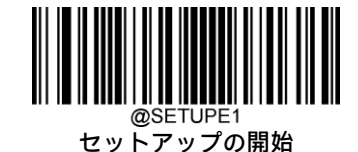

#### **5桁のアドオン コード**

UPC-Eバーコードに5桁のアドオン コードを追加して、新しいバーコードを作成できます。以下の例では、青色の点線で囲 まれた部分はUPC-Eバーコードであり、赤色の点線で囲まれた部分は5桁のアドオン コードです。

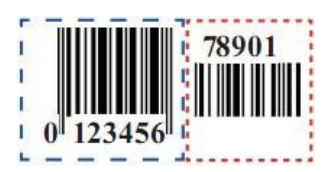

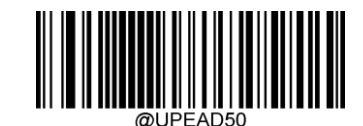

\*\* 5桁のアドオン コードを無効にする

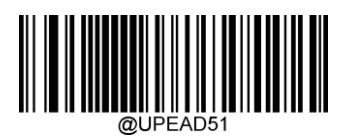

5桁のアドオン コードを有効にする

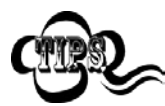

[5桁のアドオン コードを無効にする]:スキャナーはUPC-Eを読み取りますが、5桁のアドオン コードが あるUPC-Eバーコードを渡された場合にはアドオン コードを無視します。また、5桁のアドオン コード のないUPC-Eバーコードを読み取ることもできます。

[5桁のアドオン コードを有効にする]:スキャナーは、5桁のアドオン コードがあるものとないものが 混在したUPC-Eバーコードを読み取ります。

## **アドオン コードが必要**

[UPC-Eアドオン コードが必要]が選択された場合、スキャナーはアドオン コードを含むUPC-Eバーコードのみを読み取ります。

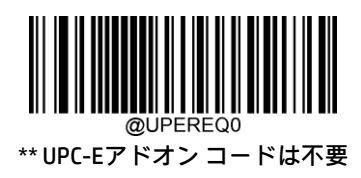

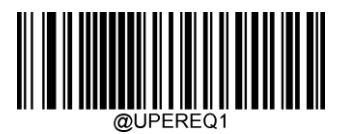

UPC-Eアドオン コードが必要

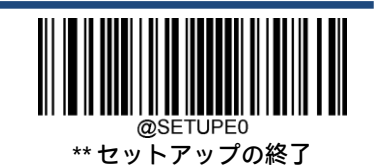

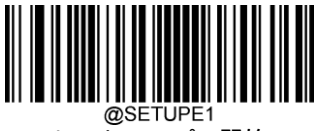

# **プリアンブル文字の送信**

プリアンブル文字(国コードおよびシステム キャラクタ)は、UPC-Eバーコードの一部として送信できます。UPC-Eプリア ンブルをホスト デバイスに送信するには、システム キャラクタのみを送信するか、システム キャラクタおよび国コード (米国の場合は「0」)を送信するか、またはプリアンブルを送信しないかを選択します。

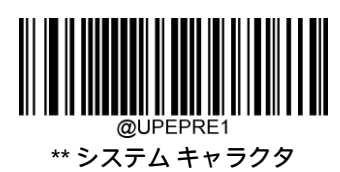

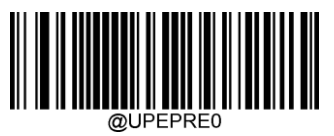

プリアンブルなし

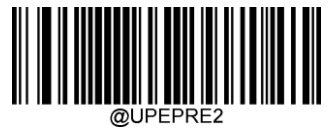

システム キャラクタおよび国コード

## **UPC-EをUPC-Aに変換する**

[UPC-EをUPC-Aに変換する]:送信する前に、UPC-E(ゼロ抑制)でデコードされたデータをUPC-Aフォーマットに変換しま す。変換後、データはUPC-Aフォーマットに従い、UPC-Aプログラミングの選択(例:プリアンブル、チェック キャラクタ) の影響を受けます。

[UPC-EをUPC-Aに変換しない]:UPC-Eでデコードされたデータは、変換されずにUPC-Eデータとして送信されます。

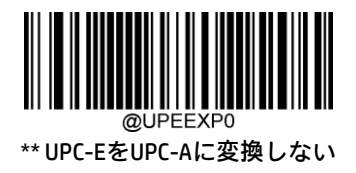

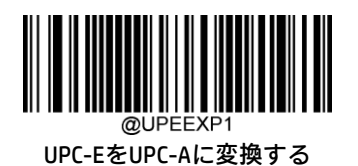

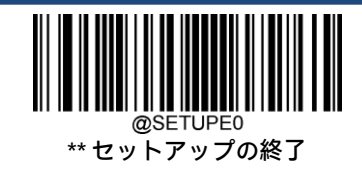

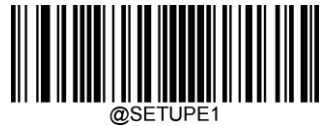

@SETUPE1<br>セットアップの開始

**UPC-A**

**工場出荷時設定の復元**

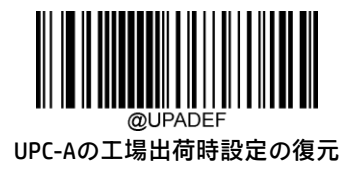

**UPC-Aを有効または無効にする**

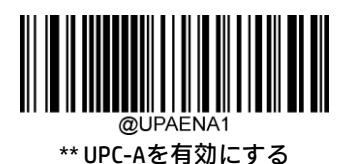

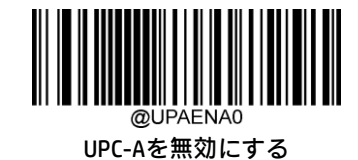

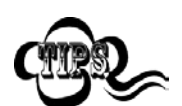

スキャナーがUPC-Aバーコードの識別に失敗した場合は、[セットアップの開始]バーコード、[UPC-Aを 有効にする]バーコードの順にスキャンしてください。

# **チェック キャラクタの送信**

UPC-Aの長さは13桁で、最後の1文字はデータの整合性の検証に使用されるチェック キャラクタです。

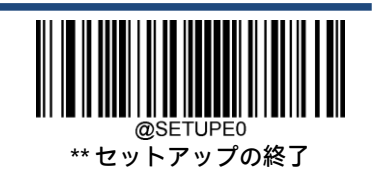

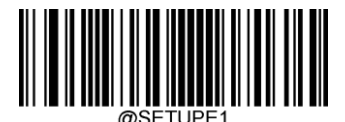

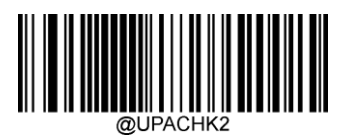

\*\* UPC-Aのチェック キャラクタを送信する

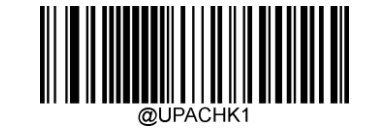

UPC-Aのチェック キャラクタを送信しない

**2桁のアドオン コード**

UPC-Aバーコードに2桁のアドオン コードを追加して、新しいバーコードを作成できます。以下の例では、青色の点線で囲 まれた部分はUPC-Aバーコードであり、赤色の点線で囲まれた部分は2桁のアドオン コードです。

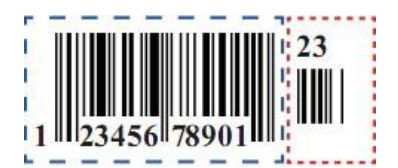

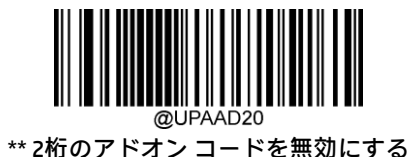

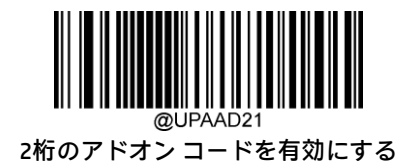

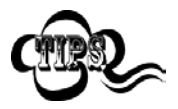

[2桁のアドオン コードを無効にする]:スキャナーはUPC-Aを読み取りますが、2桁のアドオン コード があるUPC-Aバーコードを渡された場合にはアドオン コードを無視します。また、2桁のアドオン コー ドのないUPC-Aバーコードを読み取ることもできます。

[2桁のアドオン コードを有効にする]:スキャナーは、2桁のアドオン コードがあるものとないものが 混在したUPC-Aバーコードを読み取ります。

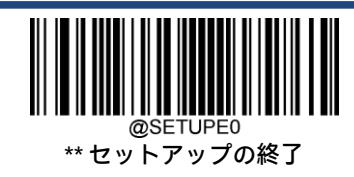

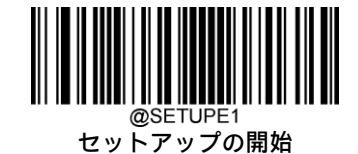

#### **5桁のアドオン コード**

UPC-Aバーコードに5桁のアドオン コードを追加して、新しいバーコードを作成できます。以下の例では、青色の点線で囲 まれた部分はUPC-Aバーコードであり、赤色の点線で囲まれた部分は5桁のアドオン コードです。

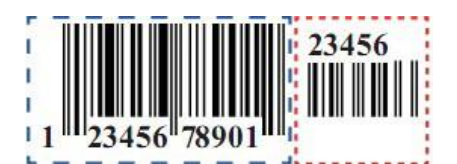

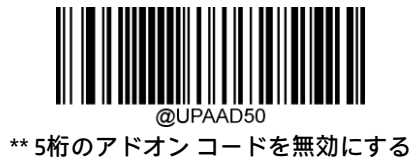

5桁のアドオン コードを有効にする

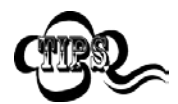

[5桁のアドオン コードを無効にする]:スキャナーはUPC-Aを読み取りますが、5桁のアドオン コード があるUPC-Aバーコードを渡された場合にはアドオン コードを無視します。また、5桁のアドオン コー ドのないUPC-Aバーコードを読み取ることもできます。

[5桁のアドオン コードを有効にする]:スキャナーは、5桁のアドオン コードがあるものとないものが 混在したUPC-Aバーコードを読み取ります。

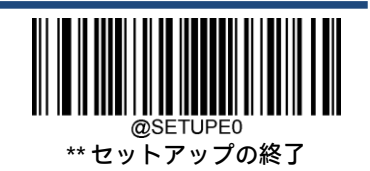

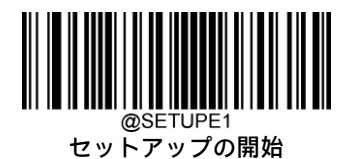

## **アドオン コードが必要**

[UPC-Aアドオン コードが必要]が選択された場合、スキャナーはアドオン コードを含むUPC-Aバーコードのみを読み取ります。

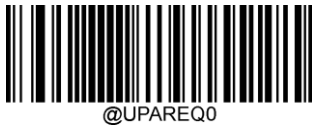

\*\* UPC-Aアドオン コードは不要

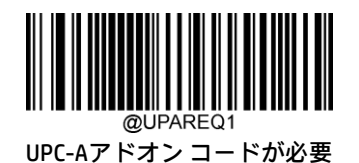

# **プリアンブル文字の送信**

プリアンブル文字(国コードおよびシステム キャラクタ)は、UPC-Aバーコードの一部として送信できます。UPC-Aプリア ンブルをホスト デバイスに送信するには、システム キャラクタのみを送信するか、システム キャラクタおよび国コード (米国の場合は「0」)を送信するか、またはプリアンブルを送信しないかを選択します。

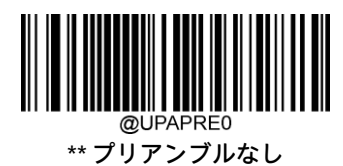

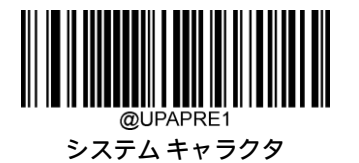

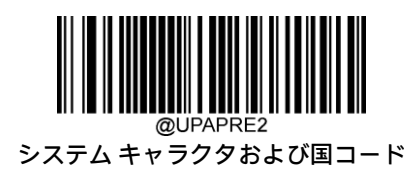

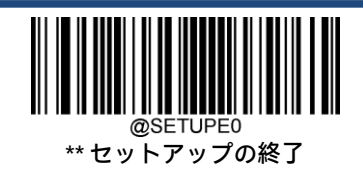
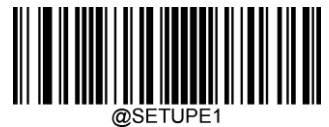

# **クーポン**

## **拡張クーポン コード付きUPC-A/EAN-13**

以下の3種類のクーポン コード+拡張クーポン コードがサポートされています。

- **◆ UPC-A (「5」で始まる) + GS1-128**
- UPC-A(「5」で始まる)+GS1 Databar
- EAN-13(「99」で始まる)+GS1-128

拡張クーポン コード付きUPC-A/EAN-13を有効または無効にするには、以下の適切なバーコードを使用します。初期設定 (オフ)のままにすると、スキャナーはクーポン コードおよび拡張クーポン コードを単一のバーコードとして扱います。

[連結許可]コードをスキャンすると、スキャナーは1回のスキャンでクーポン コードと拡張クーポン コードを見つけた場 合、両方を個別の読み取りコードとして送信します。それ以外の場合は、最初に読み取ったクーポン コードを送信します。

[連結必須]コードをスキャンすると、データを送信するには1回のスキャンでクーポン コードと拡張クーポン コードを見 つけて読み取る必要があります。両方のコードが読み取られなければデータは出力されません。

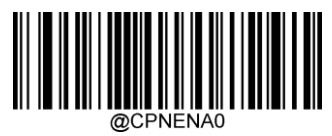

\*\* オフ

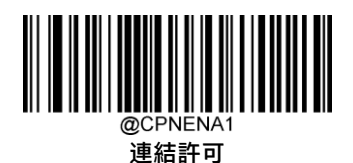

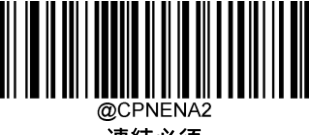

連結必須

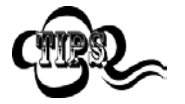

UPC-Aクーポン機能を使用する場合は、「UPC-Aのプリアンブル文字の送信」機能で[システム キャラク タ]または[システム キャラクタおよび国コード]が選択されていることを確認してください。

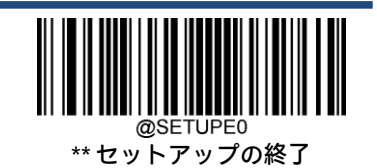

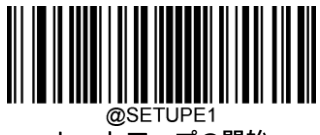

# **クーポンGS1 Databar出力**

UPCとGS1 Databarの両方のコードを持つクーポンをスキャンする場合は、GS1 Databarコードのデータのみをスキャンして 出力することをおすすめします。GS1 Databarコードのデータのみをスキャンして出力するには、以下の[GS1**出力オン]**バー コードをスキャンします。

[GS1出力オフ]を選択すると、「拡張クーポン コード付きUPC-A/EAN-13」機能の選択に応じて、UPCとGS1 Databarの両方の コードを持つクーポンが送信されます。

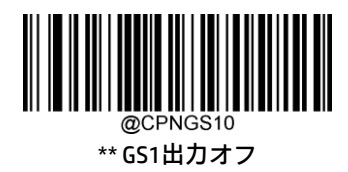

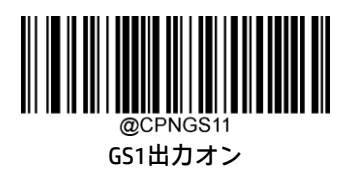

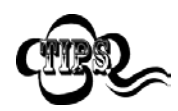

UPC-Aクーポン機能を使用する場合は、「UPC-Aのプリアンブル文字の送信」機能で[システム キャラク タ]または[システム キャラクタおよび国コード]が選択されていることを確認してください。

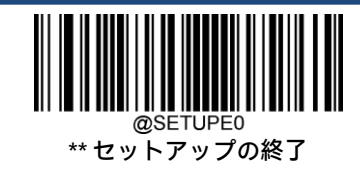

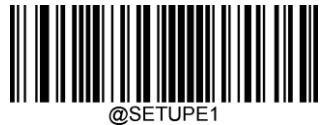

@SETUPE1<br>セットアップの開始

# **Interleaved 2 of 5**

**工場出荷時設定の復元**

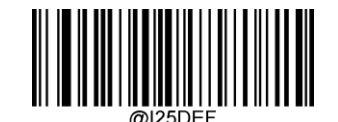

Interleaved 2 of 5の工場出荷時設定の復元

**Interleaved 2 of 5を有効または無効にする**

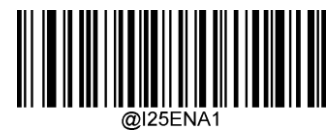

\*\* Interleaved 2 of 5を有効にする

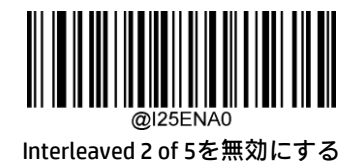

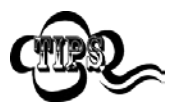

スキャナーがInterleaved 2 of 5バーコードの識別に失敗した場合は、[セットアップの開始]バーコード、 [Interleaved 2 of 5を有効にする]バーコードの順にスキャンしてください。

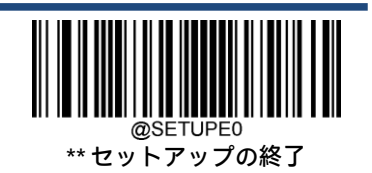

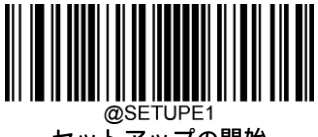

## **Interleaved 2 of 5の長さ範囲の設定**

長さが最小長と最大長の間(両端を含む)にあるInterleaved 2 of 5バーコードのみを読み取るようにスキャナーを設定でき ます。そのためには、最小長および最大長を設定する必要があります。

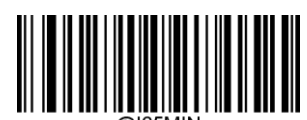

最小長の設定(初期設定:6)

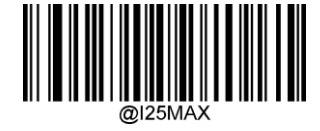

最大長の設定(初期設定:80)

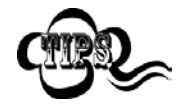

最小長が最大長より大きく設定されている場合、スキャナーは最小長または最大長のInterleaved 2 of 5 バーコードのみを読み取ります。最小長が最大長と同じ場合、その長さのInterleaved 2 of 5バーコード のみが読み取られます。

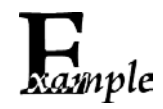

8~12文字が含まれるInterleaved 2 of 5バーコードを読み取るようにスキャナーを設定します。

- 1. [セットアップの開始]バーコードをスキャンします。
	- 2. [最小長の設定]バーコードをスキャンします。
	- 3. 付録の「数字バーコード」セクションから数字バーコード「8」をスキャンします。
	- 4. 付録の「バーコードの保存/キャンセル」セクションから[保存]バーコードをスキャンします。
	- 5. [最大長の設定]バーコードをスキャンします。
	- 6. 付録の「数字バーコード」セクションから数字バーコード「1」、「2」をスキャンします。
	- 7. 付録の「バーコードの保存/キャンセル」セクションから[保存]バーコードをスキャンします。
	- 8. [セットアップの終了]バーコードをスキャンします。

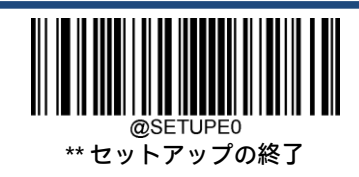

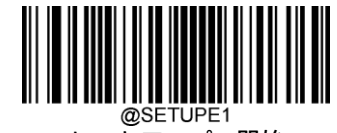

## **チェック キャラクタの検証**

Interleaved 2 of 5ではチェック キャラクタはオプションであり、最後の文字として追加できます。これは、データの整合性 の検証に使用される計算値です。

[無効]:スキャナーはInterleaved 2 of 5バーコードをそのまま送信します。

[確認後にチェック キャラクタを送信しない]:スキャナーはすべてのInterleaved 2 of 5バーコードの整合性をチェックして、 データがチェック キャラクタ アルゴリズムに準拠していることを確認します。チェックに合格したバーコードは最後の桁 を除いて送信されますが、失敗したバーコードは送信されません。

[確認後にチェック キャラクタを送信する]:スキャナーはすべてのInterleaved 2 of 5バーコードの整合性をチェックして、 データがチェック キャラクタ アルゴリズムに準拠していることを確認します。チェックに合格したバーコードは送信され ますが、失敗したバーコードは送信されません。

Interleaved 2 of 5の桁数は常に偶数である必要があるため、チェック キャラクタを追加するときに、最初の桁としてゼロを 追加する必要がある場合があります。Interleaved 2 of 5バーコードを作成すると、チェック キャラクタが自動的に生成され ます。

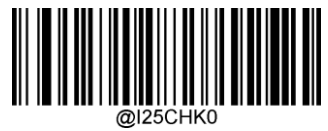

\*\* 無効

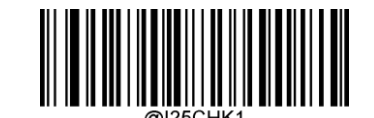

確認後にチェック キャラクタを送信しない

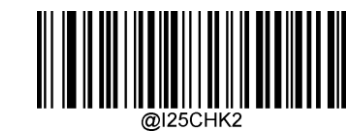

確認後にチェック キャラクタを送信する

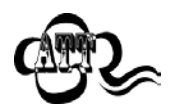

[確認後にチェック キャラクタを送信しない]オプションが有効になっている場合、チェック キャラク タを除外すると設定された最小長より短くなるInterleaved 2 of 5バーコードは読み取られません(たと えば、[確認後にチェック キャラクタを送信しない]オプションが有効になっていて、最小長が4に設定 されている場合は、チェック キャラクタを含めて合計4文字のInterleaved 2 of 5バーコードを読み取る ことはできません)。

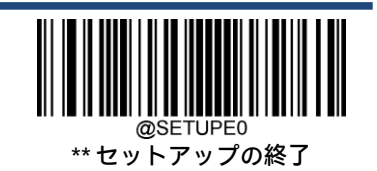

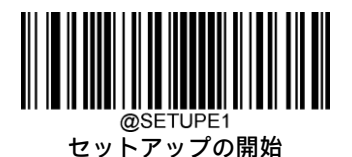

# **ITF-14**

ITF-14は、長さが14文字で最後の文字がチェック キャラクタである、特別な種類のInterleaved 2 of 5です。

ITF-14の優先度原則:長さが14文字で最後の文字がチェック キャラクタであるInterleaved 2 of 5バーコードの場合、ITF-14 の構成がInterleaved 2 of 5の設定より優先されます。

# **工場出荷時設定の復元**

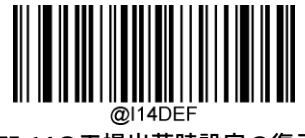

ITF-14の工場出荷時設定の復元

# **ITF-14を有効または無効にする**

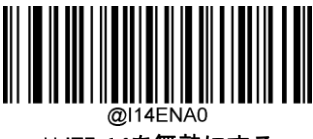

\*\* ITF-14を無効にする

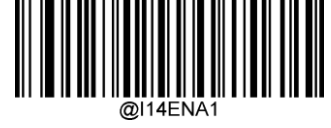

ITF-14を有効にするが、 チェック キャラクタを送信しない

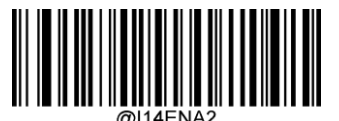

ITF-14を有効にし、 チェック キャラクタを送信する

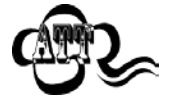

ITF-14の優先度原則の例:ITF-14が有効で、Interleaved 2 of 5が無効の場合、スキャナーは長さが14文字 で最後の文字がチェック キャラクタであるInterleaved 2 of 5バーコードのみを読み取ります。

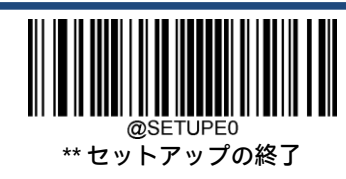

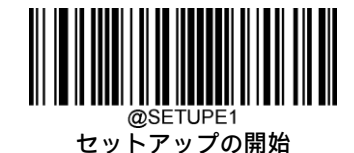

# **ITF-6**

ITF-6は、長さが6文字で最後の文字がチェック キャラクタである、特別な種類のInterleaved 2 of 5です。

ITF-6の優先度原則:長さが6文字で最後の文字がチェック キャラクタであるInterleaved 2 of 5バーコードの場合、ITF-6の構 成がInterleaved 2 of 5の設定より優先されます。

# **工場出荷時設定の復元**

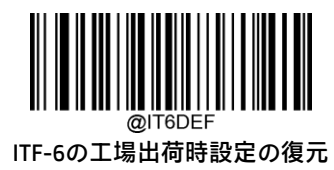

# **ITF-6を有効または無効にする**

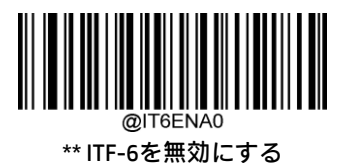

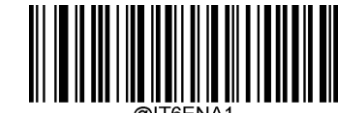

ITF-6を有効にするが、 チェック キャラクタを送信しない

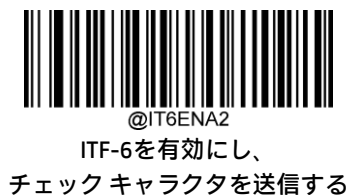

ITF-6の優先度原則の例:ITF-6が有効で、Interleaved 2 of 5が無効の場合、スキャナーは長さが6文字で 最後の文字がチェック キャラクタであるInterleaved 2 of 5バーコードのみを読み取ります。

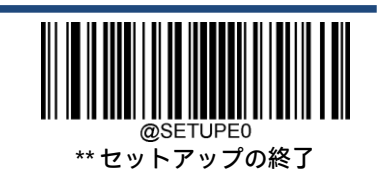

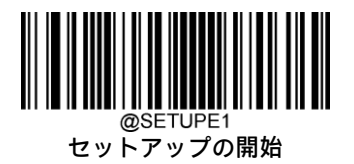

**Matrix 2 of 5**

**工場出荷時設定の復元**

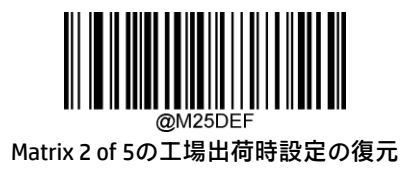

## **Matrix 2 of 5を有効または無効にする**

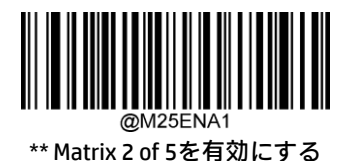

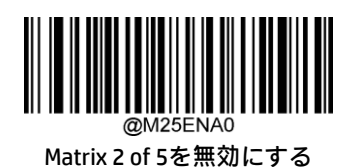

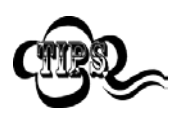

スキャナーがMatrix 2 of 5バーコードの識別に失敗した場合は、[セットアップの開始]バーコード、 [Matrix 2 of 5を有効にする]バーコードの順にスキャンしてください。

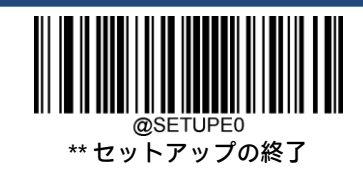

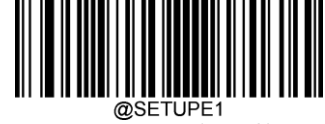

#### **Matrix 2 of 5の長さ範囲の設定**

長さが最小長と最大長の間(両端を含む)にあるMatrix 2 of 5バーコードのみを読み取るようにスキャナーを設定できます。 そのためには、最小長および最大長を設定する必要があります。

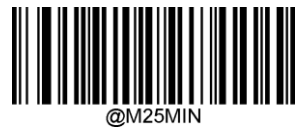

最小長の設定(初期設定:4)

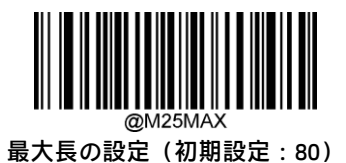

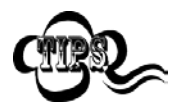

最小長が最大長より大きく設定されている場合、スキャナーは最小長または最大長のMatrix 2 of 5バー コードのみを読み取ります。最小長が最大長と同じ場合、その長さのMatrix 2 of 5バーコードのみが読 み取られます。

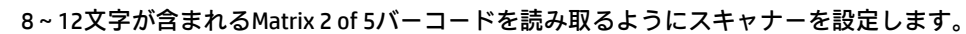

- xample 1. [セットアップの開始]バーコードをスキャンします。
	- 2. [最小長の設定]バーコードをスキャンします。
	- 3. 付録の「数字バーコード」セクションから数字バーコード「8」をスキャンします。
	- 4. 付録の「バーコードの保存/キャンセル」セクションから[保存]バーコードをスキャンします。
	- 5. [最大長の設定]バーコードをスキャンします。
	- 6. 付録の「数字バーコード」セクションから数字バーコード「1」、「2」をスキャンします。
	- 7. 付録の「バーコードの保存/キャンセル」セクションから[保存]バーコードをスキャンします。
	- 8. [セットアップの終了]バーコードをスキャンします。

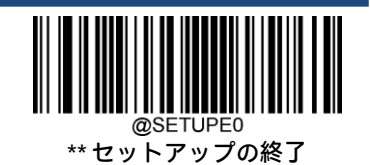

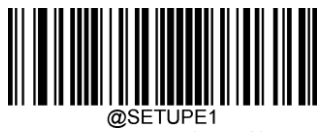

## **チェック キャラクタの検証**

Matrix 2 of 5ではチェック キャラクタはオプションであり、最後の文字として追加できます。これは、データの整合性の検 証に使用される計算値です。

[無効]:スキャナーはMatrix 2 of 5バーコードをそのまま送信します。

[確認後にチェック キャラクタを送信しない]:スキャナーはすべてのMatrix 2 of 5バーコードの整合性をチェックして、 データがチェック キャラクタ アルゴリズムに準拠していることを確認します。チェックに合格したバーコードは最後の桁 を除いて送信されますが、失敗したバーコードは送信されません。

[確認後にチェック キャラクタを送信する]:スキャナーはすべてのMatrix 2 of 5バーコードの整合性をチェックして、デー タがチェック キャラクタ アルゴリズムに準拠していることを確認します。チェックに合格したバーコードは送信されます が、失敗したバーコードは送信されません。

Matrix 2 of 5の桁数は常に偶数である必要があるため、チェック キャラクタを追加するときに、最初の桁としてゼロを追加 する必要がある場合があります。Matrix 2 of 5バーコードを作成すると、チェック キャラクタが自動的に生成されます。

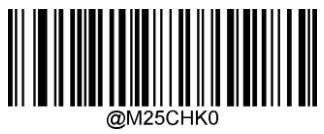

\*\* 無効

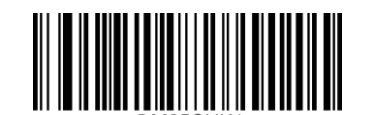

確認後にチェック キャラクタを送信しない

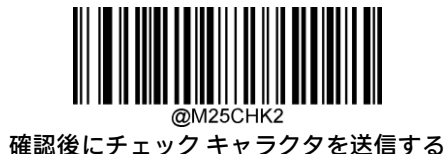

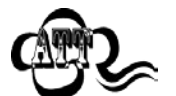

[確認後にチェック キャラクタを送信しない]オプションが有効になっている場合、チェック キャラク タを除外すると設定された最小長より短くなるMatrix 2 of 5バーコードは読み取られません(たとえば、 [確認後にチェック キャラクタを送信しない]オプションが有効になっていて、最小長が4に設定されて いる場合は、チェック キャラクタを含めて合計4文字のMatrix 2 of 5バーコードを読み取ることはでき ません)。

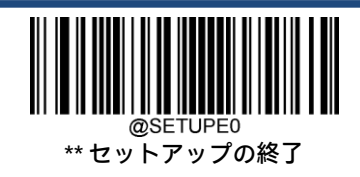

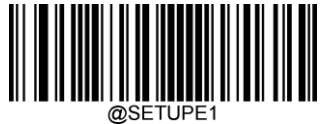

@SETUPE1<br>セットアップの開始

**Code 39**

**工場出荷時設定の復元**

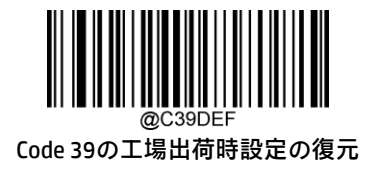

**Code 39を有効または無効にする**

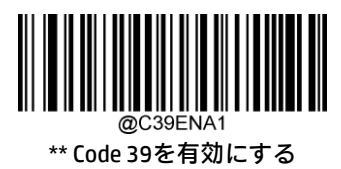

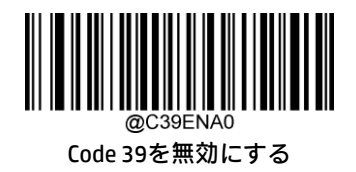

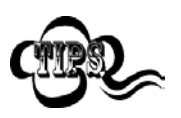

スキャナーがCode 39バーコードの識別に失敗した場合は、[セットアップの開始]バーコード、[Code 39 を有効にする]バーコードの順にスキャンしてください。

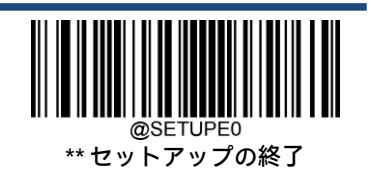

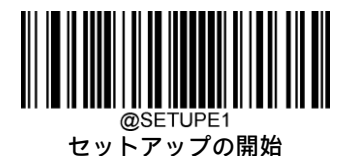

## **Code 39の長さ範囲の設定**

長さが最小長と最大長の間(両端を含む)にあるCode 39バーコードのみを読み取るようにスキャナーを設定できます。そ のためには、最小長および最大長を設定する必要があります。

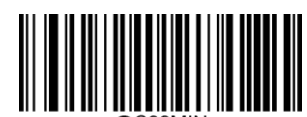

最小長の設定(初期設定:1)

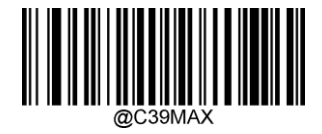

最大長の設定(初期設定:48)

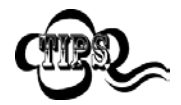

最小長が最大長より大きく設定されている場合、スキャナーは最小長または最大長のCode 39バーコー ドのみを読み取ります。最小長が最大長と同じ場合、その長さのCode 39バーコードのみが読み取られ ます。

8~12文字が含まれるCode 39バーコードを読み取るようにスキャナーを設定します。

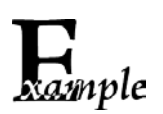

- 1. [セットアップの開始]バーコードをスキャンします。
- 2. [最小長の設定]バーコードをスキャンします。
- 3. 付録の「数字バーコード」セクションから数字バーコード「8」をスキャンします。
- 4. 付録の「バーコードの保存/キャンセル」セクションから[保存]バーコードをスキャンします。
- 5. [最大長の設定]バーコードをスキャンします。
- 6. 付録の「数字バーコード」セクションから数字バーコード「1」、「2」をスキャンします。
- 7. 付録の「バーコードの保存/キャンセル」セクションから[保存]バーコードをスキャンします。
- 8. [セットアップの終了]バーコードをスキャンします。

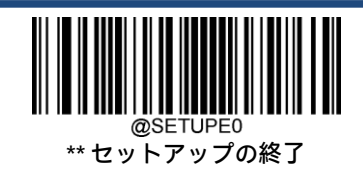

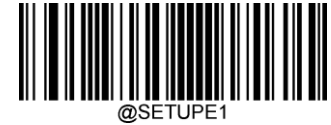

#### **チェック キャラクタの検証**

Code 39ではチェック キャラクタはオプションであり、最後の文字として追加できます。これは、データの整合性の検証 に使用される計算値です。

[無効]:スキャナーはCode 39バーコードをそのまま送信します。

[確認後にチェック キャラクタを送信しない]:スキャナーはすべてのCode 39バーコードの整合性をチェックして、データ がチェック キャラクタ アルゴリズムに準拠していることを確認します。チェックに合格したバーコードは最後の桁を除い て送信されますが、失敗したバーコードは送信されません。

[確認後にチェック キャラクタを送信する]:スキャナーはすべてのCode 39バーコードの整合性をチェックして、データが チェック キャラクタ アルゴリズムに準拠していることを確認します。チェックに合格したバーコードは送信されますが、 失敗したバーコードは送信されません。

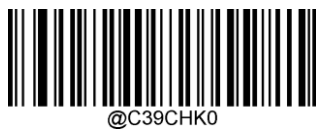

\*\* 無効

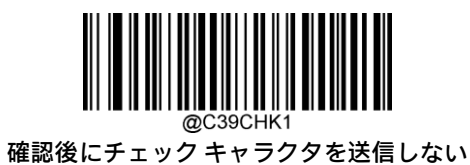

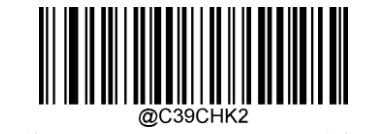

確認後にチェック キャラクタを送信する

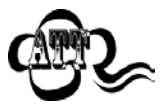

[確認後にチェック キャラクタを送信しない]オプションが有効になっている場合、チェック キャラク 夕を除外すると設定された最小長より短くなるCode 39バーコードは読み取られません(たとえば、[確 認後にチェック キャラクタを送信しない]オプションが有効になっていて、最小長が4に設定されてい る場合は、チェック キャラクタを含めて合計4文字のCode 39バーコードを読み取ることはできません)。

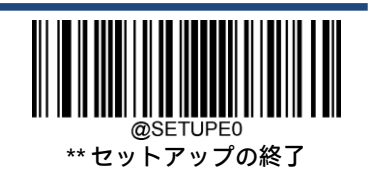

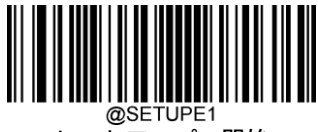

# **スタート/ストップ キャラクタを送信する**

Code 39は、スタート キャラクタとストップ キャラクタの両方にアスタリスク(\*)を使用します。以下の適切なバーコー ドをスキャンして、スタート/ストップ キャラクタを送信するかどうかを選択できます。

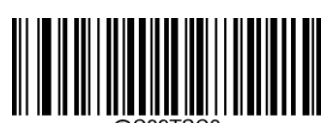

\*\* スタート/ストップ キャラクタを送信しない

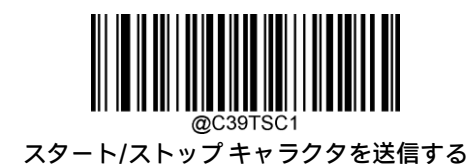

## **Code 39 Full ASCIIを有効または無効にする**

以下の適切なバーコードをスキャンして、すべてのASCII文字を識別するようにスキャナーを設定できます。

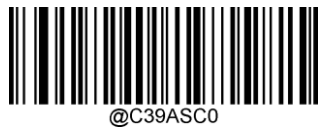

\*\* Code 39 Full ASCIIを無効にする

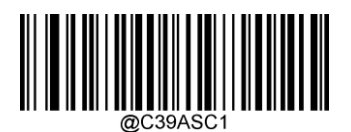

Code 39 Full ASCIIを有効にする

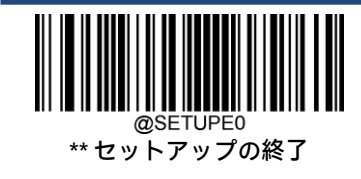

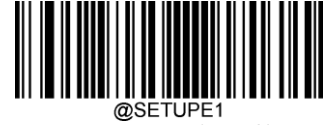

## **Code 32(イタリアの医薬コード)を有効または無効にする**

Code 32はイタリアの医薬品業界で使用されるCode 39の変形です。Code 32を有効または無効にするには、下記の適切な バーコードをスキャンします。このパラメーターを機能させるには、Code 39を有効にし、Code 39のチェック キャラクタ の検証を無効にする必要があります。

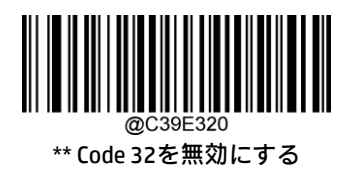

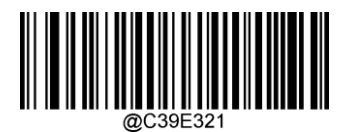

Code 32を有効にする

# **Code 32のプレフィックス**

すべてのCode 32バーコードへのプレフィックス文字「A」の追加を有効または無効にするには、下記の適切なバーコード をスキャンします。このパラメーターを機能させるには、Code 32を有効にする必要があります。

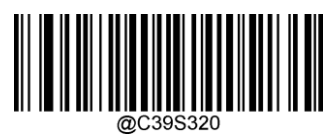

\*\* Code 32のプレフィックスを無効にする

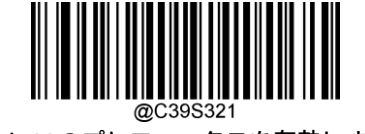

Code 32のプレフィックスを有効にする

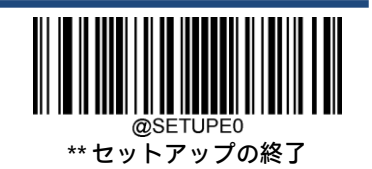

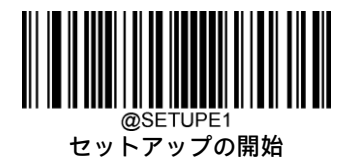

# **Code 32のスタート/ストップ キャラクタを送信する**

このパラメーターを機能させるには、Code 32を有効にする必要があります。

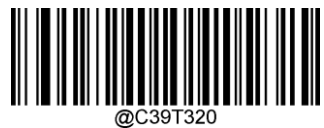

\*\* Code 32のスタート/ストップ キャラクタを送信しない

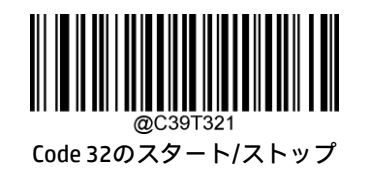

キャラクタを送信する

**Code 32のチェック キャラクタを送信する**

このパラメーターを機能させるには、Code 32を有効にする必要があります。

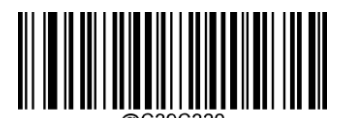

\*\* Code 32のチェック キャラクタを送信しない

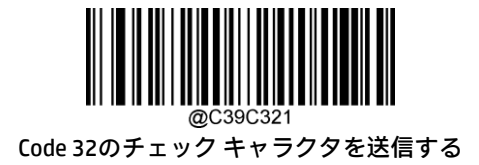

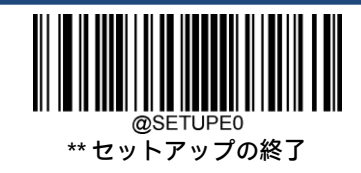

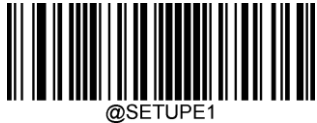

@SETUPE1<br>セットアップの開始

# **Codabar**

**工場出荷時設定の復元**

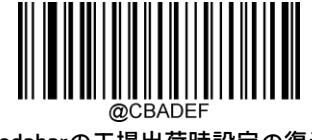

Codabarの工場出荷時設定の復元

**Codabarを有効または無効にする**

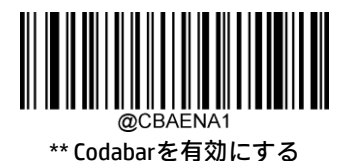

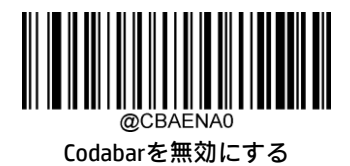

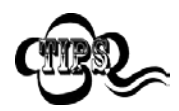

スキャナーがCodabarバーコードの識別に失敗した場合は、[セットアップの開始]バーコード、 [Codabarを有効にする]バーコードの順にスキャンしてください。

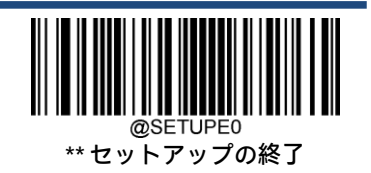

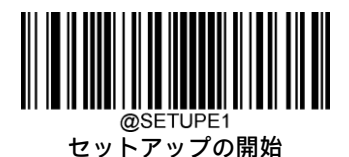

#### **Codabarの長さ範囲の設定**

長さが最小長と最大長の間(両端を含む)にあるCodabarバーコードのみを読み取るようにスキャナーを設定できます。そ のためには、最小長および最大長を設定する必要があります。

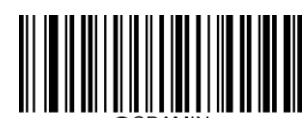

最小長の設定(初期設定:2)

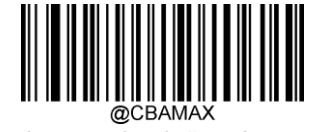

最大長の設定(初期設定:60)

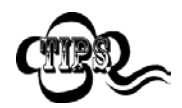

最小長が最大長より大きく設定されている場合、スキャナーは最小長または最大長のCodabarバーコー ドのみを読み取ります。最小長が最大長と同じ場合、その長さのCodabarバーコードのみが読み取られ ます。

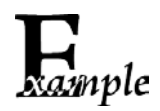

8~12文字が含まれるCodabarバーコードを読み取るようにスキャナーを設定します。

- 1. [セットアップの開始]バーコードをスキャンします。
	- 2. [最小長の設定]バーコードをスキャンします。
	- 3. 付録の「数字バーコード」セクションから数字バーコード「8」をスキャンします。
	- 4. 付録の「バーコードの保存/キャンセル」セクションから[保存]バーコードをスキャンします。
	- 5. [最大長の設定]バーコードをスキャンします。
	- 6. 付録の「数字バーコード」セクションから数字バーコード「1」、「2」をスキャンします。
	- 7. 付録の「バーコードの保存/キャンセル」セクションから[保存]バーコードをスキャンします。
	- 8. [セットアップの終了]バーコードをスキャンします。

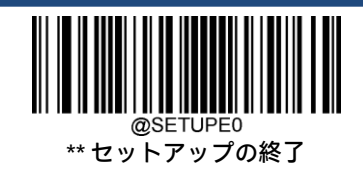

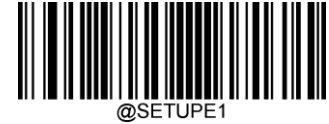

#### **チェック キャラクタの検証**

Codabarではチェック キャラクタはオプションであり、最後の文字として追加できます。これは、データの整合性の検証 に使用される計算値です。

[無効]:スキャナーはCodabarバーコードをそのまま送信します。

[確認後にチェック キャラクタを送信しない]:スキャナーはすべてのCodabarバーコードの整合性をチェックして、データ がチェック キャラクタ アルゴリズムに準拠していることを確認します。チェックに合格したバーコードは最後の桁を除い て送信されますが、失敗したバーコードは送信されません。

[確認後にチェック キャラクタを送信する]:スキャナーはすべてのCodabarバーコードの整合性をチェックして、データが チェック キャラクタ アルゴリズムに準拠していることを確認します。チェックに合格したバーコードは送信されますが、 失敗したバーコードは送信されません。

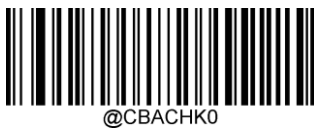

\*\* 無効

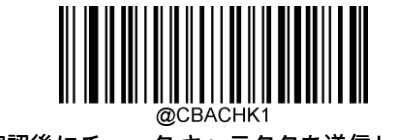

確認後にチェック キャラクタを送信しない

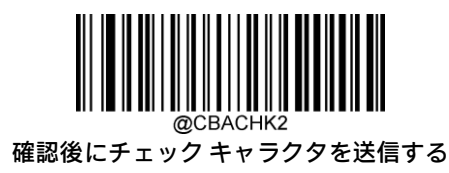

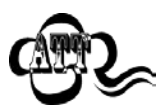

[確認後にチェック キャラクタを送信しない]オプションが有効になっている場合、チェック キャラク 夕を除外すると設定された最小長より短くなるCodabarバーコードは読み取られません(たとえば、[確 認後にチェック キャラクタを送信しない]オプションが有効になっていて、最小長が4に設定されてい る場合は、チェック キャラクタを含めて合計4文字のCodabarバーコードを読み取ることはできません)。

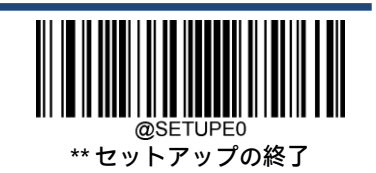

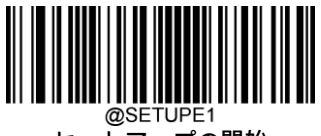

# **スタート/ストップ キャラクタ**

以下の適切なバーコードをスキャンして、スタート/ストップ キャラクタを設定し、そのスタート/ストップ キャラクタを 送信するかどうかを選択できます。

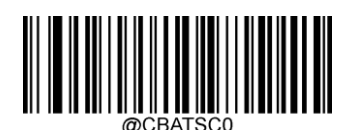

\*\* スタート/ストップ キャラクタを 送信しない

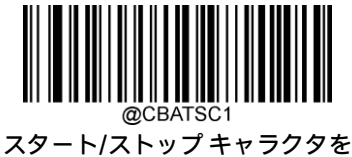

送信する

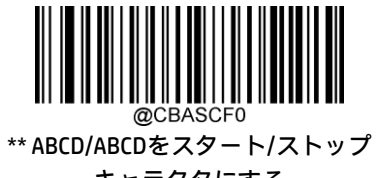

キャラクタにする

abcd/abcdをスタート/ストップ キャラクタにする

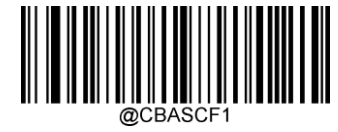

ABCD/TN\*Eをスタート/ストップ キャラクタにする

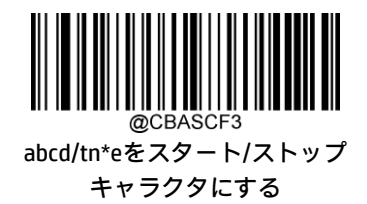

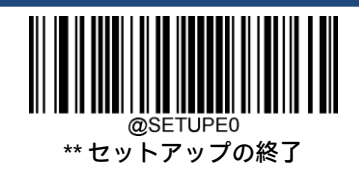

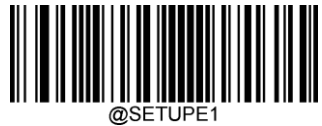

@SETUPE1<br>セットアップの開始

**Code 93**

**工場出荷時設定の復元**

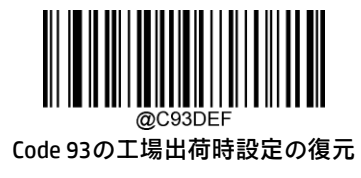

**Code 93を有効または無効にする**

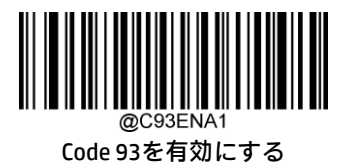

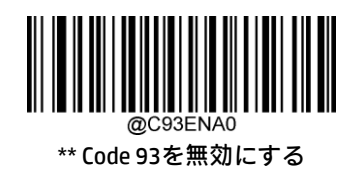

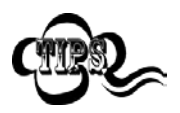

スキャナーがCode 93バーコードの識別に失敗した場合は、[セットアップの開始]バーコード、[Code 93 を有効にする]バーコードの順にスキャンしてください。

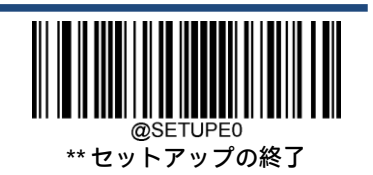

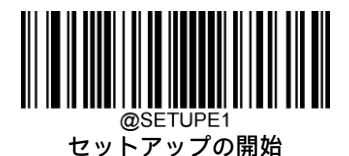

#### **Code 93の長さ範囲の設定**

長さが最小長と最大長の間(両端を含む)にあるCode 93バーコードのみを読み取るようにスキャナーを設定できます。そ のためには、最小長および最大長を設定する必要があります。

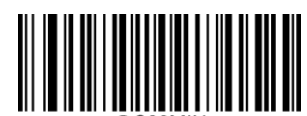

最小長の設定(初期設定:1)

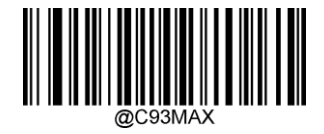

最大長の設定(初期設定:48)

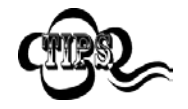

最小長が最大長より大きく設定されている場合、スキャナーは最小長または最大長のCode 93バーコー ドのみを読み取ります。最小長が最大長と同じ場合、その長さのCode 93バーコードのみが読み取られ ます。

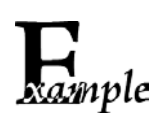

8~12文字が含まれるCode 93バーコードを読み取るようにスキャナーを設定します。

- 1. [セットアップの開始]バーコードをスキャンします。
- 2. [最小長の設定]バーコードをスキャンします。
- 3. 付録の「数字バーコード」セクションから数字バーコード「8」をスキャンします。
- 4. 付録の「バーコードの保存/キャンセル」セクションから[保存]バーコードをスキャンします。
- 5. [最大長の設定]バーコードをスキャンします。
- 6. 付録の「数字バーコード」セクションから数字バーコード「1」、「2」をスキャンします。
- 7. 付録の「バーコードの保存/キャンセル」セクションから[保存]バーコードをスキャンします。
- 8. [セットアップの終了]バーコードをスキャンします。

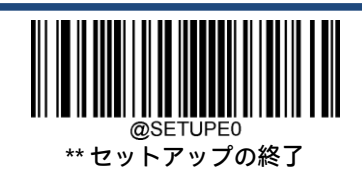

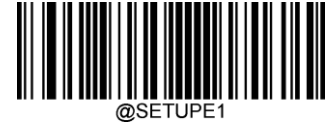

#### **チェック キャラクタの検証**

Code 93ではチェック キャラクタはオプションであり、最後の2文字として追加できます。これは、データの整合性の検証 に使用される計算値です。

[無効]:スキャナーはCode 93バーコードをそのまま送信します。

[確認後にチェック キャラクタを送信しない]:スキャナーはすべてのCode 93バーコードの整合性をチェックして、データ がチェック キャラクタ アルゴリズムに準拠していることを確認します。チェックに合格したバーコードは最後の2桁を除 いて送信されますが、失敗したバーコードは送信されません。

[確認後にチェック キャラクタを送信する]:スキャナーはすべてのCode 93バーコードの整合性をチェックして、データが チェック キャラクタ アルゴリズムに準拠していることを確認します。チェックに合格したバーコードは送信されますが、 失敗したバーコードは送信されません。

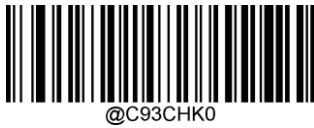

無効

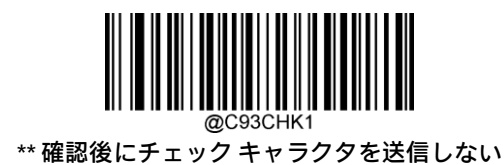

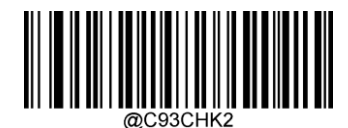

確認後にチェック キャラクタを送信する

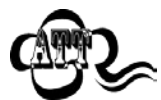

[確認後にチェック キャラクタを送信しない]オプションが有効になっている場合、2桁のチェック キャ ラクタを除外すると設定された最小長より短くなるCode 93バーコードは読み取られません(たとえば、 [確認後にチェック キャラクタを送信しない]オプションが有効になっていて、最小長が4に設定されて いる場合は、2桁のチェック キャラクタを含めて合計4文字のCode 93バーコードを読み取ることはでき ません)。

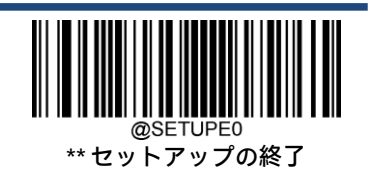

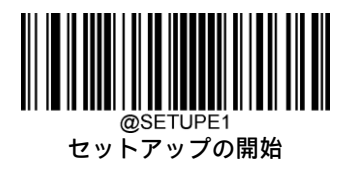

**China Post 25**

**工場出荷時設定の復元**

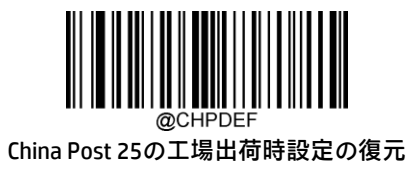

**China Post 25を有効または無効にする**

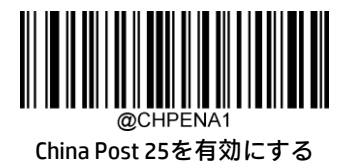

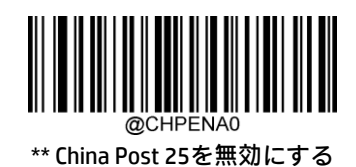

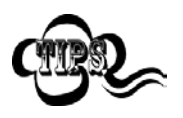

スキャナーがChina Post 25バーコードの識別に失敗した場合は、[セットアップの開始]バーコード、 [China Post 25を有効にする]バーコードの順にスキャンしてください。

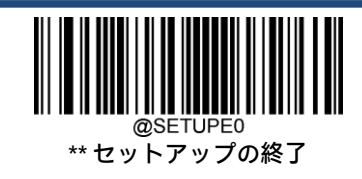

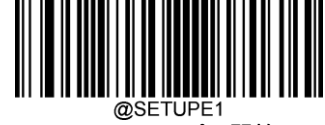

#### **China Post 25の長さ範囲の設定**

長さが最小長と最大長の間(両端を含む)にあるChina Post 25バーコードのみを読み取るようにスキャナーを設定できま す。そのためには、最小長および最大長を設定する必要があります。

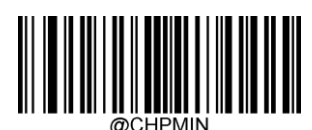

最小長の設定(初期設定:1)

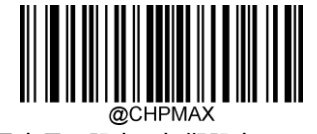

最大長の設定(初期設定:48)

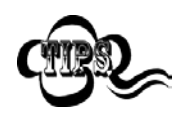

最小長が最大長より大きく設定されている場合、スキャナーは最小長または最大長のChina Post 25バー コードのみを読み取ります。最小長が最大長と同じ場合、その長さのChina Post 25バーコードのみが読 み取られます。

8~12文字が含まれるChina Post 25バーコードを読み取るようにスキャナーを設定します。

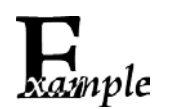

- 1. [セットアップの開始]バーコードをスキャンします。
- 2. [最小長の設定]バーコードをスキャンします。
- 3. 付録の「数字バーコード」セクションから数字バーコード「8」をスキャンします。
- 4. 付録の「バーコードの保存/キャンセル」セクションから[保存]バーコードをスキャンします。
- 5. [最大長の設定]バーコードをスキャンします。
- 6. 付録の「数字バーコード」セクションから数字バーコード「1」、「2」をスキャンします。
- 7. 付録の「バーコードの保存/キャンセル」セクションから[保存]バーコードをスキャンします。
- 8. [セットアップの終了]バーコードをスキャンします。

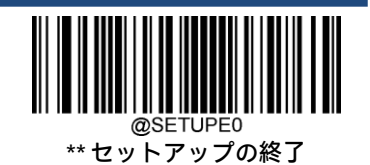

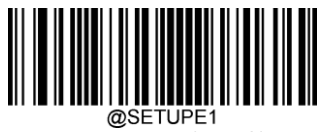

## **チェック キャラクタの検証**

China Post 25ではチェック キャラクタはオプションであり、最後の文字として追加できます。これは、データの整合性の 検証に使用される計算値です。

[無効]:スキャナーはChina Post 25バーコードをそのまま送信します。

[確認後にチェック キャラクタを送信しない]:スキャナーはすべてのChina Post 25バーコードの整合性をチェックして、 データがチェック キャラクタ アルゴリズムに準拠していることを確認します。チェックに合格したバーコードは最後の桁 を除いて送信されますが、失敗したバーコードは送信されません。

[確認後にチェック キャラクタを送信する]:スキャナーはすべてのChina Post 25バーコードの整合性をチェックして、デー タがチェック キャラクタ アルゴリズムに準拠していることを確認します。チェックに合格したバーコードは送信されます が、失敗したバーコードは送信されません。

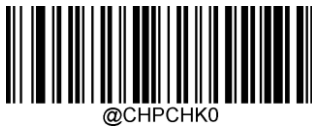

\*\* 無効

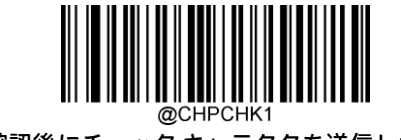

確認後にチェック キャラクタを送信しない

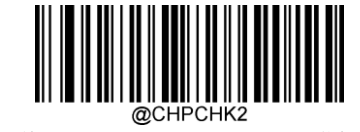

確認後にチェック キャラクタを送信する

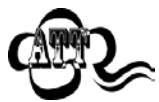

[確認後にチェック キャラクタを送信しない]オプションが有効になっている場合、チェック キャラク タを除外すると設定された最小長より短くなるChina Post 25バーコードは読み取られません(たとえば、 [確認後にチェック キャラクタを送信しない]オプションが有効になっていて、最小長が4に設定されて いる場合は、チェック キャラクタを含めて合計4文字のChina Post 25バーコードを読み取ることはでき ません)。

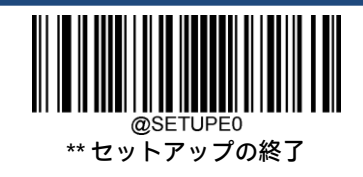

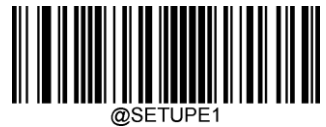

@SETUPE1<br>セットアップの開始

**GS1-128(UCC/EAN-128)**

**工場出荷時設定の復元**

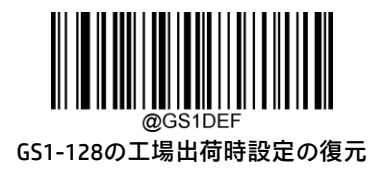

**GS1-128を有効または無効にする**

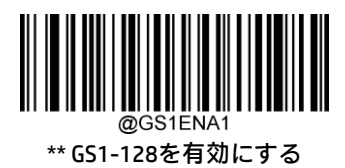

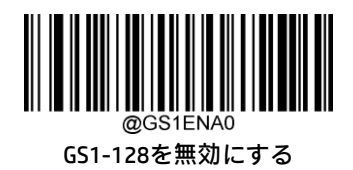

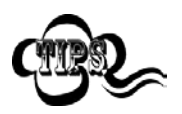

スキャナーがGS1-128バーコードの識別に失敗した場合は、[セットアップの開始]バーコード、[GS1-128を有効にする]バーコードの順にスキャンしてください。

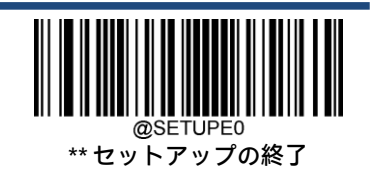

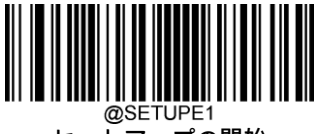

## **GS1-128の長さ範囲の設定**

長さが最小長と最大長の間(両端を含む)にあるGS1-128バーコードのみを読み取るようにスキャナーを設定できます。 そのためには、最小長および最大長を設定する必要があります。

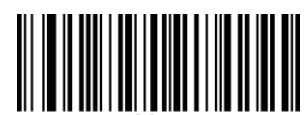

最小長の設定(初期設定:1)

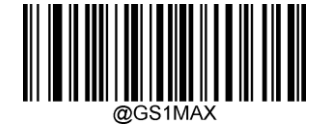

最大長の設定(初期設定:48)

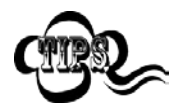

最小長が最大長より大きく設定されている場合、スキャナーは最小長または最大長のGS1-128バーコー ドのみを読み取ります。最小長が最大長と同じ場合、その長さのGS1-128バーコードのみが読み取られ ます。

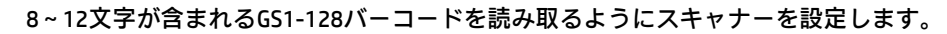

- 1. [セットアップの開始]バーコードをスキャンします。
- xample 2. [最小長の設定]バーコードをスキャンします。
	- 3. 付録の「数字バーコード」セクションから数字バーコード「8」をスキャンします。
	- 4. 付録の「バーコードの保存/キャンセル」セクションから[保存]バーコードをスキャンします。
	- 5. [最大長の設定]バーコードをスキャンします。
	- 6. 付録の「数字バーコード」セクションから数字バーコード「1」、「2」をスキャンします。
	- 7. 付録の「バーコードの保存/キャンセル」セクションから[保存]バーコードをスキャンします。
	- 8. [セットアップの終了]バーコードをスキャンします。

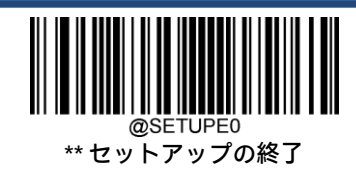

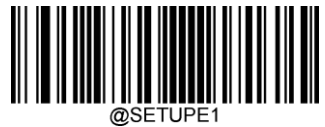

@SETUPE1<br>セットアップの開始

**GS1 Databar(RSS)**

**工場出荷時設定の復元**

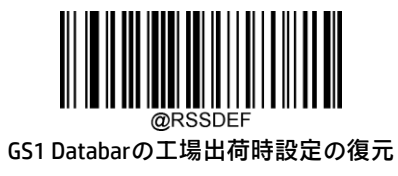

**GS1 Databarを有効または無効にする**

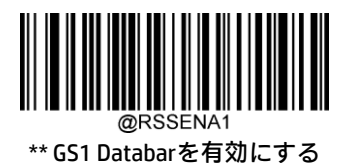

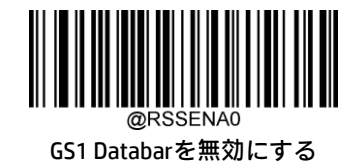

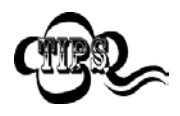

スキャナーがGS1 Databarバーコードの識別に失敗した場合は、[セットアップの開始]バーコード、[GS1 Databarを有効にする]バーコードの順にスキャンしてください。

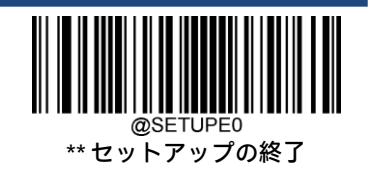

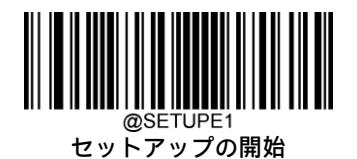

**アプリケーション識別子「01」を送信する**

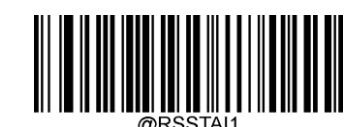

\*\* アプリケーション識別子「01」を送信する

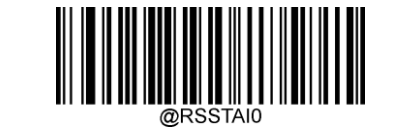

アプリケーション識別子「01」を送信しない

# **GS1コンポジット(EAN·UCCコンポジット)**

**工場出荷時設定の復元**

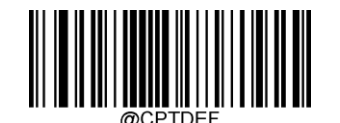

GS1コンポジットの工場出荷時設定の復元

**GS1コンポジットを有効または無効にする**

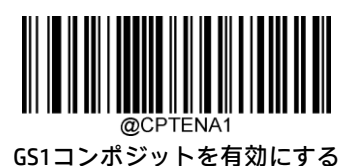

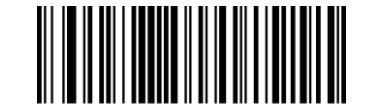

\*\* GS1コンポジットを無効にする

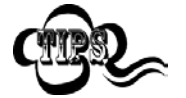

スキャナーがGS1コンポジット バーコードの識別に失敗した場合は、[セットアップの開始]バーコード、 [GS1コンポジットを有効にする]バーコードの順にスキャンしてください。

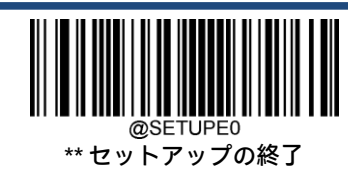

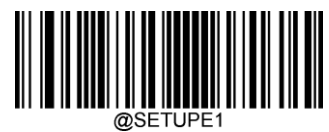

**UPC/EANコンポジットを有効または無効にする**

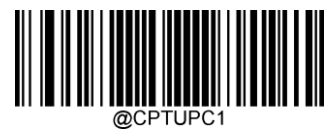

UPC/EANコンポジットを有効にする

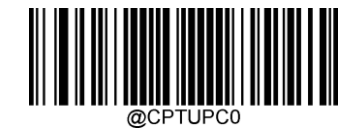

\*\* UPC/EANコンポジットを無効にする

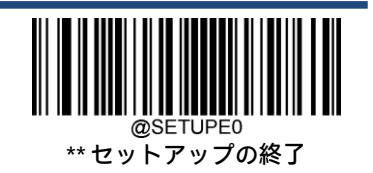

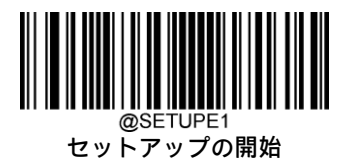

**Code 11**

**工場出荷時設定の復元**

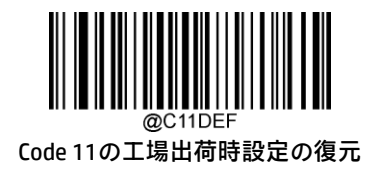

**Code 11を有効または無効にする**

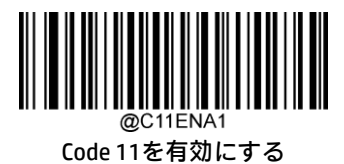

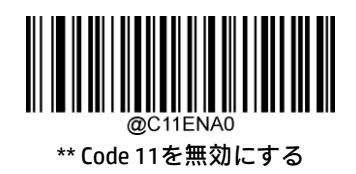

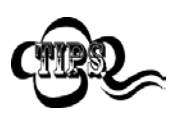

スキャナーがCode 11バーコードの識別に失敗した場合は、[セットアップの開始]バーコード、[Code 11 を有効にする]バーコードの順にスキャンしてください。

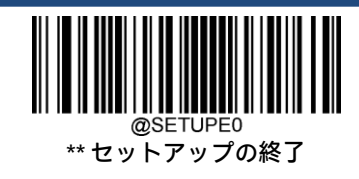

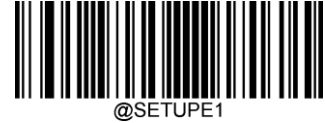

## **Code 11の長さ範囲の設定**

長さが最小長と最大長の間(両端を含む)にあるCode 11バーコードのみを読み取るようにスキャナーを設定できます。そ のためには、最小長および最大長を設定する必要があります。

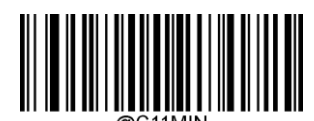

最小長の設定(初期設定:4)

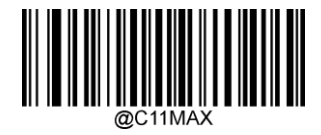

最大長の設定(初期設定:48)

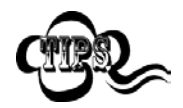

最小長が最大長より大きく設定されている場合、スキャナーは最小長または最大長のCode 11バーコー ドのみを読み取ります。最小長が最大長と同じ場合、その長さのCode 11バーコードのみが読み取られ ます。

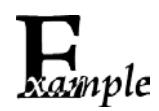

8~12文字が含まれるCode 11バーコードを読み取るようにスキャナーを設定します。

- 1. [セットアップの開始]バーコードをスキャンします。
	- 2. [最小長の設定]バーコードをスキャンします。
	- 3. 付録の「数字バーコード」セクションから数字バーコード「8」をスキャンします。
	- 4. 付録の「バーコードの保存/キャンセル」セクションから[保存]バーコードをスキャンします。
	- 5. [最大長の設定]バーコードをスキャンします。
	- 6. 付録の「数字バーコード」セクションから数字バーコード「1」、「2」をスキャンします。
	- 7. 付録の「バーコードの保存/キャンセル」セクションから[保存]バーコードをスキャンします。
	- 8. [セットアップの終了]バーコードをスキャンします。

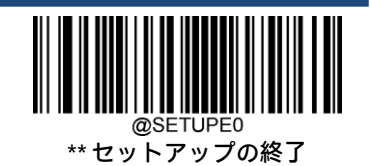

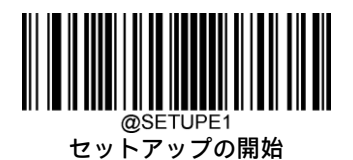

**チェック キャラクタの検証**

Code 11ではチェック キャラクタはオプションであり、最後の1文字または2文字として追加できます。これは、データの 整合性の検証に使用される計算値です。

[無効]オプションが有効になっている場合、スキャナーはCode 11バーコードをそのまま送信します。

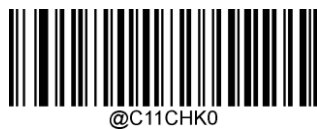

無効

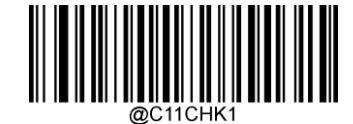

\*\* 1桁のチェック キャラクタ、MOD11

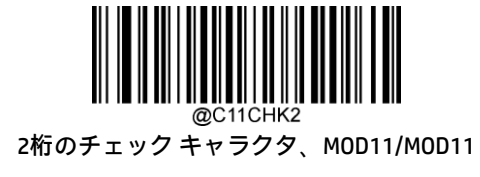

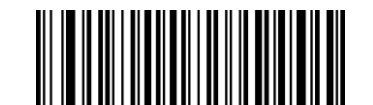

2桁のチェック キャラクタ、MOD11/MOD9

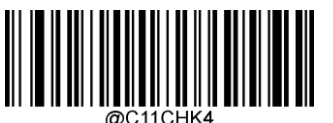

1桁のチェック キャラクタ、MOD11 (長さ<=10) 2桁のチェック キャラクタ、MOD11/MOD11 (長さ>10)

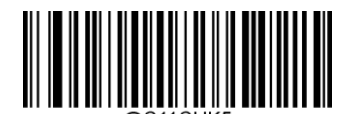

1桁のチェック キャラクタ、MOD11 (長さ<=10) 2桁のチェック キャラクタ、MOD11/MOD9(長さ>10)

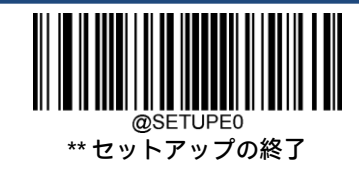

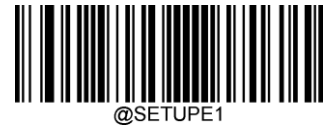

**チェック キャラクタの送信**

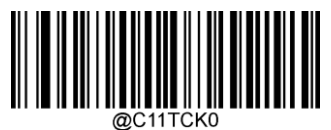

Code 11のチェック キャラクタを送信しない

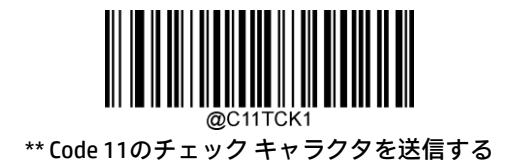

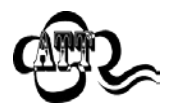

チェック キャラクタ アルゴリズムを選択して[チェック キャラクタを送信しない]オプションを有効に した場合、チェック キャラクタを除外すると設定された最小長より短くなるCode 11バーコードは読み 取られません(たとえば、[1桁のチェック キャラクタ、MOD11]オプションおよび[チェック キャラク タを送信しない]オプションが有効になっていて、最小長が4に設定されている場合は、チェック キャ ラクタを含めて合計4文字のCode 11バーコードを読み取ることはできません)。

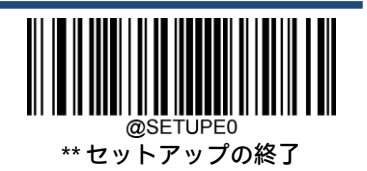

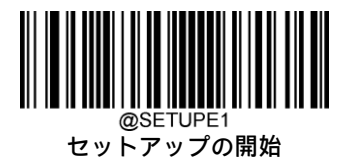

**ISBN**

**工場出荷時設定の復元**

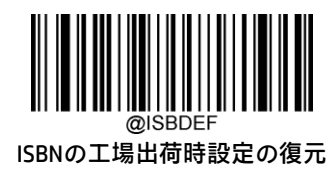

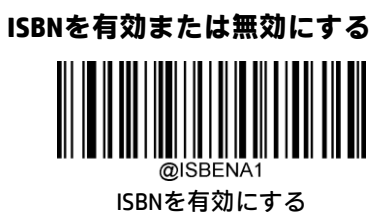

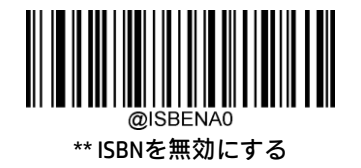

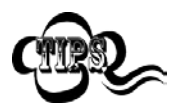

スキャナーがISBNバーコードの識別に失敗した場合は、[セットアップの開始]バーコード、[ISBNを有 効にする]バーコードの順にスキャンしてください。

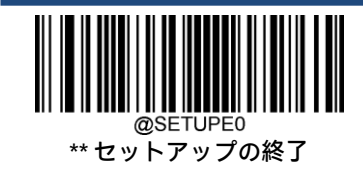
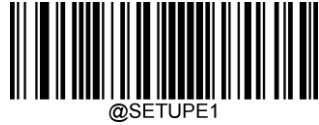

**ISBNフォーマットの設定**

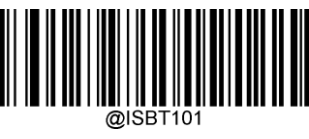

\*\* ISBN-10

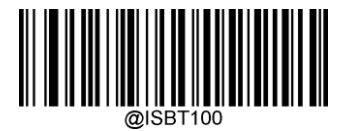

ISBN-13

**ISSN**

**工場出荷時設定の復元**

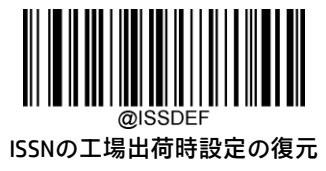

**ISSNを有効または無効にする**

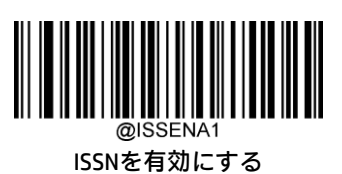

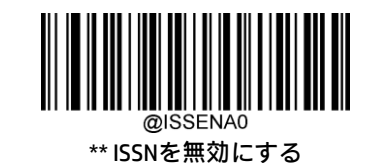

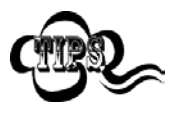

スキャナーがISSNバーコードの識別に失敗した場合は、[セットアップの開始]バーコード、[ISSNを有 効にする]バーコードの順にスキャンしてください。

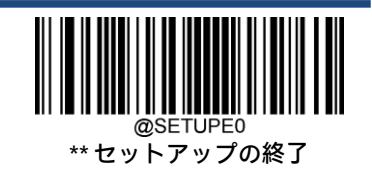

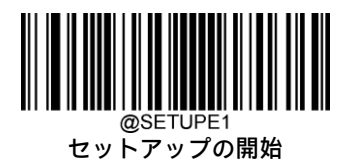

**Industrial 25**

**工場出荷時設定の復元**

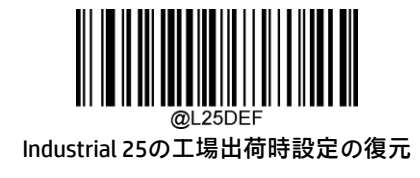

**Industrial 25を有効または無効にする**

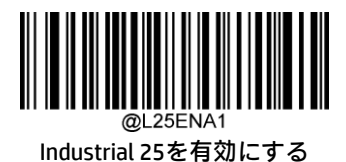

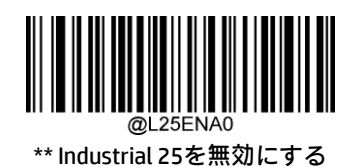

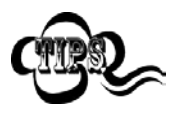

スキャナーがIndustrial 25バーコードの識別に失敗した場合は、[セットアップの開始]バーコード、 [Industrial 25を有効にする]バーコードの順にスキャンしてください。

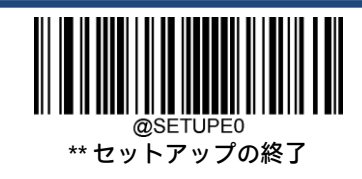

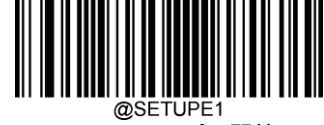

#### **Industrial 25の長さ範囲の設定**

長さが最小長と最大長の間(両端を含む)にあるIndustrial 25バーコードのみを読み取るようにスキャナーを設定できます。 そのためには、最小長および最大長を設定する必要があります。

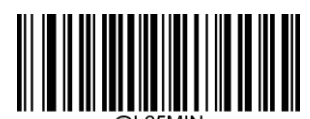

最小長の設定(初期設定:6)

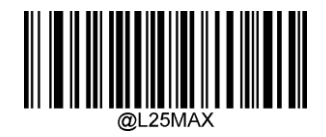

最大長の設定(初期設定:48)

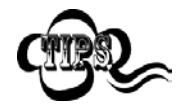

最小長が最大長より大きく設定されている場合、スキャナーは最小長または最大長のIndustrial 25バー コードのみを読み取ります。最小長が最大長と同じ場合、その長さのIndustrial 25バーコードのみが読 み取られます。

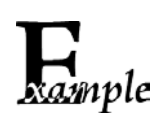

8~12文字が含まれるIndustrial 25バーコードを読み取るようにスキャナーを設定します。

- 1. [セットアップの開始]バーコードをスキャンします。
- 2. [最小長の設定]バーコードをスキャンします。
- 3. 付録の「数字バーコード」セクションから数字バーコード「8」をスキャンします。
- 4. 付録の「バーコードの保存/キャンセル」セクションから[保存]バーコードをスキャンします。
- 5. [最大長の設定]バーコードをスキャンします。
- 6. 付録の「数字バーコード」セクションから数字バーコード「1」、「2」をスキャンします。
- 7. 付録の「バーコードの保存/キャンセル」セクションから[保存]バーコードをスキャンします。
- 8. [セットアップの終了]バーコードをスキャンします。

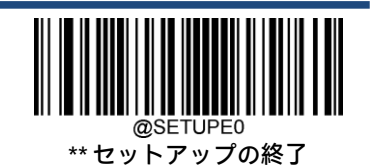

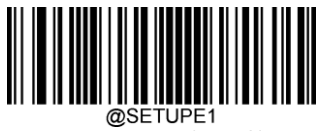

# **チェック キャラクタの検証**

Industrial 25ではチェック キャラクタはオプションであり、最後の文字として追加できます。これは、データの整合性の検 証に使用される計算値です。

[無効]:スキャナーはIndustrial 25バーコードをそのまま送信します。

[確認後にチェック キャラクタを送信しない]:スキャナーはすべてのIndustrial 25バーコードの整合性をチェックして、 データがチェック キャラクタ アルゴリズムに準拠していることを確認します。チェックに合格したバーコードは最後の桁 を除いて送信されますが、失敗したバーコードは送信されません。

[確認後にチェック キャラクタを送信する]:スキャナーはすべてのIndustrial 25バーコードの整合性をチェックして、デー タがチェック キャラクタ アルゴリズムに準拠していることを確認します。チェックに合格したバーコードは送信されます が、失敗したバーコードは送信されません。

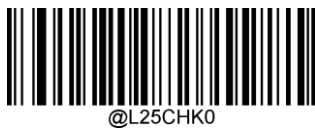

\*\* 無効

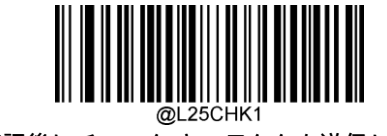

確認後にチェック キャラクタを送信しない

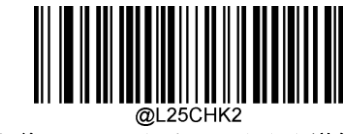

確認後にチェック キャラクタを送信する

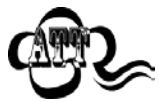

[確認後にチェック キャラクタを送信しない]オプションが有効になっている場合、チェック キャラク タを除外すると設定された最小長より短くなるIndustrial 25バーコードは読み取られません(たとえば、 [確認後にチェック キャラクタを送信しない]オプションが有効になっていて、最小長が4に設定されて いる場合は、チェック キャラクタを含めて合計4文字のIndustrial 25バーコードを読み取ることはでき ません)。

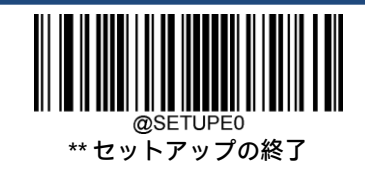

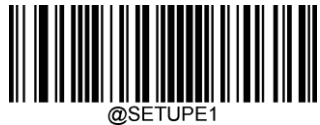

@SETUPE1<br>セットアップの開始

# **Standard 25**

**工場出荷時設定の復元**

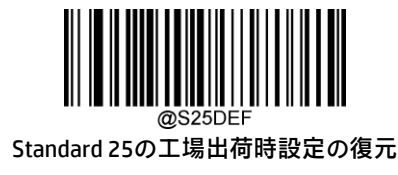

**Standard 25を有効または無効にする**

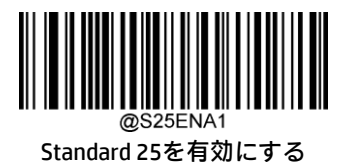

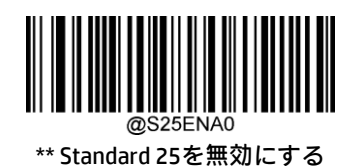

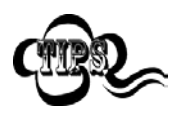

スキャナーがStandard 25バーコードの識別に失敗した場合は、[セットアップの開始]バーコード、 [Standard 25を有効にする]バーコードの順にスキャンしてください。

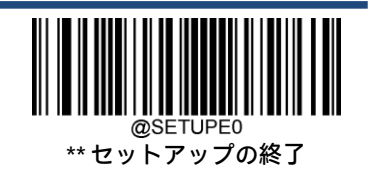

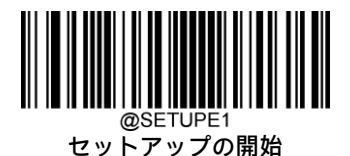

#### **Standard 25の長さ範囲の設定**

長さが最小長と最大長の間(両端を含む)にあるStandard 25バーコードのみを読み取るようにスキャナーを設定できます。 そのためには、最小長および最大長を設定する必要があります。

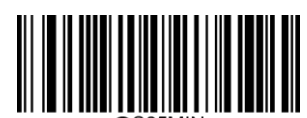

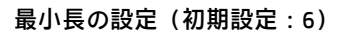

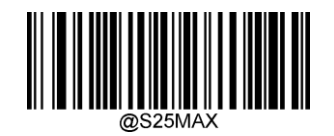

最大長の設定(初期設定:48)

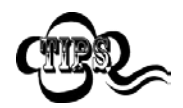

最小長が最大長より大きく設定されている場合、スキャナーは最小長または最大長のStandard 25バー コードのみを読み取ります。最小長が最大長と同じ場合、その長さのStandard 25バーコードのみが読 み取られます。

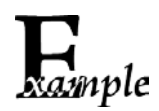

8~12文字が含まれるStandard 25バーコードを読み取るようにスキャナーを設定します。

- 1. [セットアップの開始]バーコードをスキャンします。
	- 2. [最小長の設定]バーコードをスキャンします。
	- 3. 付録の「数字バーコード」セクションから数字バーコード「8」をスキャンします。
	- 4. 付録の「バーコードの保存/キャンセル」セクションから[保存]バーコードをスキャンします。
	- 5. [最大長の設定]バーコードをスキャンします。
	- 6. 付録の「数字バーコード」セクションから数字バーコード「1」、「2」をスキャンします。
	- 7. 付録の「バーコードの保存/キャンセル」セクションから[保存]バーコードをスキャンします。
	- 8. [セットアップの終了]バーコードをスキャンします。

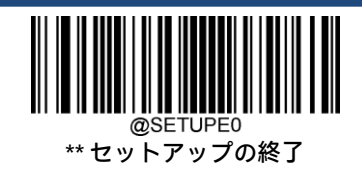

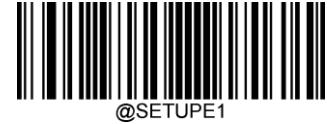

#### **チェック キャラクタの検証**

Standard 25ではチェック キャラクタはオプションであり、最後の文字として追加できます。これは、データの整合性の検 証に使用される計算値です。

[無効]:スキャナーはStandard 25バーコードをそのまま送信します。

[確認後にチェック キャラクタを送信しない]: スキャナーはすべてのStandard 25バーコードの整合性をチェックして、 データがチェック キャラクタ アルゴリズムに準拠していることを確認します。チェックに合格したバーコードは最後の桁 を除いて送信されますが、失敗したバーコードは送信されません。

[確認後にチェック キャラクタを送信する]: スキャナーはすべてのStandard 25バーコードの整合性をチェックして、デー タがチェック キャラクタ アルゴリズムに準拠していることを確認します。チェックに合格したバーコードは送信されます が、失敗したバーコードは送信されません。

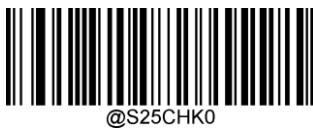

\*\* 無効

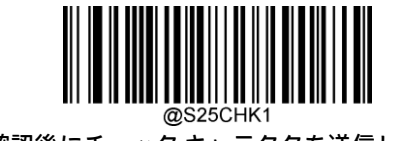

確認後にチェック キャラクタを送信しない

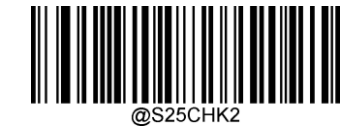

確認後にチェック キャラクタを送信する

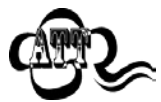

[確認後にチェック キャラクタを送信しない]オプションが有効になっている場合、チェック キャラク タを除外すると設定された最小長より短くなるStandard 25バーコードは読み取られません(たとえば、 [確認後にチェック キャラクタを送信しない]オプションが有効になっていて、最小長が4に設定されて いる場合は、チェック キャラクタを含めて合計4文字のStandard 25バーコードを読み取ることはでき ません)。

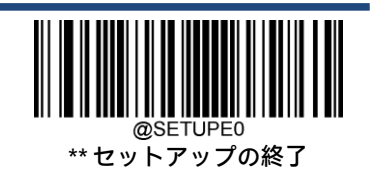

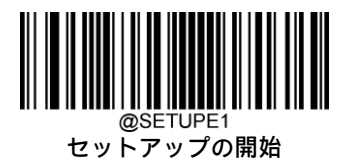

**Plessey**

**工場出荷時設定の復元**

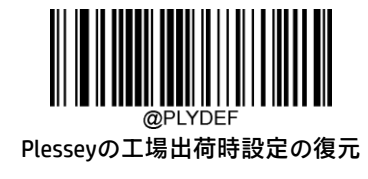

**Plesseyを有効または無効にする**

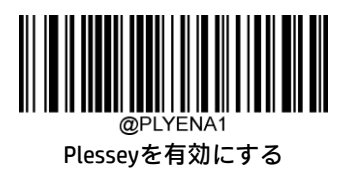

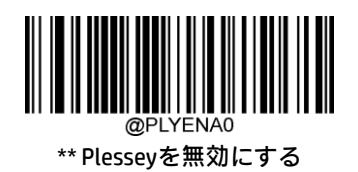

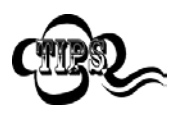

スキャナーがPlesseyバーコードの識別に失敗した場合は、[セットアップの開始]バーコード、[Plessey を有効にする]バーコードの順にスキャンしてください。

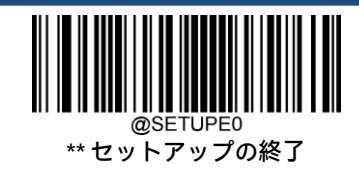

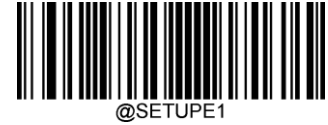

## **Plesseyの長さ範囲の設定**

長さが最小長と最大長の間(両端を含む)にあるPlesseyバーコードのみを読み取るようにスキャナーを設定できます。そ のためには、最小長および最大長を設定する必要があります。

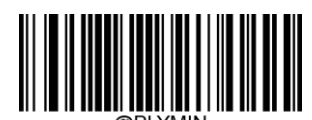

最小長の設定(初期設定:4)

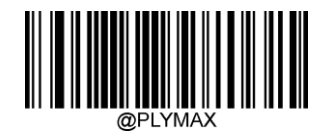

最大長の設定(初期設定:48)

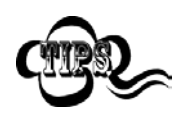

ample

最小長が最大長より大きく設定されている場合、スキャナーは最小長または最大長のPlesseyバーコー ドのみを読み取ります。最小長が最大長と同じ場合、その長さのPlesseyバーコードのみが読み取られ ます。

8~12文字が含まれるPlesseyバーコードを読み取るようにスキャナーを設定します。

- 1. [セットアップの開始]バーコードをスキャンします。
- 2. [最小長の設定]バーコードをスキャンします。
- 3. 付録の「数字バーコード」セクションから数字バーコード「8」をスキャンします。
- 4. 付録の「バーコードの保存/キャンセル」セクションから[保存]バーコードをスキャンします。
- 5. [最大長の設定]バーコードをスキャンします。
- 6. 付録の「数字バーコード」セクションから数字バーコード「1」、「2」をスキャンします。
- 7. 付録の「バーコードの保存/キャンセル」セクションから[保存]バーコードをスキャンします。
- 8. [セットアップの終了]バーコードをスキャンします。

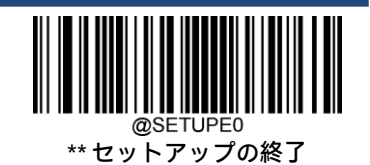

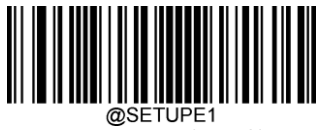

# **チェック キャラクタの検証**

Plesseyではチェック キャラクタはオプションであり、最後の2文字として追加できます。これは、データの整合性の検証 に使用される計算値です。

[無効]:スキャナーはPlesseyバーコードをそのまま送信します。

[確認後にチェック キャラクタを送信しない]:スキャナーはすべてのPlesseyバーコードの整合性をチェックして、データ がチェック キャラクタ アルゴリズムに準拠していることを確認します。チェックに合格したバーコードは最後の2桁を除 いて送信されますが、失敗したバーコードは送信されません。

[確認後にチェック キャラクタを送信する]:スキャナーはすべてのPlesseyバーコードの整合性をチェックして、データが チェック キャラクタ アルゴリズムに準拠していることを確認します。チェックに合格したバーコードは送信されますが、 失敗したバーコードは送信されません。

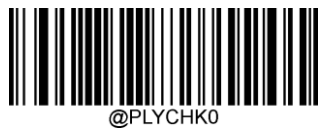

\*\* 無効

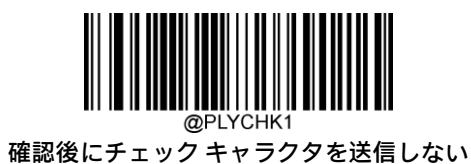

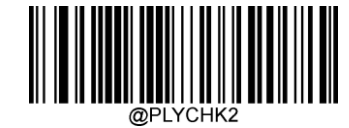

確認後にチェック キャラクタを送信する

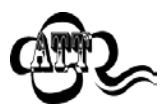

[確認後にチェック キャラクタを送信しない]オプションが有効になっている場合、チェック キャラク 夕を除外すると設定された最小長より短くなるPlesseyバーコードは読み取られません(たとえば、[確 認後にチェック キャラクタを送信しない]オプションが有効になっていて、最小長が4に設定されてい る場合は、チェック キャラクタを含めて合計4文字のPlesseyバーコードを読み取ることはできません)。

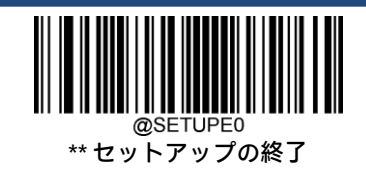

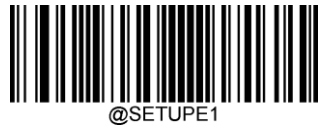

@SETUPE1<br>セットアップの開始

**MSI-Plessey**

**工場出荷時設定の復元**

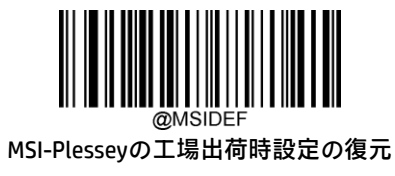

**MSI-Plesseyを有効または無効にする**

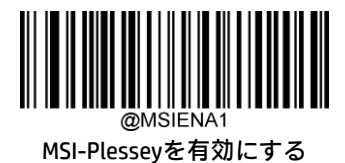

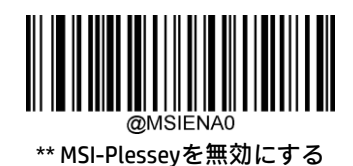

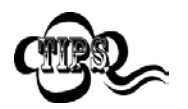

スキャナーがMSI-Plesseyバーコードの識別に失敗した場合は、[セットアップの開始]バーコード、 [MSI-Plesseyを有効にする]バーコードの順にスキャンしてください。

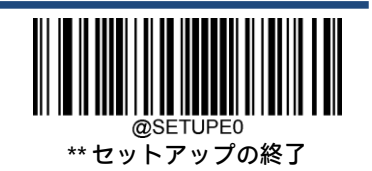

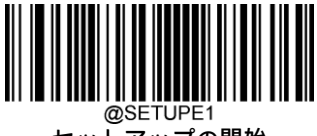

## **MSI-Plesseyの長さ範囲の設定**

長さが最小長と最大長の間(両端を含む)にあるMSI-Plesseyバーコードのみを読み取るようにスキャナーを設定できます。 そのためには、最小長および最大長を設定する必要があります。

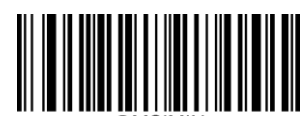

最小長の設定(初期設定:4)

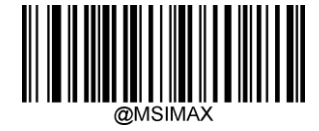

最大長の設定(初期設定:48)

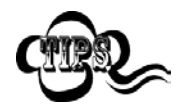

最小長が最大長より大きく設定されている場合、スキャナーは最小長または最大長のMSI-Plesseyバー コードのみを読み取ります。最小長が最大長と同じ場合、その長さのMSI-Plesseyバーコードのみが読 み取られます。

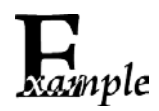

8~12文字が含まれるMSI-Plesseyバーコードを読み取るようにスキャナーを設定します。

- 1. [セットアップの開始]バーコードをスキャンします。
	- 2. [最小長の設定]バーコードをスキャンします。
	- 3. 付録の「数字バーコード」セクションから数字バーコード「8」をスキャンします。
	- 4. 付録の「バーコードの保存/キャンセル」セクションから[保存]バーコードをスキャンします。
	- 5. [最大長の設定]バーコードをスキャンします。
	- 6. 付録の「数字バーコード」セクションから数字バーコード「1」、「2」をスキャンします。
	- 7. 付録の「バーコードの保存/キャンセル」セクションから[保存]バーコードをスキャンします。
	- 8. [セットアップの終了]バーコードをスキャンします。

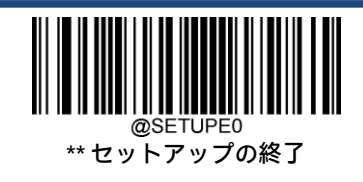

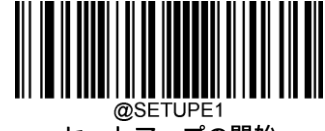

# **チェック キャラクタの検証**

MSI-Plesseyではチェック キャラクタはオプションであり、最後の1文字または2文字として追加できます。これは、データ の整合性の検証に使用される計算値です。

[無効]オプションが有効になっている場合、スキャナーはMSI-Plesseyバーコードをそのまま送信します。

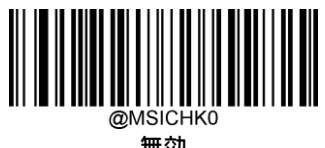

無効

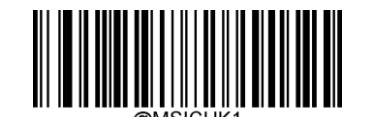

\*\* 1桁のチェック キャラクタ、MOD10

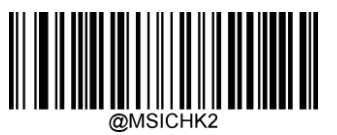

2桁のチェック キャラクタ、MOD10/MOD10

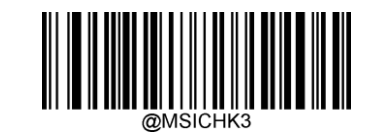

2桁のチェック キャラクタ、MOD10/MOD11

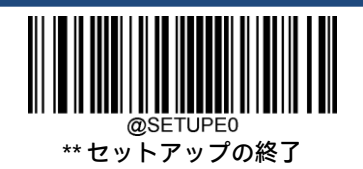

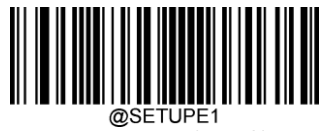

**チェック キャラクタの送信**

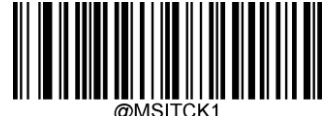

\*\* MSI-Plesseyのチェック キャラクタを送信する

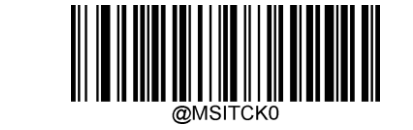

MSI-Plesseyのチェック キャラクタを送信しない

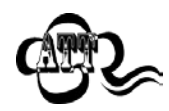

チェック キャラクタ アルゴリズムを選択して[チェック キャラクタを送信しない]オプションを有効に した場合、チェック キャラクタを除外すると設定された最小長より短くなるMSI-Plesseyバーコードは 読み取られません(たとえば、[1桁のチェック キャラクタ、MOD10]オプションおよび[チェック キャ ラクタを送信しない]オプションが有効になっていて、最小長が4に設定されている場合は、チェック キャラクタを含めて合計4文字のMSI-Plesseyバーコードを読み取ることはできません)。

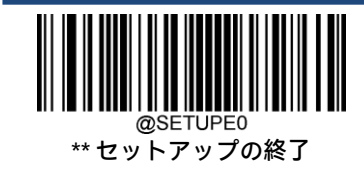

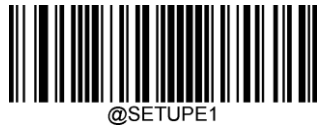

@SETUPE1<br>セットアップの開始

**AIM 128**

**工場出荷時設定の復元**

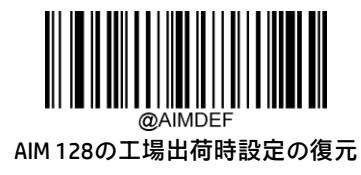

**AIM 128を有効または無効にする**

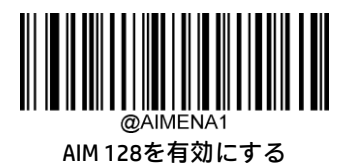

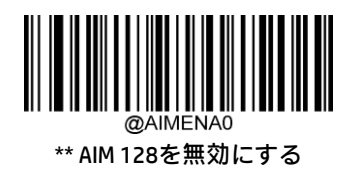

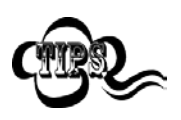

スキャナーがAIM 128バーコードの識別に失敗した場合は、[セットアップの開始]バーコード、[AIM 128 を有効にする]バーコードの順にスキャンしてください。

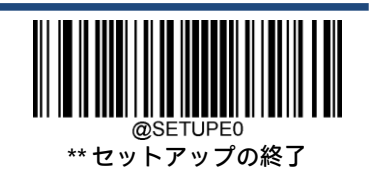

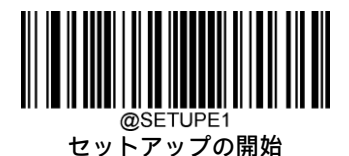

#### **AIM 128の長さ範囲の設定**

長さが最小長と最大長の間(両端を含む)にあるAIM 128バーコードのみを読み取るようにスキャナーを設定できます。そ のためには、最小長および最大長を設定する必要があります。

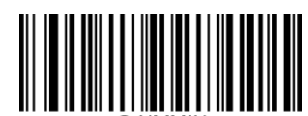

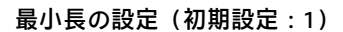

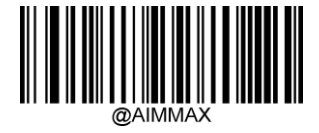

最大長の設定(初期設定:48)

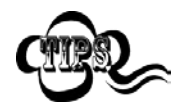

最小長が最大長より大きく設定されている場合、スキャナーは最小長または最大長のAIM 128バーコー ドのみを読み取ります。最小長が最大長と同じ場合、その長さのAIM 128バーコードのみが読み取られ ます。

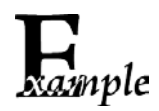

8~12文字が含まれるAIM 128バーコードを読み取るようにスキャナーを設定します。

- 1. [セットアップの開始]バーコードをスキャンします。
	- 2. [最小長の設定]バーコードをスキャンします。
	- 3. 付録の「数字バーコード」セクションから数字バーコード「8」をスキャンします。
	- 4. 付録の「バーコードの保存/キャンセル」セクションから[保存]バーコードをスキャンします。
	- 5. [最大長の設定]バーコードをスキャンします。
	- 6. 付録の「数字バーコード」セクションから数字バーコード「1」、「2」をスキャンします。
	- 7. 付録の「バーコードの保存/キャンセル」セクションから[保存]バーコードをスキャンします。
	- 8. [セットアップの終了]バーコードをスキャンします。

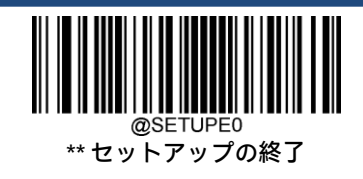

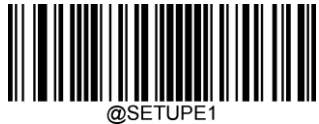

@SETUPE1<br>セットアップの開始

**ISBT 128**

**工場出荷時設定の復元**

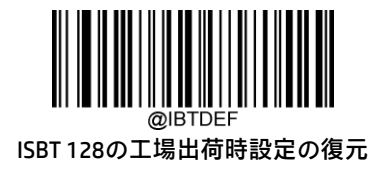

**ISBT 128を有効または無効にする**

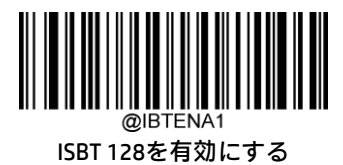

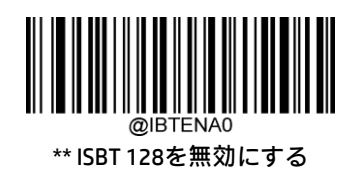

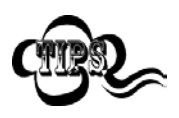

スキャナーがISBT 128バーコードの識別に失敗した場合は、[セットアップの開始]バーコード、[ISBT 128を有効にする]バーコードの順にスキャンしてください。

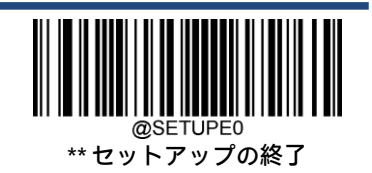

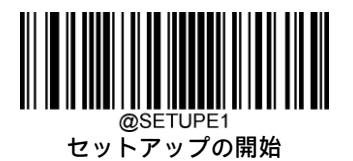

**Code 49**

**工場出荷時設定の復元**

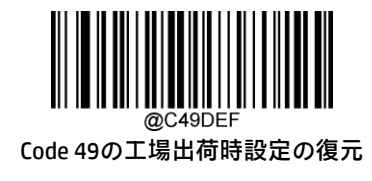

**Code 49を有効または無効にする**

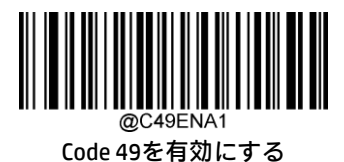

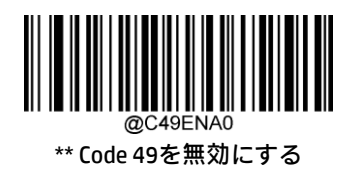

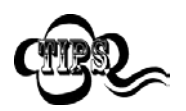

スキャナーがCode 49バーコードの識別に失敗した場合は、[セットアップの開始]バーコード、[Code 49 を有効にする]バーコードの順にスキャンしてください。

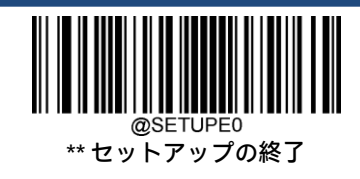

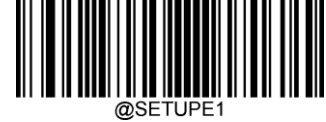

#### **Code 49の長さ範囲の設定**

長さが最小長と最大長の間(両端を含む)にあるCode 49バーコードのみを読み取るようにスキャナーを設定できます。そ のためには、最小長および最大長を設定する必要があります。

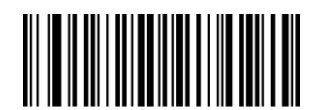

最小長の設定(初期設定:1)

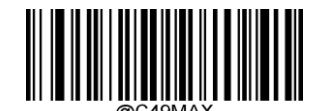

最大長の設定(初期設定:80)

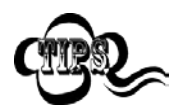

xample

最小長が最大長より大きく設定されている場合、スキャナーは最小長または最大長のCode 49バーコー ドのみを読み取ります。最小長が最大長と同じ場合、その長さのCode 49バーコードのみが読み取られ ます。

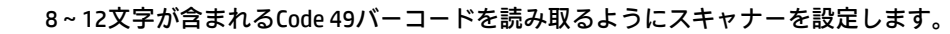

- 1. [セットアップの開始]バーコードをスキャンします。
	- 2. [最小長の設定]バーコードをスキャンします。
	- 3. 付録の「数字バーコード」セクションから数字バーコード「8」をスキャンします。
	- 4. 付録の「バーコードの保存/キャンセル」セクションから[保存]バーコードをスキャンします。
	- 5. [最大長の設定]バーコードをスキャンします。
	- 6. 付録の「数字バーコード」セクションから数字バーコード「1」、「2」をスキャンします。
	- 7. 付録の「バーコードの保存/キャンセル」セクションから[保存]バーコードをスキャンします。
- 8. [セットアップの終了]バーコードをスキャンします。

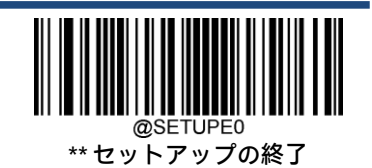

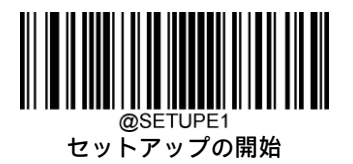

**Code 16K**

**工場出荷時設定の復元**

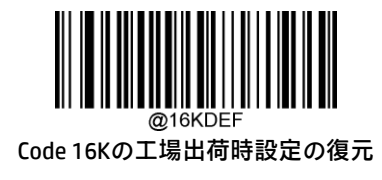

**Code 16Kを有効または無効にする**

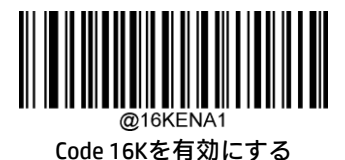

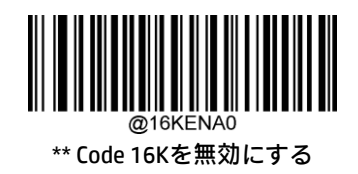

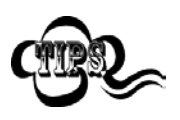

スキャナーがCode 16Kバーコードの識別に失敗した場合は、[セットアップの開始]バーコード、[Code 16Kを有効にする]バーコードの順にスキャンしてください。

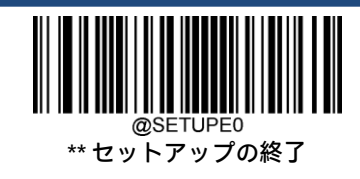

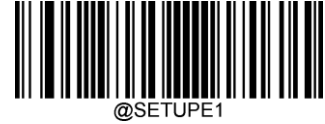

#### **Code 16Kの長さ範囲の設定**

長さが最小長と最大長の間(両端を含む)にあるCode 16Kバーコードのみを読み取るようにスキャナーを設定できます。 そのためには、最小長および最大長を設定する必要があります。

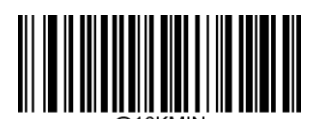

最小長の設定(初期設定:1)

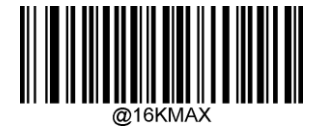

最大長の設定(初期設定:80)

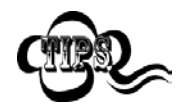

最小長が最大長より大きく設定されている場合、スキャナーは最小長または最大長のCode 16Kバー コードのみを読み取ります。最小長が最大長と同じ場合、その長さのCode 16Kバーコードのみが読み 取られます。

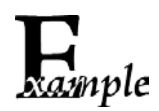

8~12文字が含まれるCode 16Kバーコードを読み取るようにスキャナーを設定します。

- 1. [セットアップの開始]バーコードをスキャンします。
	- 2. [最小長の設定]バーコードをスキャンします。
	- 3. 付録の「数字バーコード」セクションから数字バーコード「8」をスキャンします。
	- 4. 付録の「バーコードの保存/キャンセル」セクションから[保存]バーコードをスキャンします。
	- 5. [最大長の設定]バーコードをスキャンします。
	- 6. 付録の「数字バーコード」セクションから数字バーコード「1」、「2」をスキャンします。
	- 7. 付録の「バーコードの保存/キャンセル」セクションから[保存]バーコードをスキャンします。
	- 8. [セットアップの終了]バーコードをスキャンします。

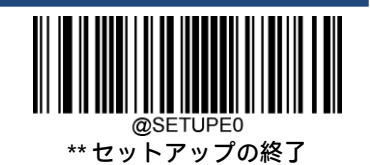

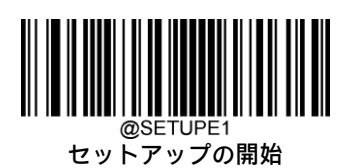

**COOP 25**

**工場出荷時設定の復元**

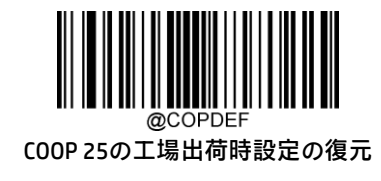

**COOP 25を有効または無効にする**

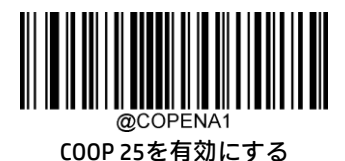

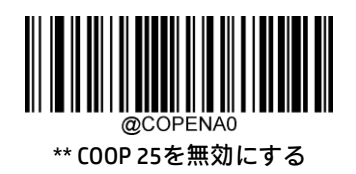

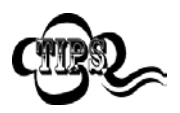

スキャナーがCOOP 25バーコードの識別に失敗した場合は、[セットアップの開始]バーコード、[COOP 25を有効にする]バーコードの順にスキャンしてください。

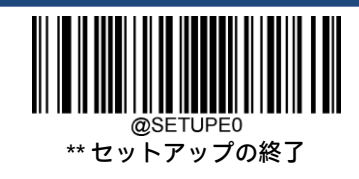

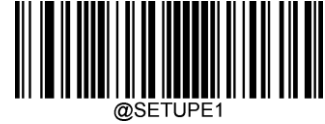

#### **Code 16Kの長さ範囲の設定**

長さが最小長と最大長の間(両端を含む)にあるCOOP 25バーコードのみを読み取るようにスキャナーを設定できます。 そのためには、最小長および最大長を設定する必要があります。

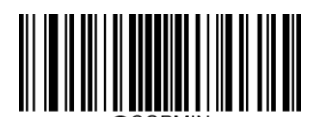

最小長の設定(初期設定:4)

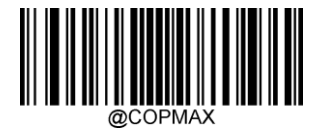

最大長の設定(初期設定:80)

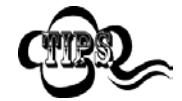

imple

最小長が最大長より大きく設定されている場合、スキャナーは最小長または最大長のCOOP 25バーコー ドのみを読み取ります。最小長が最大長と同じ場合、その長さのCOOP 25バーコードのみが読み取られ ます。

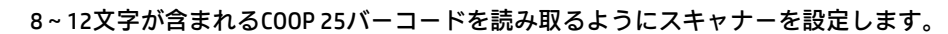

- 1. [セットアップの開始]バーコードをスキャンします。
	- 2. [最小長の設定]バーコードをスキャンします。
	- 3. 付録の「数字バーコード」セクションから数字バーコード「8」をスキャンします。
	- 4. 付録の「バーコードの保存/キャンセル」セクションから[保存]バーコードをスキャンします。
	- 5. [最大長の設定]バーコードをスキャンします。
	- 6. 付録の「数字バーコード」セクションから数字バーコード「1」、「2」をスキャンします。
	- 7. 付録の「バーコードの保存/キャンセル」セクションから[保存]バーコードをスキャンします。
	- 8. [セットアップの終了]バーコードをスキャンします。

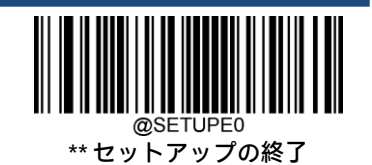

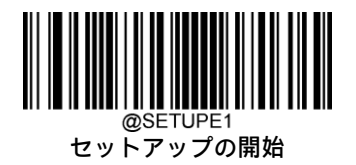

**確認後にチェック キャラクタを送信する**

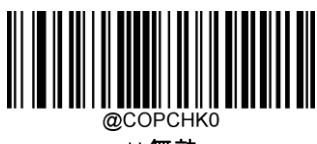

\*\* 無効

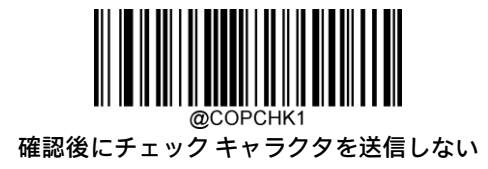

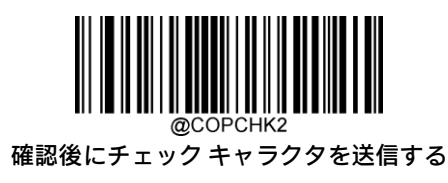

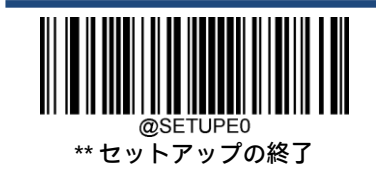

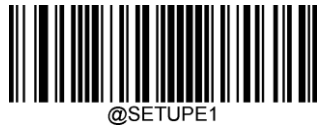

@SETUPE1<br>セットアップの開始

#### **PDF417**

**工場出荷時設定の復元**

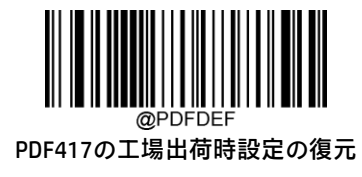

**PDF417を有効または無効にする**

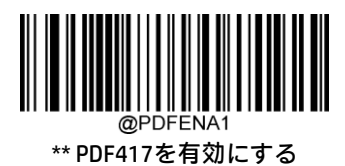

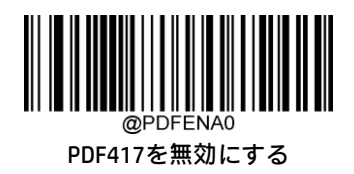

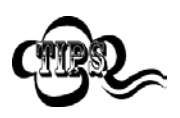

スキャナーがPDF417バーコードの識別に失敗した場合は、[セットアップの開始]バーコード、[PDF417 を有効にする]バーコードの順にスキャンしてください。

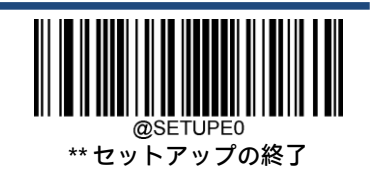

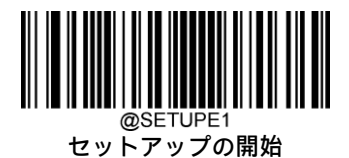

#### **PDF417の長さ範囲の設定**

長さが最小長と最大長の間(両端を含む)にあるPDF417バーコードのみを読み取るようにスキャナーを設定できます。そ のためには、最小長および最大長を設定する必要があります。

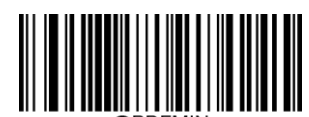

最小長の設定(初期設定:1)

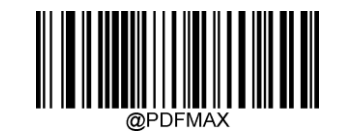

最大長の設定(初期設定:2710)

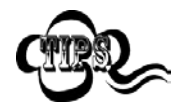

xample

最小長を最大長より大きくすることはできません。特定の長さのPDF417バーコードのみを読み取りた い場合は、最小長と最大長の両方を目的の長さに設定します。

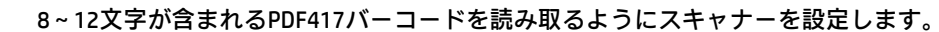

- 1. [セットアップの開始]バーコードをスキャンします。
	- 2. [最小長の設定]バーコードをスキャンします。
	- 3. 付録の「数字バーコード」セクションから数字バーコード「8」をスキャンします。
	- 4. 付録の「バーコードの保存/キャンセル」セクションから[保存]バーコードをスキャンします。
	- 5. [最大長の設定]バーコードをスキャンします。
	- 6. 付録の「数字バーコード」セクションから数字バーコード「1」、「2」をスキャンします。
	- 7. 付録の「バーコードの保存/キャンセル」セクションから[保存]バーコードをスキャンします。
- 8. [セットアップの終了]バーコードをスキャンします。

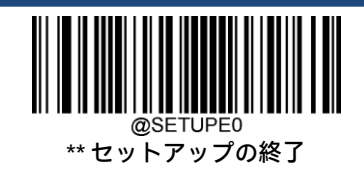

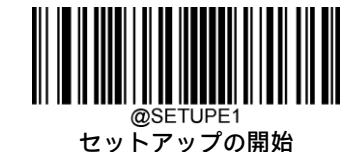

#### **PDF417ツイン コード**

PDF417ツイン コードは、縦方向または横方向に並列された2つのPDF417バーコードです。これらは両方とも通常のバー コードまたは反転したバーコードでなければなりません。両方のバーコードが同様の仕様を持ち、近接して配置されてい る必要があります。

以下のように、PDF417ツイン コードを読み取る方法は3つあります。

- **◆ [シングルPDF417のみ]:**どちらかのPDF417コードを読み取ります。
- **◇ [ツインPDF417のみ]:**両方のPDF417コードを読み取ります。
- ◆ [シングルとツインの両方]:両方のPDF417コードを読み取ります。成功した場合は、ツインPDF417のみとして送信 します。それ以外の場合は、シングルPDF417のみを試します。

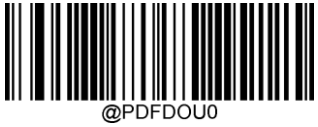

\*\* シングルPDF417のみ

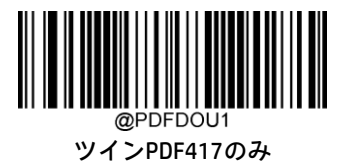

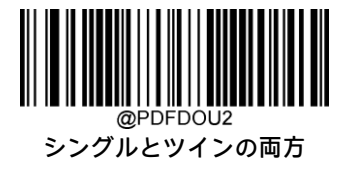

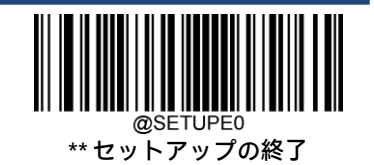

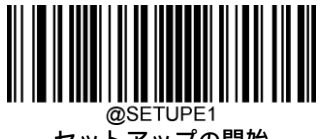

# **PDF417反転**

通常のバーコード:明るい背景に暗いバー。

反転バーコード:暗い背景に明るいバー。

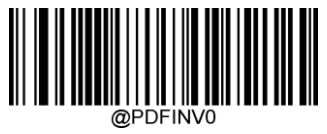

\*\* 通常のPDF417バーコードのみを読み取る

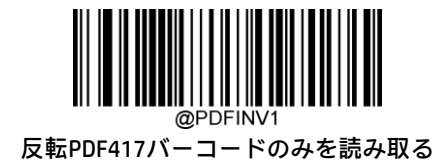

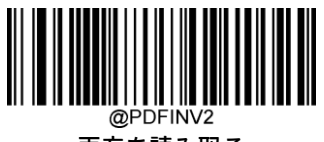

両方を読み取る

**文字エンコード**

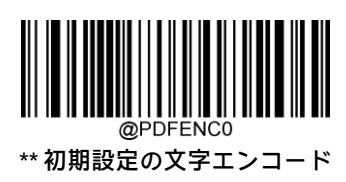

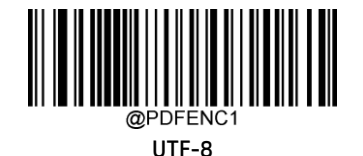

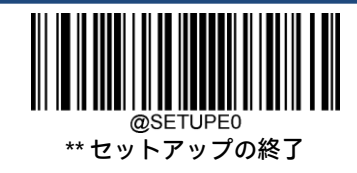

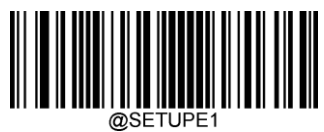

**PDF417 ECI出力**

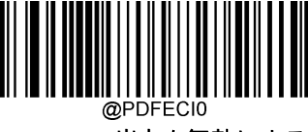

PDF417 ECI出力を無効にする

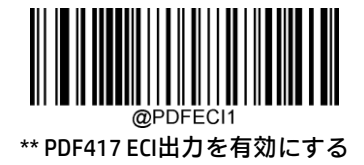

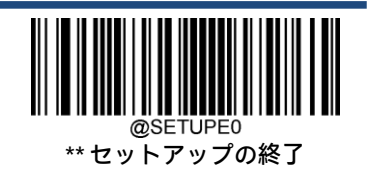

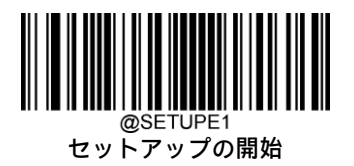

**Micro PDF417**

**工場出荷時設定の復元**

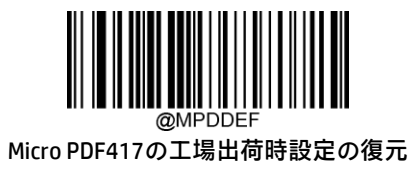

**Micro PDF417を有効または無効にする**

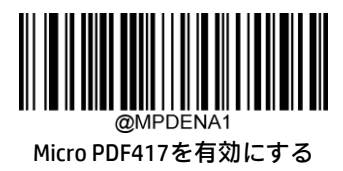

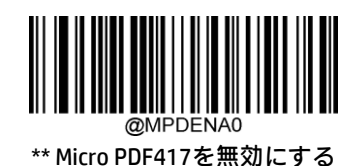

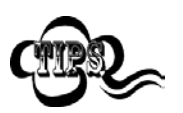

スキャナーがMicro PDF417バーコードの識別に失敗した場合は、[セットアップの開始]バーコード、 [Micro PDF417を有効にする]バーコードの順にスキャンしてください。

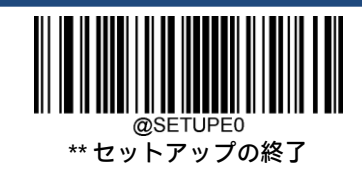

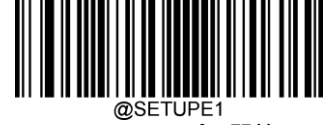

#### **Micro PDF417の長さ範囲の設定**

長さが最小長と最大長の間(両端を含む)にあるMicro PDF417バーコードのみを読み取るようにスキャナーを設定できま す。そのためには、最小長および最大長を設定する必要があります。

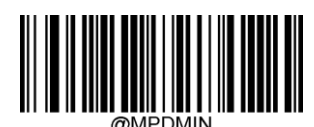

最小長の設定(初期設定:1)

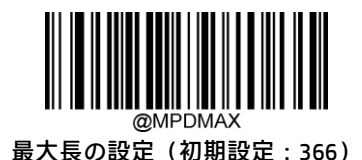

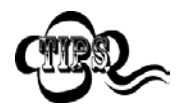

**Rample** 

最小長を最大長より大きくすることはできません。特定の長さのMicro PDF417バーコードのみを読み取 りたい場合は、最小長と最大長の両方を目的の長さに設定します。

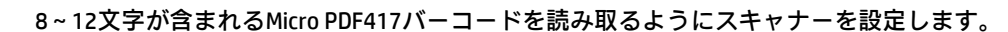

- 1. [セットアップの開始]バーコードをスキャンします。
	- 2. [最小長の設定]バーコードをスキャンします。
	- 3. 付録の「数字バーコード」セクションから数字バーコード「8」をスキャンします。
	- 4. 付録の「バーコードの保存/キャンセル」セクションから[保存]バーコードをスキャンします。
	- 5. [最大長の設定]バーコードをスキャンします。
	- 6. 付録の「数字バーコード」セクションから数字バーコード「1」、「2」をスキャンします。
	- 7. 付録の「バーコードの保存/キャンセル」セクションから[保存]バーコードをスキャンします。
	- 8. [セットアップの終了]バーコードをスキャンします。

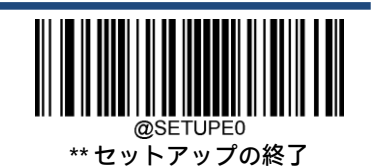

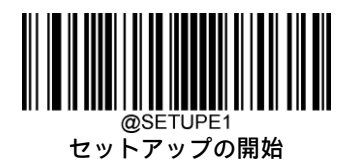

**QRコード**

**工場出荷時設定の復元**

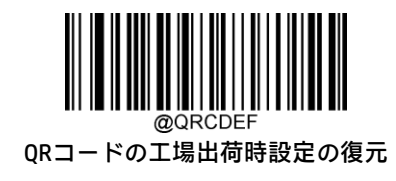

**QRコードを有効または無効にする**

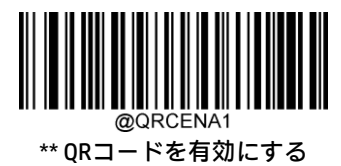

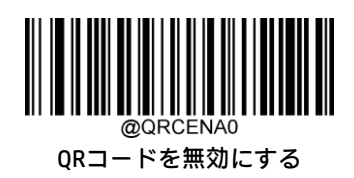

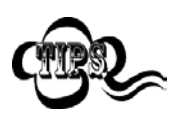

スキャナーがQRコード バーコードの識別に失敗した場合は、[セットアップの開始]バーコード、[QR コードを有効にする]バーコードの順にスキャンしてください。

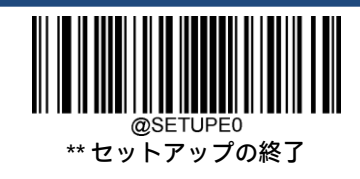

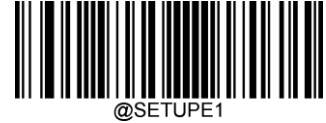

#### **QRコードの長さ範囲の設定**

長さが最小長と最大長の間(両端を含む)にあるQRコード バーコードのみを読み取るようにスキャナーを設定できます。 そのためには、最小長および最大長を設定する必要があります。

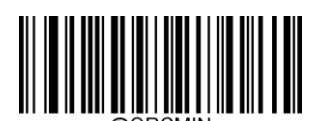

最小長の設定(初期設定:1)

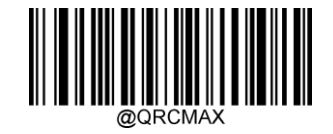

最大長の設定(初期設定:7089)

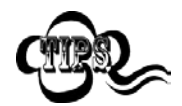

**Rample** 

最小長を最大長より大きくすることはできません。特定の長さのQRコード バーコードのみを読み取り たい場合は、最小長と最大長の両方を目的の長さに設定します。

#### 8~12文字が含まれるQRコード バーコードを読み取るようにスキャナーを設定します。

- 1. [セットアップの開始]バーコードをスキャンします。
	- 2. [最小長の設定]バーコードをスキャンします。
	- 3. 付録の「数字バーコード」セクションから数字バーコード「8」をスキャンします。
	- 4. 付録の「バーコードの保存/キャンセル」セクションから[保存]バーコードをスキャンします。
	- 5. [最大長の設定]バーコードをスキャンします。
	- 6. 付録の「数字バーコード」セクションから数字バーコード「1」、「2」をスキャンします。
	- 7. 付録の「バーコードの保存/キャンセル」セクションから[保存]バーコードをスキャンします。
	- 8. [セットアップの終了]バーコードをスキャンします。

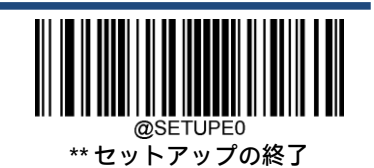

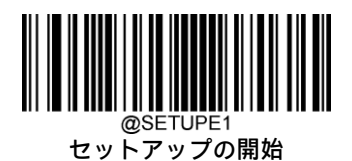

# **QRツイン コード**

QRツイン コードは、縦方向または横方向に並列された2つのQRバーコードです。これらは両方とも通常のバーコードまた は反転したバーコードでなければなりません。両方のバーコードが同様の仕様を持ち、近接して配置されている必要があ ります。

以下のように、QRツイン コードを読み取る方法は3つあります。

- **◆ [シングルQRのみ]**:どちらかのQRコードを読み取ります。
- ◆ [ツインQRのみ]:両方のORコードを読み取ります。左側(上側)のORコードの後に右側(下側)のORコードの順で 送信されます。
- [シングルとツインの両方]:両方のQRコードを読み取ります。成功した場合は、ツインQRのみとして送信します。 それ以外の場合は、シングルQRのみを試します。

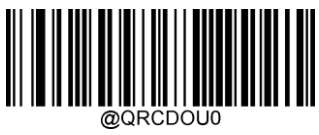

\*\* シングルQRのみ

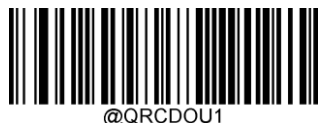

ツインQRのみ

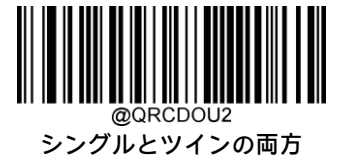

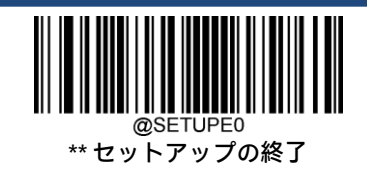

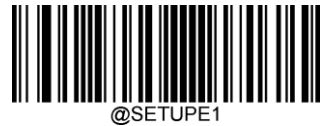

@SETUPE1<br>セットアップの開始

# **QR反転**

通常のバーコード:明るい背景に暗いバー。 反転バーコード:暗い背景に明るいバー。

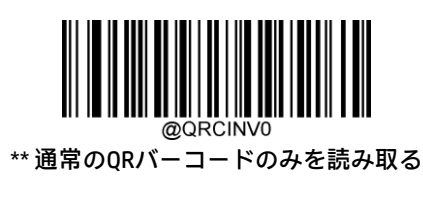

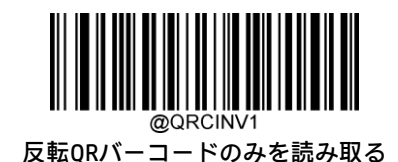

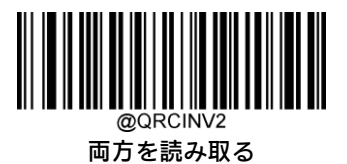

**文字エンコード**

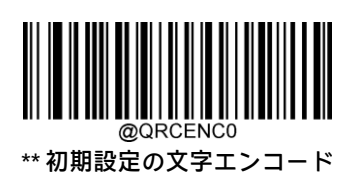

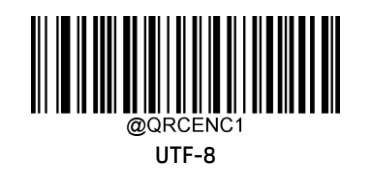

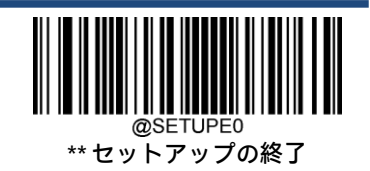

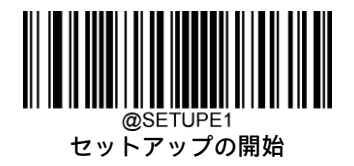

**QR ECI出力**

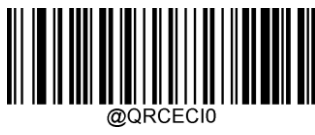

QR ECI出力を無効にする

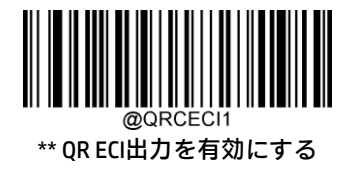

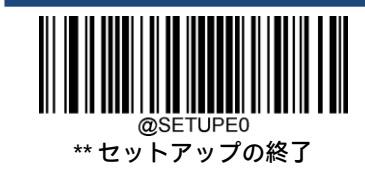
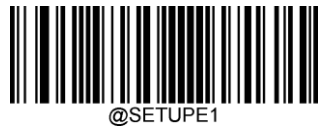

**Micro QRコード**

**工場出荷時設定の復元**

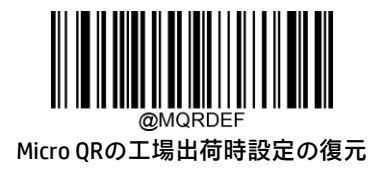

**Micro QRを有効または無効にする**

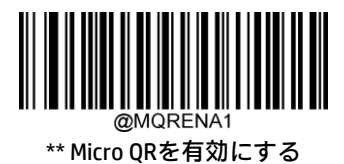

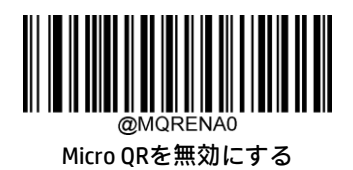

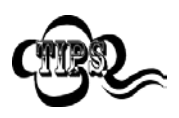

スキャナーがMicro QRバーコードの識別に失敗した場合は、[セットアップの開始]バーコード、[Micro QRを有効にする]バーコードの順にスキャンしてください。

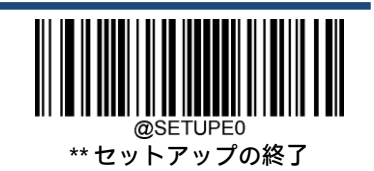

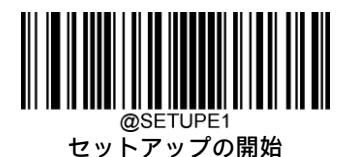

#### **Micro QRの長さ範囲の設定**

長さが最小長と最大長の間(両端を含む)にあるMicro QRバーコードのみを読み取るようにスキャナーを設定できます。 そのためには、最小長および最大長を設定する必要があります。

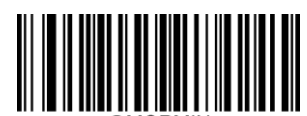

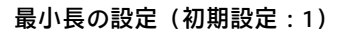

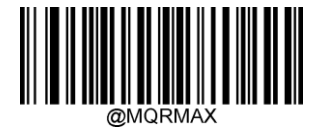

最大長の設定(初期設定:35)

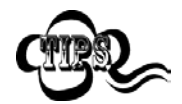

最小長を最大長より大きくすることはできません。特定の長さのMicro QRバーコードのみを読み取りた い場合は、最小長と最大長の両方を目的の長さに設定します。

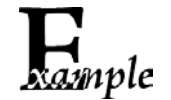

#### 8~12文字が含まれるMicro QRコード バーコードを読み取るようにスキャナーを設定します。

- 1. [セットアップの開始]バーコードをスキャンします。
	- 2. [最小長の設定]バーコードをスキャンします。
	- 3. 付録の「数字バーコード」セクションから数字バーコード「8」をスキャンします。
	- 4. 付録の「バーコードの保存/キャンセル」セクションから[保存]バーコードをスキャンします。
	- 5. [最大長の設定]バーコードをスキャンします。
	- 6. 付録の「数字バーコード」セクションから数字バーコード「1」、「2」をスキャンします。
	- 7. 付録の「バーコードの保存/キャンセル」セクションから[保存]バーコードをスキャンします。
- 8. [セットアップの終了]バーコードをスキャンします。

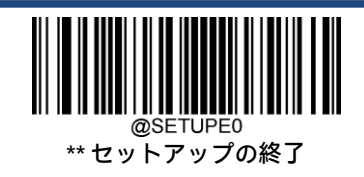

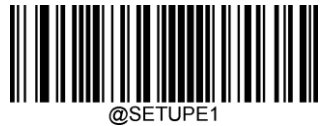

#### **Aztec**

**工場出荷時設定の復元**

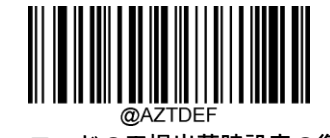

Aztecコードの工場出荷時設定の復元

**Aztecコードを有効または無効にする**

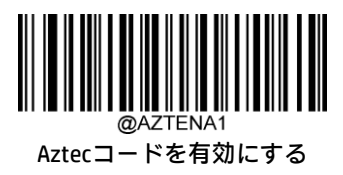

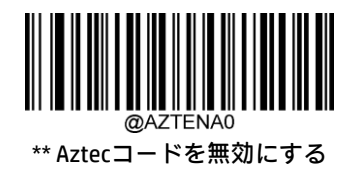

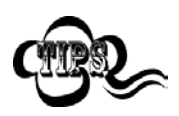

スキャナーがAztecコード バーコードの識別に失敗した場合は、[セットアップの開始]バーコード、 [Aztecコードを有効にする]バーコードの順にスキャンしてください。

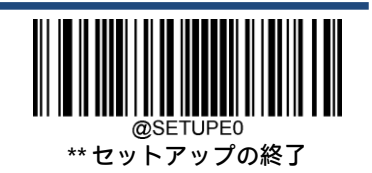

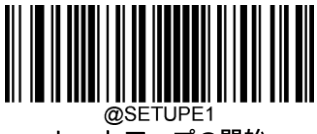

#### **Aztecコードの長さ範囲の設定**

長さが最小長と最大長の間(両端を含む)にあるAztecバーコードのみを読み取るようにスキャナーを設定できます。その ためには、最小長および最大長を設定する必要があります。

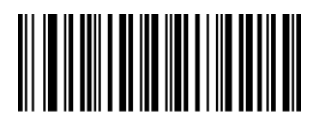

最小長の設定(初期設定:1)

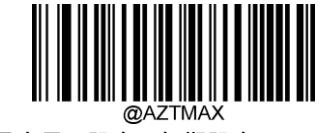

最大長の設定(初期設定:3832)

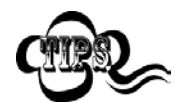

xample

最小長を最大長より大きくすることはできません。特定の長さのAztecバーコードのみを読み取りたい 場合は、最小長と最大長の両方を目的の長さに設定します。

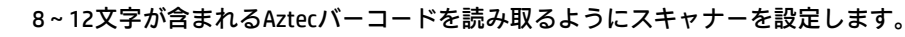

- 1. [セットアップの開始]バーコードをスキャンします。
	- 2. [最小長の設定]バーコードをスキャンします。
	- 3. 付録の「数字バーコード」セクションから数字バーコード「8」をスキャンします。
	- 4. 付録の「バーコードの保存/キャンセル」セクションから[保存]バーコードをスキャンします。
	- 5. [最大長の設定]バーコードをスキャンします。
	- 6. 付録の「数字バーコード」セクションから数字バーコード「1」、「2」をスキャンします。
	- 7. 付録の「バーコードの保存/キャンセル」セクションから[保存]バーコードをスキャンします。
- 8. [セットアップの終了]バーコードをスキャンします。

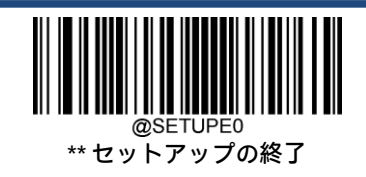

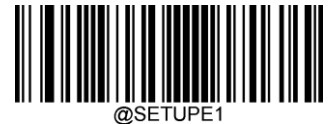

## **画像の複数バーコードの読み取り**

以下の3つのオプションがあります。

- [モード1]:1つのバーコードのみを読み取ります。
- **← [モード2]:**固定数のバーコードのみを読み取ります。
- [モード3]:複合読み取り。最初に固定数のバーコードを読み取ります。失敗した場合は、1つのバーコードのみを 読み取ります。

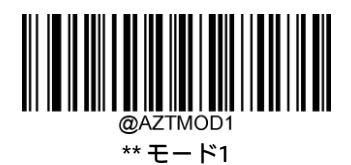

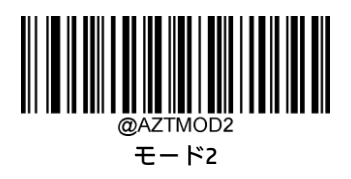

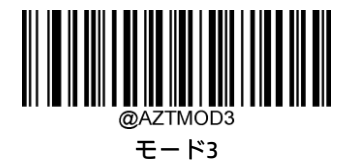

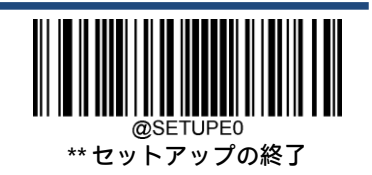

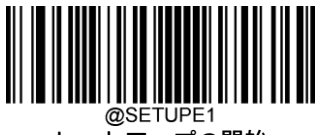

**バーコードの数の設定**

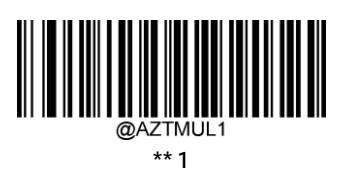

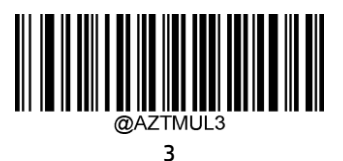

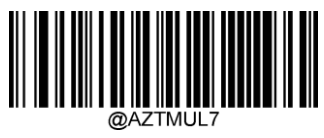

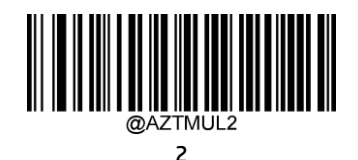

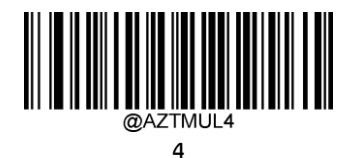

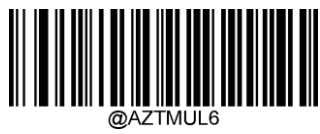

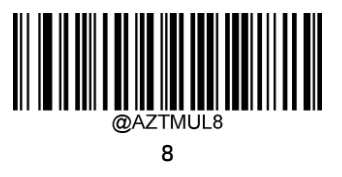

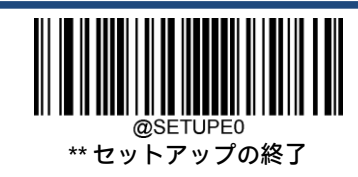

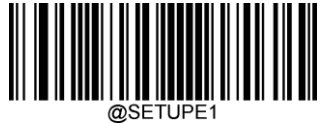

## **文字エンコード**

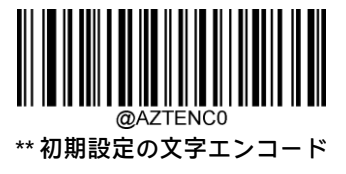

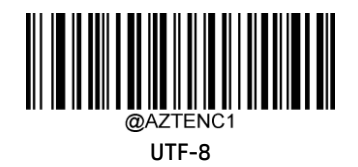

**Aztec ECI出力**

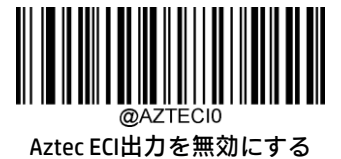

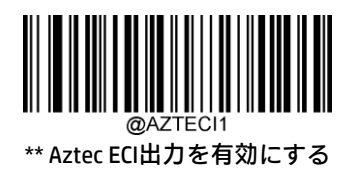

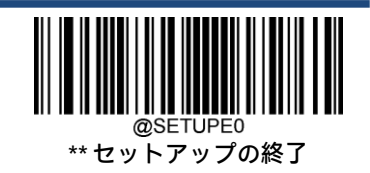

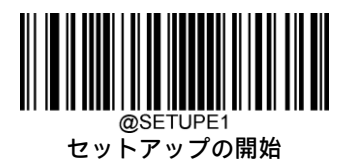

**Data Matrix**

**工場出荷時設定の復元**

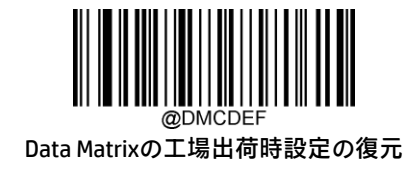

**Data Matrixを有効または無効にする**

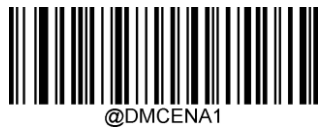

\*\* Data Matrixを有効にする

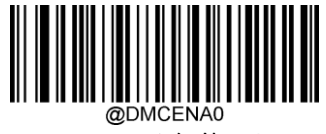

Data Matrixを無効にする

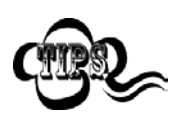

スキャナーがData Matrixバーコードの識別に失敗した場合は、[セットアップの開始]バーコード、[Data Matrixを有効にする]バーコードの順にスキャンしてください。

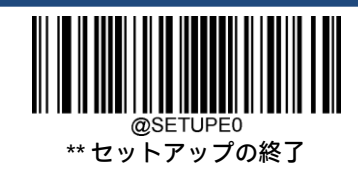

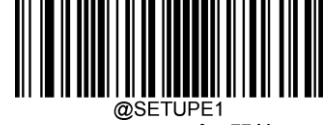

#### **Data Matrixの長さ範囲の設定**

長さが最小長と最大長の間(両端を含む)にあるData Matrixバーコードのみを読み取るようにスキャナーを設定できます。 そのためには、最小長および最大長を設定する必要があります。

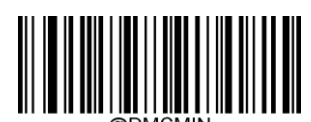

最小長の設定(初期設定:1)

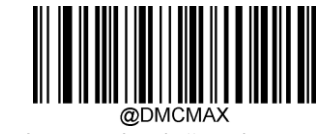

最大長の設定(初期設定:3116)

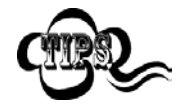

最小長を最大長より大きくすることはできません。特定の長さのData Matrixバーコードのみを読み取り たい場合は、最小長と最大長の両方を目的の長さに設定します。

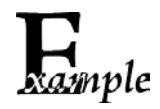

8~12文字が含まれるData Matrixバーコードを読み取るようにスキャナーを設定します。

- 1. [セットアップの開始]バーコードをスキャンします。
	- 2. [最小長の設定]バーコードをスキャンします。
	- 3. 付録の「数字バーコード」セクションから数字バーコード「8」をスキャンします。
	- 4. 付録の「バーコードの保存/キャンセル」セクションから[保存]バーコードをスキャンします。
	- 5. [最大長の設定]バーコードをスキャンします。
	- 6. 付録の「数字バーコード」セクションから数字バーコード「1」、「2」をスキャンします。
	- 7. 付録の「バーコードの保存/キャンセル」セクションから[保存]バーコードをスキャンします。
	- 8. [セットアップの終了]バーコードをスキャンします。

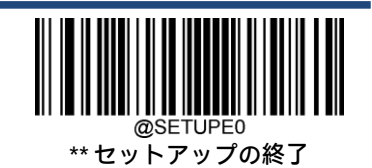

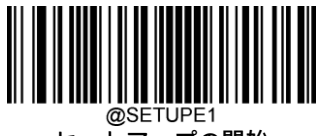

## **Data Matrixツイン コード**

Data Matrixツイン コードは、縦方向または横方向に並列された2つのData Matrixバーコードです。これらは両方とも通常の バーコードまたは反転したバーコードでなければなりません。両方のバーコードが同様の仕様を持ち、近接して配置され ている必要があります。

以下のように、Data Matrixツイン コードを読み取る方法は3つあります。

- ◆ 【シングルData Matrixのみ】:どちらかのData Matrixコードを読み取ります。
- ◆ 【ツインData Matrixのみ】: 両方のData Matrixコードを読み取ります。左側(上側)のData Matrixコードの後に右側(下 側)のData Matrixコードの順で送信されます。
- ◆ [シングルとツインの両方]:両方のData Matrixコードを読み取ります。成功した場合は、ツインData Matrixのみとし て送信します。それ以外の場合は、シングルData Matrixのみを試します。

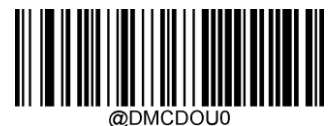

\*\* シングルData Matrixのみ

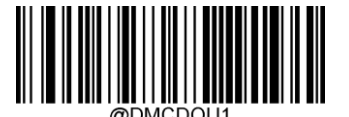

ツインData Matrixのみ

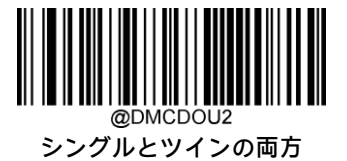

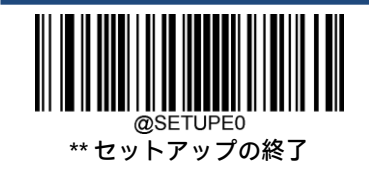

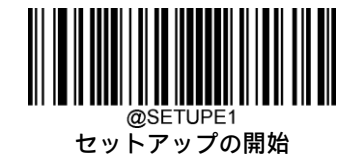

## **長方形のバーコード**

Data Matrixには以下の2つのフォーマットがあります。 長さおよび幅が同じ正方形のバーコード:10×10、12×12、...、144×144。 長さおよび幅が異なる長方形のバーコード:6×16、6×14、...、14×22。

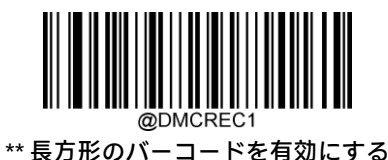

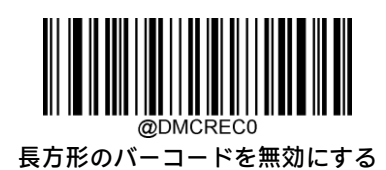

**Data Matrix反転** 通常のバーコード:明るい背景に暗いバー。 反転バーコード:暗い背景に明るいバー。

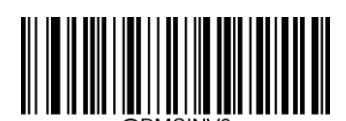

\*\* 通常のData Matrixバーコードのみを読み取る

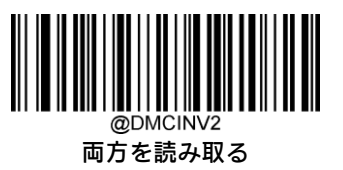

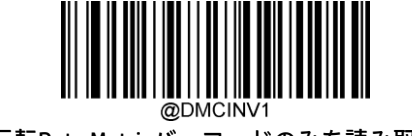

反転Data Matrixバーコードのみを読み取る

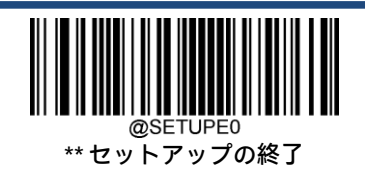

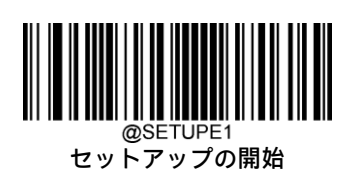

**文字エンコード**

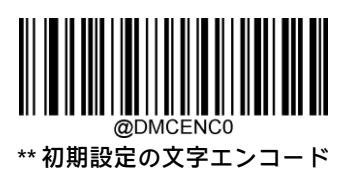

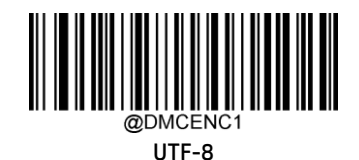

**Data Matrix ECI出力**

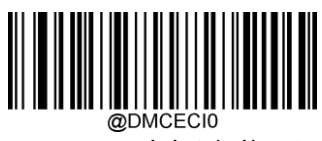

Data Matrix ECI出力を無効にする

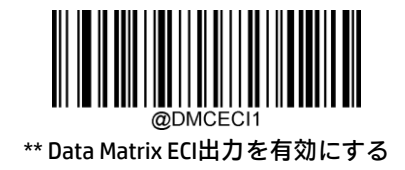

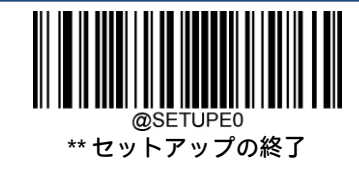

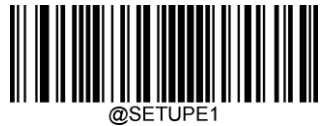

#### **Maxicode**

**工場出荷時設定の復元**

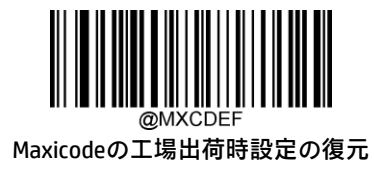

**Maxicodeを有効または無効にする**

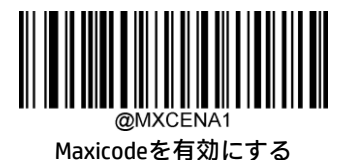

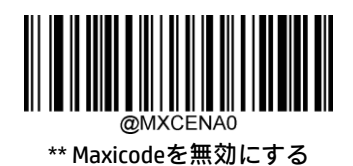

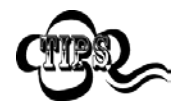

スキャナーがMaxicodeバーコードの識別に失敗した場合は、[セットアップの開始]バーコード、 [Maxicodeを有効にする]バーコードの順にスキャンしてください。

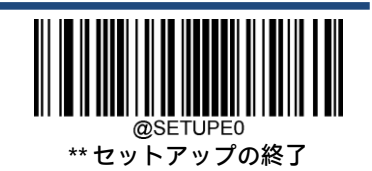

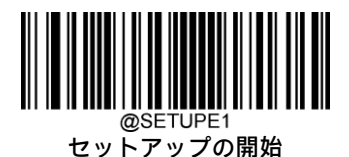

#### **Maxicodeの長さ範囲の設定**

長さが最小長と最大長の間(両端を含む)にあるMaxicodeバーコードのみを読み取るようにスキャナーを設定できます。 そのためには、最小長および最大長を設定する必要があります。

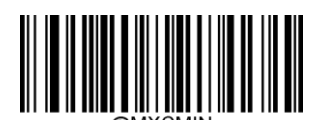

最小長の設定(初期設定:1)

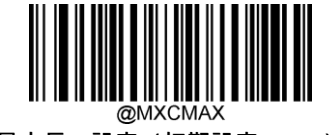

最大長の設定(初期設定:150)

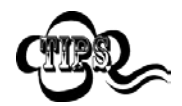

xample

最小長を最大長より大きくすることはできません。特定の長さのMaxicodeバーコードのみを読み取り たい場合は、最小長と最大長の両方を目的の長さに設定します。

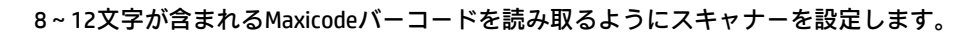

- 1. [セットアップの開始]バーコードをスキャンします。
	- 2. [最小長の設定]バーコードをスキャンします。
	- 3. 付録の「数字バーコード」セクションから数字バーコード「8」をスキャンします。
	- 4. 付録の「バーコードの保存/キャンセル」セクションから[保存]バーコードをスキャンします。
	- 5. [最大長の設定]バーコードをスキャンします。
	- 6. 付録の「数字バーコード」セクションから数字バーコード「1」、「2」をスキャンします。
	- 7. 付録の「バーコードの保存/キャンセル」セクションから[保存]バーコードをスキャンします。
- 8. [セットアップの終了]バーコードをスキャンします。

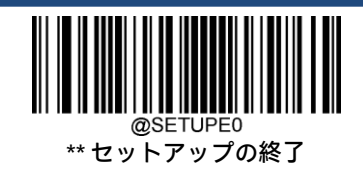

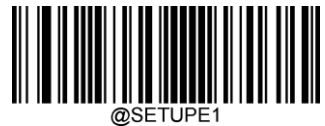

## **Chinese Sensible Code**

**工場出荷時設定の復元**

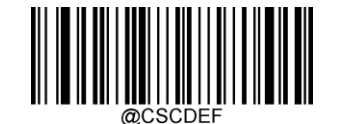

Chinese Sensible Codeの工場出荷時設定の復元

**Chinese Sensible Codeを有効または無効にする**

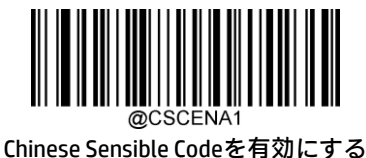

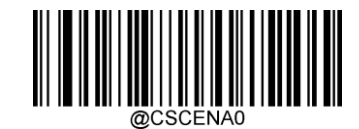

\*\* Chinese Sensible Codeを無効にする

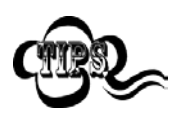

スキャナーがChinese Sensible Codeバーコードの識別に失敗した場合は、[セットアップの開始]バーコー ド、[Chinese Sensible Codeを有効にする]バーコードの順にスキャンしてください。

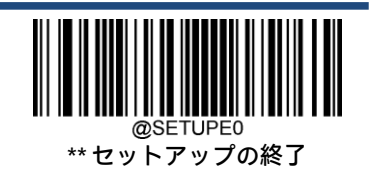

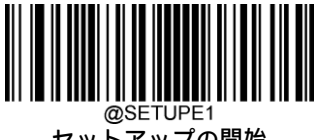

#### **Chinese Sensible Codeの長さ範囲の設定**

長さが最小長と最大長の間 (両端を含む) にあるChinese Sensible Codeバーコードのみを読み取るようにスキャナーを設定 できます。そのためには、最小長および最大長を設定する必要があります。

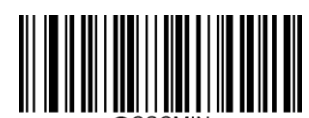

最小長の設定(初期設定:1)

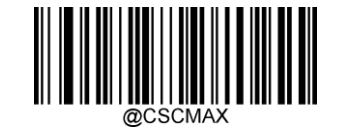

最大長の設定(初期設定:7827)

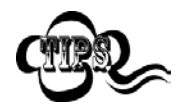

最小長を最大長より大きくすることはできません。特定の長さのChinese Sensible Codeバーコードのみ を読み取りたい場合は、最小長と最大長の両方を目的の長さに設定します。

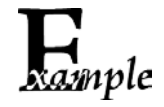

#### 8~12文字が含まれるChinese Sensible Codeバーコードを読み取るようにスキャナーを設定します。

- 1. [セットアップの開始]バーコードをスキャンします。
- 2. [最小長の設定]バーコードをスキャンします。
- 3. 付録の「数字バーコード」セクションから数字バーコード「8」をスキャンします。
- 4. 付録の「バーコードの保存/キャンセル」セクションから[保存]バーコードをスキャンします。
- 5. [最大長の設定]バーコードをスキャンします。
- 6. 付録の「数字バーコード」セクションから数字バーコード「1」、「2」をスキャンします。
- 7. 付録の「バーコードの保存/キャンセル」セクションから[保存]バーコードをスキャンします。
- 8. [セットアップの終了]バーコードをスキャンします。

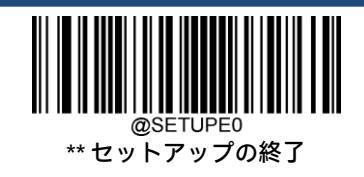

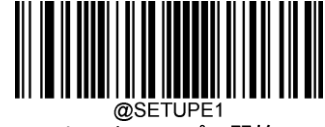

#### **Chinese Sensibleツイン コード**

Chinese Sensibleツイン コードは、縦方向または横方向に並列された2つのChinese Sensibleバーコードです。これらは両方と も通常のバーコードまたは反転したバーコードでなければなりません。両方のバーコードが同様の仕様を持ち、近接して 配置されている必要があります。

以下のように、Chinese Sensibleツイン コードを読み取る方法は3つあります。

- ◆ 【シングルChinese Sensible Codeのみ]:どちらかのChinese Sensible Codeを読み取ります。
- ◆ 【ツインChinese Sensible Codeのみ]:両方のChinese Sensible Codeを読み取ります。左側(上側)のChinese Sensible Codeの後に右側(下側)のChinese Sensible Codeの順で送信されます。
- ◆ 【シングルとツインの両方]:両方のChinese Sensible Codeを読み取ります。成功した場合は、ツインChinese Sensible Codeのみとして送信します。それ以外の場合は、シングルChinese Sensible Codeのみを試します。

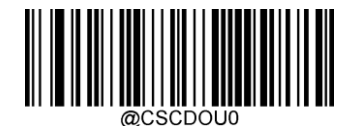

\*\* シングルChinese Sensible Codeのみ

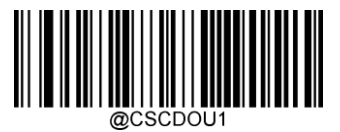

ツインChinese Sensible Codeのみ

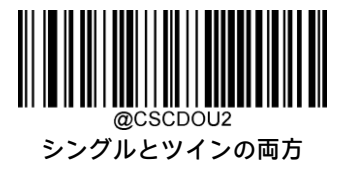

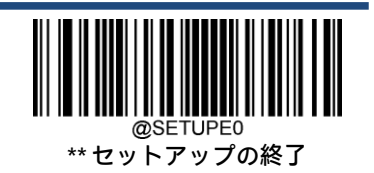

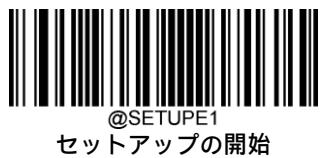

## **Chinese Sensible Code反転**

通常のバーコード:明るい背景に暗いバー。

反転バーコード:暗い背景に明るいバー。

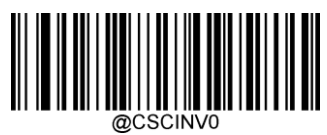

\*\* 通常のChinese Sensibleバーコードのみを読み取る

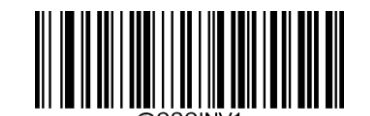

反転Chinese Sensibleバーコードのみを読み取る

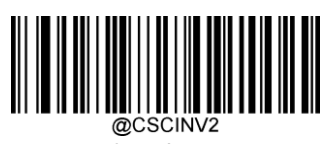

両方を読み取る

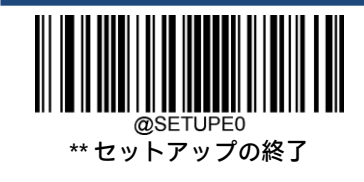

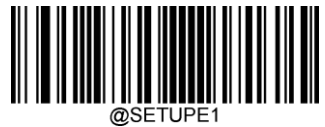

**GMコード**

**工場出荷時設定の復元**

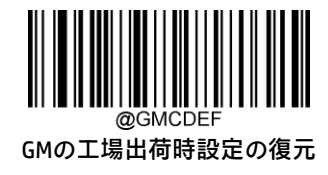

**GMを有効または無効にする**

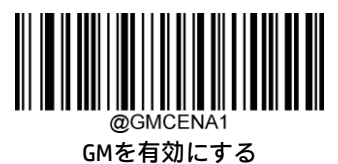

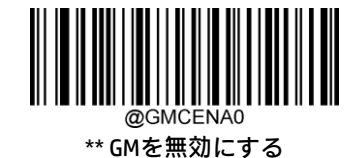

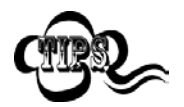

スキャナーがGMバーコードの識別に失敗した場合は、[セットアップの開始]バーコード、[GMを有効に する]バーコードの順にスキャンしてください。

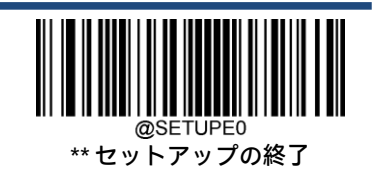

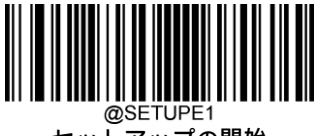

#### **GMの長さ範囲の設定**

長さが最小長と最大長の間(両端を含む)にあるGMバーコードのみを読み取るようにスキャナーを設定できます。そのた めには、最小長および最大長を設定する必要があります。

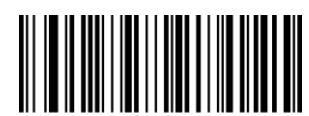

最小長の設定(初期設定:1)

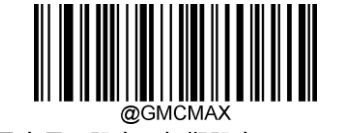

最大長の設定(初期設定:2751)

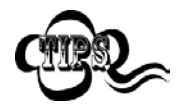

xample

最小長を最大長より大きくすることはできません。特定の長さのGMバーコードのみを読み取りたい場 合は、最小長と最大長の両方を目的の長さに設定します。

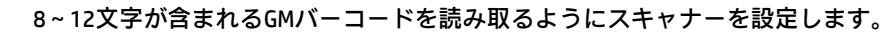

- 1. [セットアップの開始]バーコードをスキャンします。
	- 2. [最小長の設定]バーコードをスキャンします。
	- 3. 付録の「数字バーコード」セクションから数字バーコード「8」をスキャンします。
	- 4. 付録の「バーコードの保存/キャンセル」セクションから[保存]バーコードをスキャンします。
	- 5. [最大長の設定]バーコードをスキャンします。
	- 6. 付録の「数字バーコード」セクションから数字バーコード「1」、「2」をスキャンします。
	- 7. 付録の「バーコードの保存/キャンセル」セクションから[保存]バーコードをスキャンします。
	- 8. [セットアップの終了]バーコードをスキャンします。

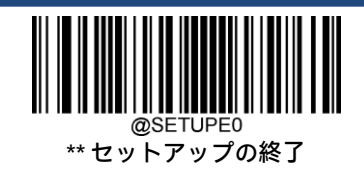

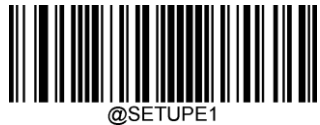

**Code One**

**工場出荷時設定の復元**

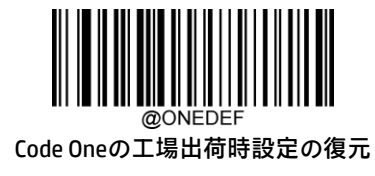

**Code Oneを有効または無効にする**

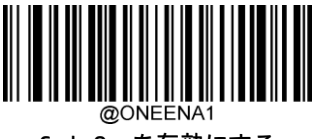

Code Oneを有効にする

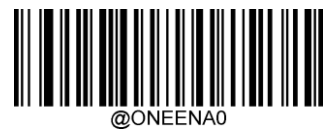

\*\* Code Oneを無効にする

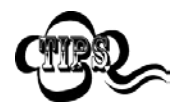

スキャナーがCode Oneバーコードの識別に失敗した場合は、[セットアップの開始]バーコード、[Code Oneを有効にする]バーコードの順にスキャンしてください。

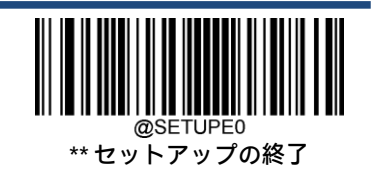

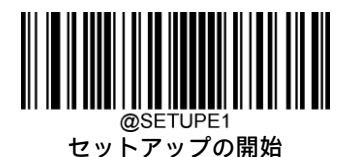

#### **Code Oneの長さ範囲の設定**

長さが最小長と最大長の間(両端を含む)にあるCode Oneバーコードのみを読み取るようにスキャナーを設定できます。 そのためには、最小長および最大長を設定する必要があります。

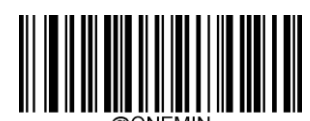

最小長の設定(初期設定:1)

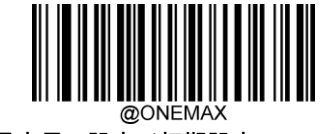

最大長の設定(初期設定:3550)

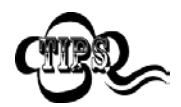

最小長を最大長より大きくすることはできません。特定の長さのCode Oneバーコードのみを読み取り たい場合は、最小長と最大長の両方を目的の長さに設定します。

8~12文字が含まれるCode Oneバーコードを読み取るようにスキャナーを設定します。

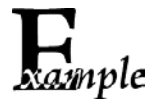

- 1. [セットアップの開始]バーコードをスキャンします。
- 2. [最小長の設定]バーコードをスキャンします。
- 3. 付録の「数字バーコード」セクションから数字バーコード「8」をスキャンします。
- 4. 付録の「バーコードの保存/キャンセル」セクションから[保存]バーコードをスキャンします。
- 5. [最大長の設定]バーコードをスキャンします。
- 6. 付録の「数字バーコード」セクションから数字バーコード「1」、「2」をスキャンします。
- 7. 付録の「バーコードの保存/キャンセル」セクションから[保存]バーコードをスキャンします。
- 8. [セットアップの終了]バーコードをスキャンします。

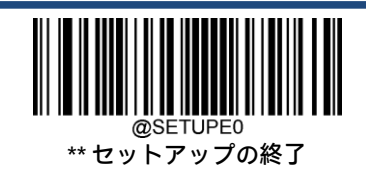

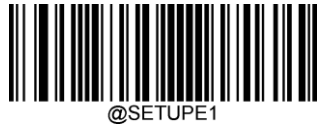

#### **DotCode**

**工場出荷時設定の復元**

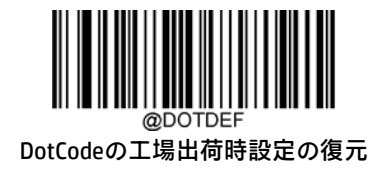

**DotCodeを有効または無効にする**

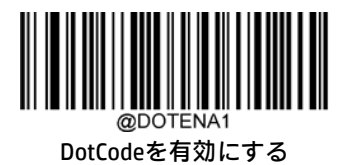

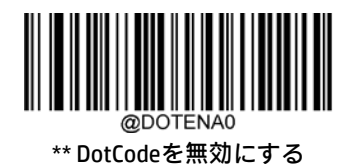

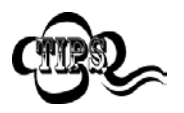

スキャナーがDotCodeバーコードの識別に失敗した場合は、[セットアップの開始]バーコード、 [DotCodeを有効にする]バーコードの順にスキャンしてください。

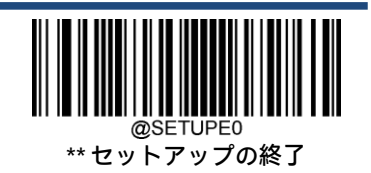

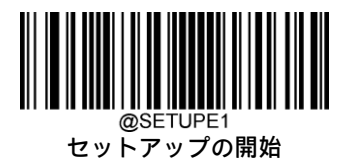

**USPS Postnet**

**工場出荷時設定の復元**

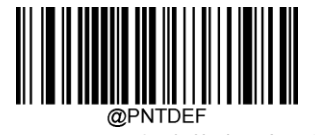

USPS Postnetの工場出荷時設定の復元

**USPS Postnetを有効または無効にする**

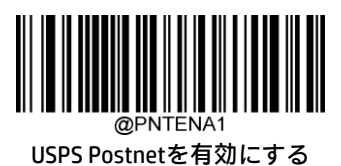

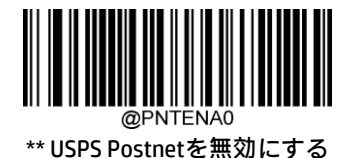

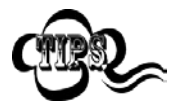

スキャナーがUSPS Postnetバーコードの識別に失敗した場合は、[セットアップの開始]バーコード、 [USPS Postnetを有効にする]バーコードの順にスキャンしてください。

**チェック キャラクタの送信**

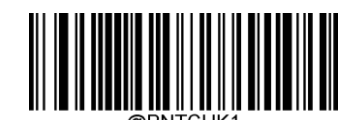

USPS Postnetのチェック キャラクタを送信しない

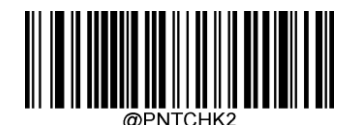

\*\* USPS Postnetのチェック キャラクタを送信する

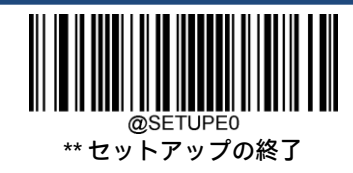

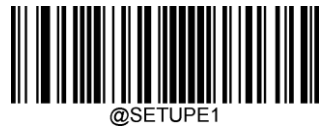

## **USPS Intelligent Mail**

**工場出荷時設定の復元**

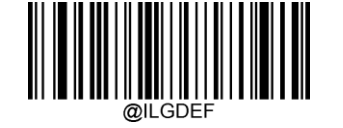

USPS Intelligent Mailの工場出荷時設定の復元

## **USPS Intelligent Mailを有効または無効にする**

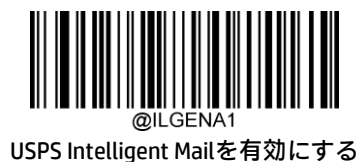

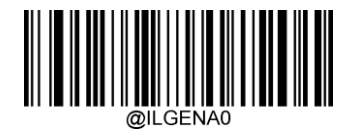

\*\* USPS Intelligent Mailを無効にする

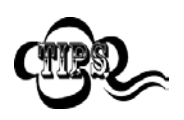

スキャナーがUSPS Intelligent Mailバーコードの識別に失敗した場合は、[セットアップの開始]バーコー ド、[USPS Intelligent Mailを有効にする]バーコードの順にスキャンしてください。

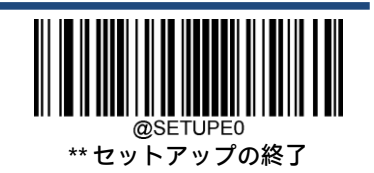

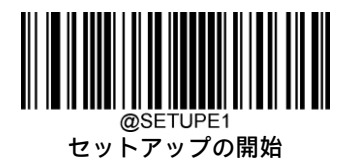

**Royal Mail**

**工場出荷時設定の復元**

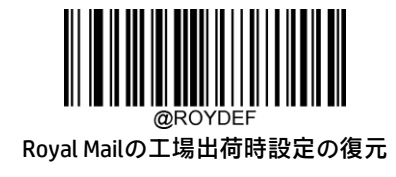

**Royal Mailを有効または無効にする**

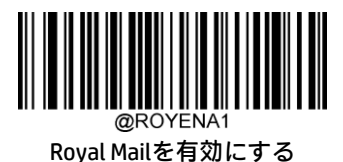

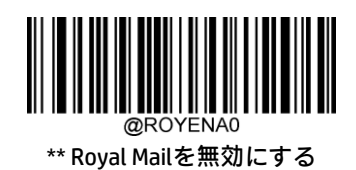

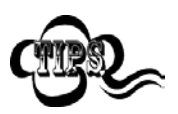

スキャナーがRoyal Mailバーコードの識別に失敗した場合は、[セットアップの開始]バーコード、[Royal Mailを有効にする]バーコードの順にスキャンしてください。

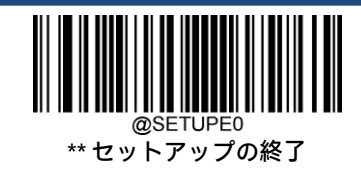

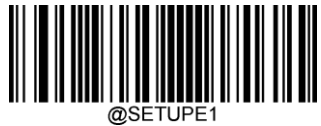

**USPS Planet**

**工場出荷時設定の復元**

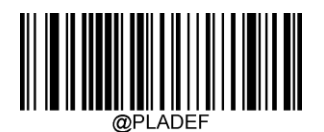

USPS Planetの工場出荷時設定の復元

**USPS Planetを有効または無効にする**

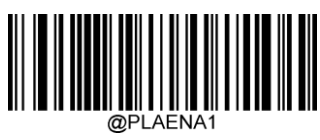

USPS Planetを有効にする

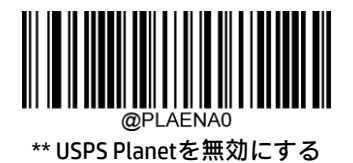

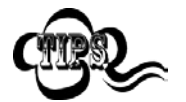

スキャナーがUSPS Planetバーコードの識別に失敗した場合は、[セットアップの開始]バーコード、 [USPS Planetを有効にする]バーコードの順にスキャンしてください。

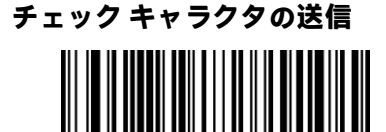

USPS Planetのチェック キャラクタを送信しない

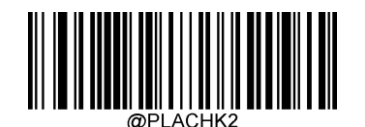

\*\* USPS Planetのチェック キャラクタを送信する

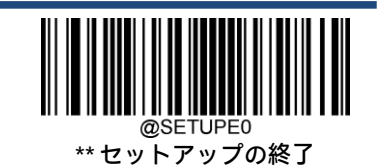

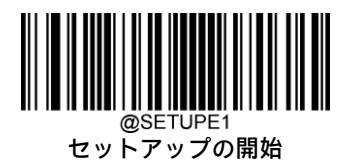

**KIX Post**

**工場出荷時設定の復元**

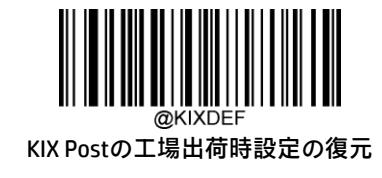

**KIX Postを有効または無効にする**

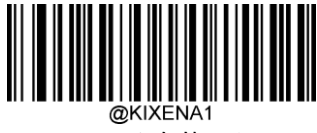

KIX Postを有効にする

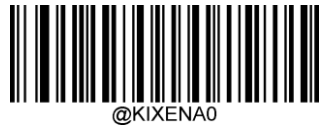

\*\* KIX Postを無効にする

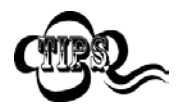

スキャナーがKIX Postバーコードの識別に失敗した場合は、[セットアップの開始]バーコード、[KIX Postを有効にする]バーコードの順にスキャンしてください。

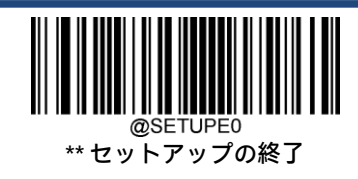

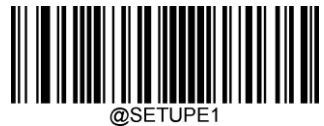

## **Australian Postal**

**工場出荷時設定の復元**

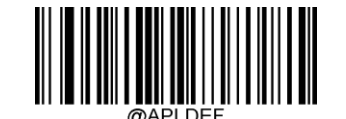

Australian Postalの工場出荷時設定の復元

## **Australian Postalを有効または無効にする**

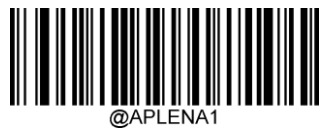

Australian Postalを有効にする

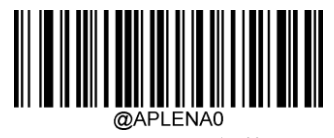

\*\* Australian Postalを無効にする

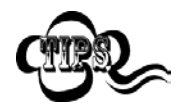

スキャナーがAustralian Postalバーコードの識別に失敗した場合は、[セットアップの開始]バーコード、 [Australian Postalを有効にする]バーコードの順にスキャンしてください。

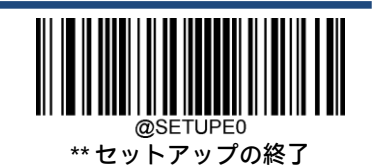

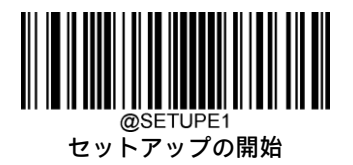

**Japan Post** 

**工場出荷時設定の復元**

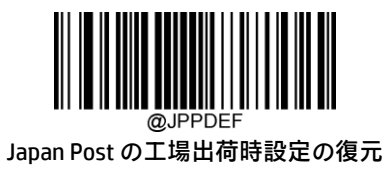

**Japan Post を有効または無効にする**

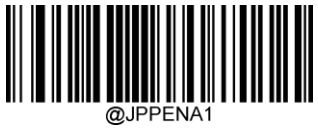

Japan Post を有効にする

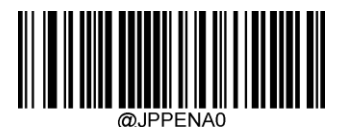

\*\* Japan Post を無効にする

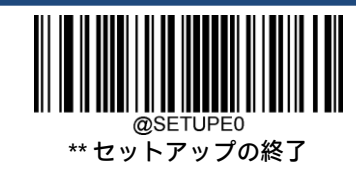

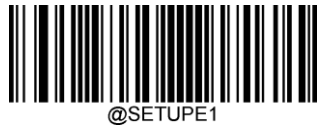

**Specific OCR-B**

**工場出荷時設定の復元**

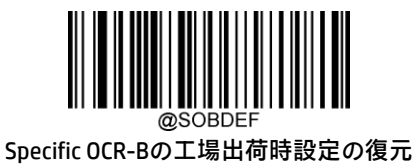

**Specific OCR-Bを有効または無効にする**

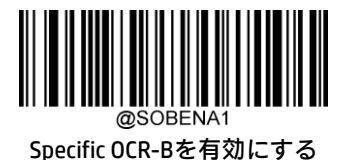

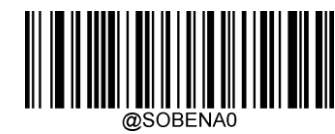

\*\* Specific OCR-Bを無効にする

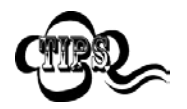

スキャナーがSpecific OCR-Bバーコードの識別に失敗した場合は、[セットアップの開始]バーコード、 [Specific OCR-Bを有効にする]バーコードの順にスキャンしてください。

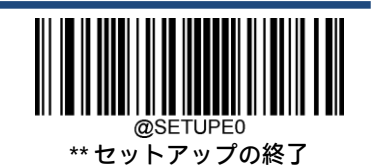

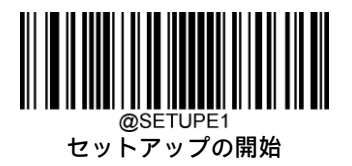

# **Chinese ID Card OCR**

**工場出荷時設定の復元**

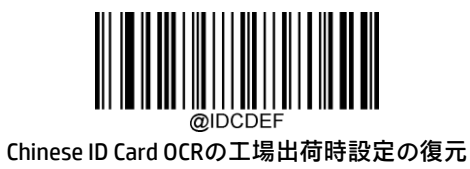

**Chinese ID Card OCRを有効または無効にする**

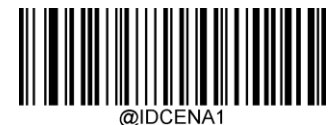

Chinese ID Card OCRを有効にする

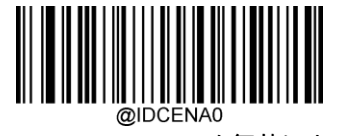

\*\* Chinese ID Card OCRを無効にする

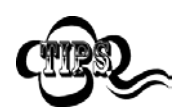

スキャナーがChinese ID Card OCRバーコードの識別に失敗した場合は、[セットアップの開始]バーコー ド、[Chinese ID Card OCRを有効にする]バーコードの順にスキャンしてください。

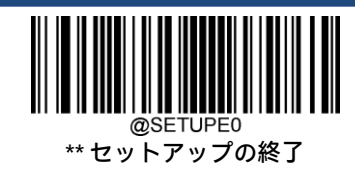

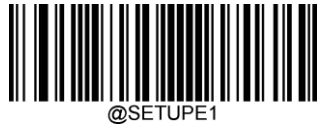

## **Passport OCR**

**工場出荷時設定の復元**

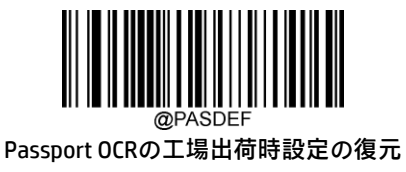

**Passport OCRを有効または無効にする**

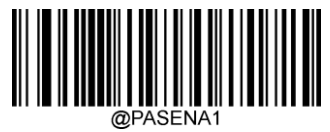

Passport OCRを有効にする

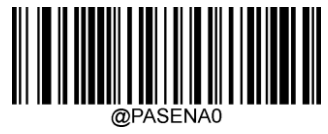

\*\* Passport OCRを無効にする

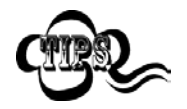

スキャナーがPassport OCRバーコードの識別に失敗した場合は、[セットアップの開始]バーコード、 [Passport OCRを有効にする]バーコードの順にスキャンしてください。

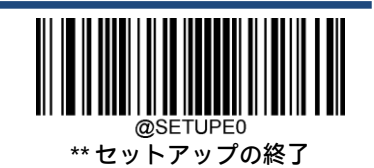

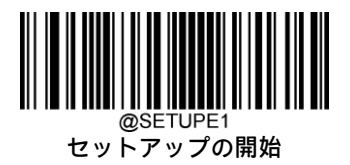

# **China Travel Permit OCR**

**工場出荷時設定の復元**

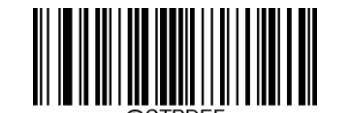

China Travel Permit OCRの工場出荷時設定の復元

## **China Travel Permit OCRを有効または無効にする**

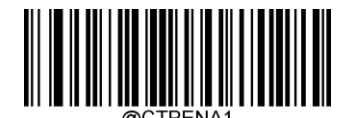

China Travel Permit OCRを有効にする

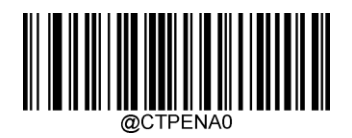

\*\* China Travel Permit OCRを無効にする

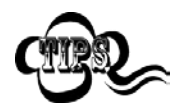

スキャナーがChina Travel Permit OCRバーコードの識別に失敗した場合は、[セットアップの開始]バー コード、[China Travel Permit OCRを有効にする]バーコードの順にスキャンしてください。

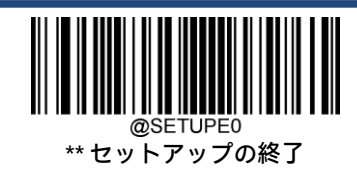

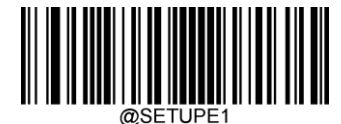

# **第6章 データ フォーマッター**

## **はじめに**

データ フォーマッターを使用するとスキャナーの出力を変更できます。たとえば、データ フォーマッターを使用すると、 バーコード データのスキャン時にデータ中の特定位置に文字を挿入したり、特定の文字を抑制/置換/送信したりできます。

通常、バーコードをスキャンするとデータが自動的に出力されますが、フォーマットを作成する場合は、フォーマット プ ログラム内で「送信」コマンド(この章の「送信コマンド」セクションを参照してください)を使用してデータを出力す る必要があります。スキャナーには複数のデータ フォーマットをプログラムできます。作成されるすべてのデータ フォー マットの最大サイズは2048文字です。初期設定では、データ フォーマッターは無効になっています。必要に応じて有効に してください。データ フォーマットの設定を変更した場合、すべてのフォーマットを消去して工場出荷時の設定に戻すに は、下記の[初期設定のデータ フォーマット]をスキャンします。

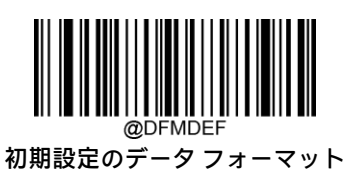

# **データ フォーマットの追加**

データ フォーマットは、バーコード データを編集するために使用されます。データ フォーマットを作成するときは、 データ フォーマットの4つのラベル(Format\_0、Format\_1、Format\_2、およびFormat\_3)のどれかを選択し、データ フォーマットの適用範囲(バーコードの種類やデータ長など)を指定し、フォーマッター コマンドを含める必要がありま す。同じラベルを使用して、複数のデータ フォーマットを作成できます。スキャンしたデータがデータ フォーマットの要 件に一致しない場合は、不一致エラーのビープ音が鳴ります(不一致エラーのビープ音がオンの場合)。

データ フォーマットは、バーコードを使用したプログラミングと、シリアル コマンドを使用したプログラミングの2つの 方法でプログラムできます。

# **バーコードを使用したプログラミング**

以下では、特定のバーコードをスキャンしてデータ フォーマットをプログラムする方法を説明します。関係のないバー コードをスキャンしたり、設定手順に従わなかったりすると、プログラミングが失敗します。データ フォーマットの作成 に必要な英数字バーコードを見つけるには、付録の「数字バーコード」セクションを参照してください。

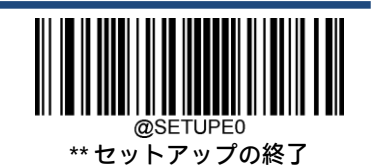

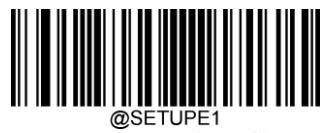

手順1:[セットアップの開始]バーコードをスキャンします。

手順2:[データ フォーマットの追加]バーコードをスキャンします。

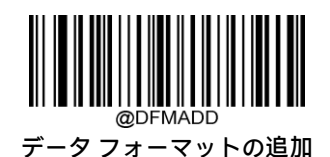

手順3:ラベル (Format 0、Format 1、Format 2、またはFormat 3)を選択します。

数字バーコード「0」、「1」、「2」、または「3」をスキャンして、このデータ フォーマットFormat\_0、Format\_1、Format\_2、 またはFormat\_3にラベルを付けます。

手順4:フォーマッター コマンドの種類を選択します。

使用するフォーマッター コマンドの種類を指定します。フォーマッター コマンドType 6を選択するには、数値バーコード 「6」をスキャンします(詳細については、この章の「フォーマッター コマンドType 6」セクションを参照してください)。

手順5:インターフェイスの種類を設定します。 すべてのインターフェイスの種類を使用する場合は、「999」をスキャンします。

手順6:読み取りコードID番号を設定します。

付録の「読み取りコードID番号」セクションを参照して、データ フォーマットを適用する読み取りコードのID番号を見つ けます。読み取りコードID番号の3つの数字バーコードをスキャンします。すべての読み取りコードに対してデータ フォーマットを作成したい場合は、「999」をスキャンします。

手順7:バーコード データの長さを設定します。

この読み取りコードで許容されるデータの長さを指定します。データ長を表す4つの数字バーコードをスキャンします。 9999は、任意の長さを表す汎用の数値です。たとえば、32文字の場合は「0032」と入力します。

手順8:フォーマッター コマンドを入力します。

この章の「フォーマッター コマンドType 6」セクションを参照してください。データの編集に必要なコマンドを表す英数 字バーコードをスキャンします。たとえば、コマンドがF141の場合は「F141」をスキャンします。

手順9:付録の「バーコードの保存/キャンセル」セクションから[保存]バーコードをスキャンして、データ フォーマット を保存します。

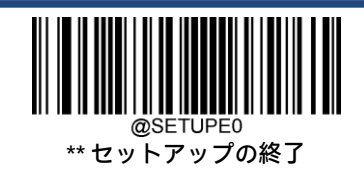
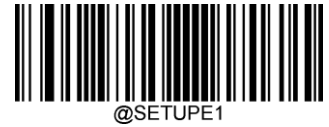

例:フォーマッター コマンドType 6、10文字が含まれるCode 128を使用してデータ フォーマットFormat\_0をプログラムし、 すべての文字の後に「A」を送信します。

1. 【セットアップの開始】バーコードをスキャンします。 セットアップモードへの移行 2. [データフォーマットの追加]バーコードをスキャンします。 データフォーマットの追加 3. バーコード「0」をスキャンします。 ラベルFormat\_0の選択 4. バーコード「6」をスキャンします。 フォーマッター コマンドType 6の選択 5. バーコード「9」を3回スキャンします。 オンライングリーフェイスの種類が該当 6. バーコード「002」をスキャンします。 <br>
Gode 128のみが該当 7. バーコード「0010」をスキャンします。 インクリンク 10文字の長さのみが該当 8. 英数字バーコード「F141」をスキャンします。 すべての文字の後に「A」(16進値: 41)を送信 9. **[保存]**バーコードをスキャンします。 ファイン データフォーマットの保存

プログラミング プロセスを効率化するために、データ フォーマットの作成に使用されるコマンド(例: @DFMADD069990020010F141;)を入力してバッチ バーコードを生成することもできます。バッチ バーコードを使用する 方法については、第9章の「バッチ バーコードの使用」セクションを参照してください。

ラベルを共有する複数のデータ フォーマットを作成する場合、各フォーマットはバッチ コマンド内の縦線(I)で区切ら れます(例: @DFMADD069990029999F141|069990039999F142|169990049999F143;)。

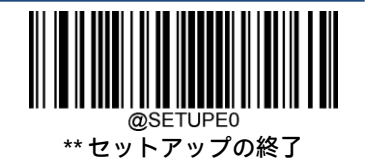

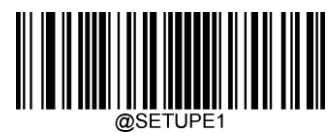

### **シリアル コマンドを使用したプログラミング**

データ フォーマットは、ホスト デバイスから送信されるシリアル コマンド(16進値)によって作成することもできます。 コマンドはすべて大文字で入力する必要があります。

構文は次の要素で構成されています。

プレフィックス:「~<SOH>0000」(16進値:7E 01 30 30 30 30)、6文字。

ストレージの種類:「@」(16進値:40)または「#」(16進値:23)、1文字。「@」は恒久的な設定を意味し、スキャナー の電源を切ったり再起動したりしても失われません。「#」は一時的な設定を意味し、スキャナーの電源を切るか再起動す ると失われます。

データ フォーマットの追加コマンド:「DFMADD」(16進値:44 46 4D 41 44 44)、6文字。

データ フォーマット ラベル:「0」(16進値:30)、「1」(16進値:31)、「2」(16進値:32)、または「3」(16進値:33)、 1文字。「0」、「1」、「2」、「3」は、それぞれFormat\_0、Format\_1、Format\_2、Format\_3を表します。

フォーマッター コマンドの種類:「6」(16進値:36)、1文字。

インターフェイスの種類:「999」(16進値:39 39 39)、3文字。

読み取りコードID番号:データ フォーマットを適用する読み取りコードのID番号、3文字。999はすべての読み取りコード を示します。

データ長:この読み取りコードで受け入れられるデータの長さ、4文字。9999は任意の長さを示します。たとえば、32文 字の場合は「0032」と入力します。

フォーマッター コマンド:データの編集に使用されるコマンド文字列。詳細については、この章の「フォーマッター コマ ンドType 6」セクションを参照してください。

サフィックス:「;<ETX>」(16進値:3B 03)、2文字。

例:フォーマッター コマンドType 6、10文字が含まれるCode 128を使用してデータ フォーマットFormat\_0をプログラムし、 すべての文字の後に「A」を送信します。

- $\lambda$ 力: 7E 01 30 30 30 30 40 44 46 4D 41 44 44 30 36 39 39 39 30 30 33 39 39 39 39 39 46 31 34 31 3B 03 (~<SOH>0000@DFMADD069990020010F141;<ETX>)
- 応答: 02 01 30 30 30 30 40 44 46 4D 41 44 44 30 36 39 39 39 30 30 33 39 39 39 39 46 31 34 31 06 3B 03 (<STX><SOH>0000@DFMADD069990020010F141<ACK>;<ETX>)

ラベルを共有する複数のデータ フォーマットを作成する場合、各フォーマットはシリアル コマンド内の縦線 (I) で区切 られます。

 $m: \sim$ <SOH>0000@DFMADD069990020010F141|069990039999F142|069990049999F143;<ETX>

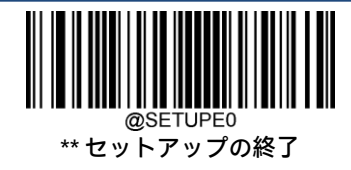

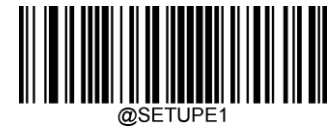

## **データ フォーマッターを有効または無効にする**

データ フォーマッターを無効にすると、有効にしたデータ フォーマットが無効になります。

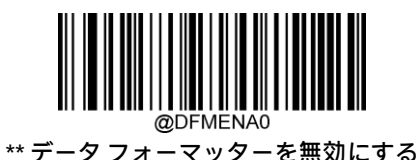

作成したデータ フォーマットに従うように要求することもできます。以下の設定をデータ フォーマットに適用できます。

[データ フォーマッターを有効にする、必須、プレフィックス/サフィックスを保持]:データ フォーマットの要件を満たす スキャン データは、データ フォーマットに応じて変更され、プレフィックスおよびサフィックスとともに出力されます (プレフィックスおよびサフィックスが有効な場合)。データがユーザーのデータ フォーマットの要件に一致しない場合、 エラーのビープ音が鳴り(不一致エラーのビープ音がオンの場合)、そのバーコードのデータは送信されません。

[データ フォーマッターを有効にする、必須、プレフィックス/サフィックスを破棄]:データ フォーマットの要件を満たす スキャン データは、データ フォーマットに応じて変更され、プレフィックスおよびサフィックスなしで出力されます(プ レフィックスおよびサフィックスが有効な場合でも)。データがユーザーのデータ フォーマットの要件に一致しない場合、 エラーのビープ音が鳴り(不一致エラーのビープ音がオンの場合)、そのバーコードのデータは送信されません。

[データ フォーマッターを有効にする、必須でない、プレフィックス/サフィックスを保持]:データ フォーマットの要件を 満たすスキャン データは、データ フォーマットに応じて変更され、プレフィックスおよびサフィックスとともに出力され ます(プレフィックスおよびサフィックスが有効な場合)。バーコード データがユーザーのデータ フォーマットの要件に 一致しない場合は、プレフィックスおよびサフィックスとともにそのまま送信されます(プレフィックスおよびサフィッ クスが有効な場合)。

[データ フォーマッターを有効にする、必須でない、プレフィックス/サフィックスを破棄]:データ フォーマットの要件を 満たすスキャン データは、データ フォーマットに応じて変更され、プレフィックスおよびサフィックスなしで出力されま す(プレフィックスおよびサフィックスが有効な場合でも)。バーコード データがユーザーのデータ フォーマットの要件 に一致しない場合は、プレフィックスおよびサフィックスとともにそのまま送信されます(プレフィックスおよびサ フィックスが有効な場合)。

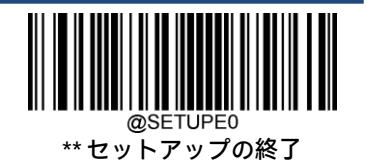

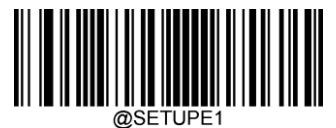

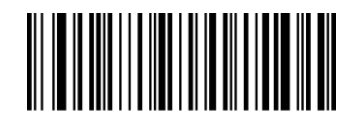

@DFMENA データ フォーマッターを有効にする、必須、 プレフィックス/サフィックスを保持

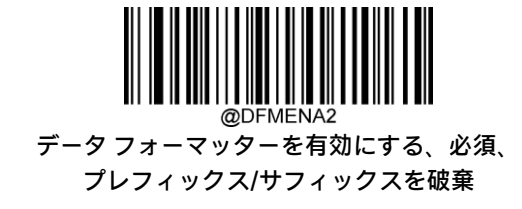

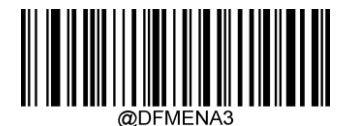

データ フォーマッターを有効にする、必須でない、 プレフィックス/サフィックスを保持

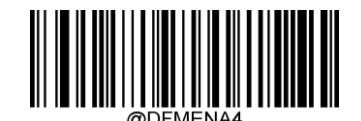

データ フォーマッターを有効にする、必須でない、 プレフィックス/サフィックスを破棄

## **不一致エラーのビープ音**

不一致エラーのビープ音がオンになっている場合、必要なデータ フォーマットに一致しないバーコードが検出されると、 スキャナーはエラーのビープ音を鳴らします。

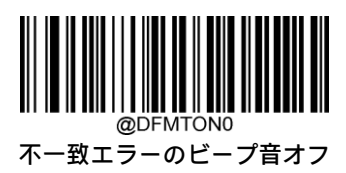

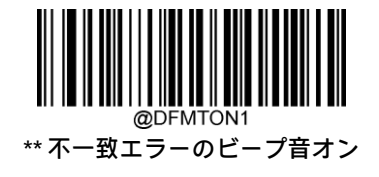

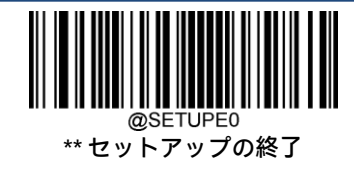

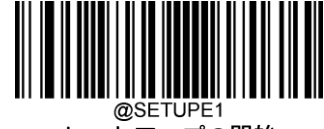

## **データ フォーマットの選択**

データ フォーマッターを有効にした後、以下の適切なバーコードをスキャンして、使用するデータ フォーマットを選択で きます。

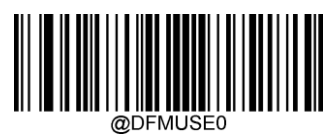

\*\* Format\_0

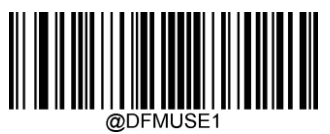

Format\_1

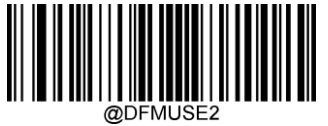

Format\_2

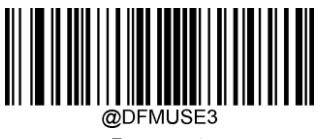

Format\_3

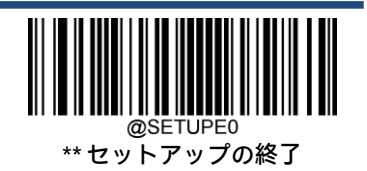

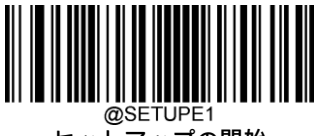

## **シングル スキャンのためのデータ フォーマットの変更**

シングル スキャンのためにデータ フォーマットを切り替えることができます。ここで選択したデータ フォーマットを使 用して次のバーコードをスキャンした後、上で選択したフォーマットに戻ります。

たとえば、Format\_3として保存したデータ フォーマットを使用するようにスキャナーを設定しているとします。以下の [シングル スキャン: Format\_1]バーコードをスキャンすることにより、トリガーを1回引くだけでFormat\_1に切り替えるこ とができます。Format\_1を使用して次のバーコードをスキャンした後、Format\_3に戻ります。

注:この設定は、スキャナーの電源を切るか、デバイスの電源をオフまたは再起動すると失われます。

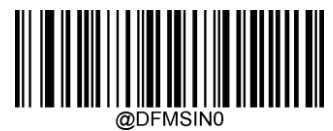

シングル スキャン:Format\_0

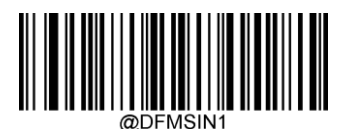

シングル スキャン:Format\_1

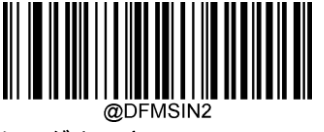

シングル スキャン:Format\_2

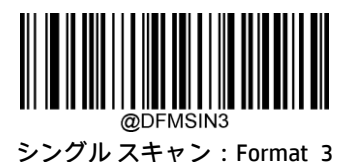

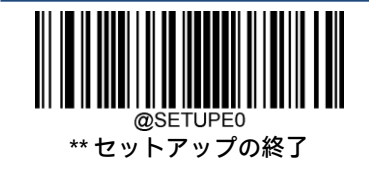

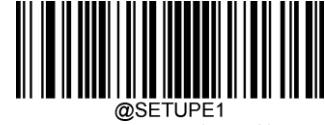

## **データ フォーマットの消去**

作成したデータ フォーマットをスキャナーから削除する方法は、以下のように2つあります。

1つのデータ フォーマットを削除:[1つ消去]バーコード、数字バーコード (0~3)、[保存]バーコードの順にスキャンしま す。たとえば、Format 2を削除するには、[1つ消去]バーコード、[2]バーコード、[保存]バーコードの順にスキャンします。 すべてのデータ フォーマットを削除:[すべて消去]バーコードをスキャンします。

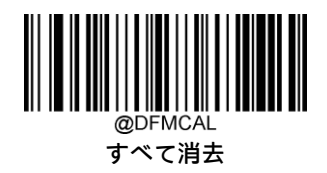

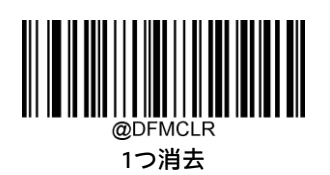

## **データ フォーマットの照会**

以下の適切なバーコードをスキャンして、作成したデータ フォーマットまたは製造元が事前設定したデータ フォーマット の情報を取得できます。たとえば、この章の「データ フォーマットの追加」セクションの例に従ってFormat\_0を追加し、 [現在のデータ フォーマットの照会]バーコードをスキャンした場合に得られる結果は、Data Format0:069990020010F141; です。

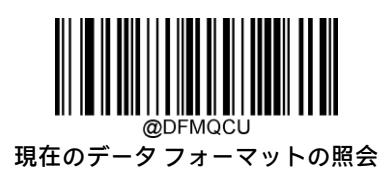

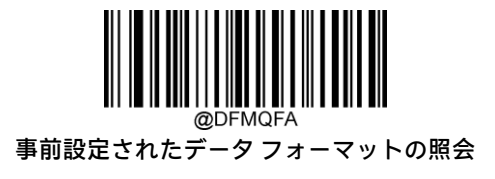

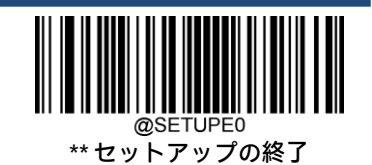

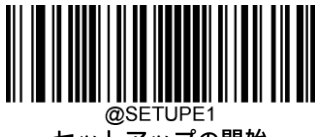

## **フォーマッター コマンドType 6**

データ フォーマッターで作業しているときは、仮想カーソルが入力データ文字列に沿って移動します。以下のコマンドは、 このカーソルをさまざまな位置に移動し、データを選択、置換、および最終出力に挿入するために使用します。コマンド に含まれるASCII文字の16進値については、付録の「ASCII表」を参照してください。

### **送信コマンド**

#### F1:すべての文字を送信する

構文は、F1xxです(xx:挿入文字の16進値)。

入力メッセージのうち現在のカーソル位置以降にあるすべての文字を出力メッセージに含め、その後に挿入文字を付加し ます。

#### F2:指定の文字数を送信する

構文は、F2nnxxです(nn:文字数を表す数値(00~99)。xx:挿入文字の16進値)。

指定した数の文字を出力メッセージに含め、その後に挿入文字を付加します。入力メッセージのうち現在のカーソル位置 以降にある「nn」個の文字または最後の文字までが含まれ、その後に「xx」の文字が付加されます。

#### F2の例:指定の文字数を送信する

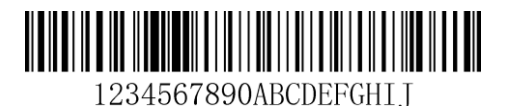

上記のバーコードの先頭から10文字にキャリッジ リターンを付加したものを送信します。

コマンド文字列:F2100D

F2は「指定の文字数を送信する」コマンドです

10は送信する文字数です

0DはCRの16進値です

出力されるデータ:1234567890

 $<$ CR $>$ 

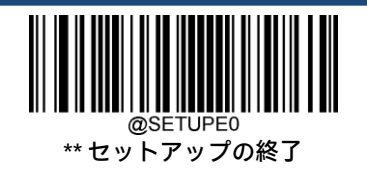

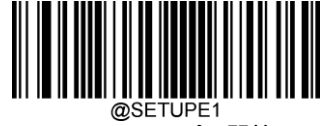

#### F3:特定の文字までの文字をすべて送信する

構文は、F3ssxx(ss:特定の文字の16進値。xx:挿入文字の16進値)。

入力メッセージのうち現在のカーソル位置から特定の文字「ss」の直前までのすべての文字を出力メッセージに含め、そ の後に文字「xx」を付加します。カーソルは文字「ss」まで前進します。

#### F3の例:特定の文字までの文字をすべて送信する

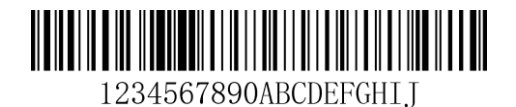

上記のバーコードのうち「D」の直前までのすべての文字にキャリッジ リターンを付加したものを送信します。

コマンド文字列:F3440D

F3は「特定の文字までの文字をすべて送信する」コマンドです

44は「D」の16進値です

0DはCRの16進値です

出力されるデータ:1234567890ABC

 $<$ CR $>$ 

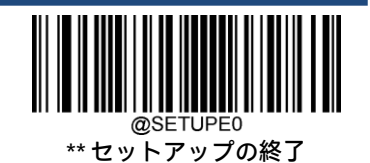

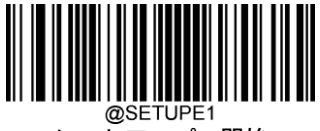

#### B9:特定の文字列までの文字をすべて送信する

構文は、B9nnnns...sです(nnnn:特定の文字列の長さ。s...s:特定の文字列内の各文字の16進値)。

入力メッセージのうち現在のカーソル位置から特定の文字列「s...s」の直前までのすべての文字を出力メッセージに含め ます。カーソルは「s...s」文字列の先頭に移動します。

#### B9の例:特定の文字列までの文字をすべて送信する

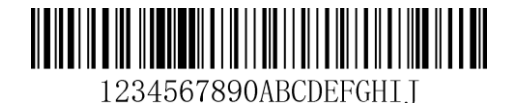

上記のバーコードのうち「AB」の直前までのすべての文字を送信します。

コマンド文字列:B900024142

B9は「特定の文字列までの文字をすべて送信する」コマンドです

0002は特定の文字列の長さです(2文字)

41は「A」(文字列内の文字) の16進値です

42は「B」(文字列内の文字)の16進値です

出力されるデータ:1234567890

#### E9:末尾を除くすべての文字を送信する

構文は、E9nnです(nn:送信しないメッセージ末尾の文字数を表す数値(00~99))。

現在のカーソル位置以降にあるすべての文字を、末尾の「nn」個の文字を除いて出力メッセージに含めます。カーソルは、 入力メッセージのうち含められた最後の文字を1つ越えた位置に前進します。

#### F4:文字を複数回挿入する

構文は、F4xxnnです(xx:挿入文字の16進値。nn:送信回数を表す数値(00~99))。 現在のカーソル位置は変更しないで、出力メッセージで文字「xx」を「nn」回送信します。

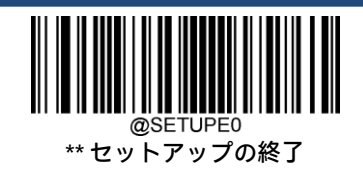

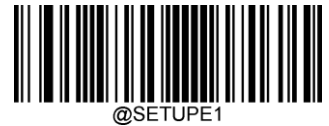

#### E9およびF4の例:末尾を除くすべての文字に2つのタブを付加したものを送信する

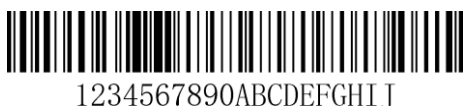

上記のバーコードから末尾の8文字を除いたすべての文字に、2つのタブを付加して送信します。

コマンド文字列:E908F40902

E9は「末尾を除くすべての文字を送信する」コマンドです

08は無視する末尾の文字数です

F4は「文字を複数回挿入する」コマンドです

09は水平タブの16進値です

02はタブ文字を送信する回数です

出力されるデータ:1234567890AB<tab><tab>

### B3:読み取りコード名を挿入する

カーソルを動かさずに、出力メッセージにバーコードの読み取りコード名を挿入します。

### B4:バーコードの長さを挿入する

カーソルを動かさずに、出力メッセージにバーコードの長さを挿入します。長さは数値文字列として表され、先頭のゼロ は含まれません。

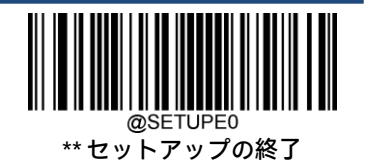

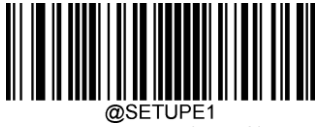

#### B3およびB4の例:読み取りコード名および長さを挿入する

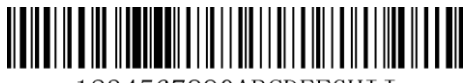

1234567890ABCDEFGHII

上記のバーコードのバーコード データの前に読み取りコード名および長さを送信します。これらの挿入はスペースで区切 ります。キャリッジ リターンで終わります。

- コマンド文字列:B3F42001B4F42001F10D
- B3は「読み取りコード名を挿入する」コマンドです
- F4は「文字を複数回挿入する」コマンドです
- 20はスペースの16進値です
- 01はスペース文字を送信する回数です
- B4は「バーコードの長さを挿入する」コマンドです
- F4は「文字を複数回挿入する」コマンドです
- 20はスペースの16進値です
- 01はスペース文字を送信する回数です
- F1は「すべての文字を送信する」コマンドです
- 0DはCRの16進値です
- 出力されるデータ:Code128 20 1234567890ABCDEFGHIJ

 $<$ CR $>$ 

### **移動コマンド**

F5:カーソルを指定の文字数だけ前進させる

構文は、F5nnです(nn:カーソルを前進させる文字数を表す数値(00~99))。 カーソルを現在のカーソル位置から「nn」文字数だけ前進させます。

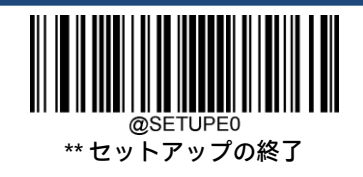

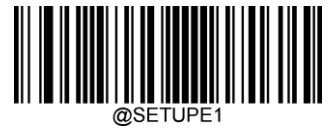

F5の例:カーソルを前進させ、データを送信する

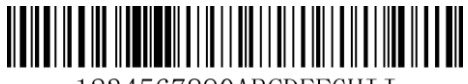

1234567890ABCDEFGHII

上記のバーコードで、カーソルを3文字分前進させてから、残りのバーコード データを送信します。キャリッジ リターン で終わります。

コマンド文字列:F503F10D

F5は「カーソルを指定の文字数だけ前進させる」コマンドです

03はカーソルを移動させる文字数です

F1は「すべての文字を送信する」コマンドです

0DはCRの16進値です

出力されるデータ:4567890ABCDEFGHIJ

 $<$ CR $>$ 

#### F6:カーソルを指定の文字数だけ後退させる

構文は、F6nnです(nn:カーソルを後退させる文字数を表す数値(00~99))。 カーソルを現在のカーソル位置から「nn」文字数だけ後退させます。

#### F7:カーソルを先頭に移動する

構文は、F7です。

カーソルを入力メッセージの最初の文字に移動します。

#### EA:カーソルを末尾に移動する

構文は、EAです。 カーソルを入力メッセージの最後の文字に移動します。

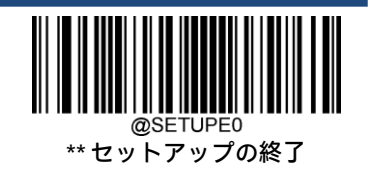

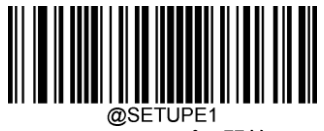

### **検索コマンド**

#### F8:文字を前進方向へ検索する

構文は、F8xxです(xx:検索文字の16進値)。

入力メッセージ内で現在のカーソル位置から前進方向へ文字「xx」を検索します。カーソルは文字「xx」に移動します。

#### F8の例:特定の文字以降のバーコード データを送信する

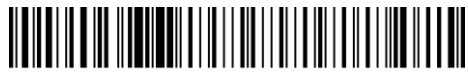

1234567890ABCDEFGHIJ

バーコード内で文字「D」を検索し、「D」およびそれに続くすべてのデータを送信します。上記のバーコードを使用する と以下のようになります。

コマンド文字列:F844F10D

F8は「文字を前進方向へ検索する」コマンドです

44は「D」の16進値です

F1は「すべての文字を送信する」コマンドです

0DはCRの16進値です

出力されるデータ:DEFGHIJ

<CR>

#### F9:文字を後退方向へ検索する

構文は、F9xxです(xx:検索文字の16進値)。

入力メッセージ内で現在のカーソル位置から後退方向へ文字「xx」を検索します。カーソルは文字「xx」に移動します。

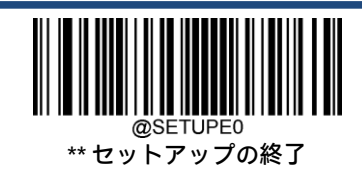

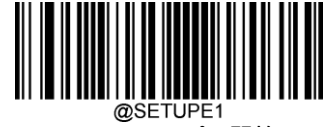

#### B0:文字列を前進方向へ検索する

構文は、B0nnnnSです(nnnn:文字列の長さ(最大9999)。S:文字列内の各文字のASCII 16進値)。

現在のカーソル位置から「S」文字列を前進方向に検索します。カーソルは「S」文字列に移動します。たとえば、 B0000454657374は、4文字の文字列「Test」の最初の出現箇所を前進方向に検索します。

#### B0の例:指定の文字列以降のバーコード データを送信する

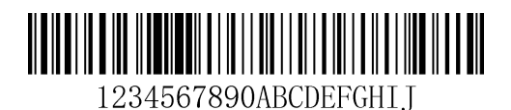

バーコード内で文字列「FGH」を検索し、「FGH」およびそれに続くすべてのデータを送信します。上記のバーコードを使 用すると以下のようになります。

コマンド文字列:B00003464748F10D

B0は「文字列を前進方向へ検索する」コマンドです

0003は文字列の長さです(3文字)

- 46は「F」の16進値です
- 47は「G」の16進値です
- 48は「H」の16進値です
- F1は「すべての文字を送信する」コマンドです

0DはCRの16進値です

出力されるデータ:FGHIJ

<CR>

#### B1:文字列を後退方向へ検索する

構文は、B1nnnnSです(nnnn:文字列の長さ(最大9999)。S:文字列内の各文字のASCII 16進値)。

現在のカーソル位置から「S」文字列を後退方向に検索します。カーソルは「S」文字列に移動します。たとえば、 B1000454657374は、4文字の文字列「Test」の最初の出現箇所を後退方向に検索します。

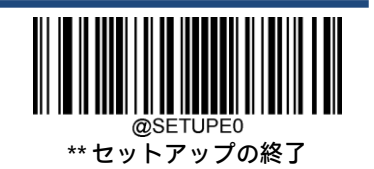

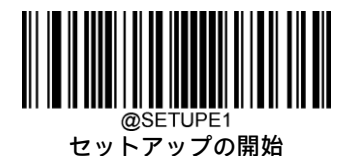

## E6:一致しない文字を前進方向へ検索する

構文は、E6xxです(xx:検索文字の16進値)。

入力メッセージ内で現在のカーソル位置から前進方向へ「xx」以外の最初の文字を検索します。カーソルは「xx」以外の 文字に移動します。

#### E6の例:バーコード データの先頭の0を削除する

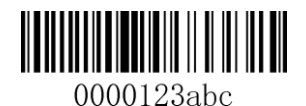

この例のバーコードは0で埋められています。0を無視して、それより後のすべてのデータを送信することもできます。E6 は、0以外の最初の文字を前進方向へ検索し、それより後のすべてのデータにキャリッジ リターンを付加したものを送信 します。上記のバーコードを使用すると以下のようになります。

コマンド文字列:E630F10D

E6は「一致しない文字を前進方向へ検索する」コマンドです

30は0の16進値です

F1は「すべての文字を送信する」コマンドです

0DはCRの16進値です

出力されるデータ:123abc

<CR>

#### E7:一致しない文字を後退方向へ検索する

構文は、E7xxです(xx:検索文字の16進値)。

入力メッセージ内で現在のカーソル位置から後退方向へ「xx」以外の最初の文字を検索します。カーソルは「xx」以外の 文字に移動します。

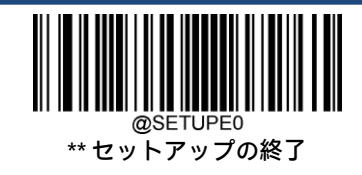

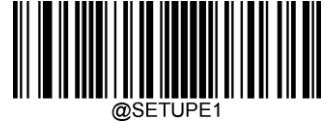

### **その他のコマンド**

FB:文字を抑制する

構文は、FBnnxxyy..zzです(nn:抑制する文字の数を表す数値(00~15)。xxyy..zz:抑制する文字の16進値)。 他のコマンドによってカーソルが現在の位置から移動するに従い、最大15種類の文字をすべて抑制します。

FBの例:バーコード データ内のスペースを削除する

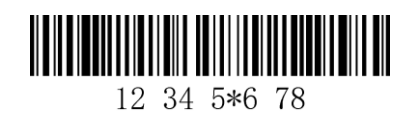

この例のバーコードにはスペースが含まれています。データを送信する前にスペースを削除することもできます。上記の バーコードを使用すると以下のようになります。

コマンド文字列:FB0120F10D

FBは「文字を抑制する」コマンドです

01は抑制される文字の数です

20はスペースの16進値です

F1は「すべての文字を送信する」コマンドです

0DはCRの16進値です

出力されるデータ:1234\_5\*678

<CR>

#### E4:文字を置換する

構文は、E4nnxx1xx2yy1yy2...zz1zz2です(nn:文字数の合計(置換される文字および置換文字)。xx1:置換される文字。 xx2:置換文字。以下、zz1およびzz2まで同様です)。

カーソルは移動しないで、出力メッセージ内の最大15の文字を置換します。

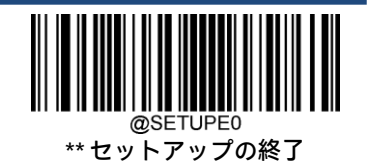

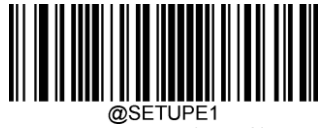

### E4の例:バーコード データ内の0をCRで置換する

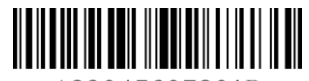

12304560780AB

ホスト アプリケーションにとって不適切な文字がバーコードに含まれている場合は、E4コマンドを使用してそれらを別の 文字で置換できます。この例では、上記のバーコード内の0をキャリッジ リターンで置換します。

コマンド文字列:E402300DF10D

E4は「文字を置換する」コマンドです

02は、置換する文字と置換文字の合計数です(0をCRで置換するため、文字の合計数は2)

30は0の16進値です

0DはCR(0を置換する文字)の16進値です

F1は「すべての文字を送信する」コマンドです

0DはCRの16進値です

出力されるデータ:123 456 78 AB  $<$ CR $>$ 

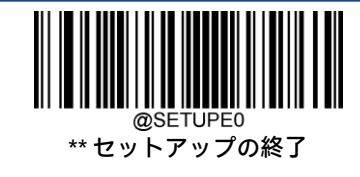

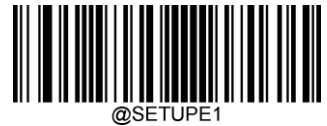

#### BA:文字列を別の文字列に置換する

構文は、BAnnNN<sub>1</sub>SS<sub>1</sub>NN2SS<sub>2</sub>です。

nn:実行される置換の回数。nn = 00またはnn>=置換される文字列の出現回数の場合、その文字列がすべて置換されます。

NN<sub>1</sub>: 置換される文字列の長さ。NN<sub>1</sub> > 0。

SS1:置換される文字列内の各文字のASCII 16進値。

NN2: 置換文字列の長さ。NN2 >= 0。文字列「SS1」をNULで置換する(つまり、文字列「SS1」を削除する)には、NN2を00 に設定し、SS2は省略します。

SS2:置換文字列内の各文字のASCII 16進値。

現在のカーソル位置から「SS1」文字列 (長さ「NN1」) の出現箇所を前進方向に検索し、すべての「SS1」文字列が置換さ れるか置換回数が「nn」回に達するまで、出力メッセージ内の文字列を「SS2」文字列 (長さ「NN2」) に置換します。 カーソルは移動しません。

#### BAの例:バーコード データ内の「23」を「ABC」で置換する

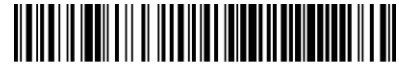

1234Abc23R0123U

ホスト アプリケーションにとって不適切な文字列がバーコードに含まれている場合は、BAコマンドを使用してそれらを別 の文字列で置換できます。この例では、上記のバーコード内の「23」を「ABC」で置換します。

コマンド文字列:BA0002323303414243F100

BAは「文字列を別の文字列に置換する」コマンドです

00は実行される置換の回数であり、00はその文字列の出現箇所をすべて置換することを意味します

02は置換される文字列の長さです

32は2 (置換される文字列内の文字)の16進値です

33は3 (置換される文字列内の文字)の16進値です

03は置換文字列の長さです

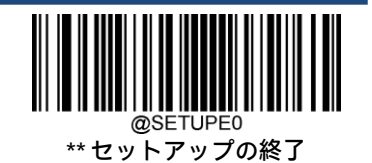

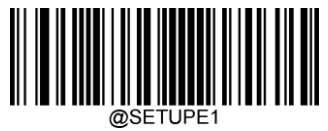

41はA (置換文字列内の文字) の16進値です 42はB (置換文字列内の文字) の16進値です 43はC(置換文字列内の文字)の16進値です F1は「すべての文字を送信する」コマンドです 00はNULの16進値です 出力されるデータ:1ABC4AbcABCR01ABCU

#### BAの例:バーコード データ内で最初に出現する「23」のみを削除する

ホスト アプリケーションにとって不適切な文字列がバーコードに含まれている場合は、BAコマンドを使用してその文字列 をNULで置換できます。この例では、上記のバーコード内で最初に出現した「23」を削除します。

コマンド文字列:BA0102323300F100 BAは「文字列を別の文字列に置換する」コマンドです 01は実行される置換の回数です 02は置換される文字列の長さです 32は2 (置換される文字列内の文字)の16進値です 33は3 (置換される文字列内の文字)の16進値です 00は置換文字列の長さで、00は置換される文字列をNULで置換することを意味します F1は「すべての文字を送信する」コマンドです 00はNULの16進値です 出力されるデータ:14Abc23R0123U

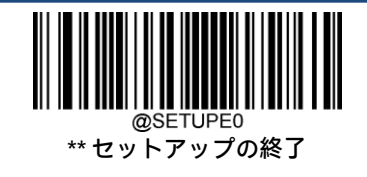

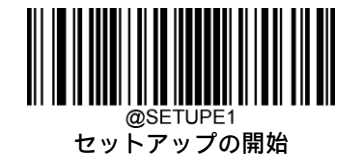

#### EF:遅延を挿入する

構文は、EFnnnnです(nnnn:5ミリ秒刻みの遅延、最大9999)。

現在のカーソル位置から、最大49,995ミリ秒 (5の倍数)の遅延を挿入します。このコマンドはUSB HIDキーボードでのみ 使用できます。

#### EFの例:5番目と6番目の文字の間に1秒の遅延を挿入する

バーコードの最初の5文字を送信し、1秒間待ってから残りのバーコード データを送信します。

コマンド文字列:F20500EF0200E900

F2は「指定の文字数を送信する」コマンドです

05は送信する文字数です

00はNULL文字の16進値です

EFは「遅延を挿入する」コマンドです

0200は遅延値です (5ミリ秒×200 = 1000ミリ秒 = 1秒)

E9は「末尾を除くすべての文字を送信する」コマンドです

00は送信しないメッセージ末尾の文字数です

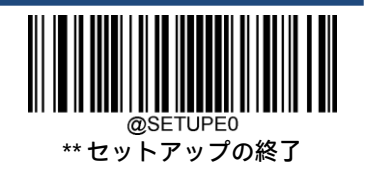

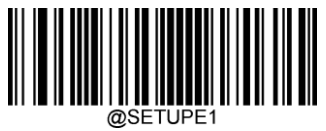

#### B5:キー操作を挿入する

構文は、B5nnssxxです(nn:押されるキーの数(キーモディファイアを除く)。ss:下の表のキーモディファイア。xx:付 録の「Unicodeキー マップ」のキー番号)。

1つのキー操作またはキー操作の組み合わせを挿入します。キー操作はキーボードによって異なります(付録の「Unicode キー マップ」を参照してください)。このコマンドはUSB HIDキーボードでのみ使用できます。

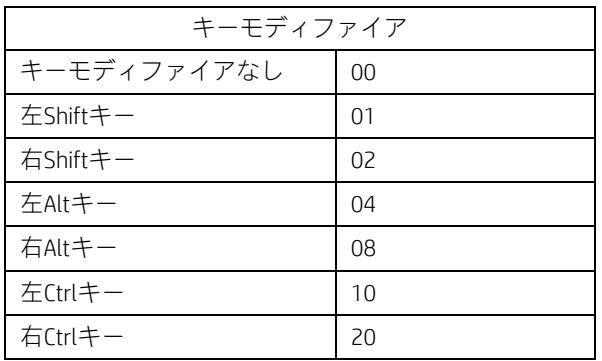

たとえば、B501001Fは米国式キーボードで「a」を挿入します。B5はコマンド、01は押されるキーの数(キーモディファ イアを除く)、00はキーモディファイアなし、1Fは「a」キーです。「A」を挿入する場合は、B501011FまたはB501021Fを 入力します。

2回のキー操作がある場合、構文は1回のキー操作のB5nnssxxからB5nnssxxssxxに変わります。「aA」を挿入する例は、 B502001F011Fです。

注:必要に応じて複数のキーモディファイアを同時に追加できます。例:左Shiftキー+左Altキー+左Ctrlキー= 15。

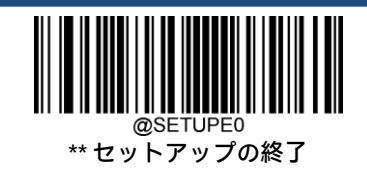

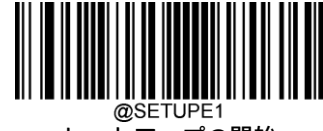

# **第7章 プレフィックスおよびサフィックス**

### **はじめに**

1Dバーコードには、数字、文字、記号などを含めることができます。2Dバーコードには、漢字やその他のマルチバイト文 字など、より多くのデータを含めることができます。ただし、実際の用途では、バーコードを短く柔軟にするために、 バーコードの種類、データ取得時間、区切り文字など、必要な情報がすべて含まれているわけではありません。

プレフィックスおよびサフィックスは、上記の要件を満たすための方法です。これにより、元のバーコード データを変更 しないで追加、削除、変更できます。

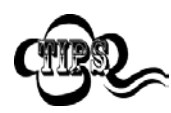

バーコードの処理手順は以下のとおりです。

- 1. データ フォーマッターでデータを編集します
- 2. プレフィックス/サフィックスを追加します
- 3. データをパックします
- 4. 終了文字を追加します

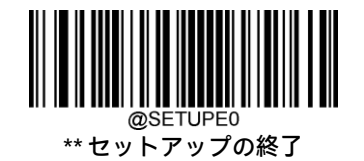

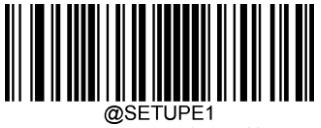

## **グローバル設定**

### **すべてのプレフィックスおよびサフィックスを有効または無効にする**

[すべてのプレフィックス/サフィックスを無効にする]:プレフィックス/サフィックスなしでバーコード データを送信し ます。

[すべてのプレフィックス/サフィックスを有効にする]:コードIDプレフィックス、AIM IDプレフィックス、カスタム プレ フィックス/サフィックス、および終了文字をバーコード データに追加してから送信できます。

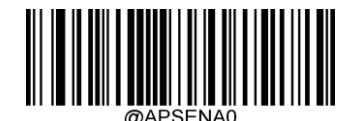

すべてのプレフィックス/サフィックスを 無効にする

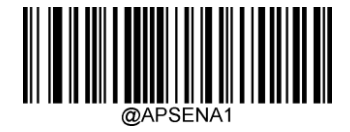

すべてのプレフィックス/サフィックスを 有効にする

**プレフィックスの順序**

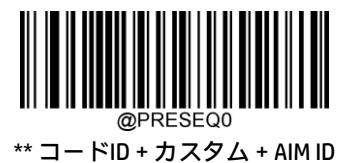

カスタム+コードID+AIM ID

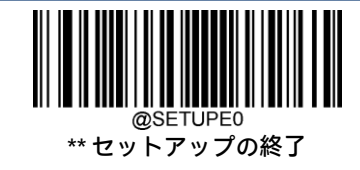

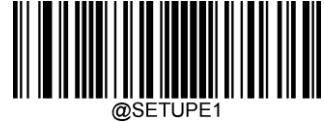

## **カスタム プレフィックス**

## **カスタム プレフィックスを有効または無効にする**

カスタム プレフィックスが有効になっている場合、10文字以内のユーザー定義プレフィックスをデータに追加できます。 たとえば、カスタム プレフィックスが「AB」で、バーコード データが「123」の場合、ホストは「AB123」を受信します。

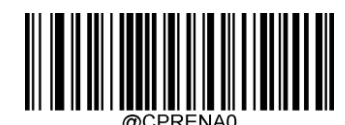

\*\* カスタム プレフィックスを無効にする

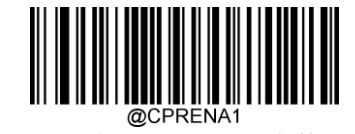

カスタム プレフィックスを有効にする

### **カスタム プレフィックスの設定**

カスタム プレフィックスを設定するには、[カスタム プレフィックスの設定]バーコード、目的のプレフィックスの16進値 に対応する数字バーコード、[保存]バーコードの順にスキャンします。

注:カスタム プレフィックスは10文字以内にしてください。

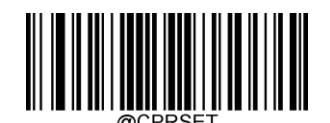

カスタム プレフィックスの設定

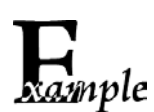

カスタム プレフィックスを「CODE」(16進値: 0x43/0x4F/0x44/0x45)に設定します。

- 1. [セットアップの開始]バーコードをスキャンします。
	- 2. [カスタム プレフィックスの設定]バーコードをスキャンします。
	- 3. 付録の「数字バーコード」セクションから数字バーコード「4」、「3」、「4」、「F」、「4」、「4」、「4」、 「5」をスキャンします。
	- 4. 付録の「バーコードの保存/キャンセル」セクションから[保存]バーコードをスキャンします。
	- 5. [カスタム プレフィックスを有効にする]バーコードをスキャンします。
	- 6. [セットアップの終了]バーコードをスキャンします。

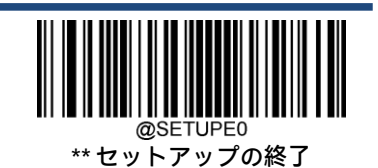

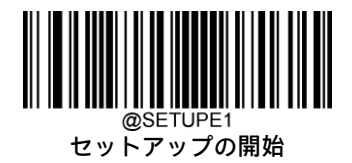

## **AIM IDプレフィックス**

AIM (Automatic Identification Manufacturers) IDは読み取りコード識別子を定義します (詳しくは、付録の「AIM ID表」セク ションを参照してください)。AIM IDプレフィックスが有効になっている場合、スキャナーは読み取り後のスキャン データ の前に読み取りコード識別子を追加します。

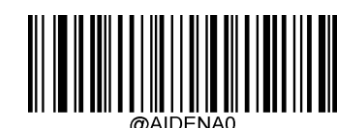

\*\* AIM IDプレフィックスを無効にする

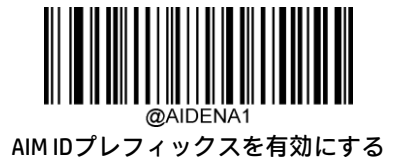

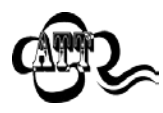

AIM IDはユーザーがプログラム可能ではありません。

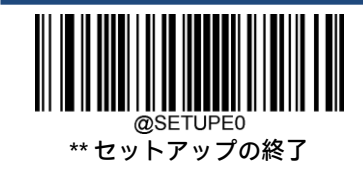

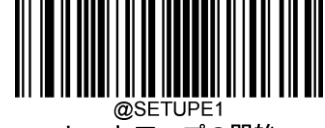

## **コードIDプレフィックス**

コードIDはバーコードの種類を識別するために使用することもできます。AIM IDとは異なり、コードIDはユーザーがプログ ラムできます。コードIDは、1文字または2文字の半角英字のみで構成できます。

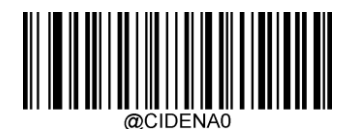

\*\* コードIDプレフィックスを無効にする

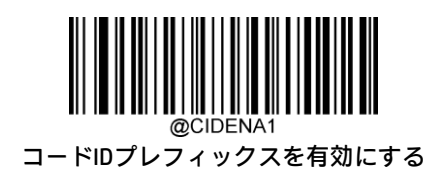

## **すべての初期設定コードIDの復元**

初期設定のコードIDについて詳しくは、付録の「コードID表」セクションを参照してください。

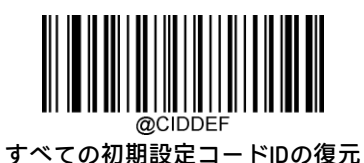

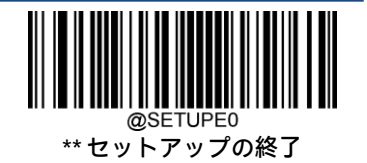

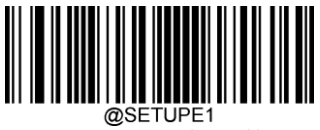

### **コードIDの変更**

コードIDを変更したり、すべての読み取りコードの初期設定コードIDを復元したりする方法については、以下の例を参照 してください。

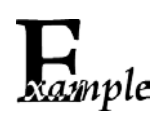

PDF417のコードIDを「p」(16進値:0x70)に変更します。

1. [セットアップの開始]バーコードをスキャンします。

- 2. [PDF417のコードIDの変更]バーコードをスキャンします。
- 3. 付録の「数字バーコード」セクションから数字バーコード「7」、「0」をスキャンします。
- 4. 付録の「バーコードの保存/キャンセル」セクションから[保存]バーコードをスキャンします。
- 5. [セットアップの終了]バーコードをスキャンします。

すべての読み取りコードの初期設定コードIDを復元します。

- 1. [セットアップの開始]バーコードをスキャンします。
- 2. [すべての初期設定コードIDの復元]バーコードをスキャンします。
- 3. [セットアップの終了]バーコードをスキャンします。

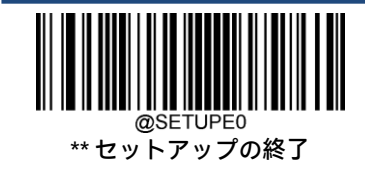

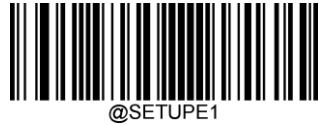

@SETUPE1<br>セットアップの開始

1D読み取りコード:

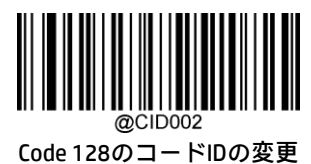

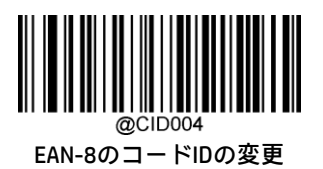

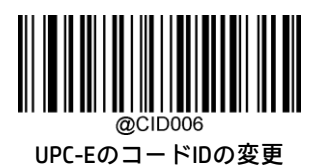

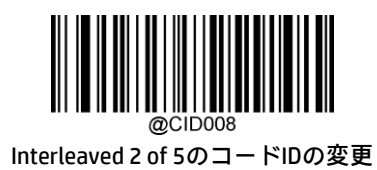

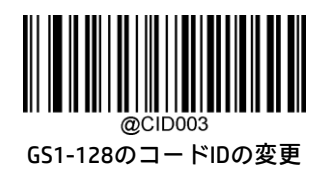

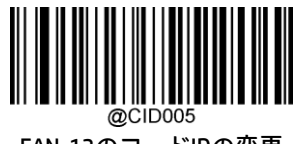

EAN-13のコードIDの変更

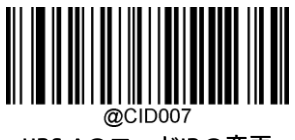

UPC-AのコードIDの変更

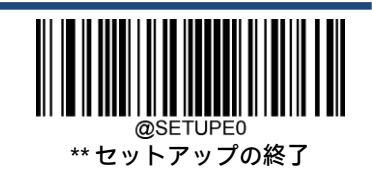

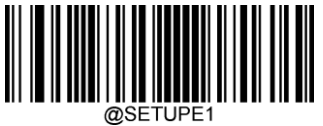

**@SETUPE1**<br>セットアップの開始

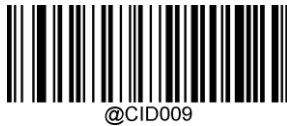

ITF-14のコードIDの変更

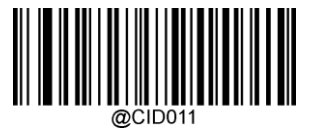

Matrix 2 of 5のコードIDの変更

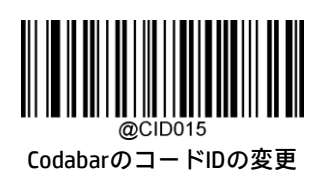

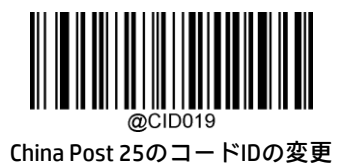

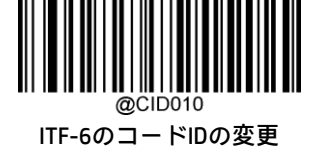

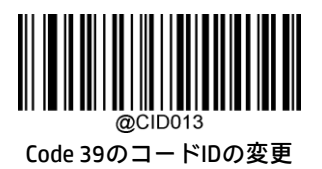

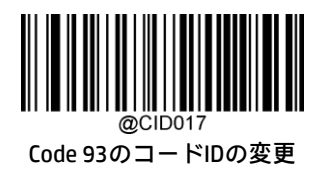

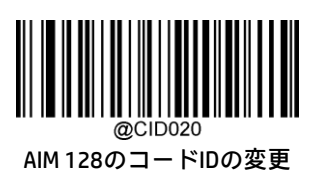

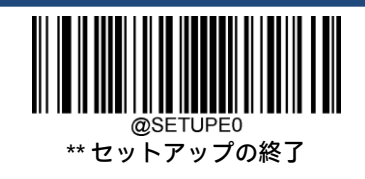

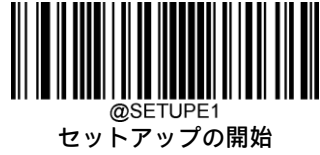

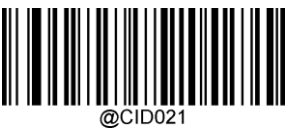

ISBT 128のコードIDの変更

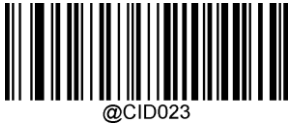

ISSNのコードIDの変更

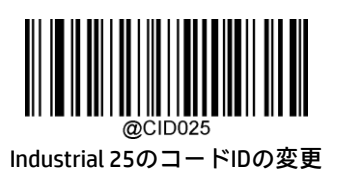

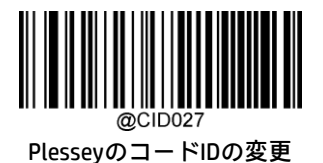

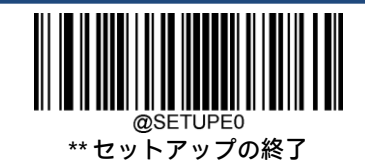

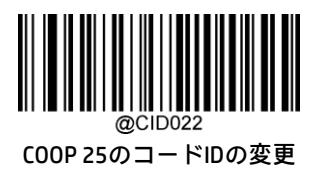

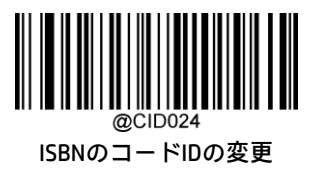

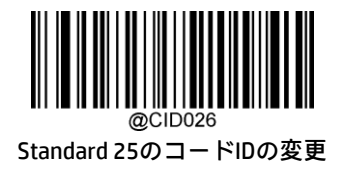

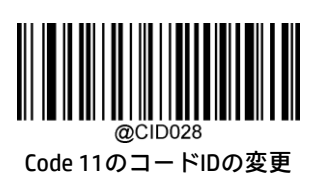

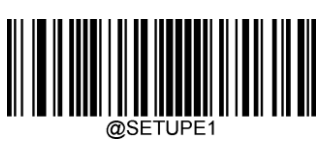

**@SETUPE1**<br>セットアップの開始

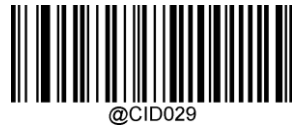

MSI-PlessyのコードIDの変更

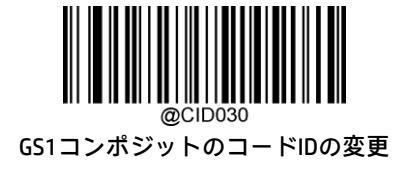

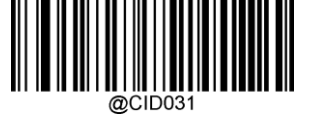

GS1 DatabarのコードIDの変更

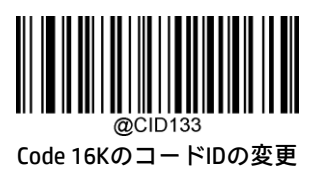

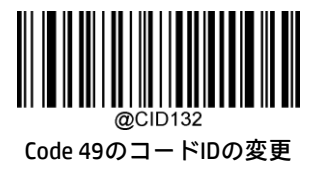

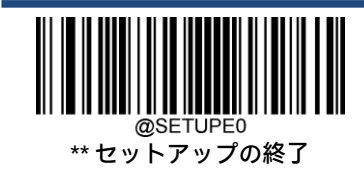

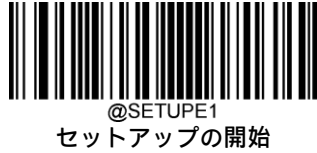

2D読み取りコード:

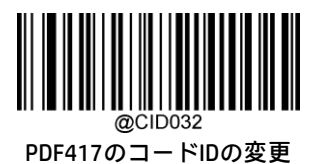

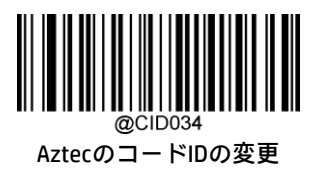

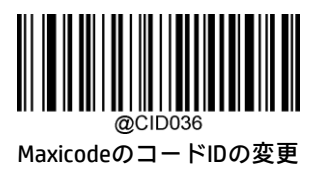

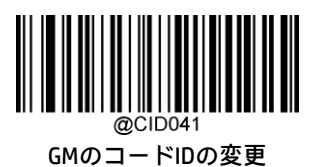

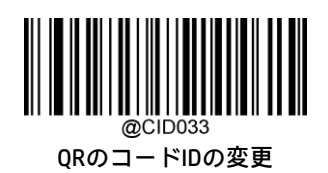

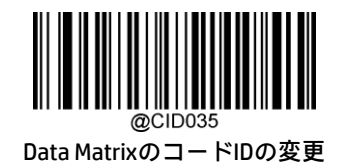

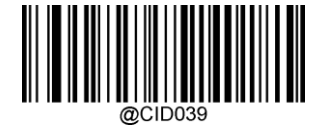

Chinese SensibleのコードIDの変更

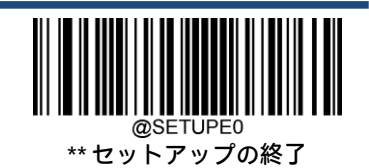

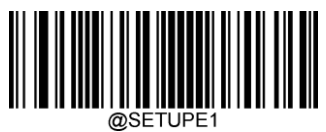

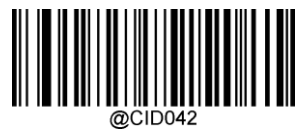

Micro PDF417のコードIDの変更

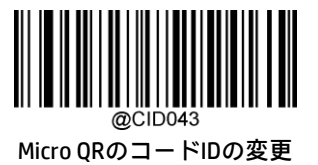

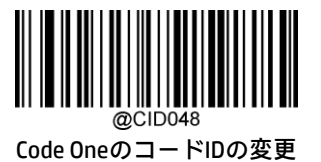

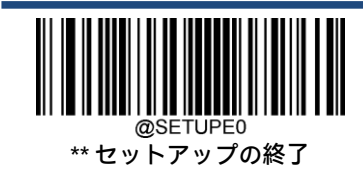

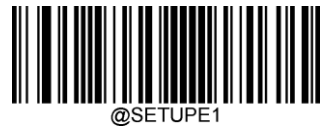

@SETUPE1<br>セットアップの開始

郵便読み取りコード:

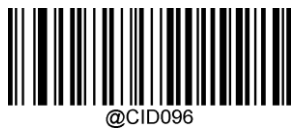

USPS PostnetのコードIDの変更

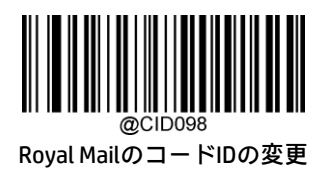

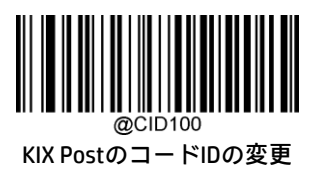

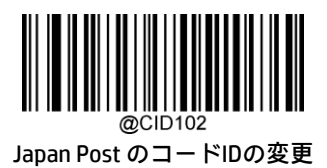

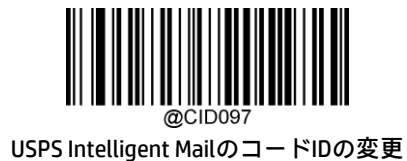

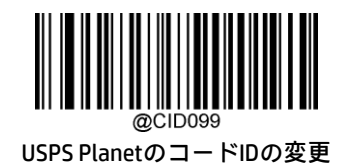

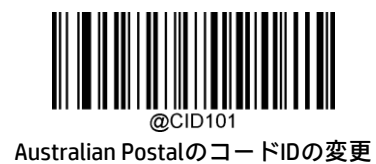

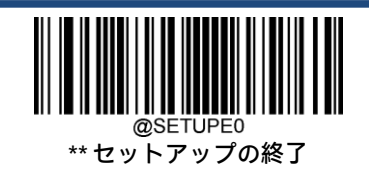

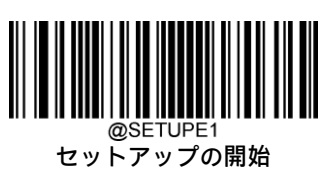

OCR:

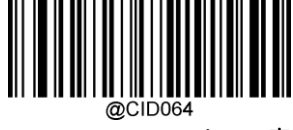

Specific OCR-BのコードIDの変更

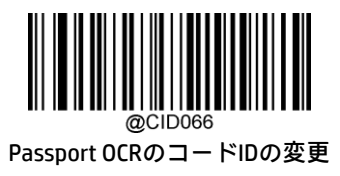

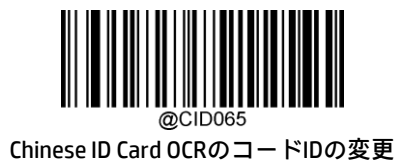

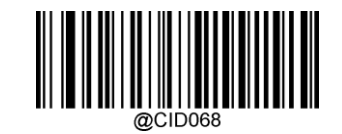

China Travel Permit OCRのコードIDの変更

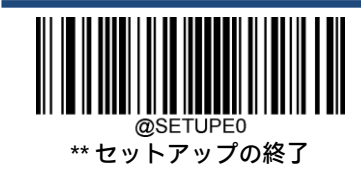
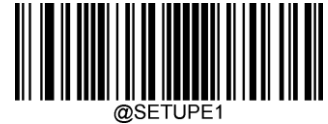

セットアップの開始

### **カスタム サフィックス**

#### **カスタム サフィックスを有効または無効にする**

カスタム サフィックスが有効になっている場合、10文字以内のユーザー定義サフィックスをデータに追加できます。たと えば、カスタム サフィックスが「AB」で、バーコード データが「123」の場合、ホストは「123AB」を受信します。

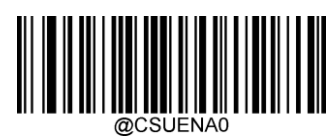

\*\* カスタム サフィックスを無効にする

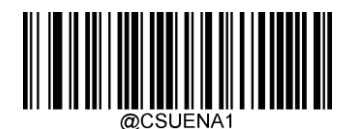

カスタム サフィックスを有効にする

#### **カスタム サフィックスの設定**

カスタム サフィックスを設定するには、[カスタム サフィックスの設定]バーコード、目的のサフィックスの16進値に対応 する数字バーコード、[保存]バーコードの順にスキャンします。

注:カスタム サフィックスは10文字以内にしてください。

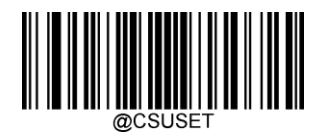

カスタム サフィックスの設定

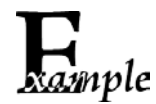

カスタム サフィックスを「CODE」(16進値:0x43/0x4F/0x44/0x45)に設定します。

- 1. [セットアップの開始]バーコードをスキャンします。
	- 2. [カスタム サフィックスの設定]バーコードをスキャンします。
	- 3. 付録の「数字バーコード」セクションから数字バーコード「4」、「3」、「4」、「F」、「4」、「4」、「4」、 「5」をスキャンします。
	- 4. 付録の「バーコードの保存/キャンセル」セクションから[保存]バーコードをスキャンします。
	- 5. [カスタム サフィックスを有効にする]バーコードをスキャンします。
	- 6. [セットアップの終了]バーコードをスキャンします。

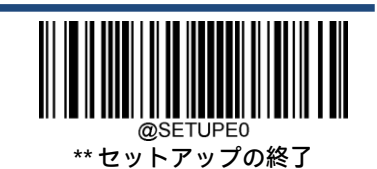

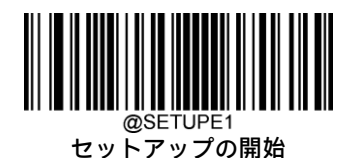

## **データ パッキング**

#### **はじめに**

データ パッキングは、送信前にデータをパックしたい特定のユーザー グループ向けに設計されています。データ パッキ ングはデータ フォーマットに影響するため、この機能が不要な場合は無効にすることをおすすめします。

#### **データ パッキングのオプション**

[データパッキングを無効にする]:読み取ったデータを未加工のフォーマットで送信します(パケット化されません)。

[データ パッキングを有効にする、フォーマット1]:読み取ったデータを、以下で定義されるパケット フォーマット1で送 信します。

パケット フォーマット1:[STX+ATTR+LEN]+[AL\_TYPE+DATA]+[LRC]

STX:0x02

ATTR:0x00

LEN:バーコード データの長さは、0x0000(0)~0xFFFF(65535)の2バイトで表されます

AL\_TYPE:0x36

DATA:未加工のバーコード データ

LRC:チェック ディジット

LRC計算アルゴリズム:計算シーケンス:0xFF+LEN+AL\_TYPE+DATA。計算方法はバイトごとのXORです

[データ パッキングを有効にする、フォーマット2]:読み取ったデータを、以下で定義されるパケット フォーマット2で送 信します。

パケット フォーマット2:[STX+ATTR+LEN]+[AL\_TYPE]+[Symbology\_ID+DATA]+[LRC]

STX:0x02

 $ATTR:0x00$ 

LEN:バーコード データの長さは、0x0000(0)~0xFFFF(65535)の2バイトで表されます

AL\_TYPE:0x3B

Symbology\_ID:読み取りコードのID番号、1バイト

DATA:未加工のバーコード データ

LRC:チェック ディジット

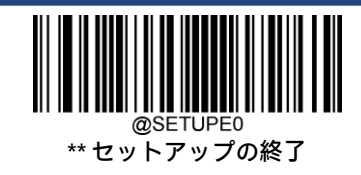

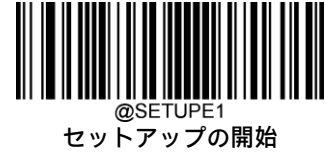

LRC計算アルゴリズム:計算シーケンス:0xFF+LEN+AL\_TYPE+Symbology\_ID+DATA。計算方法はバイトごとのXORです。

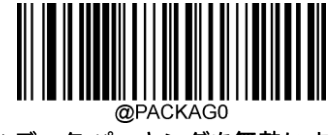

\*\* データ パッキングを無効にする

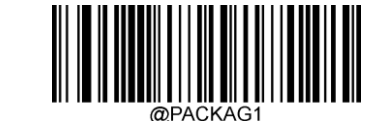

データ パッキングを有効にする、フォーマット1

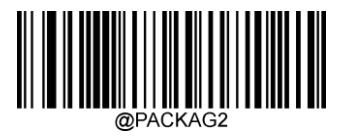

データ パッキングを有効にする、フォーマット2

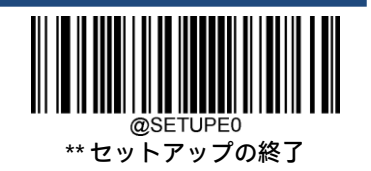

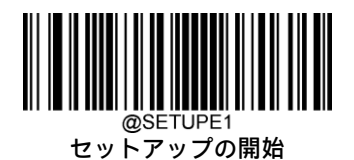

## **終了文字サフィックス**

### **終了文字サフィックスを有効または無効にする**

キャリッジ リターン (CR) やキャリッジ リターン/ライン フィードのペア (CRLF) などの終了文字は、データの終わりを 示すためにのみ使用できます。つまり、終了文字の後には何も追加できません。

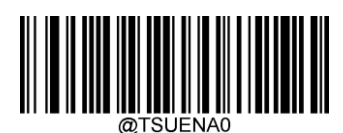

\*\* 終了文字サフィックスを無効にする

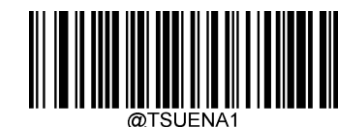

終了文字サフィックスを有効にする

#### **終了文字サフィックスの設定**

終了文字サフィックスを設定するには、[終了文字サフィックスの設定]バーコード、目的の終了文字の16進値に対応する 数字バーコード、[保存]バーコードの順にスキャンします。

注:終了文字サフィックスは2文字以内にしてください。

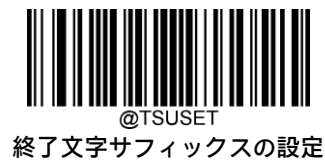

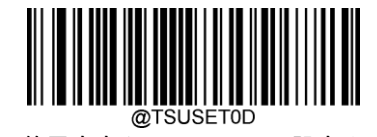

\*\* 終了文字をCR(0x0D)に設定する

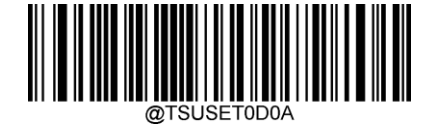

終了文字をCRLF(0x0D、0x0A)に設定する

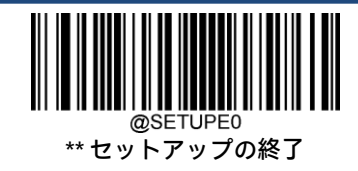

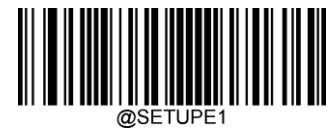

@SETUPE1<br>セットアップの開始

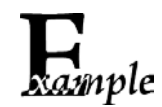

終了文字サフィックスを0x0Aに設定します。

- 1. [セットアップの開始]バーコードをスキャンします。
	- 2. [終了文字サフィックスの設定]バーコードをスキャンします。
	- 3. 付録の「数字バーコード」セクションから数字バーコード「0」、「A」をスキャンします。
	- 4. 付録の「バーコードの保存/キャンセル」セクションから[保存]バーコードをスキャンします。
	- 5. [終了文字サフィックスを有効にする]バーコードをスキャンします。
	- 6. [セットアップの終了]バーコードをスキャンします。

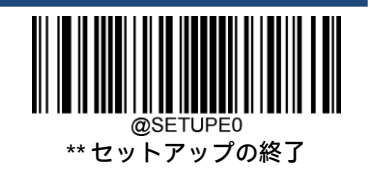

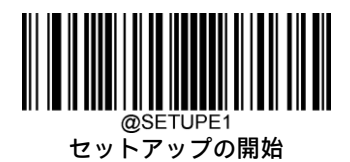

# **第8章 米国運転免許証の解析**

HPバーコード スキャナーNシリーズの構成ユーティリティを使用して、米国運転免許証の解析機能の設定を構成できます。 HPバーコード スキャナーNシリーズの構成ユーティリティで、[3. DATA FORMATTING](3. データ フォーマット) タブ、 [USA Driver License Parsing](米国運転免許証の解析)タブの順に選択して、使用可能な設定を確認します。

バーコード データの編集を有効にするには、[Advanced Formatting] (高度なフォーマット) / [Label Edit Script Enable] (ラ ベル編集スクリプトを有効にする)を選択します。

必要な要素の強調表示を有効にするには、[Element Extraction Enable](要素抽出を有効にする)を選択します。

セットアップのニーズに応じて要素を編集するには、[Driver License Information](運転免許証情報)ボタンを選択します。

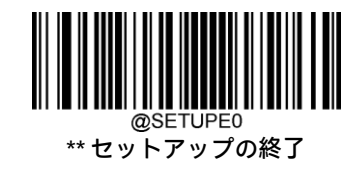

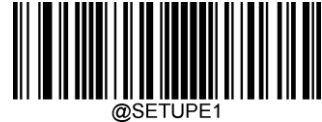

セットアップの開始

# **第9章 バッチ プログラミング**

#### **はじめに**

バッチ プログラミングにより、ユーザーはひとまとまりのコマンドを単一のバッチ バーコードに統合できます。 以下に、バッチ プログラミングのルールを示します。

- 1. コマンド形式:コマンド+パラメーター値。
- 2. 各コマンドはセミコロン(;)で終了します。コマンドと末尾のセミコロンの間にはスペースがないことに注意してく ださい。
- 3. バーコード ジェネレーター ソフトウェアを使用して、2Dバッチ バーコードを生成します。

例:内部照明常時オン、検知モード、デコードセッション タイムアウト=2秒のバッチ バーコードを作成します。

- 1. 以下のコマンドを入力します。 @ILLSCN2;SCNMOD2;ORTSET2000;
- 2. バッチ バーコードを生成します。

上記の設定でスキャナーをセットアップする場合は、[バッチ バーコードを有効にする]バーコード、生成されたバッチ バーコードの順にスキャンします。

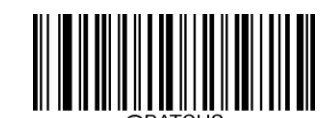

バッチ バーコードを有効にする

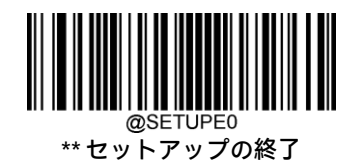

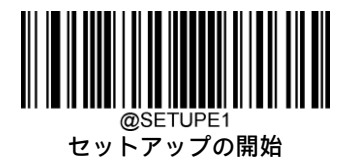

### **バッチ コマンドの作成**

バッチ コマンドには、セミコロン(;)で終了する個別のコマンドをいくつか含めることができます。 詳しくは、第3章の「プログラミング コマンドの使用」セクションを参照してください。

## **バッチ バーコードの作成**

バッチ バーコードは、PDF417、QRコード、またはData Matrixのフォーマットで作成できます。

例:内部照明常時オン、検知モード、デコードセッション タイムアウト=2秒のバッチ バーコードを作成します。

- 1. 以下のコマンドを入力します。 @ILLSCN2;SCNMOD2;ORTSET2000;
- 2. PDF417のバッチ バーコードを生成します。

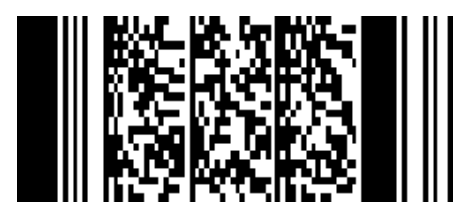

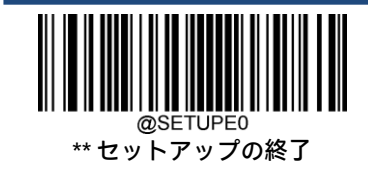

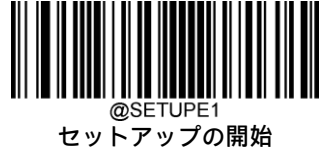

## **バッチ バーコードの使用**

バッチ バーコードを使用するには、以下のバーコードをスキャンします(上記の例を使用してください)。

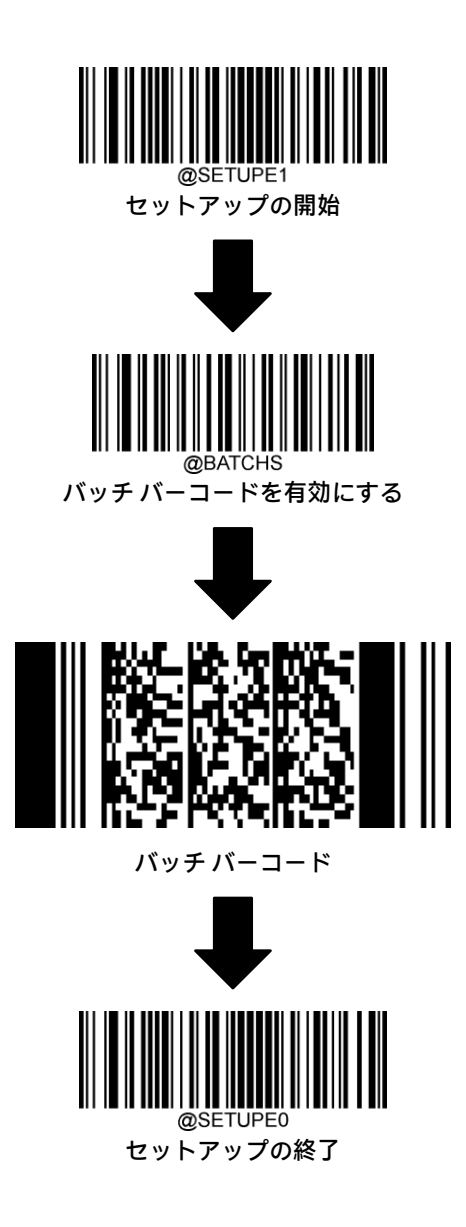

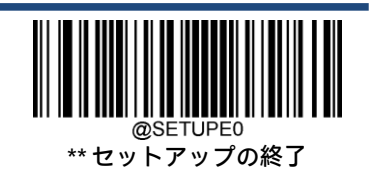

# **付録**

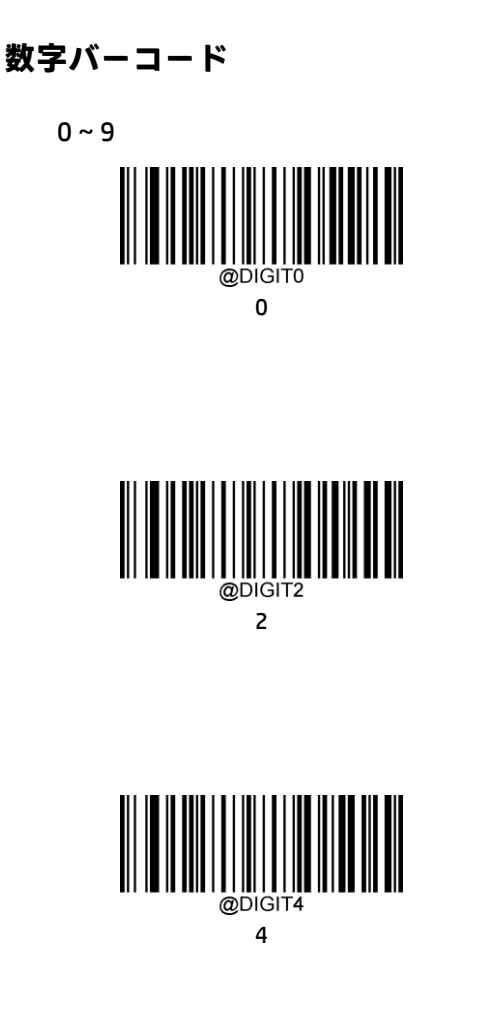

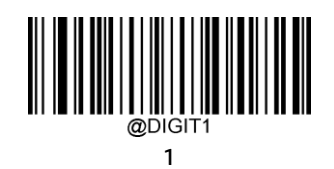

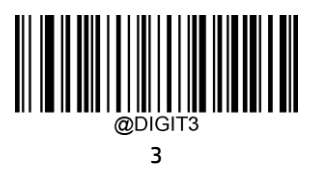

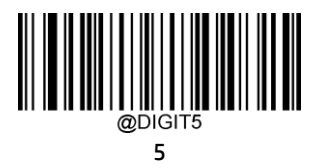

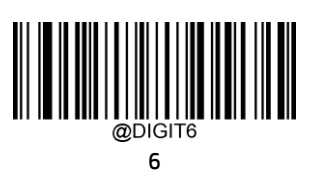

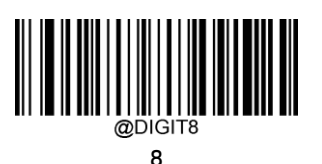

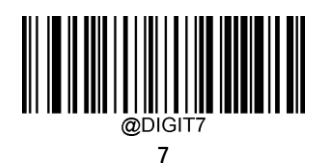

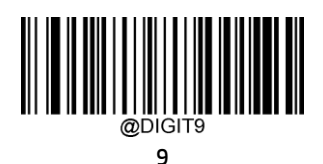

 $A \sim F$ 

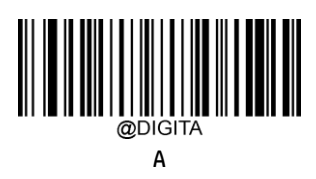

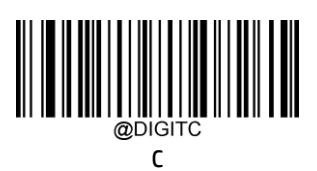

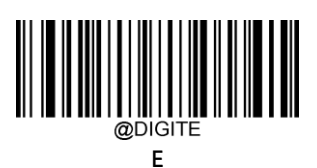

B

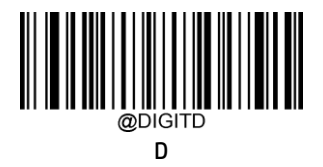

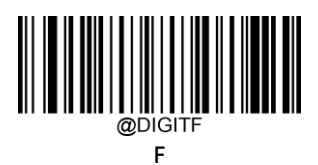

### **バーコードの保存およびキャンセル**

数字バーコードを読み取った後、[保存]バーコードをスキャンしてデータを保存する必要があります。間違った数字をス キャンした場合は、[キャンセル]バーコードをスキャンして設定をやり直すか、[最後の数字の削除]バーコードをスキャン してから正しい数字をスキャンするか、[すべての数字の削除]バーコードをスキャンしてから目的の数字をスキャンしま す。

たとえば、[最大長]バーコードおよび数字バーコード「1」、「2」、「3」を読み取った場合、次にスキャンするバーコードに 応じて以下のように動作します。

- ◆ [最後の数字の削除]:最後の数字「3」が削除されます。
- [すべての数字の削除]:すべての数字「123」が削除されます。
- ◆ [キャンセル]:最大長の設定がキャンセルされます。スキャナーはセットアップ モードのままです。

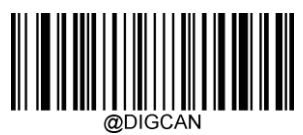

保存

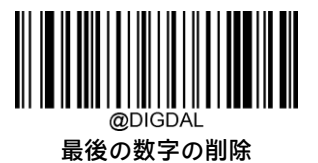

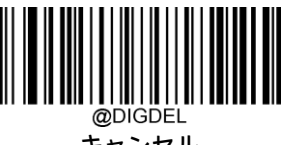

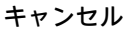

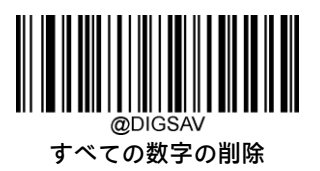

# **工場出荷時設定表**

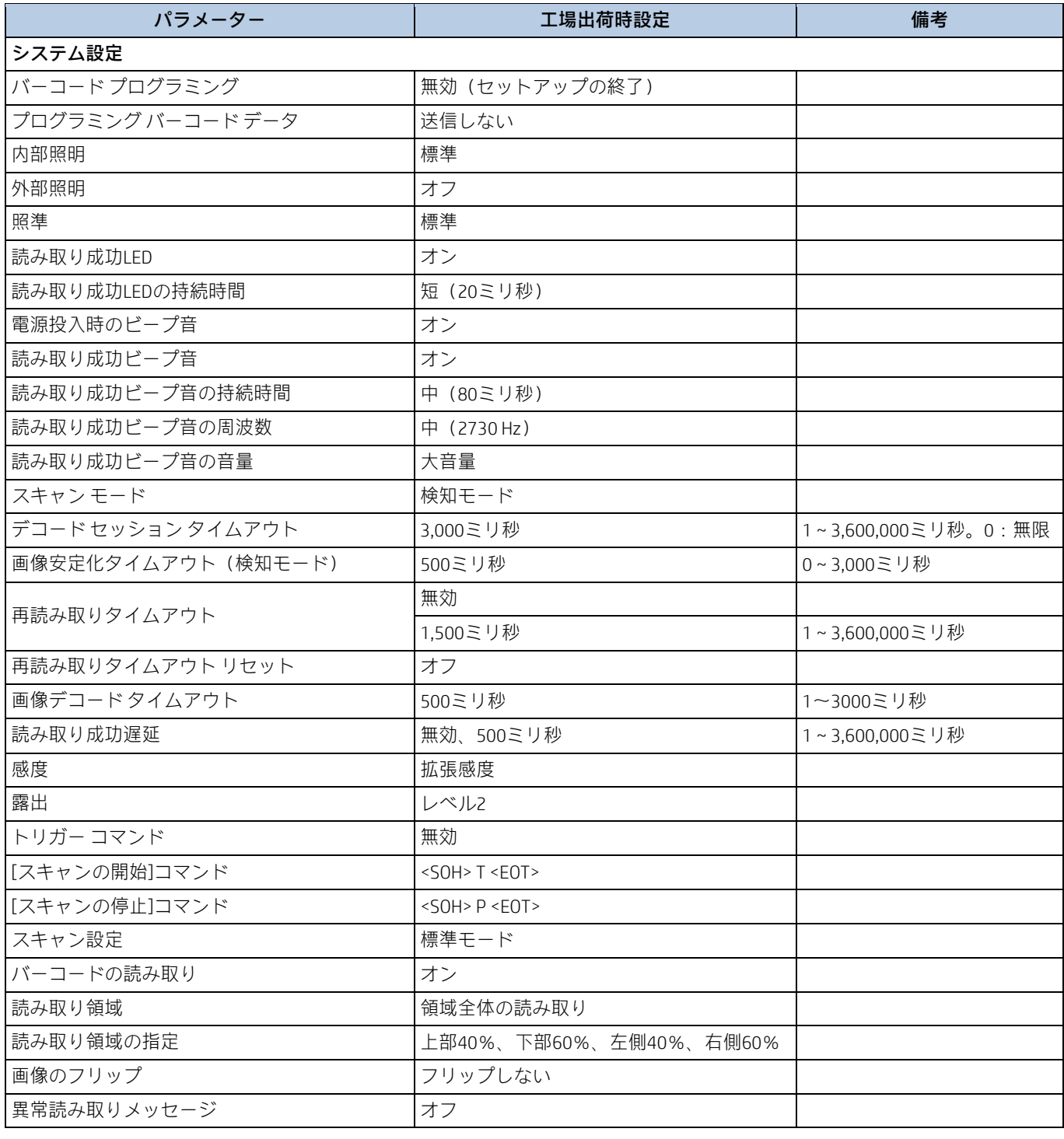

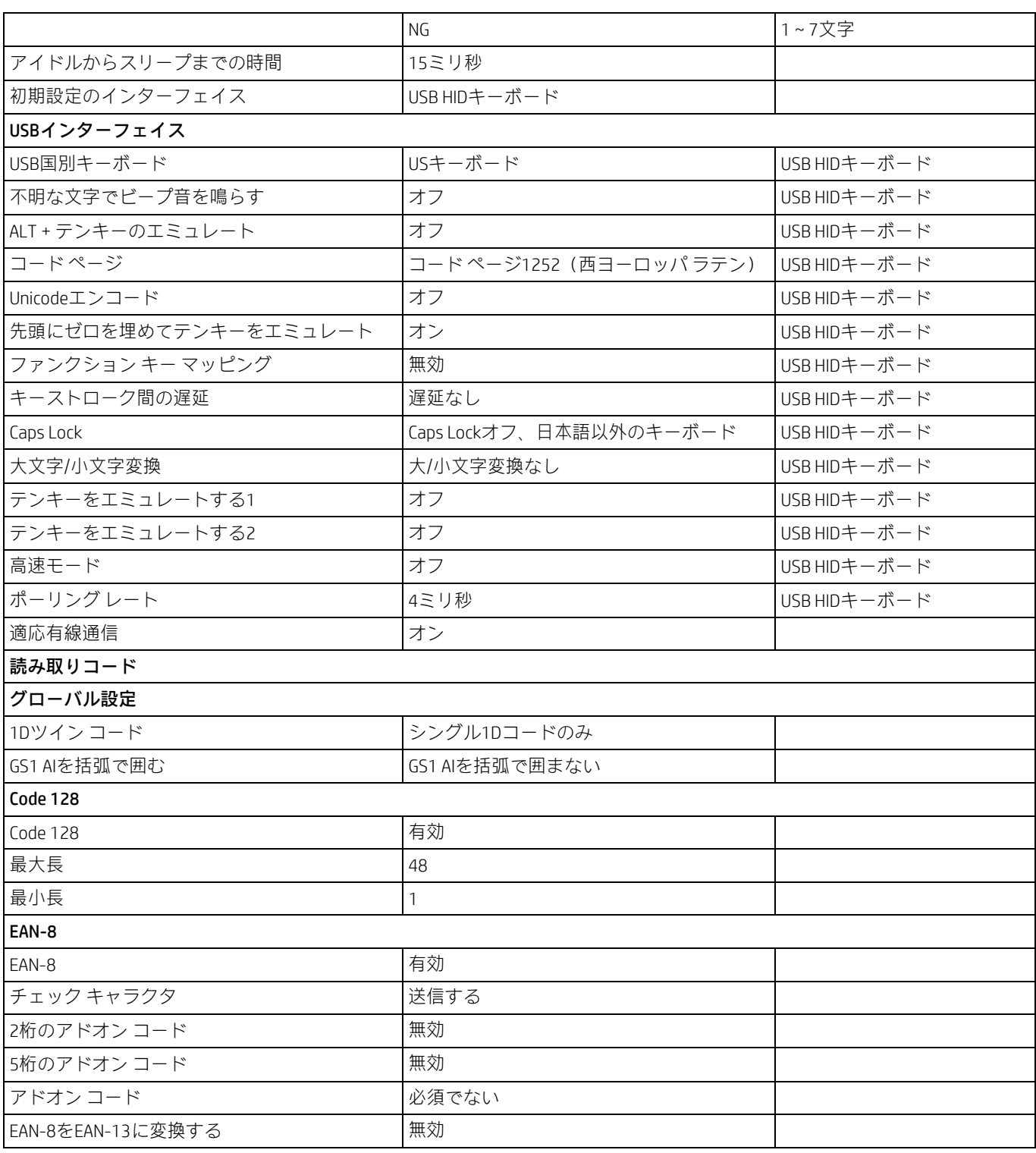

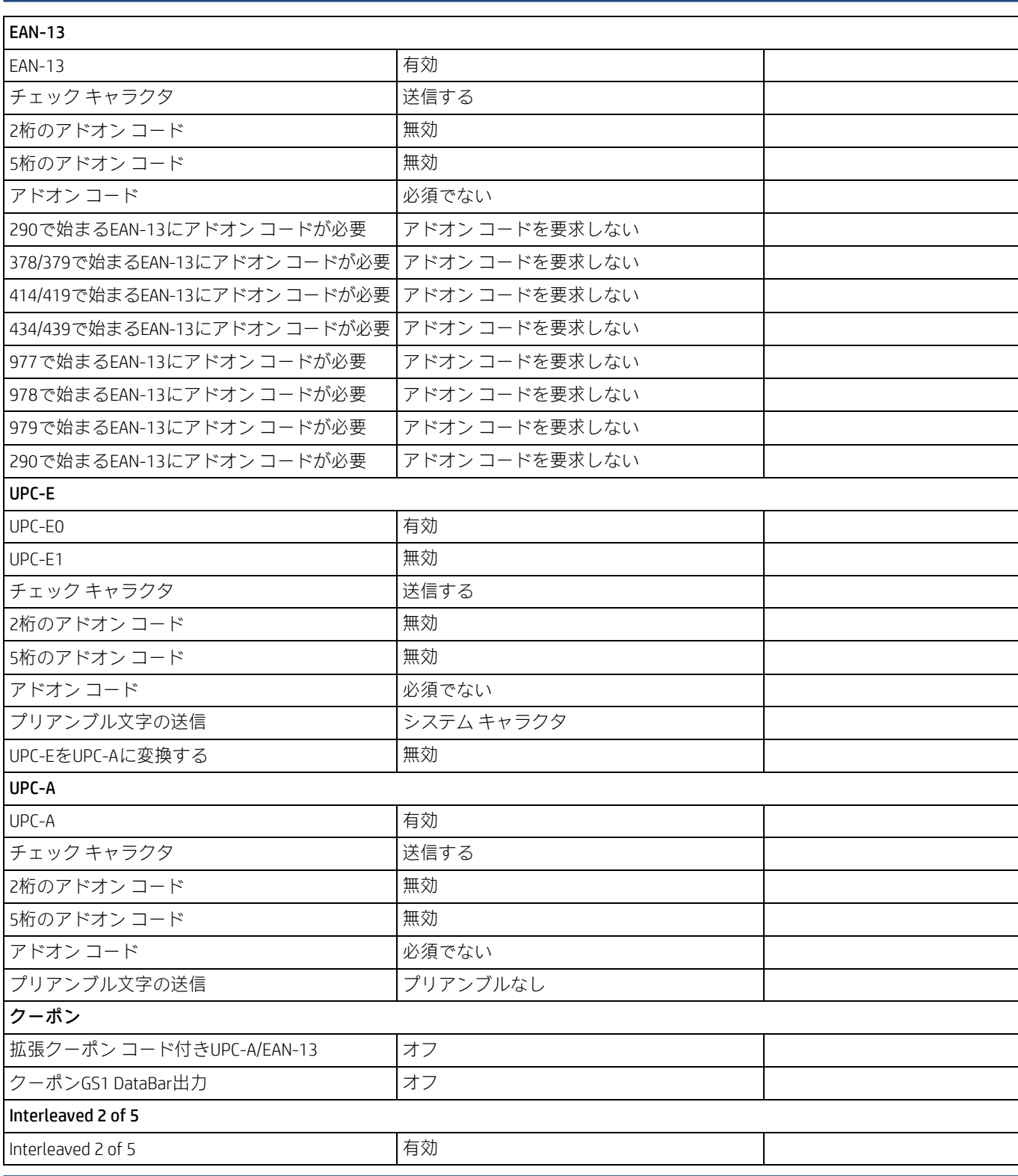

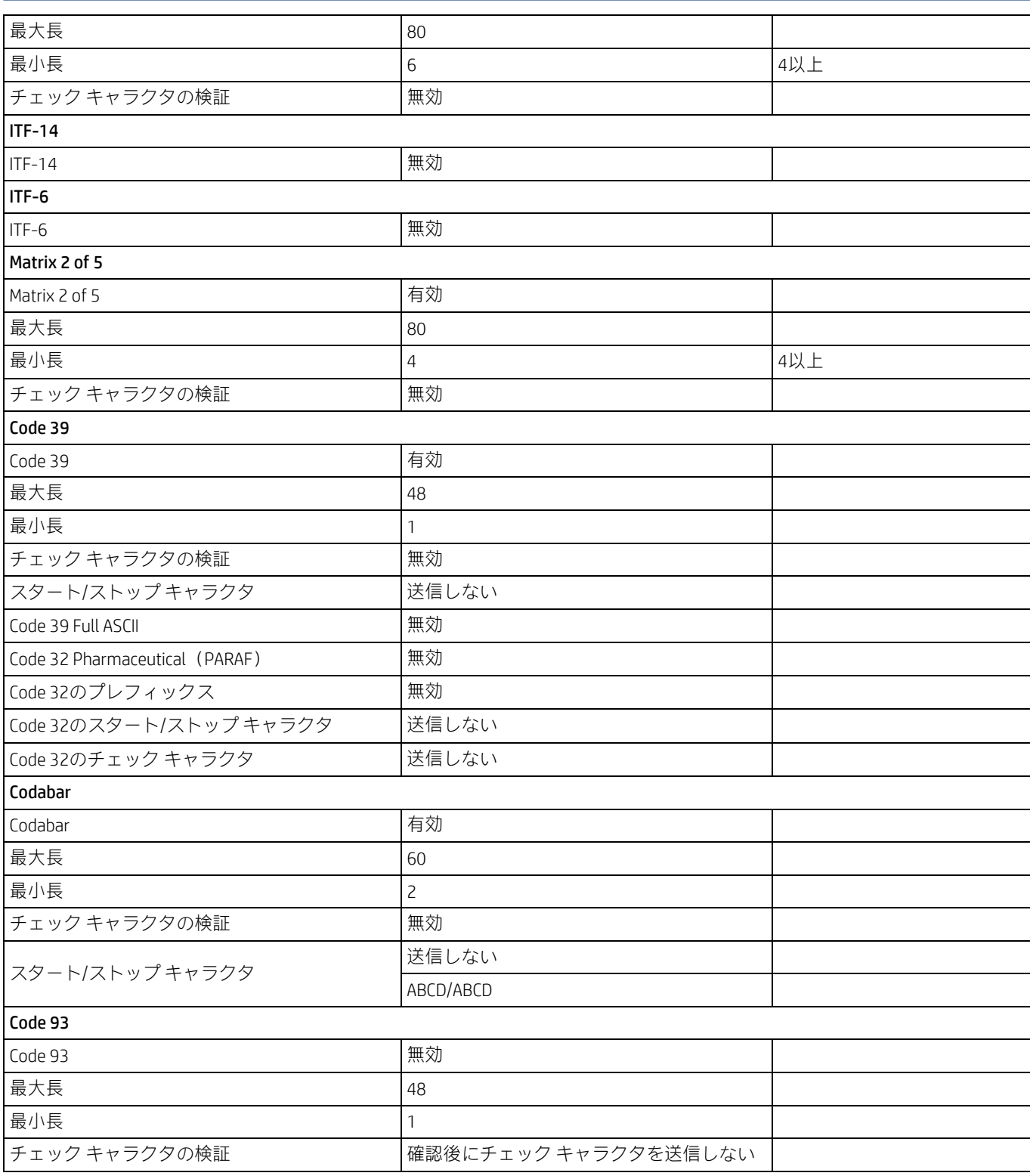

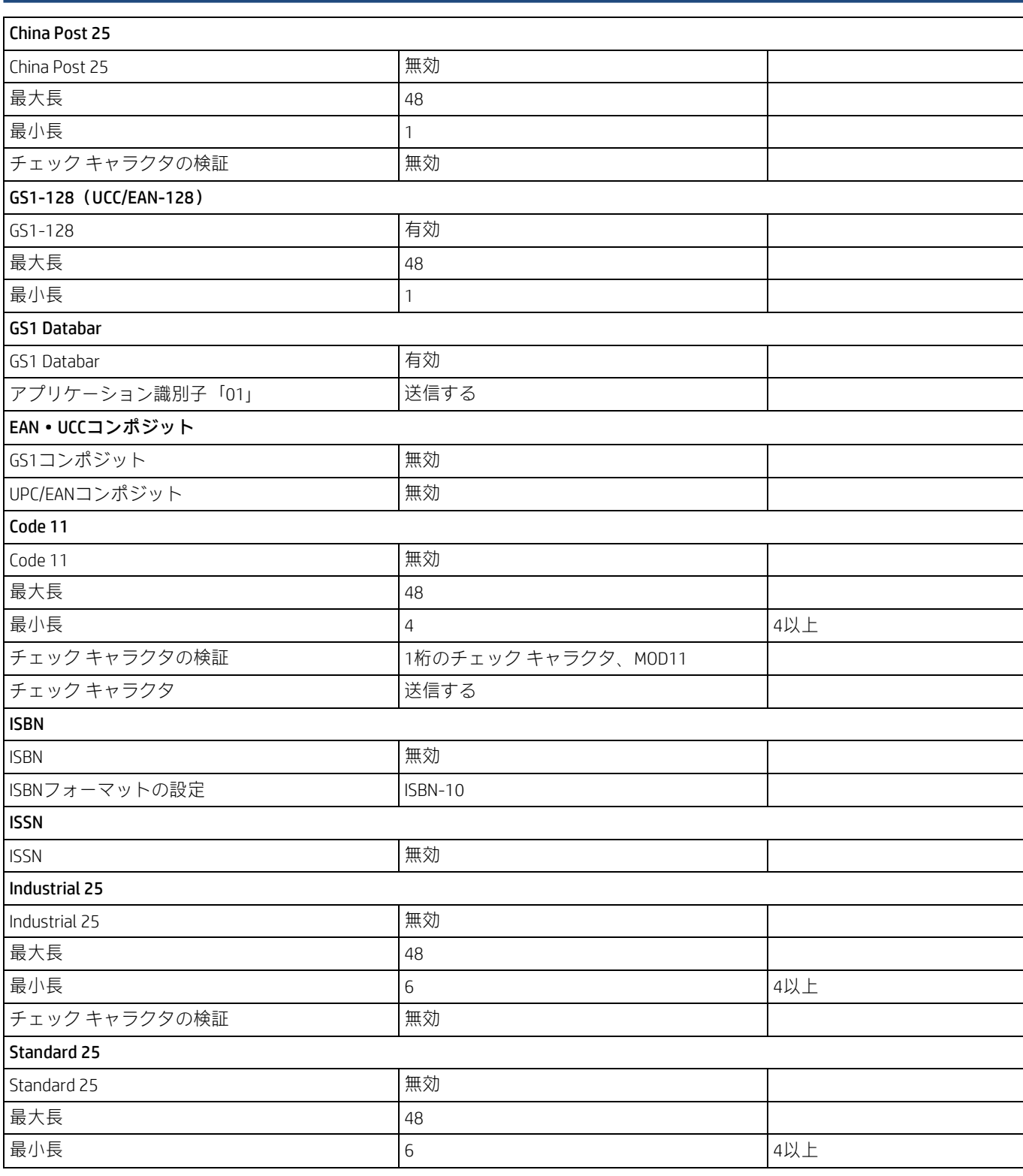

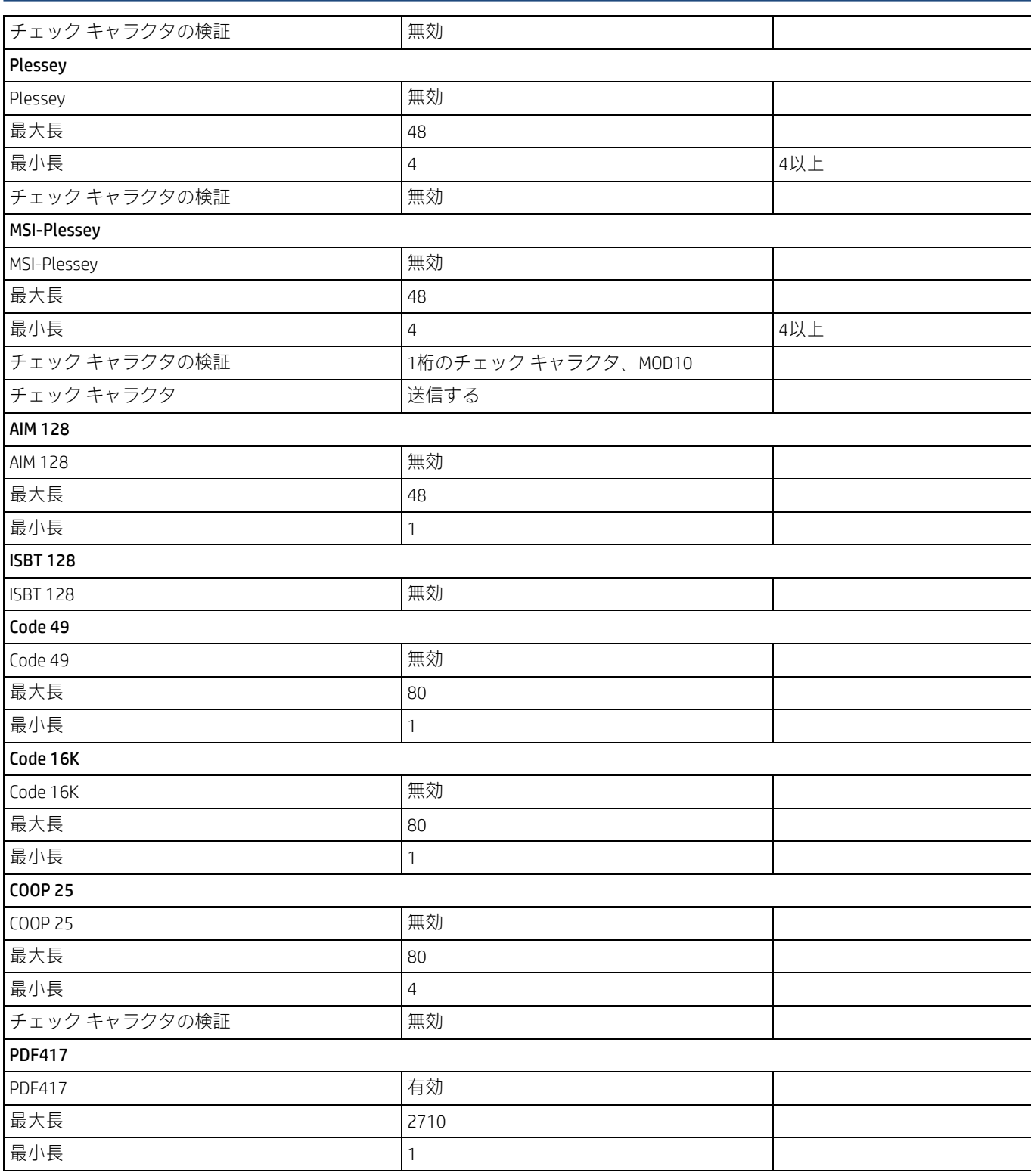

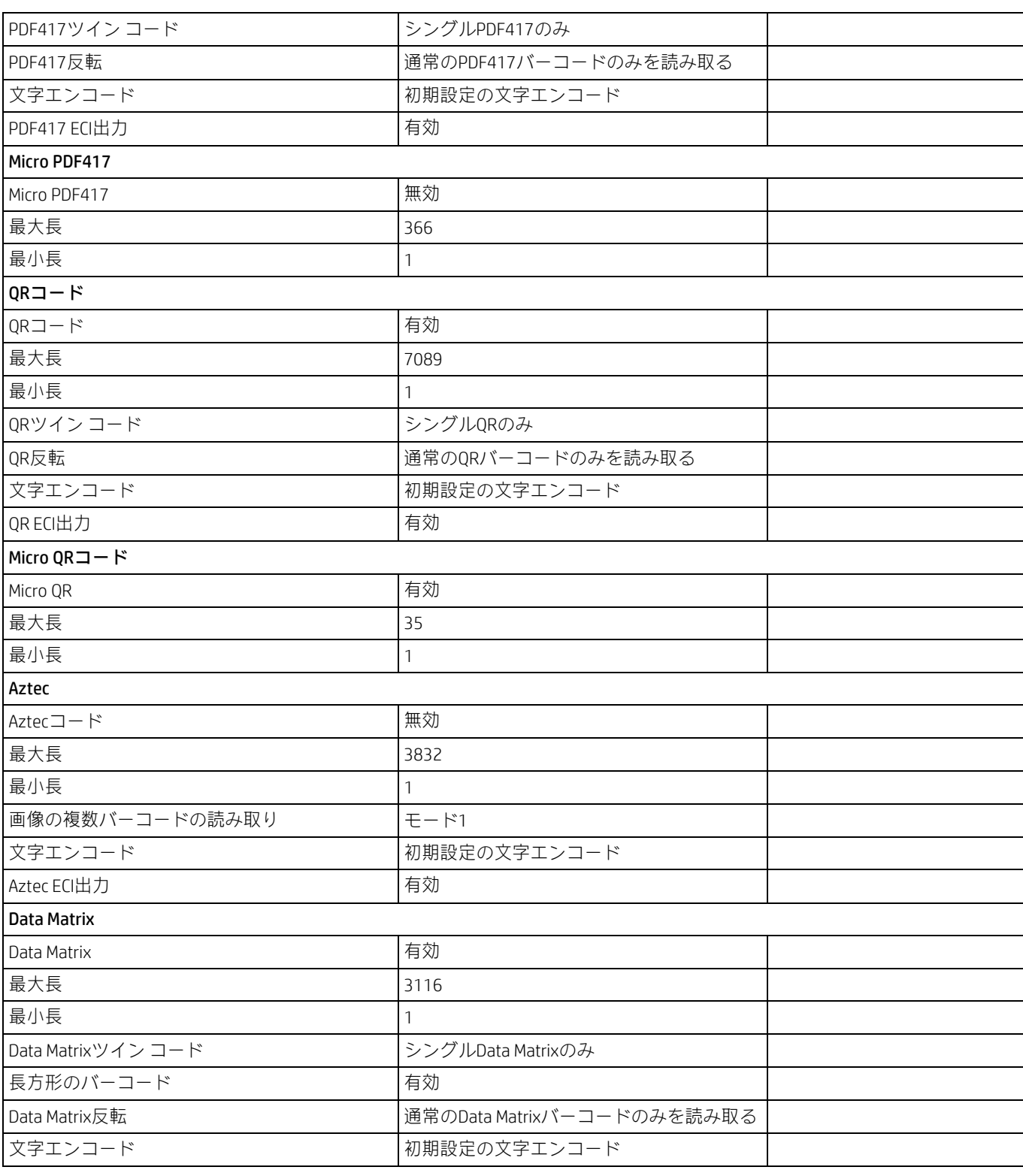

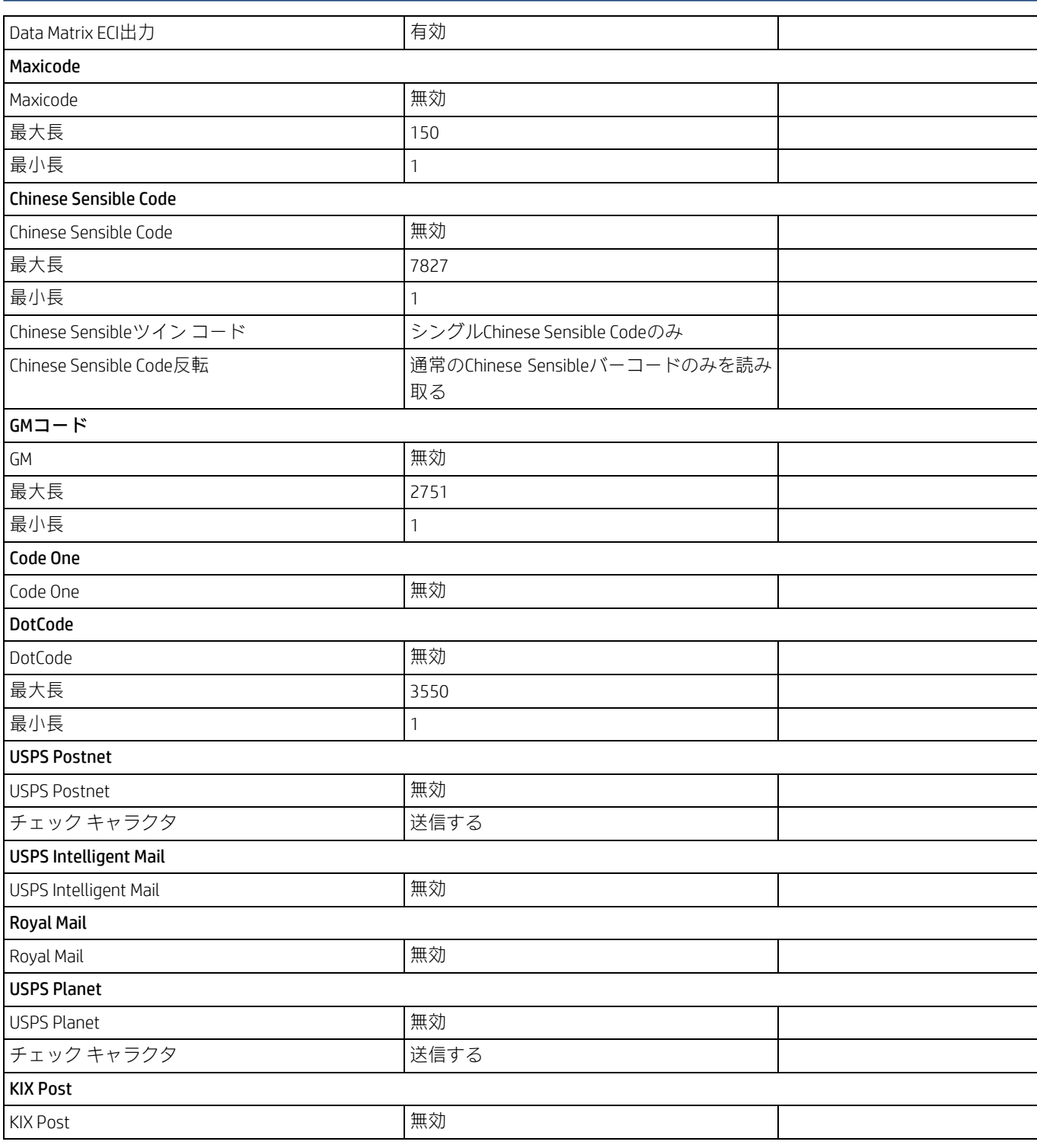

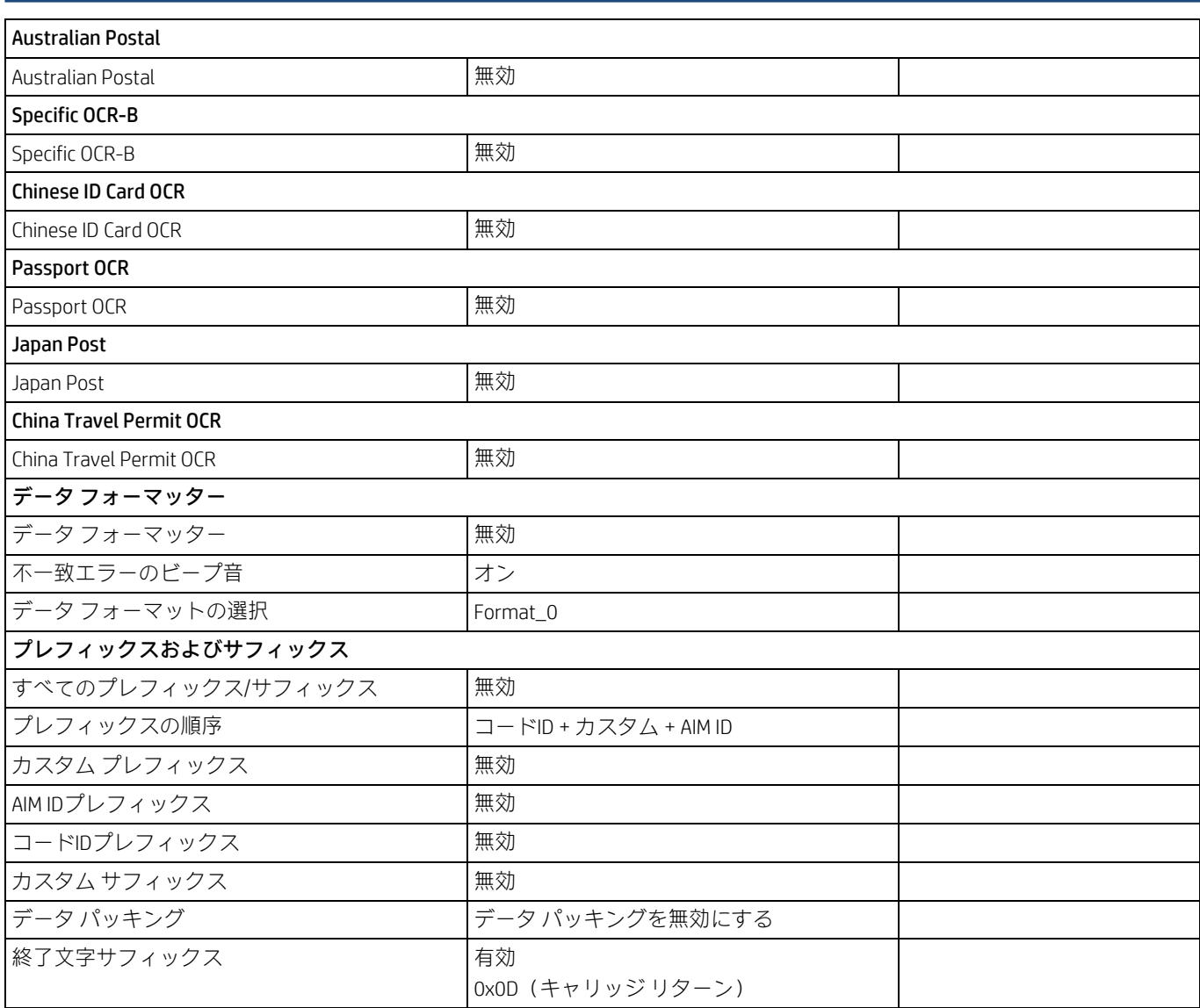

## **AIM ID表**

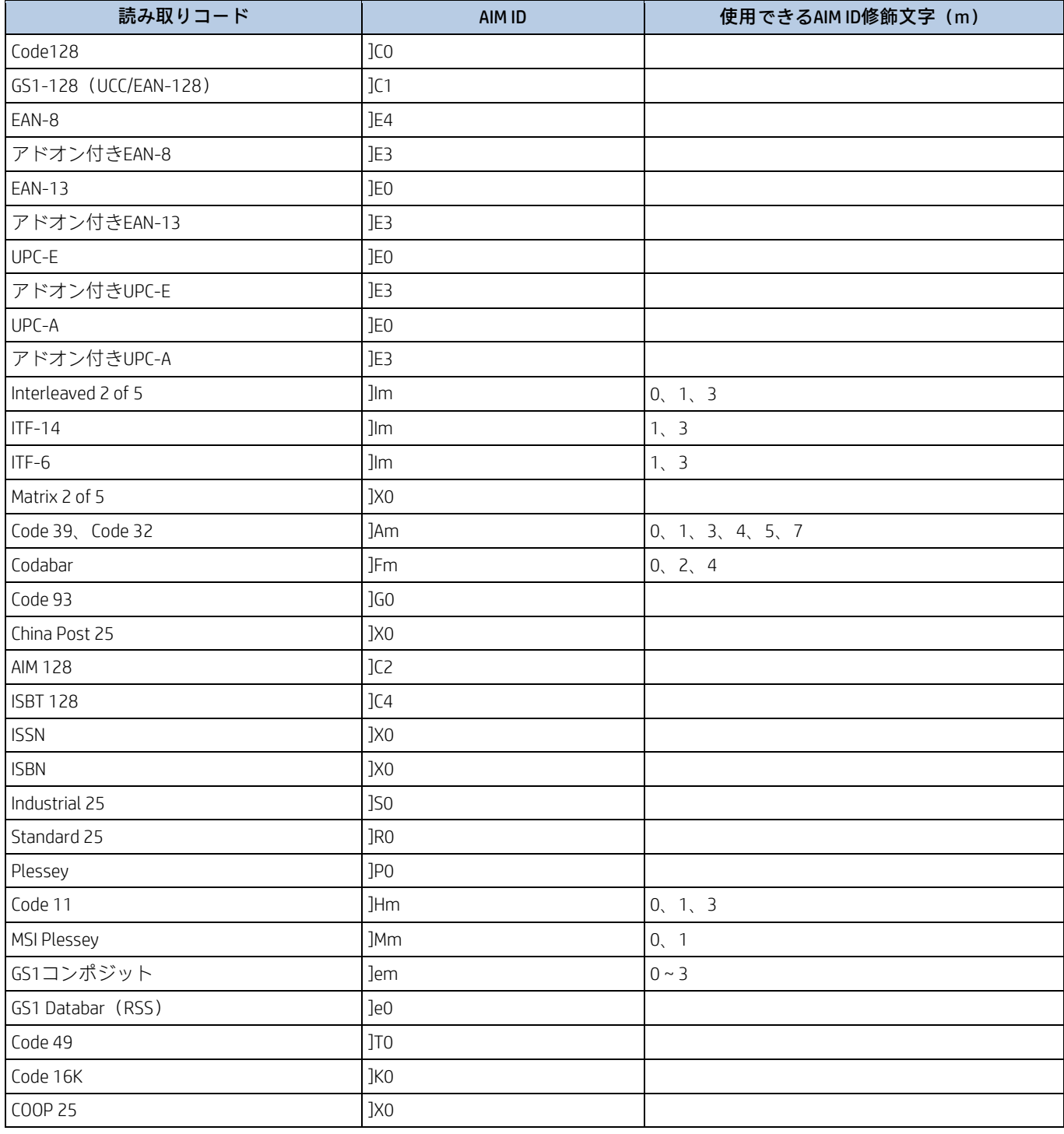

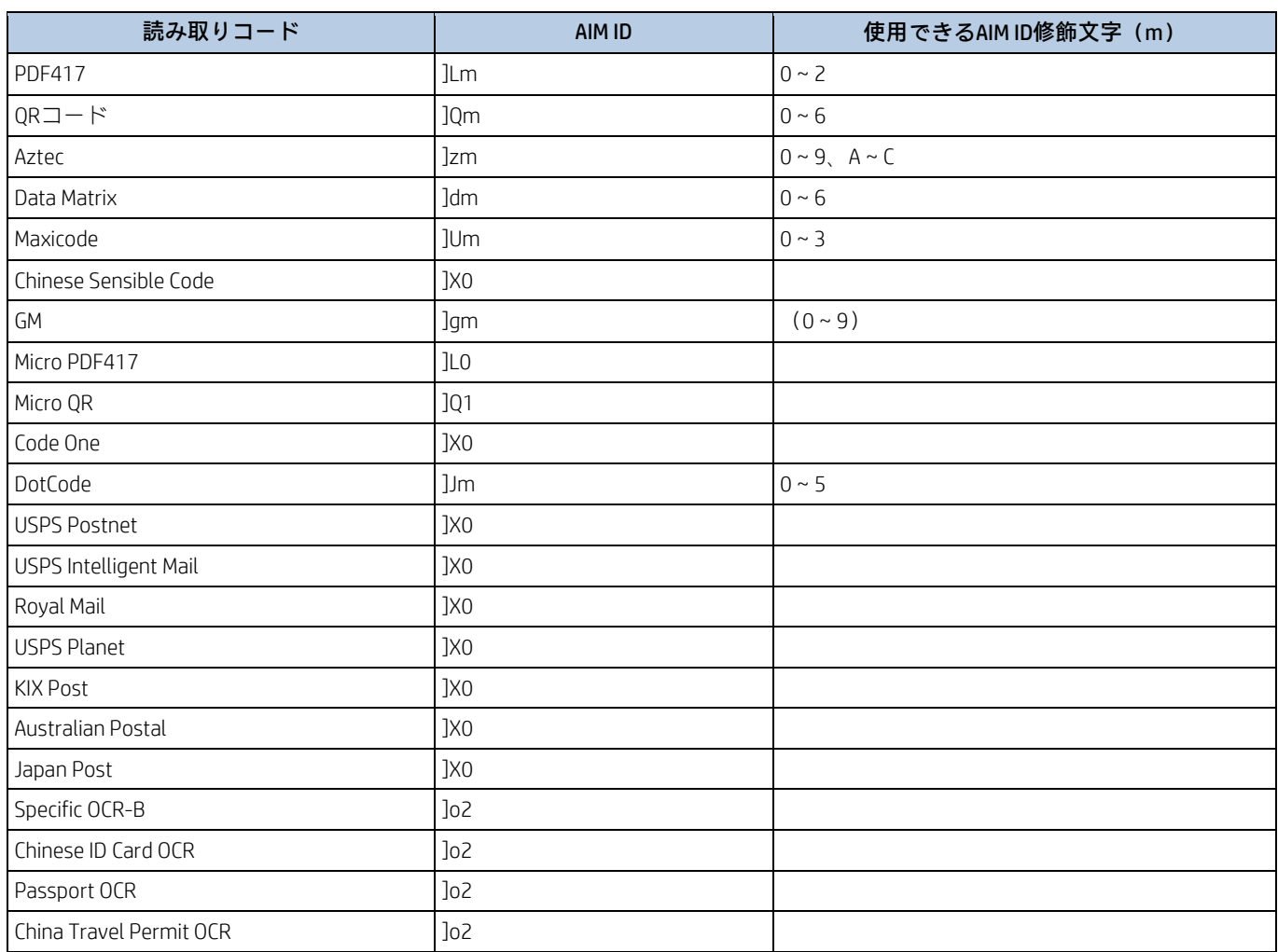

注:「m」はAIM修飾文字を表します。AIM修飾文字について詳しくは、ISO/IEC 15424:2008『Information technology – Automatic identification and data capture techniques – Data Carrier Identifiers (including Symbology Identifiers)』を参照してください。

# **コードID表**

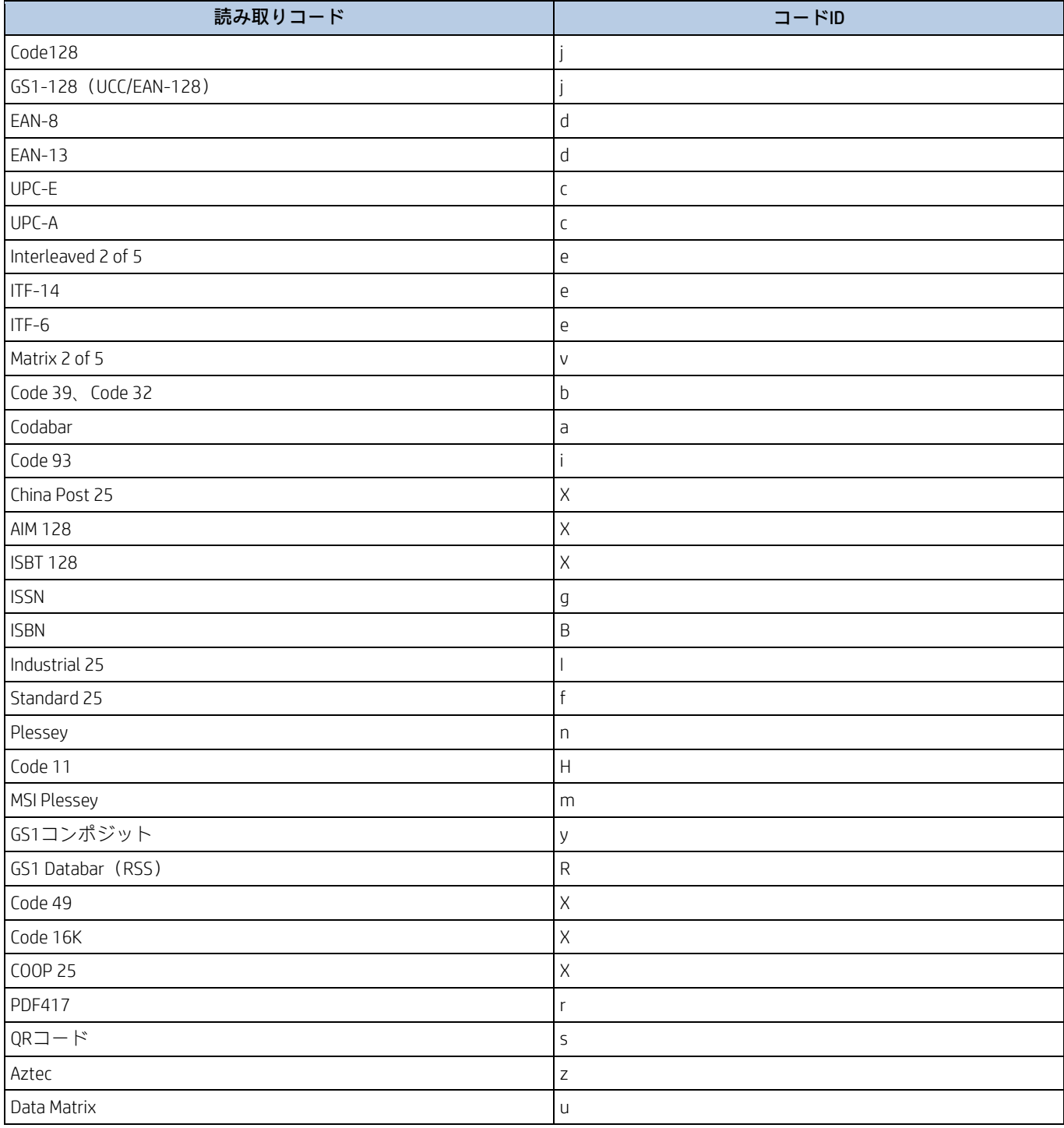

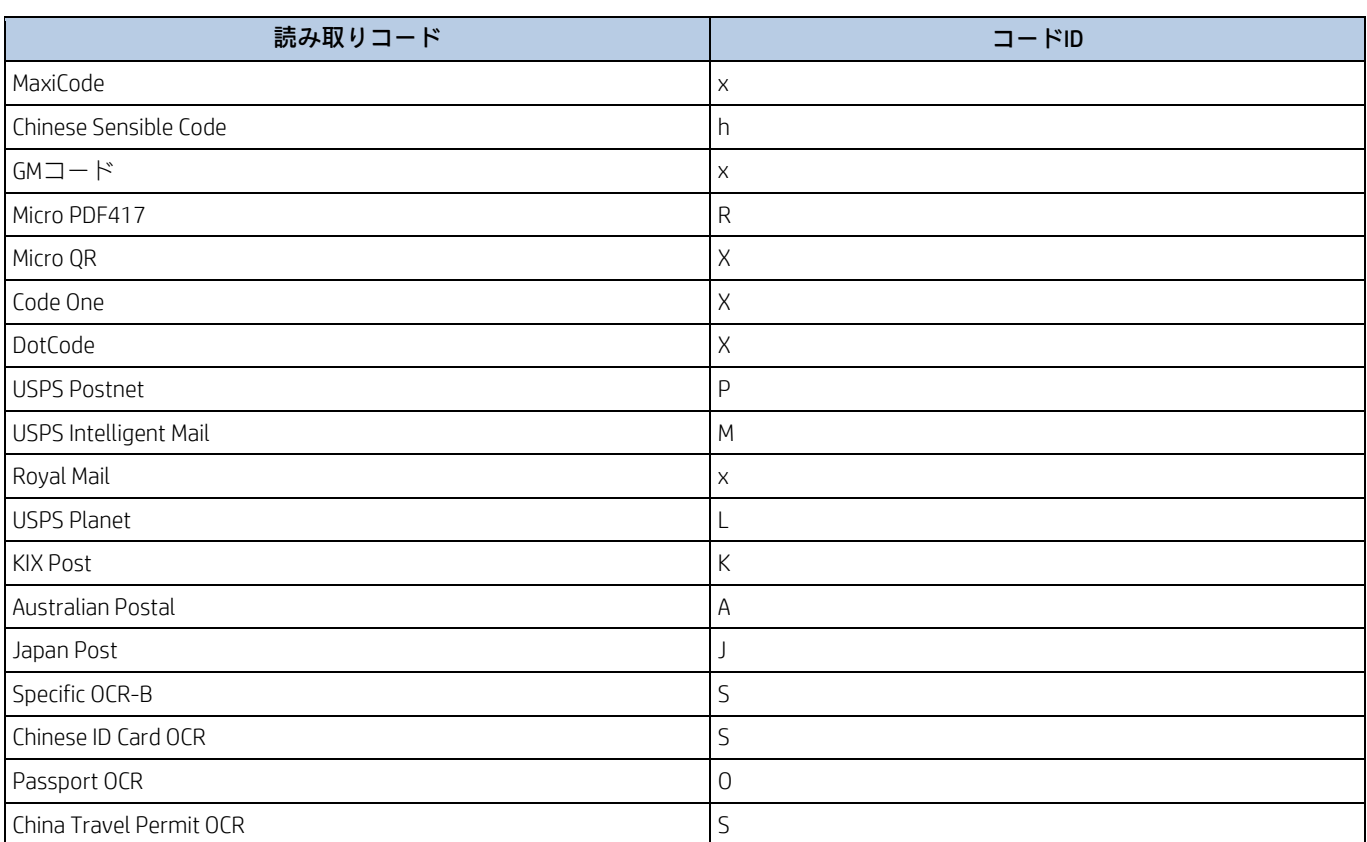

# **読み取りコードID番号表**

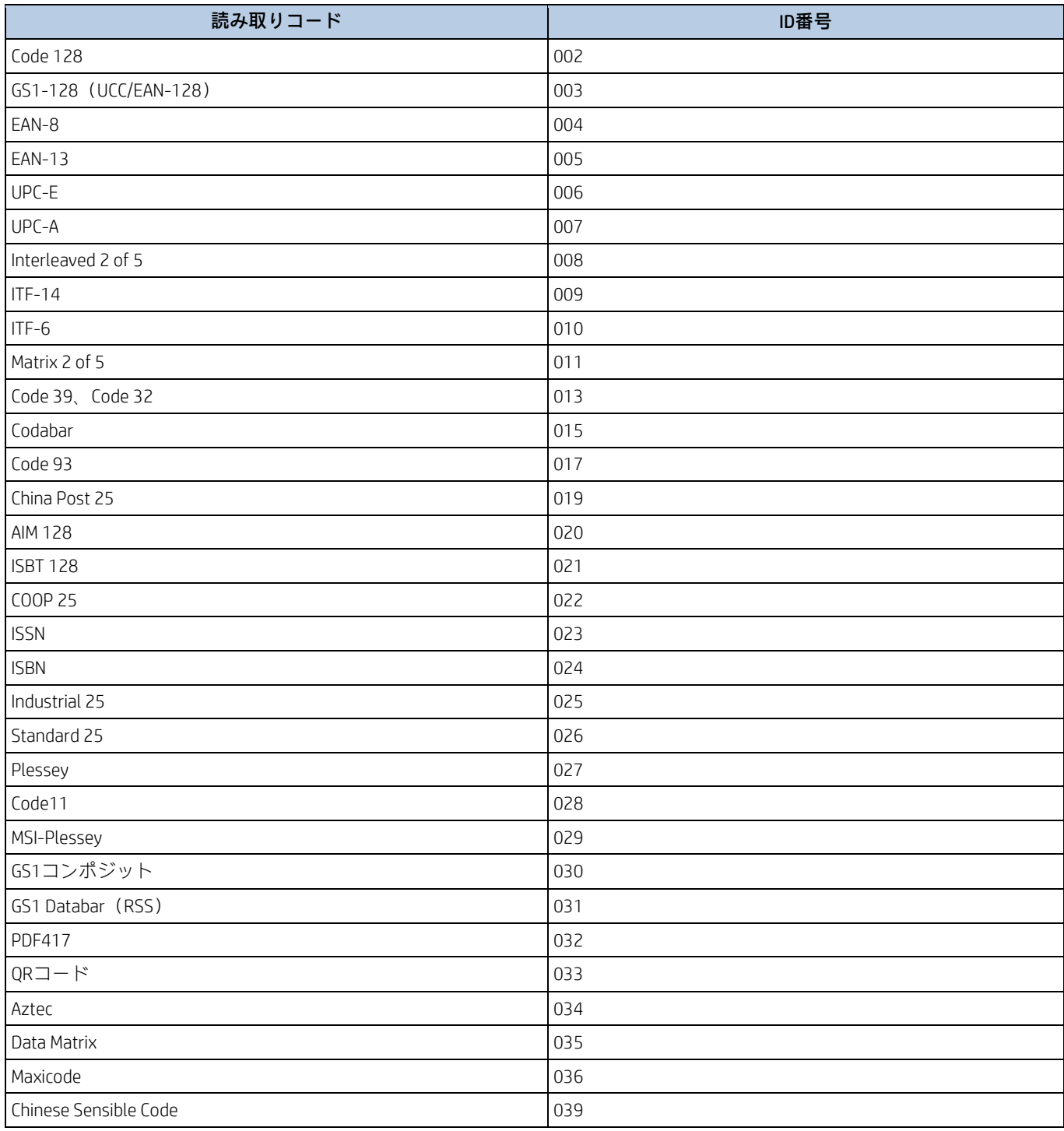

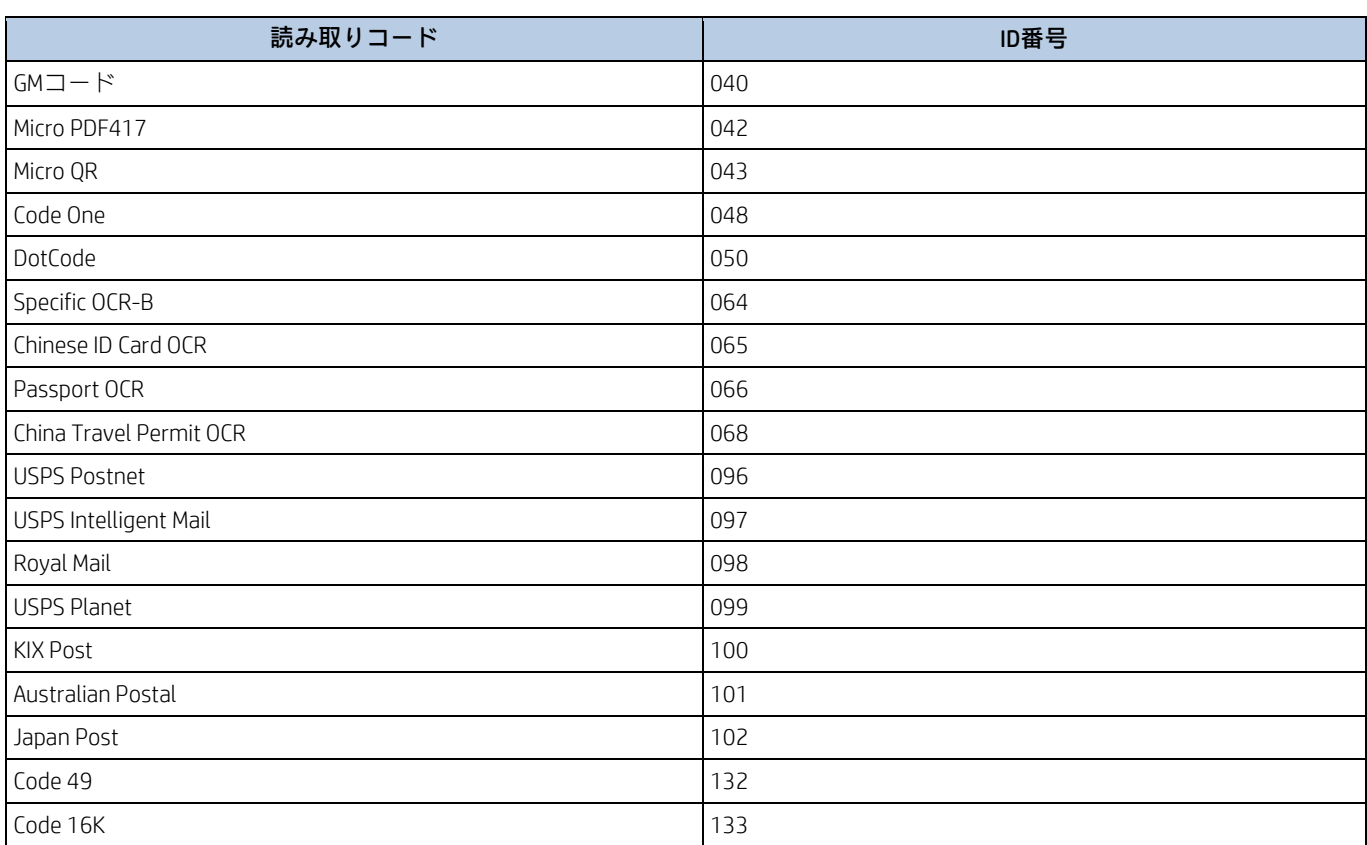

# **ASCII表**

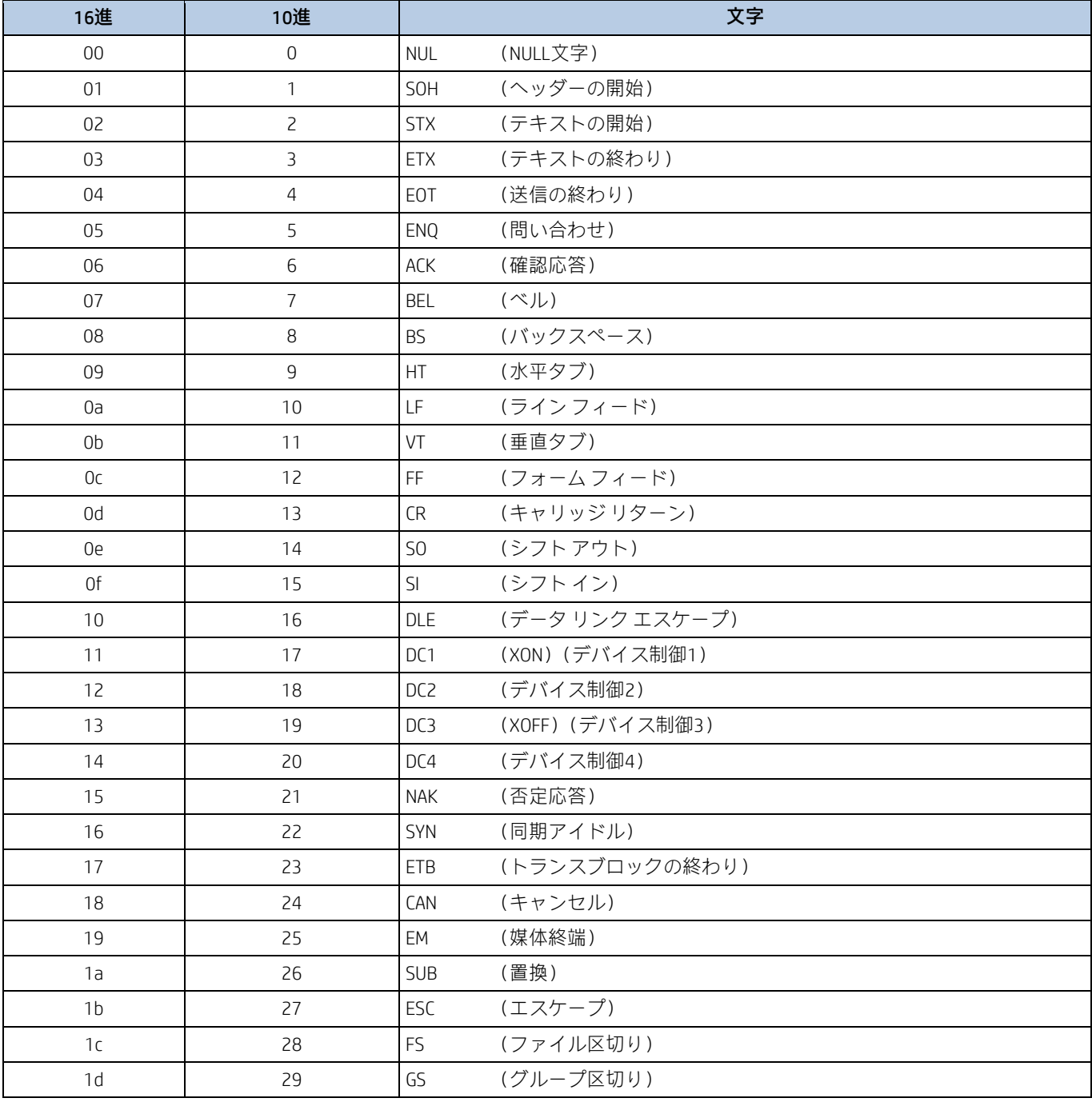

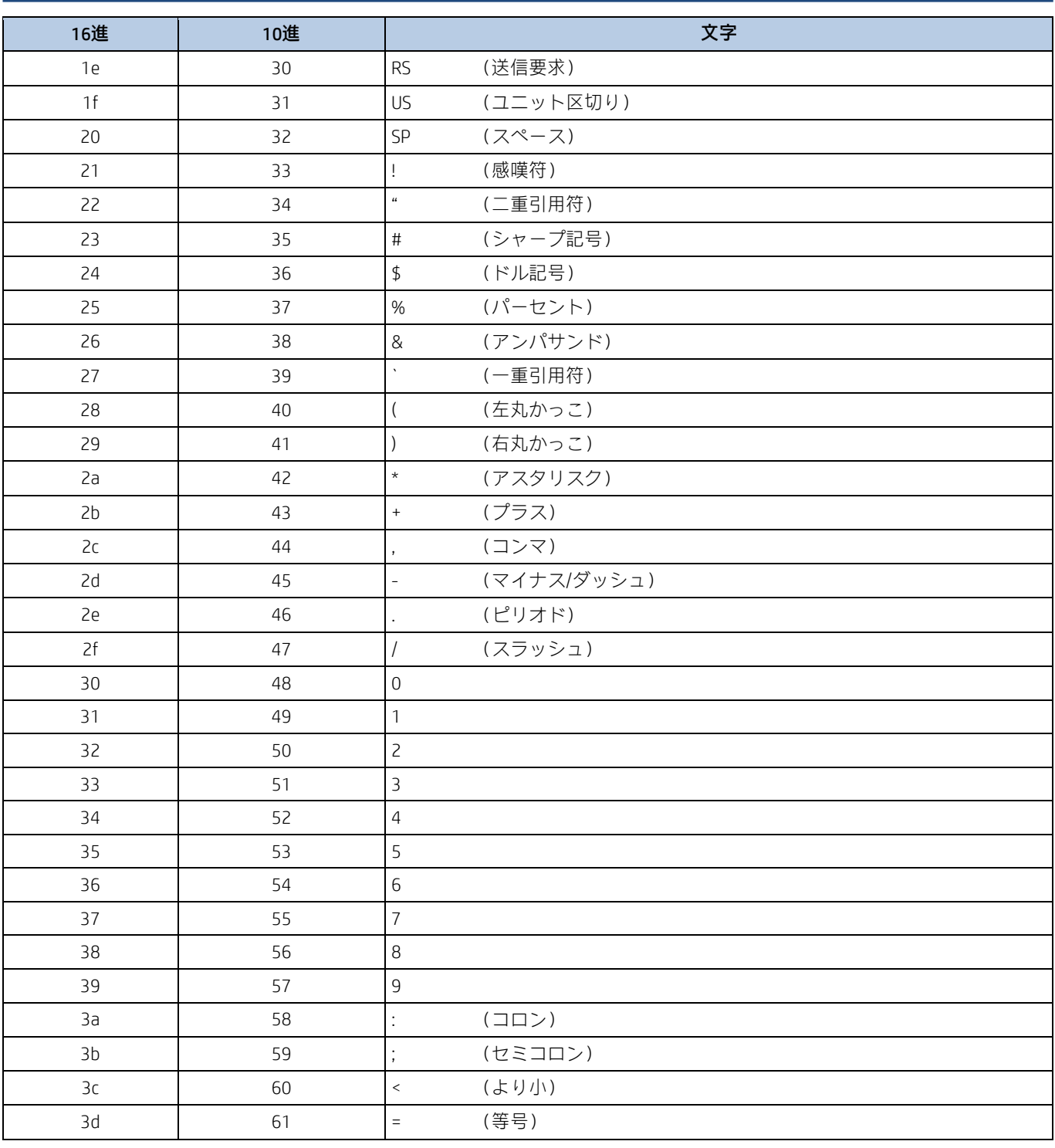

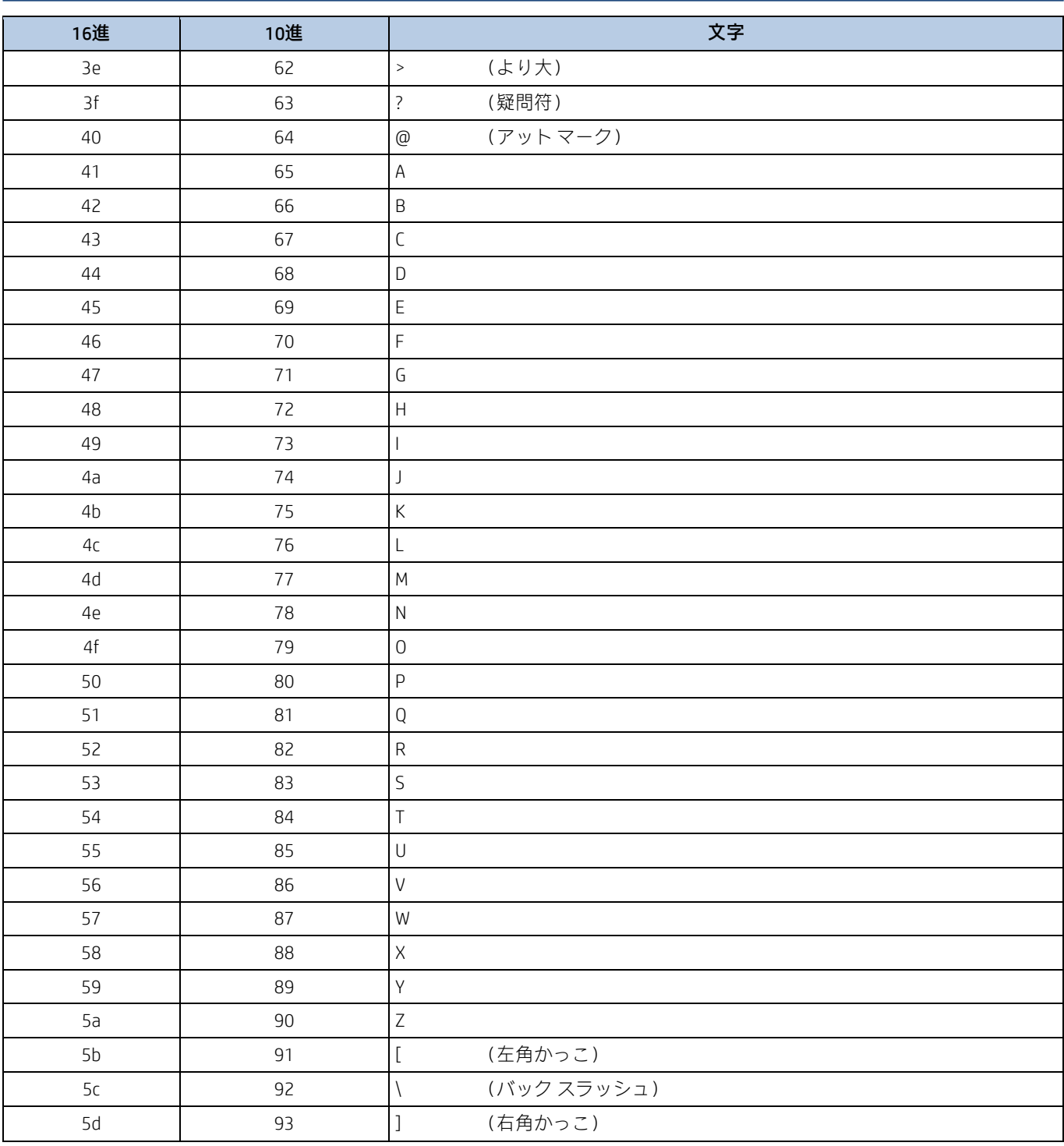

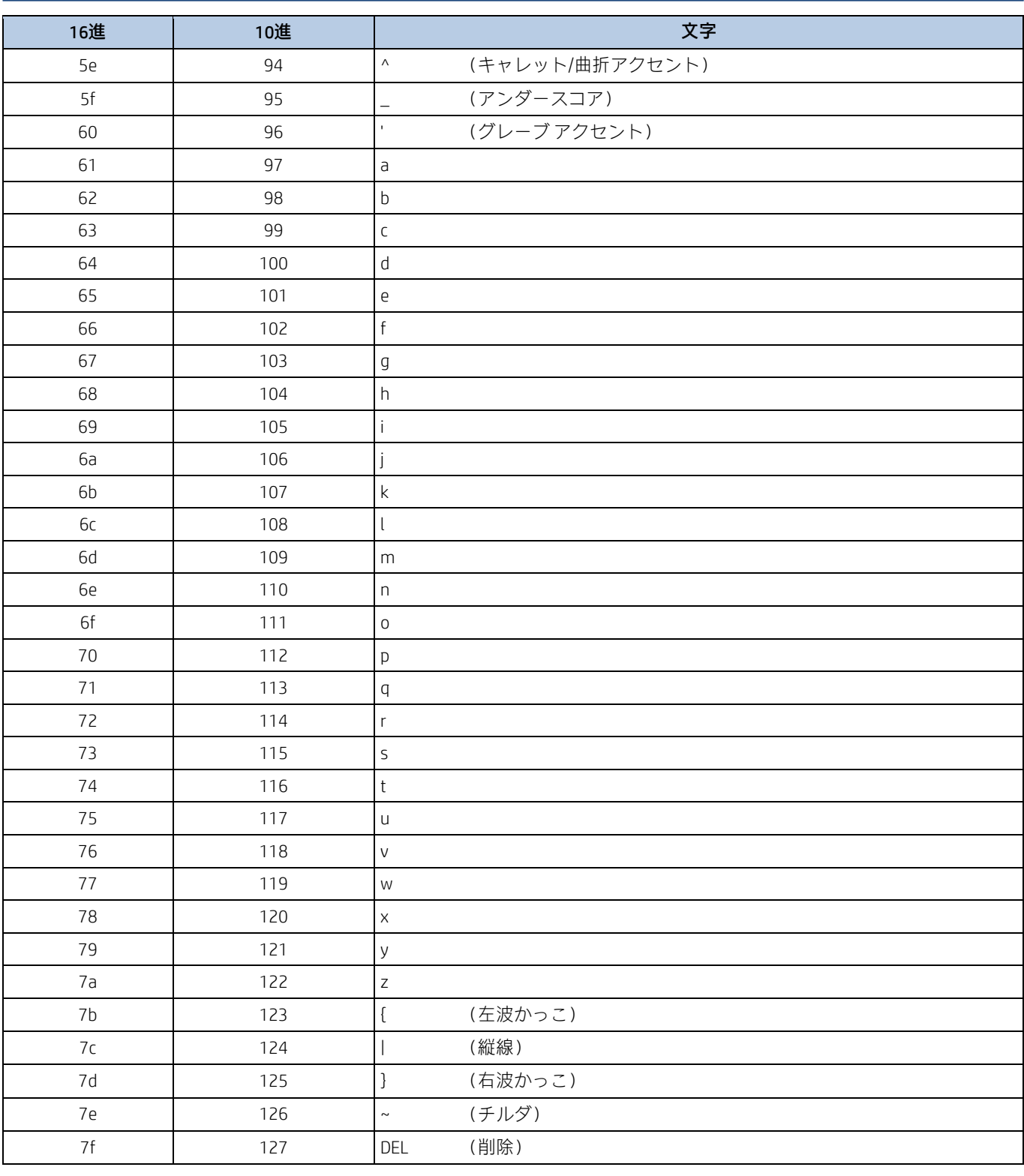

**Unicodeキー マップ**

| 6E |                | 70 | 71                  |    | 72 | 73       |    | 74       | 75 | 76 |    | 77 |                | 78            | 79             | 7A             | 7B | 7C | 7D | 7E | $\bullet$ |    |    | ◠  |
|----|----------------|----|---------------------|----|----|----------|----|----------|----|----|----|----|----------------|---------------|----------------|----------------|----|----|----|----|-----------|----|----|----|
| 01 | 02             | 03 | 04                  |    | 05 | 06       |    | 07       | 08 | 09 | 0A |    | 0 <sub>B</sub> | $_{0\rm C}$   | 0 <sub>D</sub> |                | 0F | 4B | 50 | 55 | 5A        | 5F | 64 | 69 |
| 10 | 11             |    | 12                  | 13 | 14 |          | 15 | 16       | 17 |    | 18 | 19 | 1A             |               | 1B             | 1 <sup>C</sup> | 1D | 4C | 51 | 56 | 5B        | 60 | 65 | 6A |
| 1E |                | 1F | 20                  |    | 21 | 22       |    | 23       | 24 | 25 | 26 |    | 27             | 28            | 29             |                | 2B |    |    |    | 5C        | 61 | 66 |    |
|    | 2 <sub>C</sub> |    | $2\mathrm{E}$<br>2F |    |    | 31<br>30 |    | 33<br>32 |    | 34 |    | 35 |                | 37<br>36      |                | 39             |    | 53 |    |    | 5D        | 62 | 67 | 6C |
| 3A | 3B             |    | 3 <sub>C</sub>      |    |    |          | 3D |          |    |    |    |    | 3E             | $3\mathrm{F}$ |                | 38             | 40 | 4F | 54 | 59 | 63        |    | 68 |    |

キー米国式キーボード

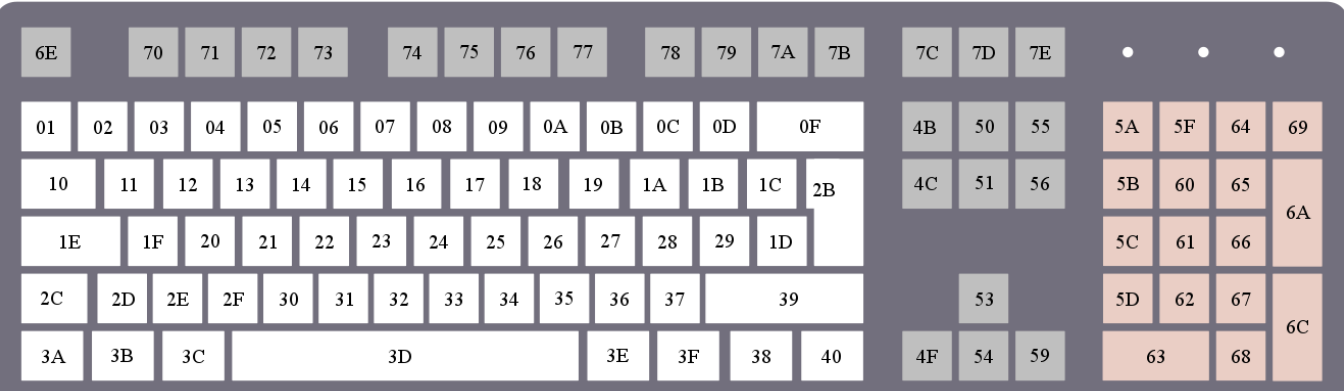

キー欧州式キーボード